# Informazioni tecniche Proline Cubemass C 500

Misuratore di portata Coriolis

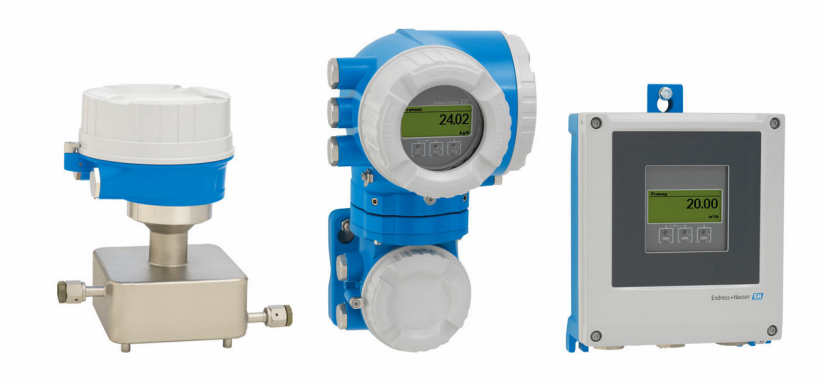

# Sensore compatto per quantità minime, trasmettitore in versione separata con fino a 4 I/O

# Applicazione

- Il principio di misura non dipende dalle caratteristiche fisiche del fluido, come viscosità o densità
- Misura precisa di quantità minime di liquidi e gas
- *Caratteristiche del dispositivo*
- Diametro nominale: DN 1 ... 6  $(\frac{1}{24} \dots \frac{1}{4})$
- Pressione di processo fino a 400 bar (5800 psi)
- Temperatura del fluido fino a +205 °C (+401 °F)
- Versione separata con fino a 4 I/O
- Display retroilluminato con Touch Control e accesso WLAN
- Cavo standard tra sensore e trasmettitore

# Vantaggi

- Installazione non ingombrante design compatto a tubo singolo
- Meno punti di misura nel processo misura multivariabile (portata, densità, temperatura)
- Adatto per skid sensore leggero
- Pieno accesso alle informazioni di processo e diagnostiche numerosi I/O liberamente combinabili ed Ethernet
- Riduzione di complessità e varietà funzionalità I/O liberamente configurabili
- Verifica integrata Heartbeat Technology

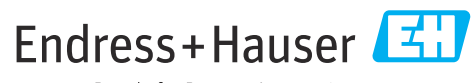

People for Process Automation

# Indice

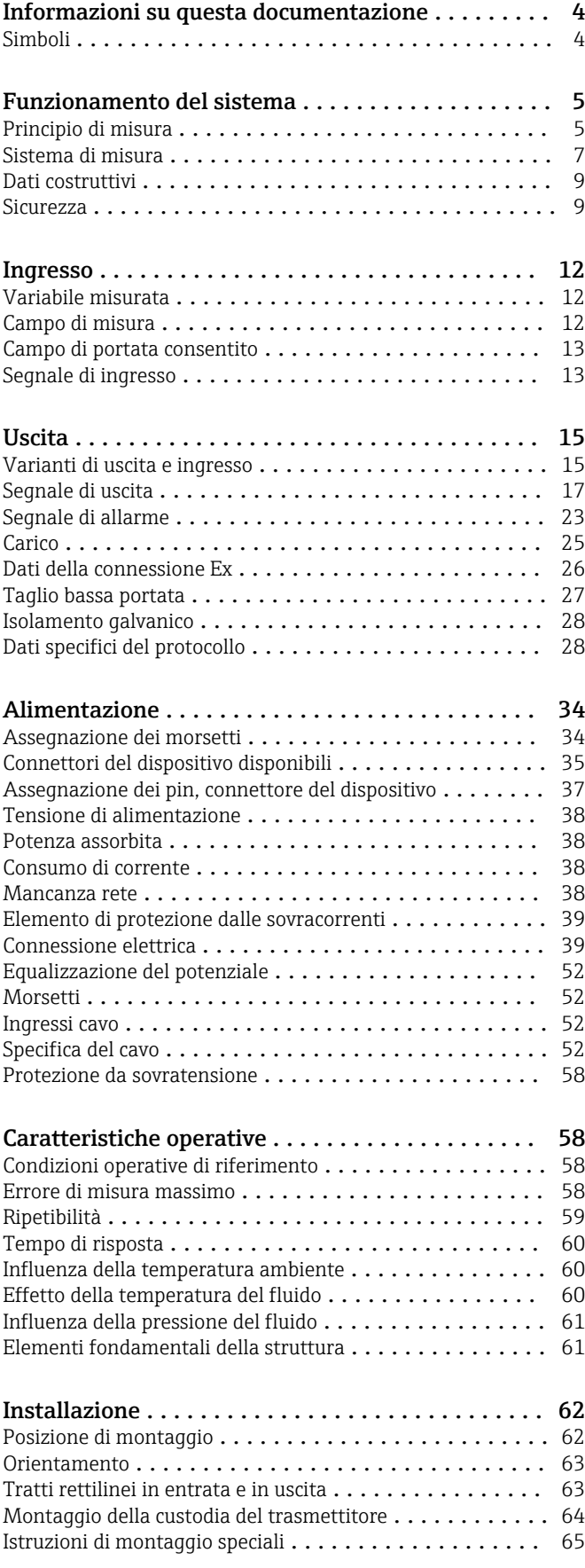

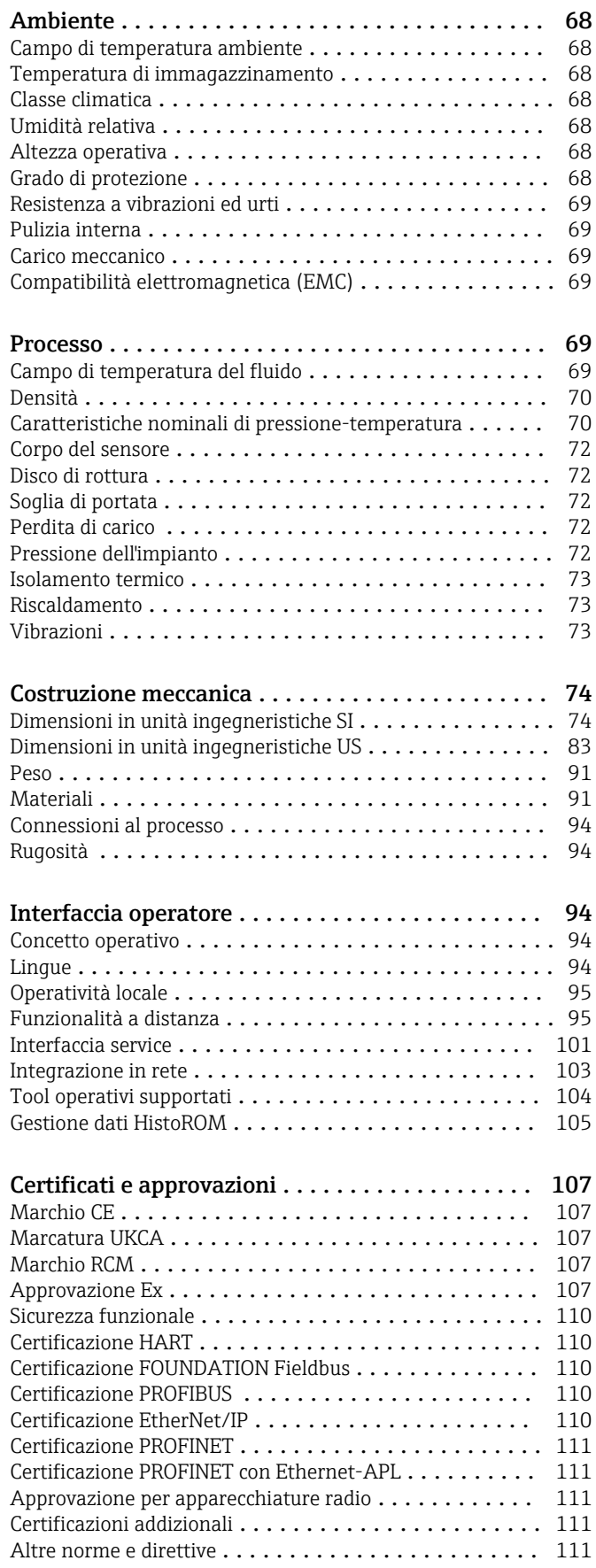

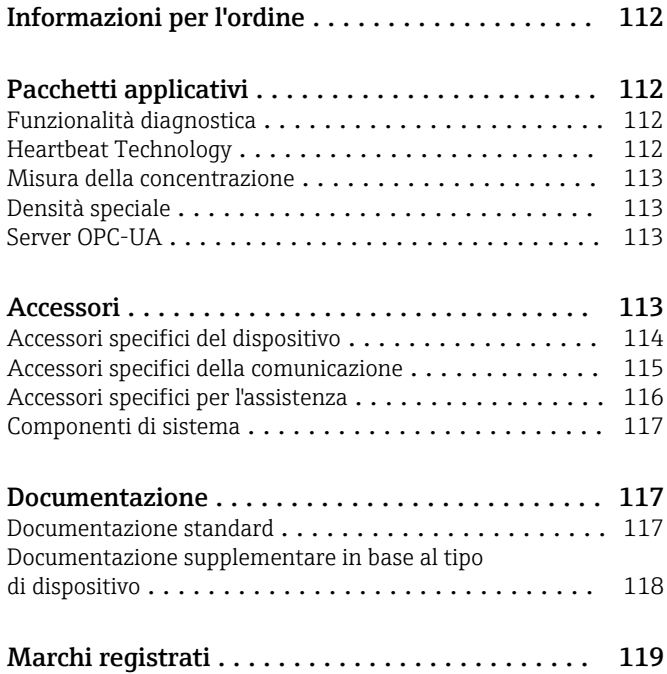

# Informazioni su questa documentazione

# <span id="page-3-0"></span>Simboli Simboli elettrici

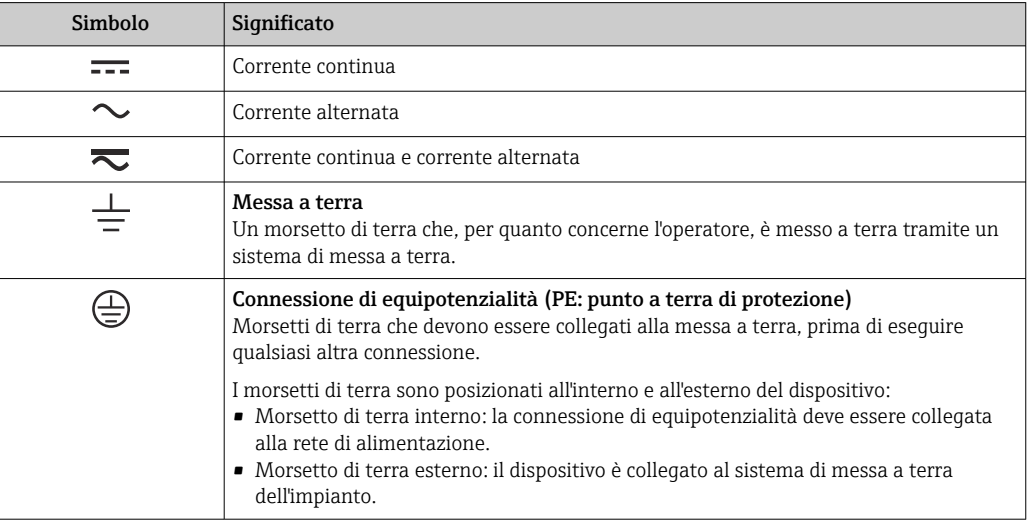

# Simboli specifici della comunicazione

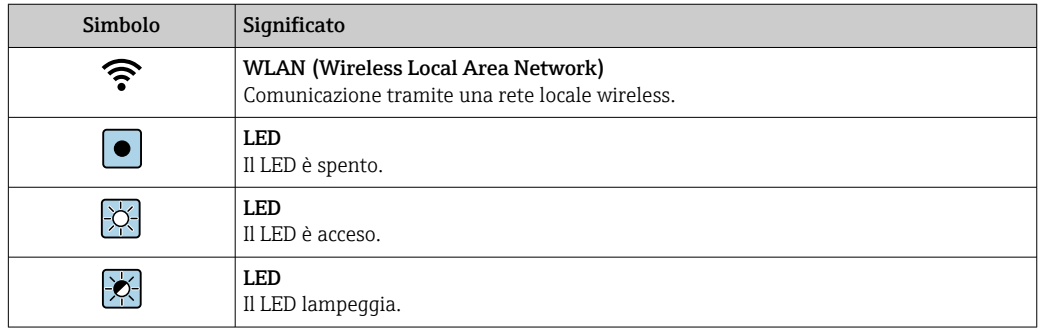

# Simboli per alcuni tipi di informazioni

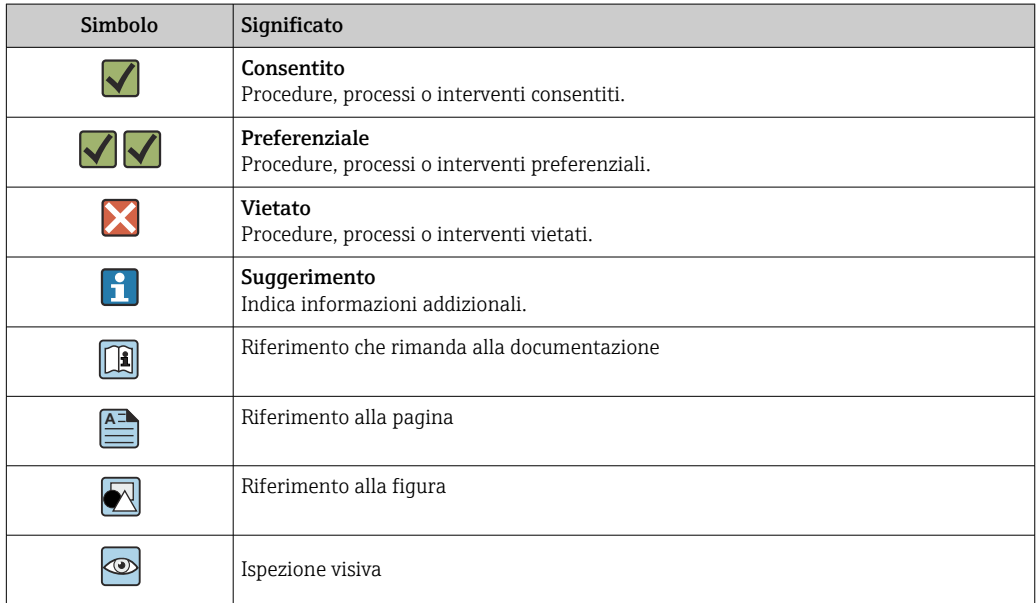

## <span id="page-4-0"></span>Simboli nei grafici

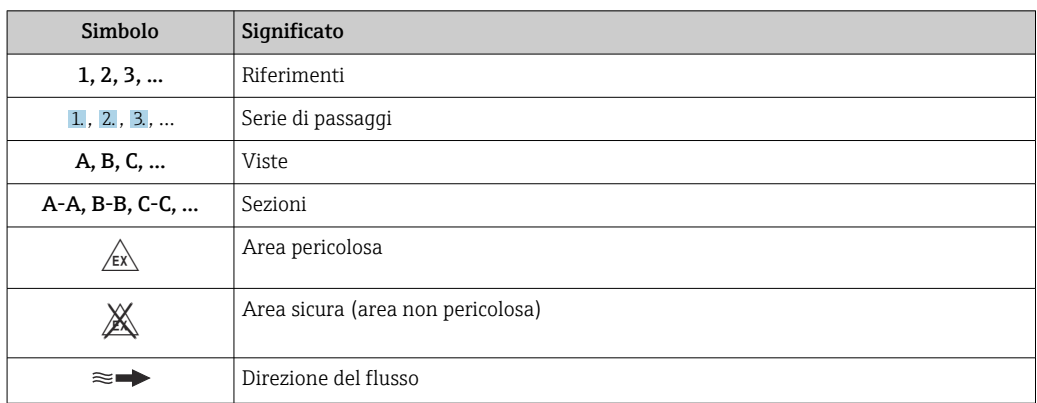

# Funzionamento del sistema

Principio di misura Il principio di misura è basato sulla generazione controllata di forze di Coriolis. In un sistema, queste forze sono sempre presenti quando sono sovrapposti movimenti di traslazione e rotazione.

 $F_c = 2 \cdot \Delta m (v \cdot \omega)$ 

$$
F_c
$$
 = Forza di Coriolis

- ∆m = massa in movimento
	- ω = velocità di rotazione
	- ν = velocità radiale in un sistema rotante o oscillante

L'ampiezza delle forze di Coriolis dipende dalla massa in movimento ∆m, dalla sua velocità v nel sistema e, quindi, dalla portata massica. Invece di una velocità di rotazione costante ω, il sensore utilizza l'oscillazione.

Nel sensore, viene generata un'oscillazione nel tubo di misura. Le forze di Coriolis prodotte nel loop del tubo di misura provocano uno sfasamento nelle oscillazioni del tubo (vedere illustrazione):

- In caso di portata zero (cioè quando il fluido è fermo), l'oscillazione misurata ai punti A e B presenta la stessa fase (non esiste differenza di fase) (1).
- La portata massica determina una decelerazione dell'oscillazione all'ingresso dei tubi (2), e un'accelerazione in uscita (3).

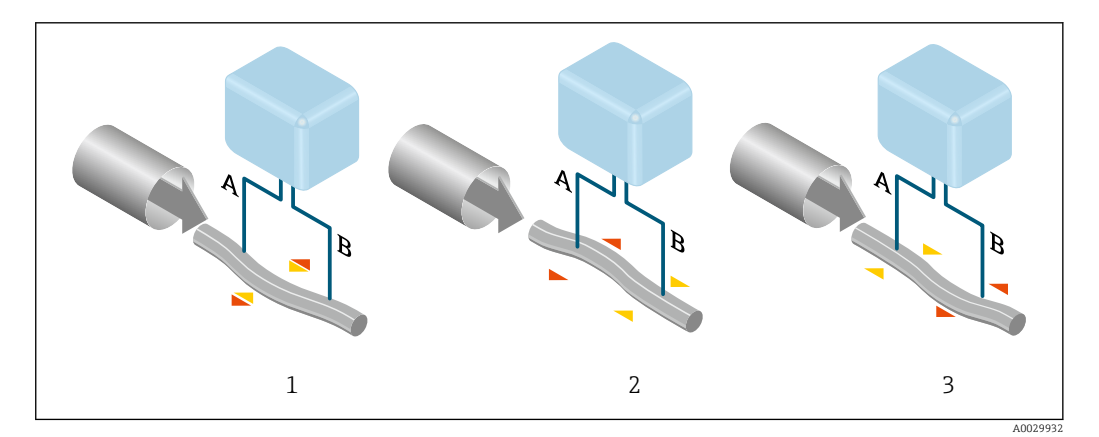

La differenza di fase (A-B) aumenta con l'aumento della portata massica. Sensori elettrodinamici registrano le oscillazioni del tubo in ingresso e in uscita. L'equilibrio del sistema è assicurato dall'oscillazione in controfase dei due tubi. Il principio di misura opera indipendentemente da temperatura, pressione, viscosità, conducibilità e profilo del flusso.

#### Misura della densità

Il misuratore oscilla continuamente alla sua frequenza di risonanza. Quando si verifica una variazione della massa e, conseguentemente, della densità del sistema oscillante (comprendente il misuratore e il fluido) si determina una corrispondente regolazione della frequenza di risonanza, effettuata in automatico. La frequenza di risonanza è quindi una funzione della densità del fluido. Il microprocessore utilizza questa relazione per ottenere un segnale di densità.

#### Misura del volume

Insieme alla portata massica misurata, questo segnale viene utilizzato per calcolare la portata volumetrica.

#### Misura della temperatura

La temperatura del misuratore è misurata al fine di calcolare il fattore di compensazione dovuto a effetti termici. Questo segnale corrisponde alla temperatura di processo ed è disponibile anche come segnale di uscita.

#### GFH (Gas Fraction Handler - Gestore frazione gas)

Questa è una funzione software di Promass che migliora la stabilità e la ripetibilità delle misure. La funzione controlla costantemente la presenza di disturbi nel flusso monofase, ad esempio bolle di gas nei liquidi o goccioline nei gas. In presenza della seconda fase, flusso e densità diventano sempre più instabili. La funzione GFH migliora la stabilità della misura rispetto alla gravità dei disturbi, senza alcun effetto in condizioni di flusso monofase.

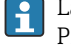

La funzione GFH è disponibile solo nelle versioni del dispositivo con HART, Modbus RS485, PROFINET e PROFINET con Ethernet-APL.

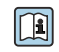

Per informazioni dettagliate sulla funzione GFH, vedere la documentazione speciale per "Gestore frazione gas"  $\rightarrow \cong 118$ 

<span id="page-6-0"></span>Sistema di misura il sistema di misura è composto da un trasmettitore e da un sensore. Il trasmettitore e il sensore sono montati in luoghi fisicamente separati. Sono connessi tra loro mediante cavi di collegamento.

#### **Trasmettitore**

Sono disponibili due versioni del trasmettitore.

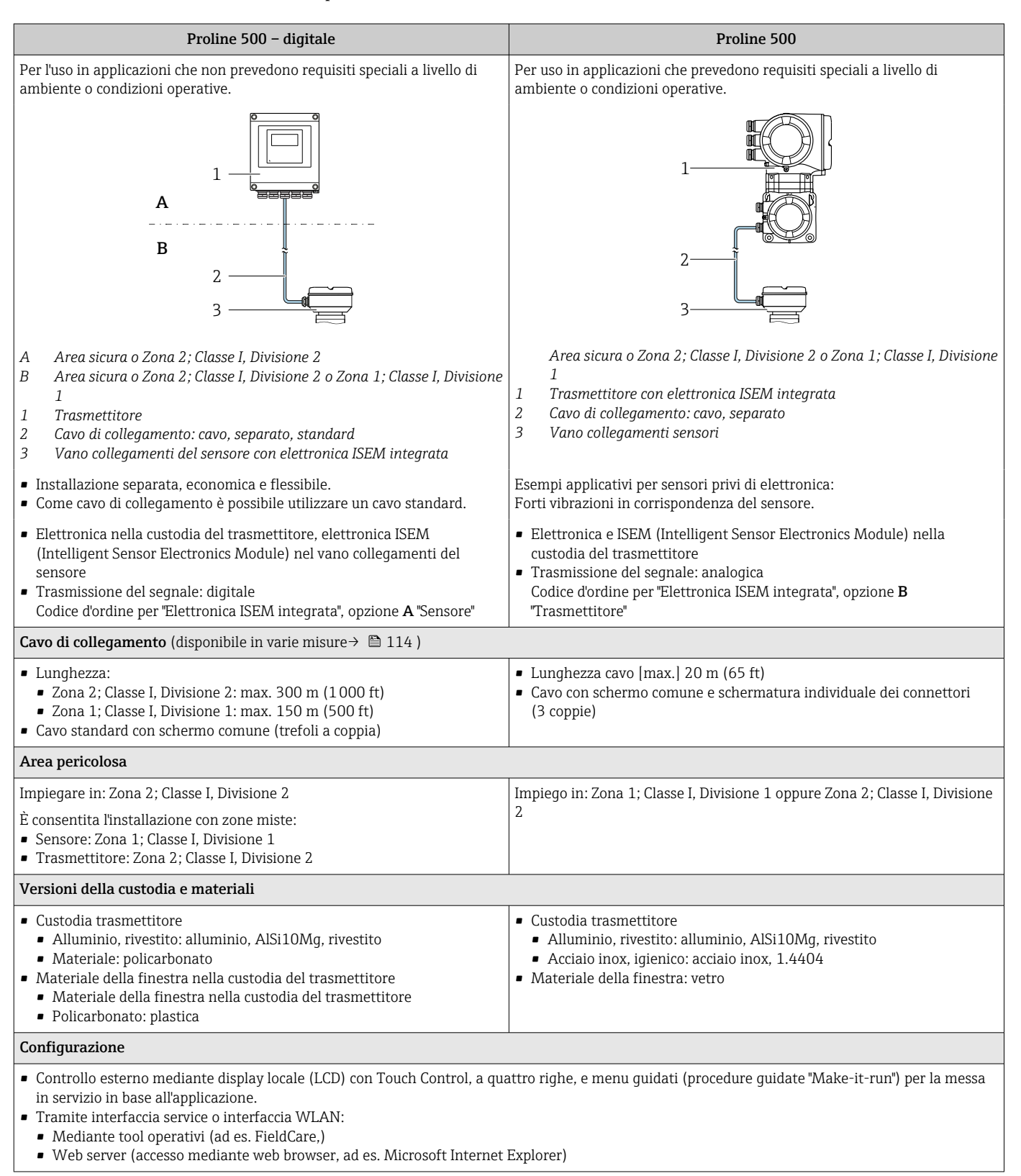

# Vano collegamenti sensori

Il vano collegamenti è disponibile in più versioni diverse.

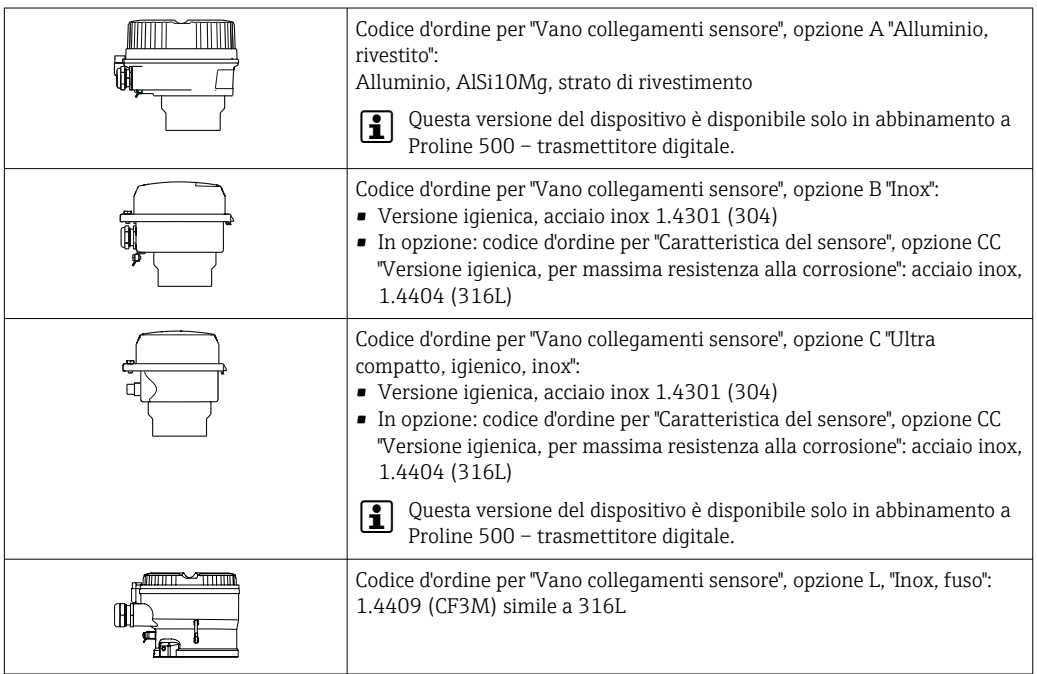

# Sensore

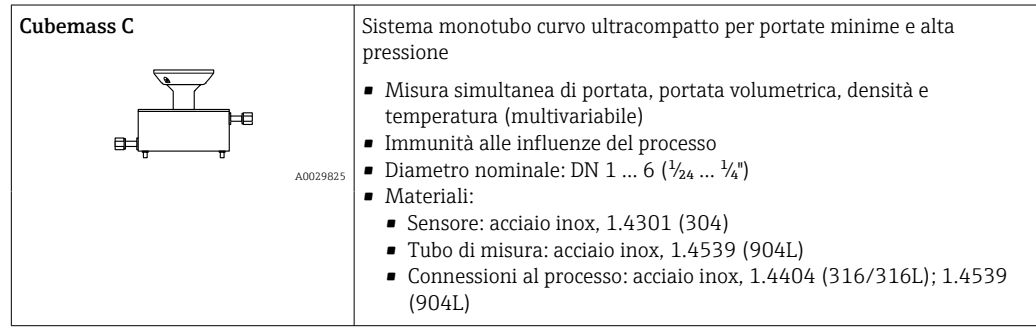

#### <span id="page-8-0"></span>Dati costruttivi

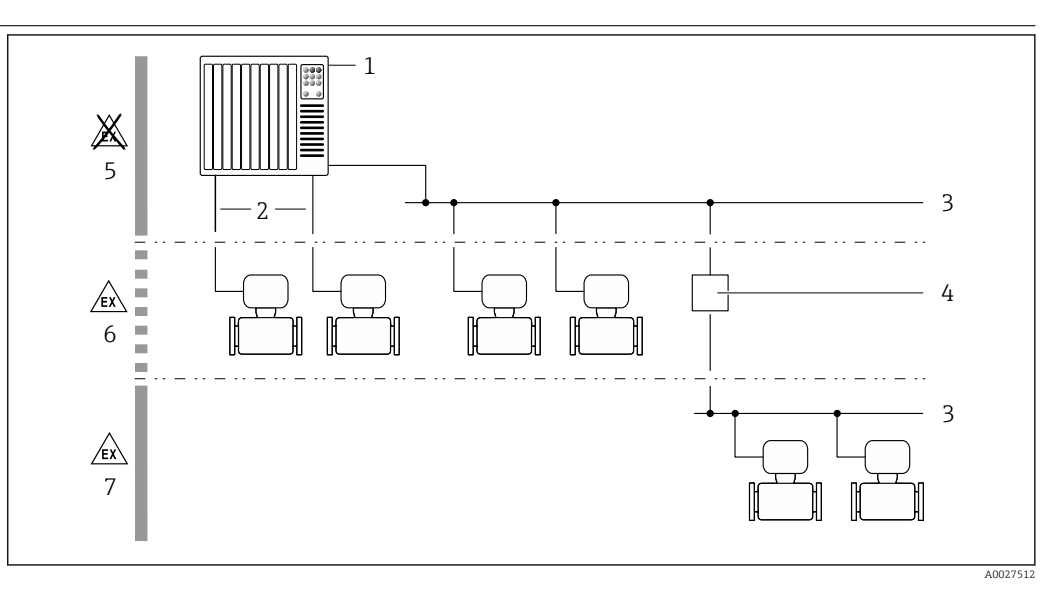

 *1 Possibilità di integrazione dei misuratori in un sistema*

- *1 Sistema di controllo (ad es. PLC)*
- *2 Cavo di collegamento (0/4 ... 20 mA HART ecc.)*
- *3 Bus di campo*
- *4 Accoppiatore*
- *5 Area sicura*
- *6 Area pericolosa: Zona 2; Classe I, Divisione 2*
- *7 Area pericolosa: Zona 1; Classe I, Divisione 1*

## Sicurezza Sicurezza IT

La garanzia è valida solo se il prodotto è installato e impiegato come descritto nelle Istruzioni di funzionamento. Il prodotto è dotato di un meccanismo di sicurezza che protegge le sue impostazioni da modifiche involontarie.

Delle misure di sicurezza IT, che forniscono una protezione addizionale al prodotto e al trasferimento dei dati associati, devono essere implementate dagli stessi operatori secondo i loro standard di sicurezza.

#### Funzioni informatiche di sicurezza specifiche del dispositivo

Il dispositivo offre varie funzioni specifiche per favorire la sicurezza dell'operatore. Queste funzioni possono essere configurate dall'utente e, se utilizzate correttamente, garantiscono una maggiore sicurezza operativa. La seguente sezione fornisce una panoramica delle funzioni più importanti:

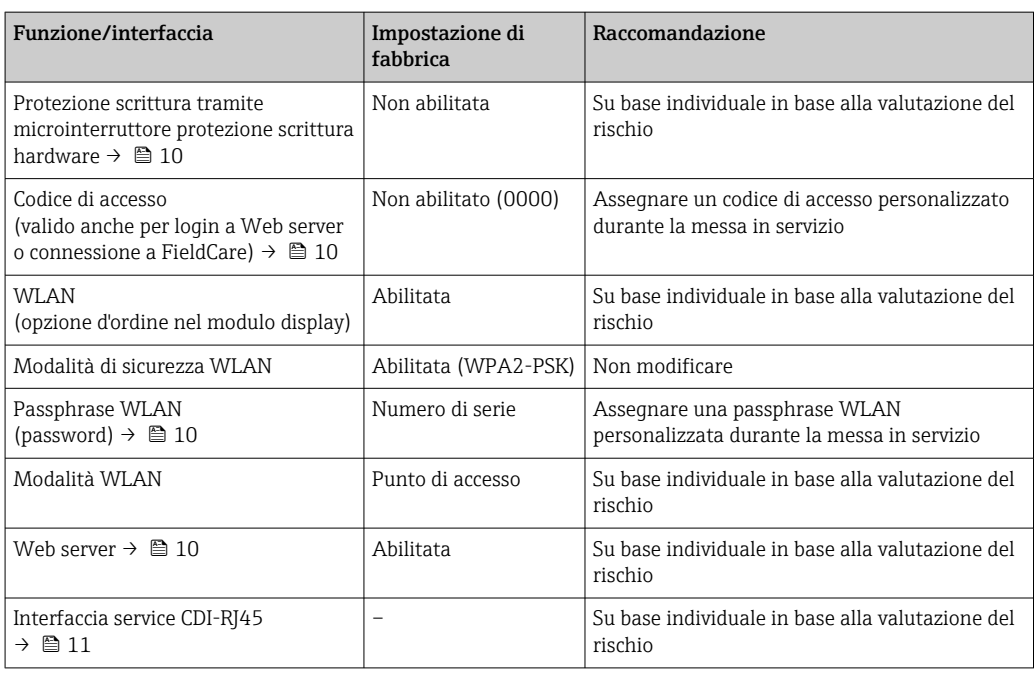

#### <span id="page-9-0"></span>*Protezione dell'accesso mediante protezione scrittura hardware*

L'accesso in scrittura ai parametri del dispositivo tramite display locale, web browser o tool operativo (ad es. FieldCare, DeviceCare) può essere disabilitato tramite un selettore di protezione scrittura (DIP switch sul modulo dell'elettronica principale). Quando la protezione scrittura hardware è abilitata, l'accesso ai parametri è di sola lettura.

Il dispositivo viene spedito con la protezione scrittura hardware disabilitata.

#### *Protezione dell'accesso mediante password*

Sono disponibili varie password per proteggere l'accesso in scrittura ai parametri del dispositivo o l'accesso al dispositivo tramite l'interfaccia WLAN.

• Codice di accesso specifico dell'utente

Protegge l'accesso in scrittura ai parametri del dispositivo mediante display locale, web browser o tool operativo (ad es. FieldCare, DeviceCare). L'autorizzazione di accesso è regolamentata in modo univoco, utilizzando un codice di accesso specifico dell'utente.

- Frase d'accesso WLAN La chiave di rete protegge una connessione tra un'unità operativa (ad es. notebook o tablet) e il dispositivo mediante interfaccia WLAN e può essere ordinata come opzione.
- Modalità di infrastruttura Quando il dispositivo funziona in modalità di infrastruttura, la passphrase WLAN corrisponde alla passphrase WLAN configurata sul lato dell'operatore.

#### *Codice di accesso specifico dell'utilizzatore*

L'accesso in scrittura ai parametri del dispositivo tramite display locale, web browser o tool operativo (ad es. FieldCare, DeviceCare) può essere protetto tramite il codice di accesso specifico dell'utilizzatore, modificabile.

#### *WLAN passphrase: funzionamento come punto di accesso WLAN*

La chiave di rete protegge la connessione tra unità operativa (ad es. computer portatile o tablet) e dispositivo tramite l'interfaccia WLAN , che è disponibile in opzione. L'autenticazione WLAN della chiave di rete è conforme allo standard IEEE 802.11.

La chiave di rete, variabile a seconda del dispositivo, è predefinita alla consegna. La chiave può essere modificata tramite sottomenu WLAN settings in parametro WLAN passphrase.

#### *Modalità di infrastruttura*

SSID e passphrase sul lato del sistema proteggono la connessione tra dispositivo e punto di accesso WLAN. Per l'accesso, contattare il relativo amministratore di sistema.

#### *Note generali sull'uso delle password*

- Il codice di accesso e la chiave di rete forniti con il dispositivo devono essere cambiati durante la messa in servizio.
- Per la definizione e la gestione del codice di accesso o della chiave di rete, attenersi alle regole generali per la creazione di una password sicura.
- L'utente deve gestire con attenzione il codice di accesso e la chiave di rete, garantendone la sicurezza.

#### *Accesso mediante web server*

Il dispositivo può essere comandato e configurato mediante un web browser e il web server integrato. La connessione è tramite interfaccia service (CDI-RJ45) o interfaccia WLAN. Per versioni del dispositivo con i protocolli di comunicazione EtherNet/IP e PROFINET, la connessione può essere stabilita anche mediante la connessione del morsetto per la trasmissione del segnale con EtherNet/IP, PROFINET (connettore RJ45) o PROFINET con Ethernet-APL (a 2 fili).

Il dispositivo viene spedito con il web server abilitato. Il web server, se necessario, può essere disabilitato (ad esempio dopo la messa in servizio) tramite la parametro Funzionalità Web server.

Le informazioni relative al dispositivo e allo stato possono essere nascoste dalla pagina di login per impedire accessi non autorizzati.

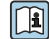

Per informazioni approfondite sui parametri del dispositivo, consultare: la documentazione "Descrizione dei parametri dello strumento" →  $\triangleq$  118 <span id="page-10-0"></span>*Accesso mediante OPC-UA*

Il pacchetto applicativo "OPC UA Server" è disponibile nelle versioni del dispositivo con protocollo di comunicazione HART  $\rightarrow \cong 113$ .

Il dispositivo, grazie al pacchetto applicativo "OPC UA Server", può comunicare con i client OPC UA.

Il server OPC UA integrato nel dispositivo è accessibile dal punto di accesso WLAN utilizzando l'interfaccia WLAN - disponibile in opzione - o l'interfaccia service (CDI- RJ45) tramite Ethernet. Diritti di accesso e autorizzazioni in base alla configurazione separata.

Sono supportate le seguenti modalità di sicurezza, come da specifica OPC UA (IEC 62541):

- Nessuno
- Basic128Rsa15 firmato
- Basic128Rsa15 firmato e crittografato

#### *Accesso mediante interfaccia service (CDI-RJ45)*

Il dispositivo può essere collegato a una rete mediante l'interfaccia service (CDI-RJ45). Delle funzioni specifiche del dispositivo garantiscono il suo funzionamento sicuro in rete.

Si raccomanda il rispetto degli standard e delle direttive industriali rilevanti, definiti dai comitati di sicurezza nazionali e internazionali, come secondo IEC/ISA62443 o IEEE. Comprendono misure di sicurezza organizzative, come l'assegnazione delle autorizzazioni di accesso e, anche, interventi tecnici, come la segmentazione della rete.

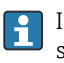

I trasmettitori con approvazione Ex de non possono essere collegati mediante l'interfaccia service (CDI-RJ45)!

Codice d'ordine per "Approvazione trasmettitore + sensore", opzioni (Ex de): BA, BB, C1, C2, GA, GB, MA, MB, NA, NB

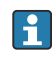

Il dispositivo può essere integrato in una topologia ad anello. L'integrazione è eseguita mediante la connessione del morsetto per la trasmissione del segnale (uscita 1) e la connessione all'interfaccia service (CDI-RJ45) .

# Ingresso

<span id="page-11-0"></span>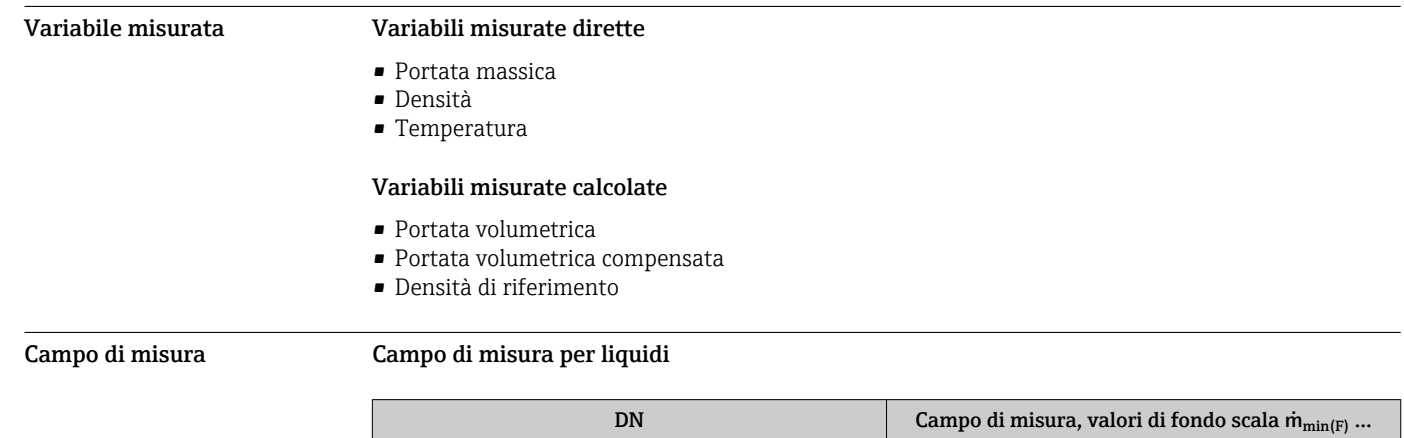

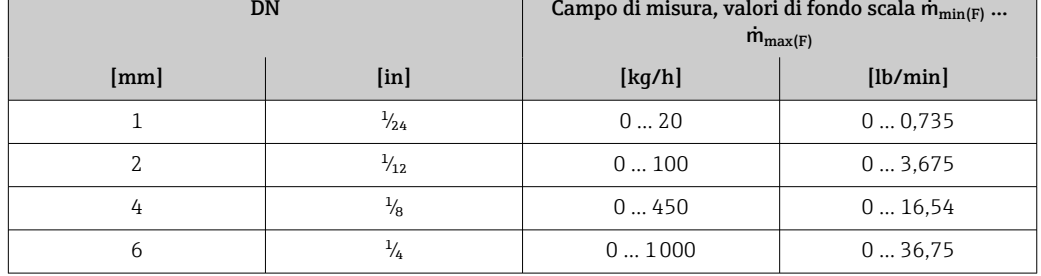

# Campo di misura per gas

Il valore di fondo scala dipende dalla densità e dalla velocità del suono del gas impiegato. Il valore di fondo scala può essere calcolato con le seguenti formule:

 $\dot{m}_{\text{max(G)}} = \text{minimo di}$  ( $\dot{m}_{\text{max(F)}} \cdot \rho_G : x$ ) e

 $(p_G \cdot (c_G/2) \cdot d_i^2 \cdot (\pi/4) \cdot 3600 \cdot n)$ 

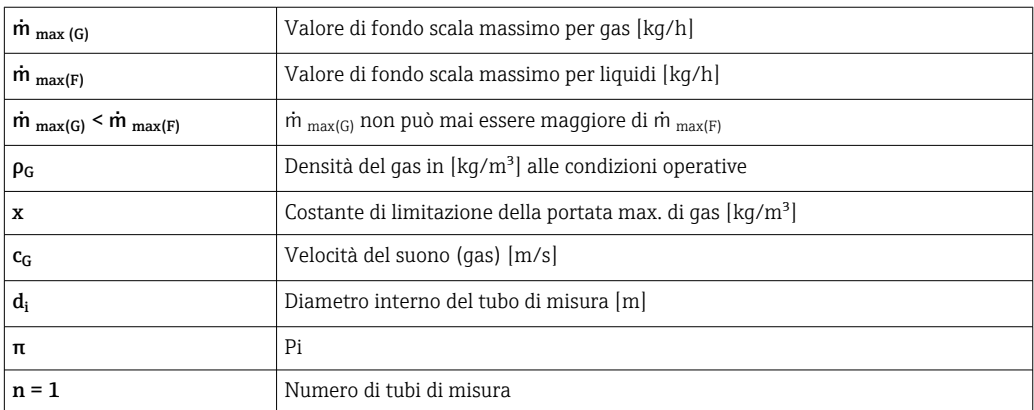

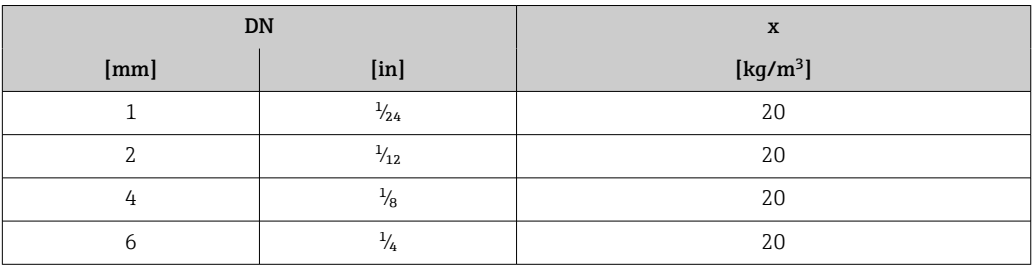

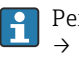

Per calcolare il campo di misura, utilizzare il tool di selezione e dimensionamento *Applicator*  $\rightarrow \blacksquare$  116

<span id="page-12-0"></span>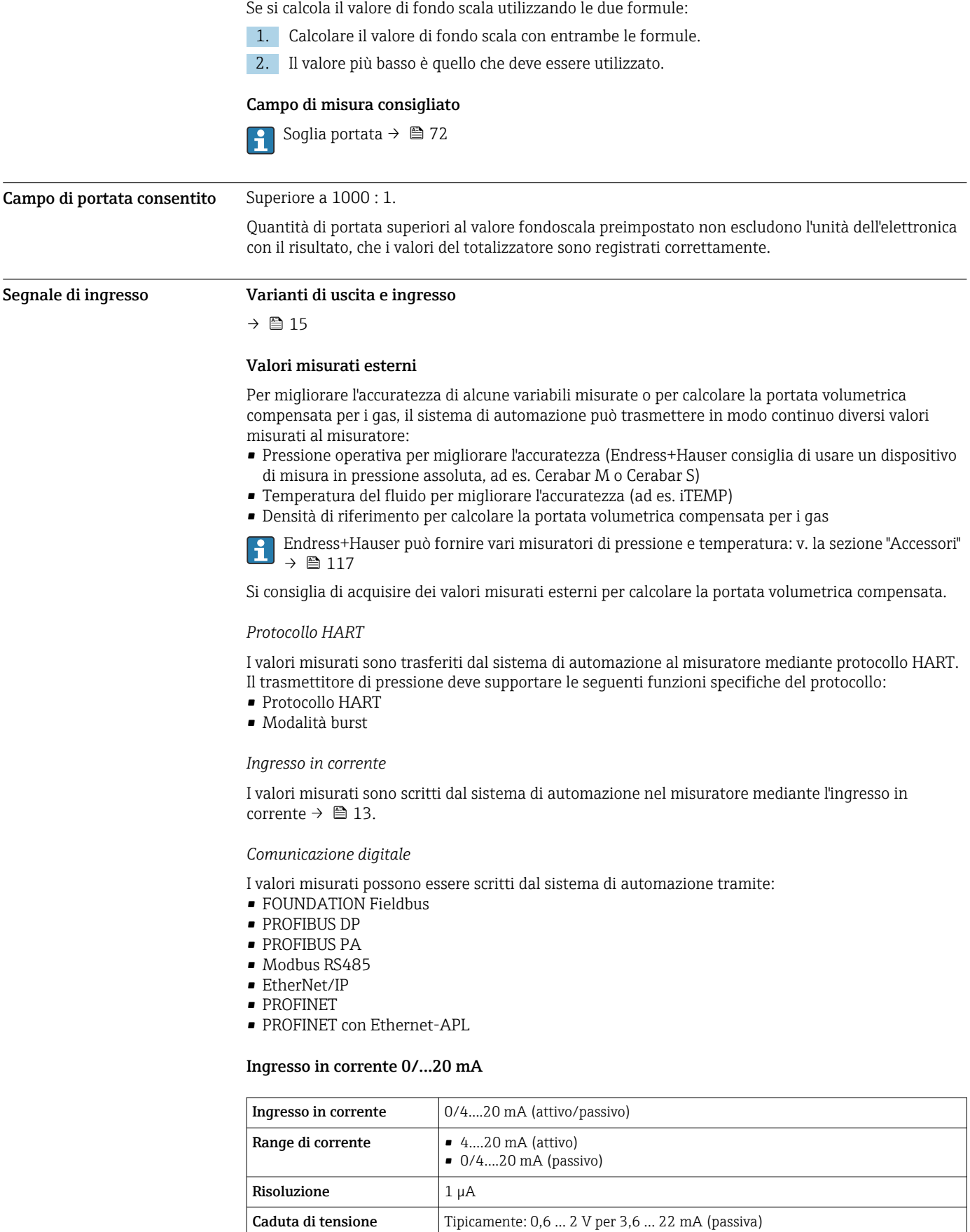

≤ 30 V (passiva)

Tensione di ingresso

massima

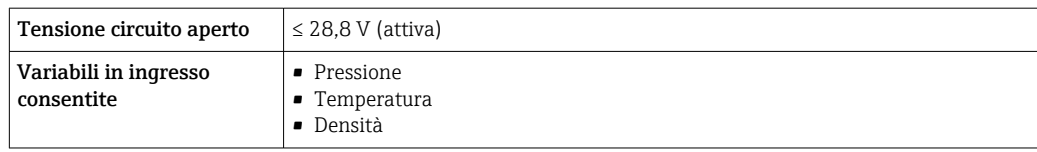

# Ingresso di stato

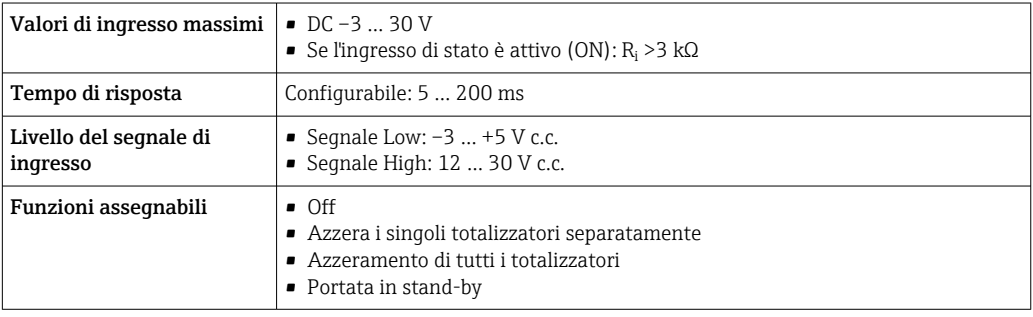

# Uscita

## <span id="page-14-0"></span>Varianti di uscita e ingresso A seconda dell'opzione selezionata per uscita/ingresso 1, sono disponibili diverse opzioni per le altre uscite e gli altri ingressi. È possibile selezionare una sola opzione per ogni uscita/ingresso ... 4. Le tabelle che seguono devono essere lette verticalmente (↓).

Esempio: se è stata selezionata l'opzione BA "4–20 mA HART" per uscita/ingresso 1, una delle opzioni A, B, D, E, F, H, I o J è disponibile per l'uscita 2 e una delle opzioni A, B, D, E, F, H, I o J è disponibile per le uscite 3 3 4.

#### Uscita/ingresso 1 e opzioni per uscita/ingresso 2

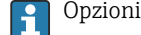

Opzioni per uscita/ingresso 3 e 4  $\rightarrow \blacksquare$  16

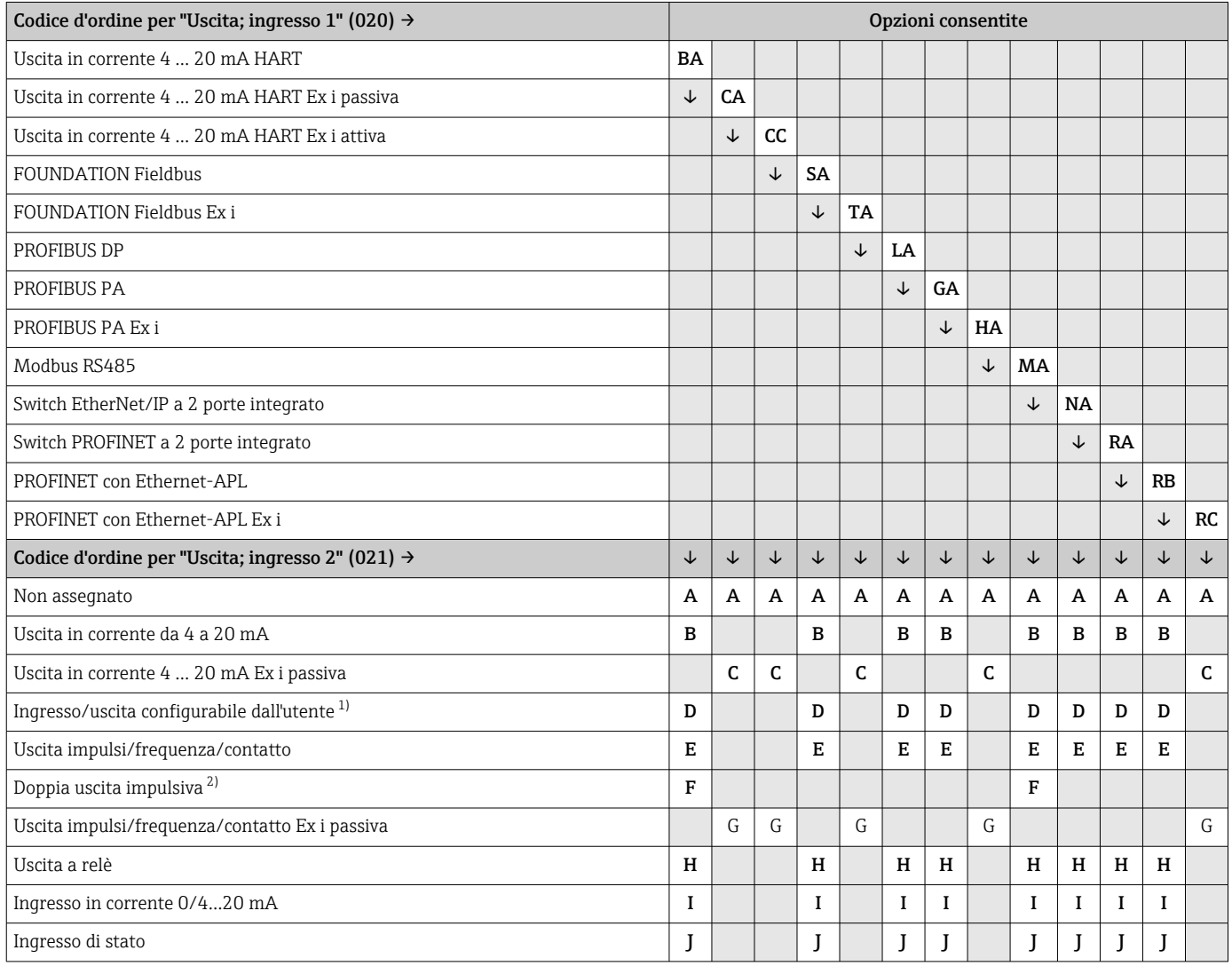

1) Un ingresso o un'uscita specifico/a può essere assegnato a un ingresso/uscita configurabile dall'utente → ■ 23.

2) Se la doppia uscita impulsiva (F) è selezionata per uscita/ingresso 2 (021), per uscita/ingresso 3 (022) è disponibile solo l'opzione di doppia uscita impulsiva (F).

Uscita/ingresso 1 e opzioni per uscita/ingresso 3 e 4

 $\bigcap$  Opzioni per uscita/ingresso 2 →  $\bigcirc$  15

<span id="page-15-0"></span>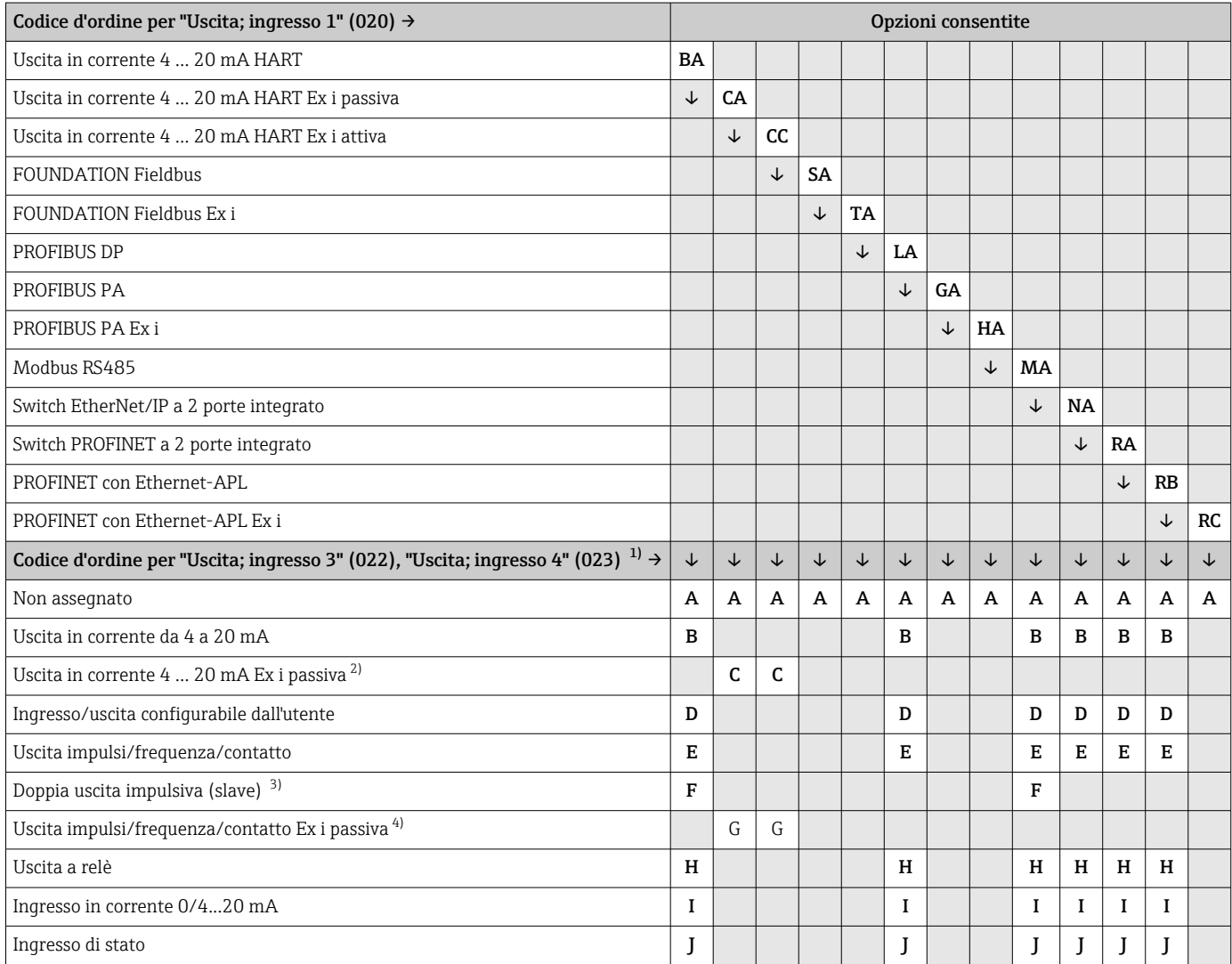

1) Il codice d'ordine per "Uscita; ingresso 4" (023) è disponibile solo per il trasmettitore Proline 500-digitale, codice d'ordine per "Elettronica ISEM integrata", opzione A.

2) L'opzione di uscita in corrente 4 ... 20 mA Ex i passiva (C) non è disponibile per ingresso/uscita 4.

3) L'opzione di doppia uscita impulsiva (F) non è disponibile per ingresso/uscita 4.

4) Per l'uscita/ingresso 4 l'opzione di uscita impulsi/frequenza/contatto Ex i passiva (G) non è disponibile.

# <span id="page-16-0"></span>Segnale di uscita Uscita in corrente 4 ... 20 mA HART

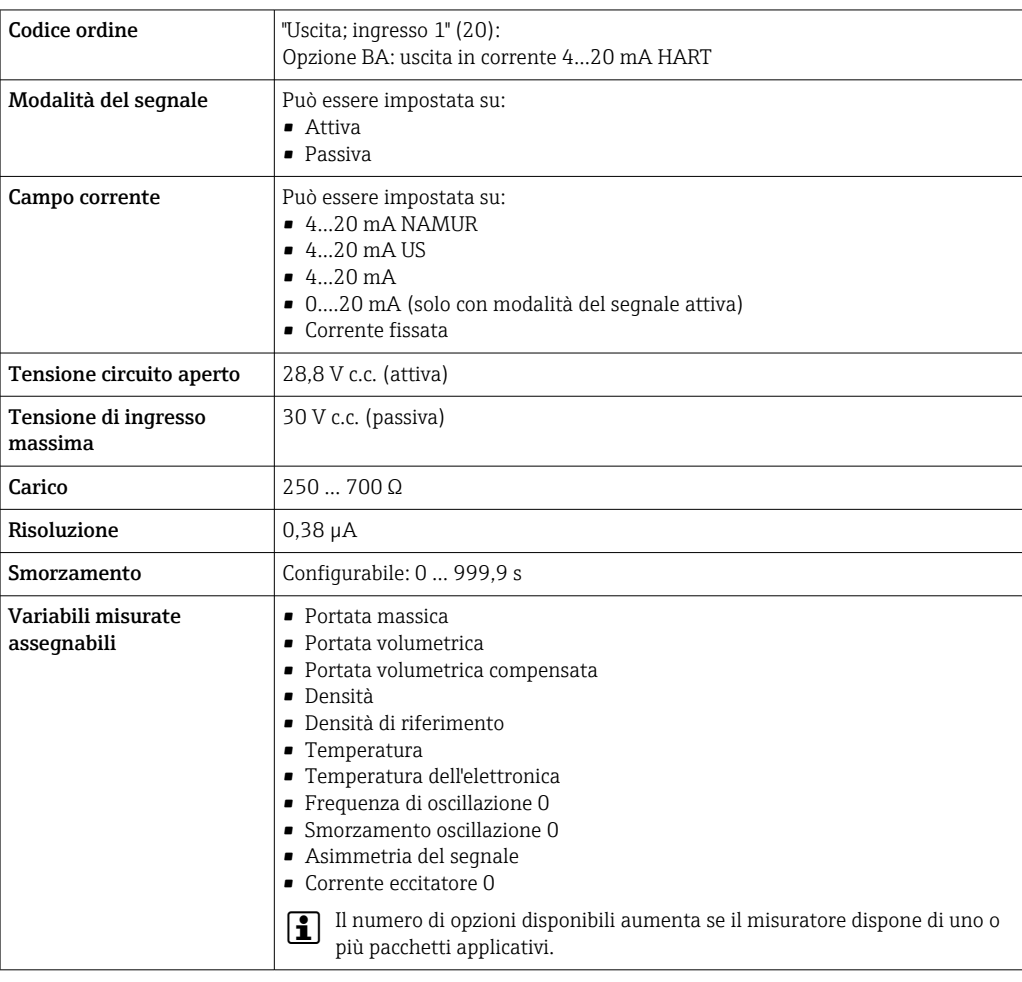

# Uscita in corrente 4 ... 20 mA HART Ex i

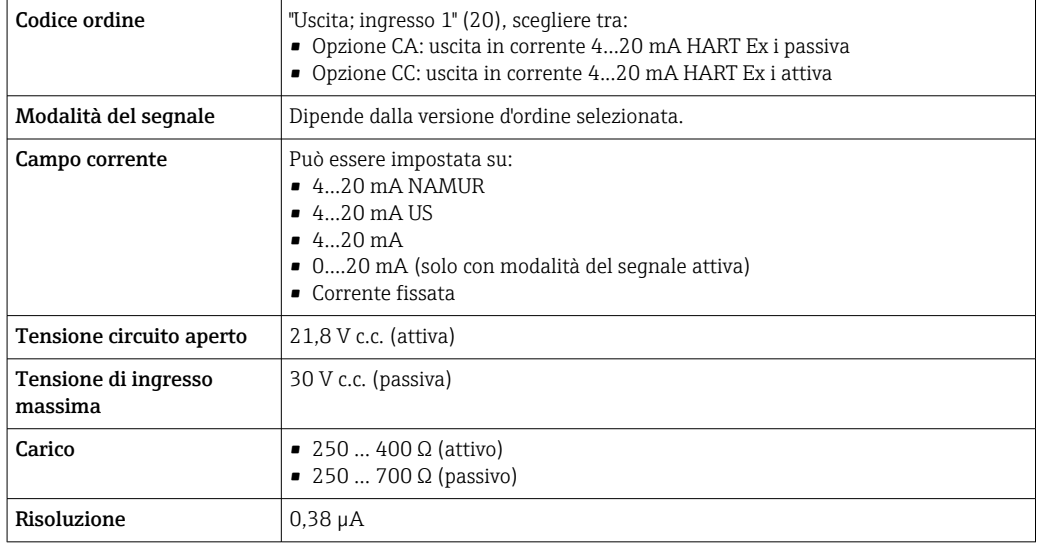

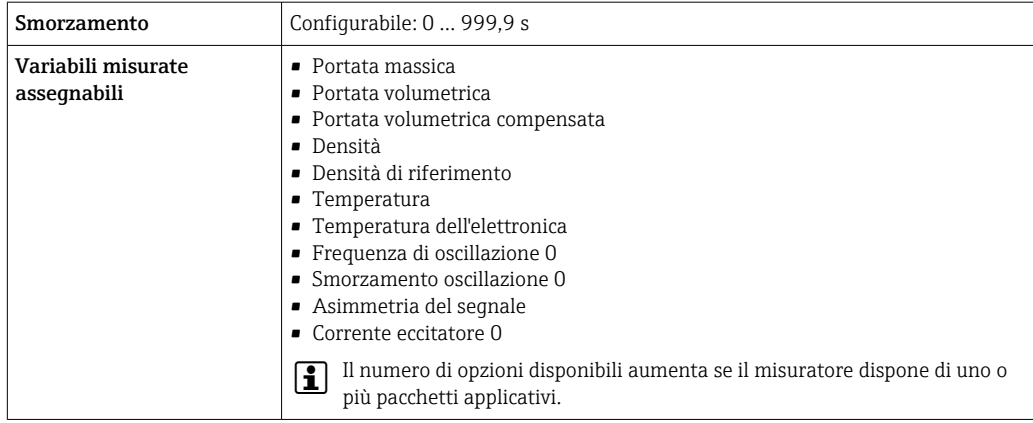

# FOUNDATION Fieldbus

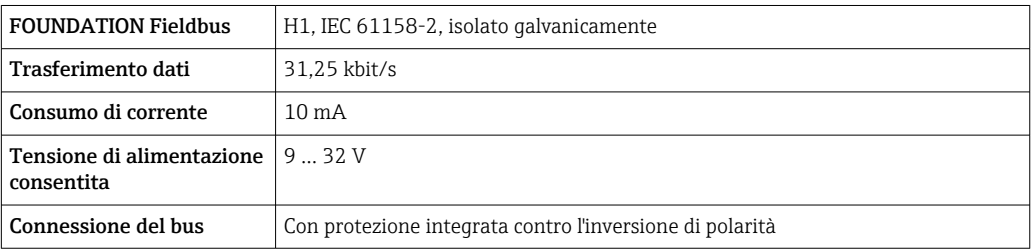

# PROFIBUS DP

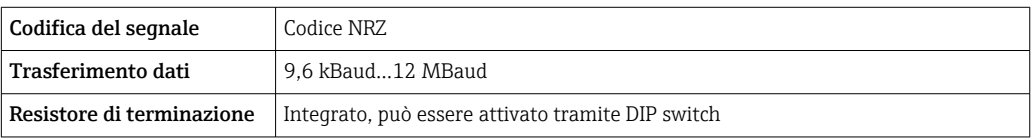

# PROFIBUS PA

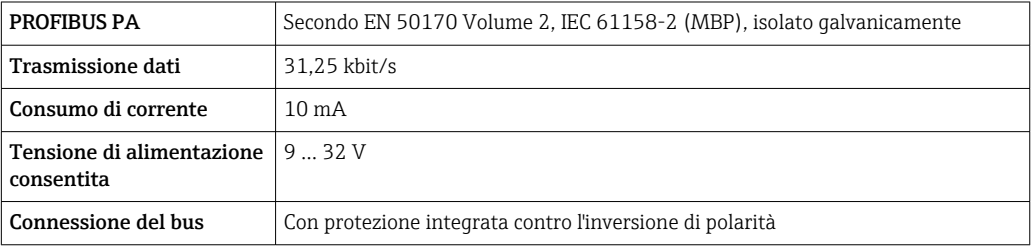

#### Modbus RS485

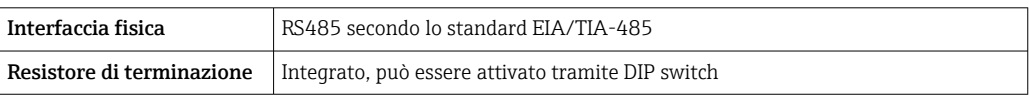

# EtherNet/IP

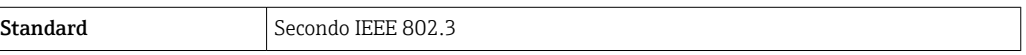

# PROFINET

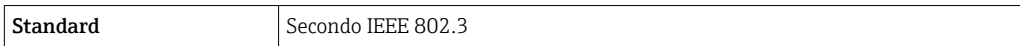

# PROFINET con Ethernet-APL

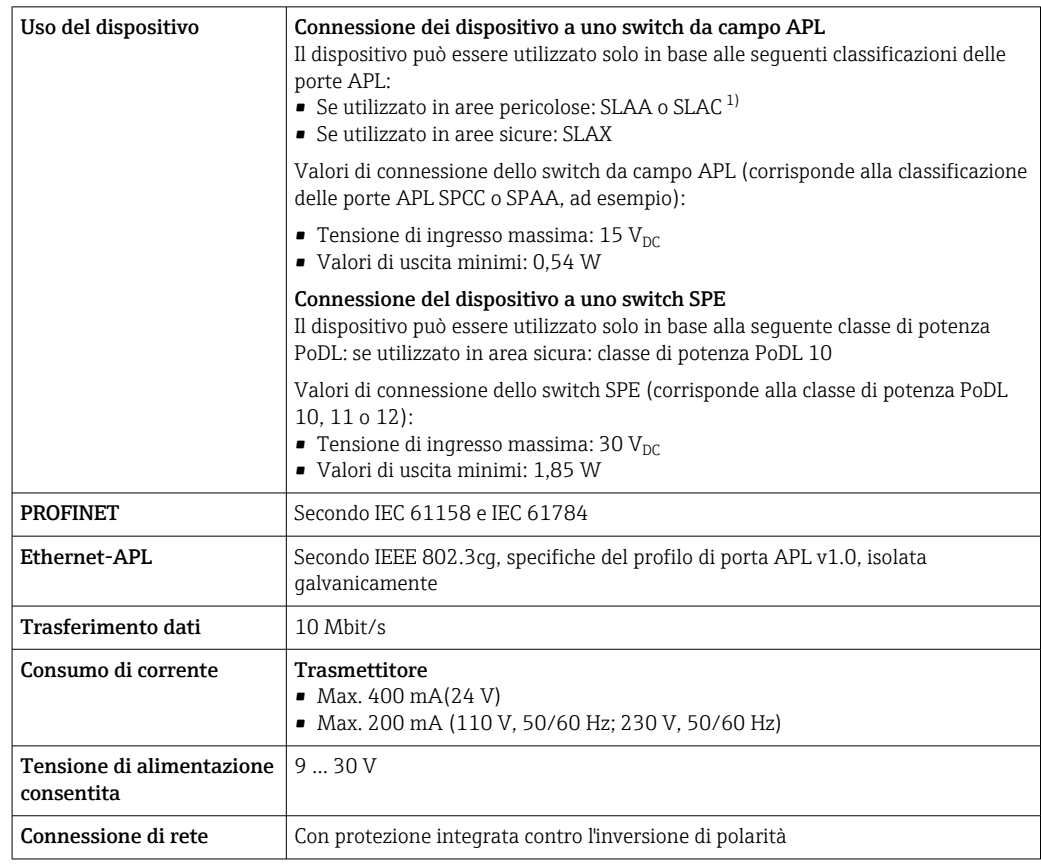

1) Per ulteriori informazioni sull'utilizzo del dispositivo in area pericolosa, vedere le Istruzioni di sicurezza specifiche Ex

# Uscita in corrente da 4 a 20 mA

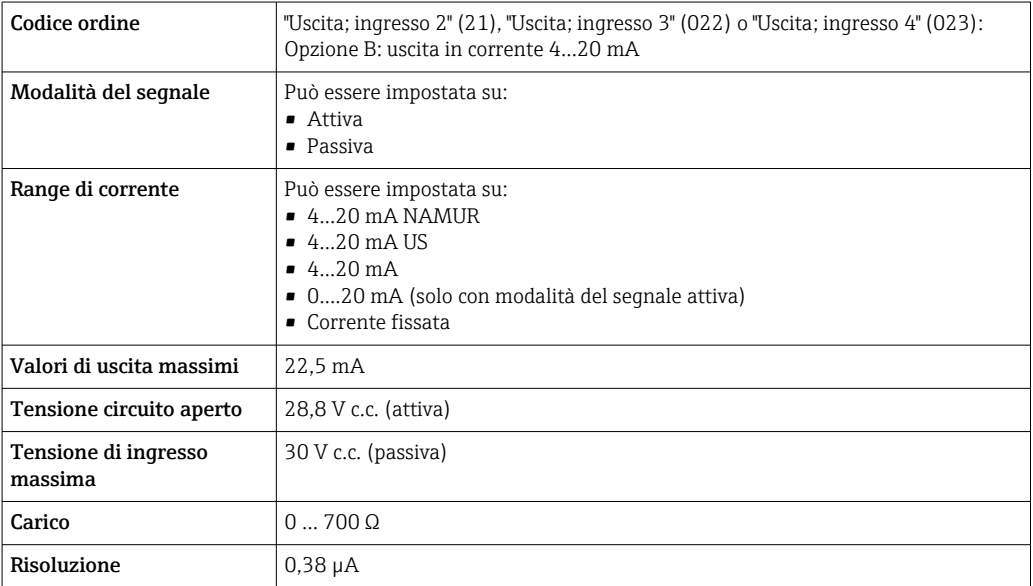

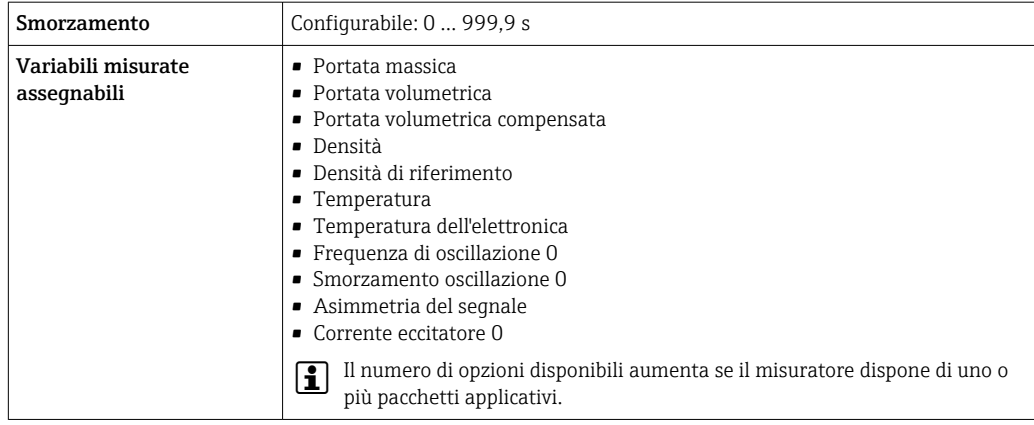

# Uscita in corrente 4 ... 20 mA Ex i passiva

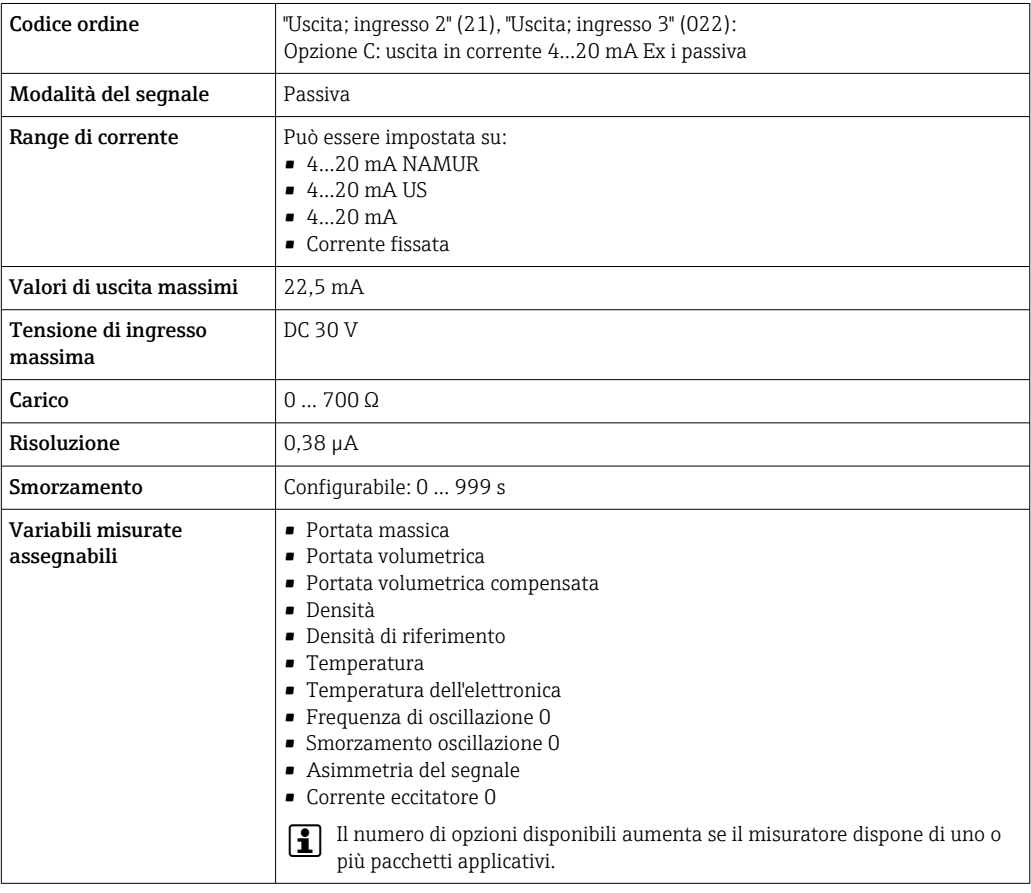

# Uscita impulsi/frequenza/contatto

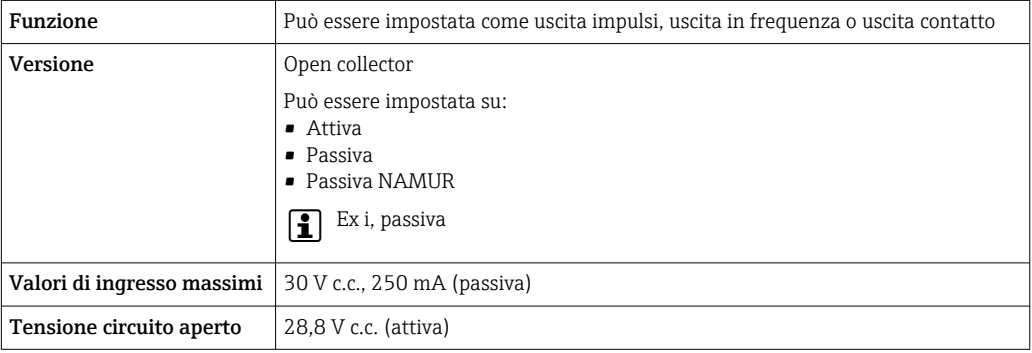

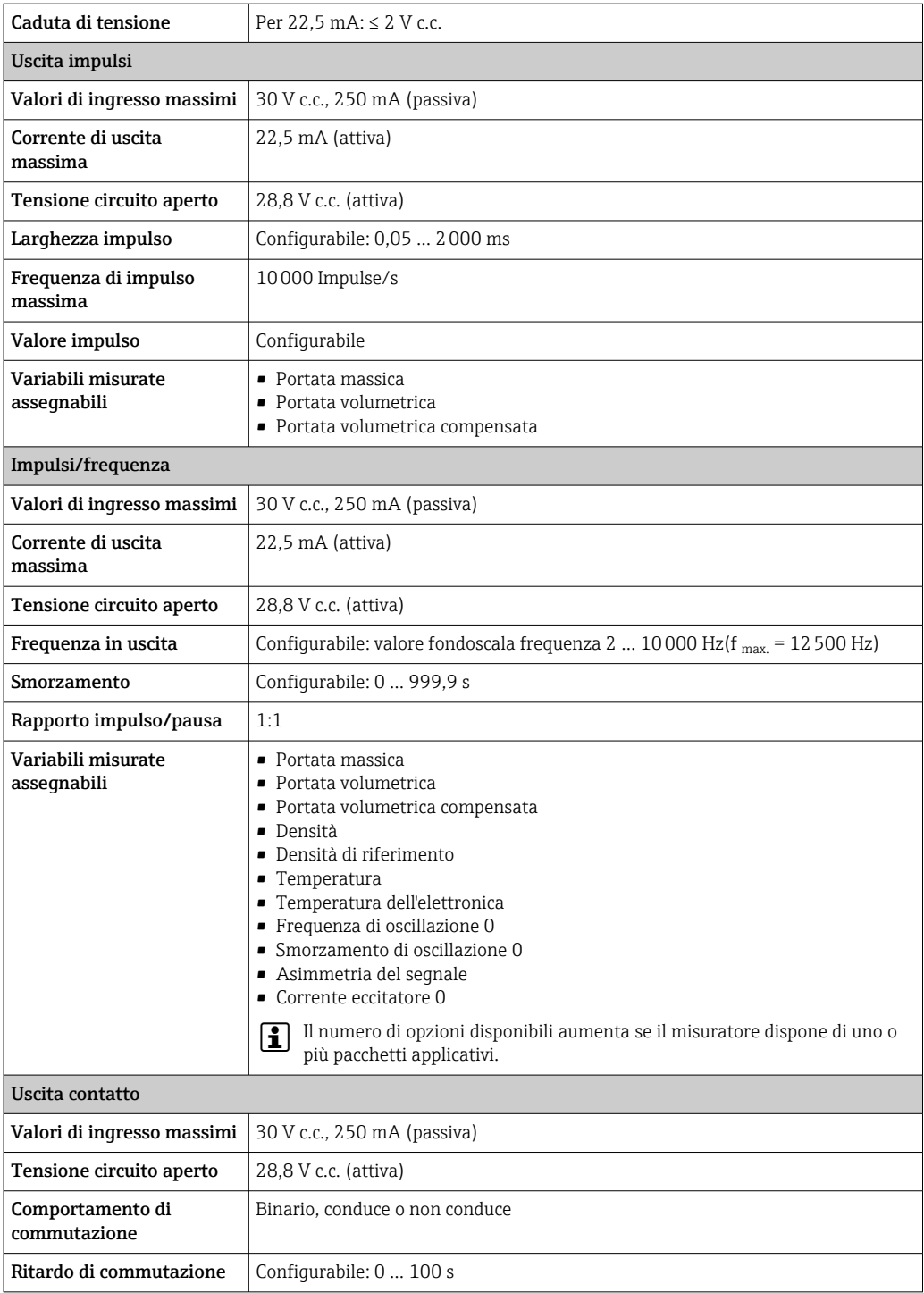

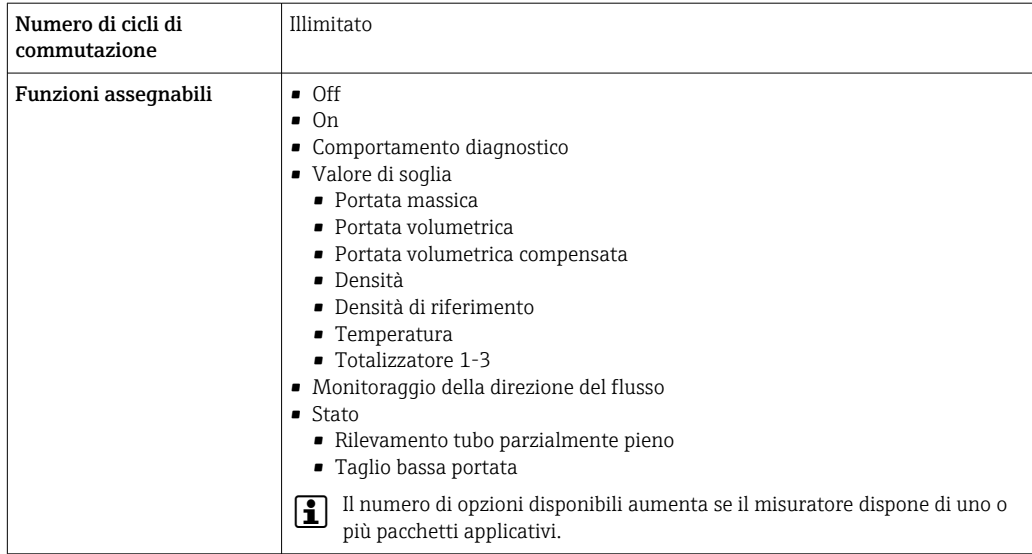

# Doppia uscita impulsiva

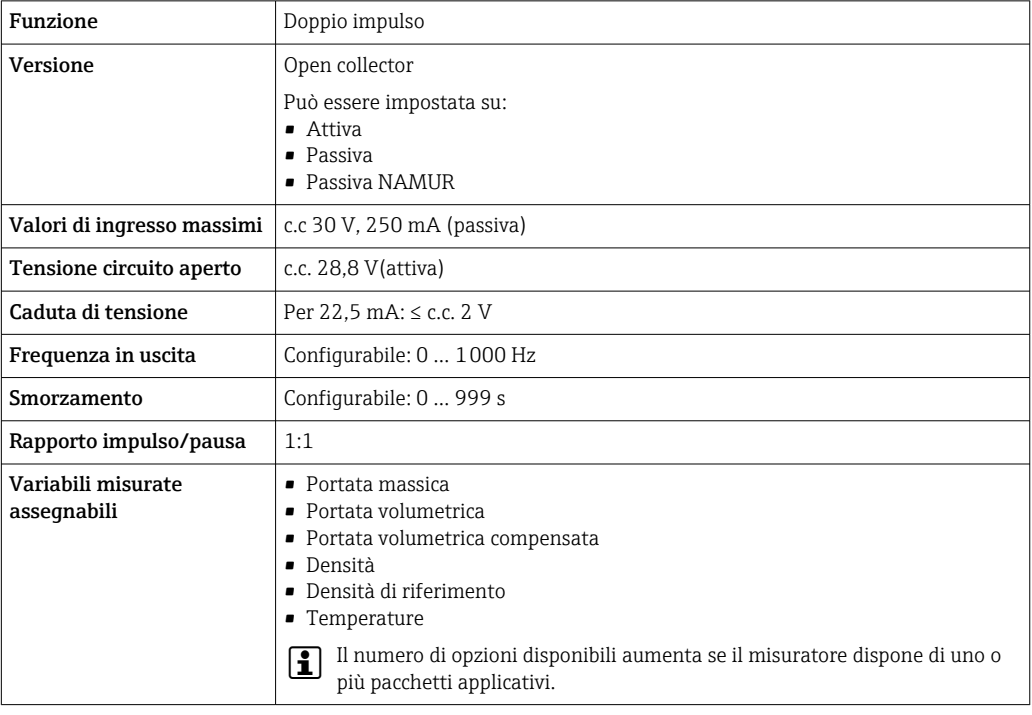

# Uscita a relè

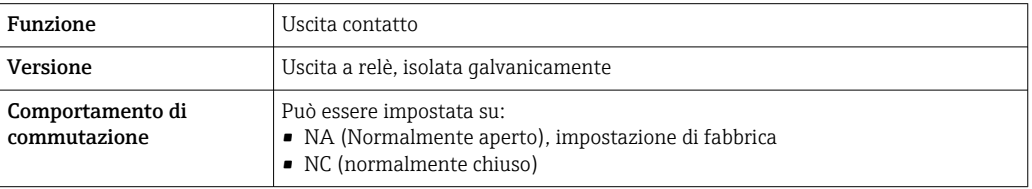

<span id="page-22-0"></span>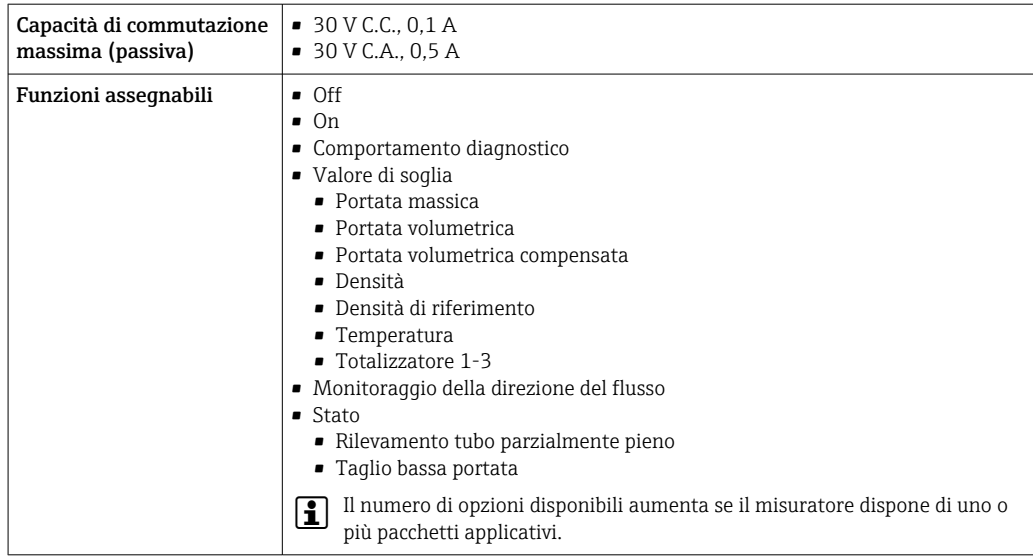

#### Ingresso/uscita configurabile dall'utente

Durante la messa in servizio del dispositivo, è assegnato un ingresso o un'uscita specifica a un ingresso/uscita configurabile dall'utente (I/O configurabile).

Sono disponibili per l'assegnazione i seguenti ingressi e uscite:

- Selezione dell'uscita in corrente: 4...20 mA (attiva), 0/4...20 mA (passiva)
- Uscita impulsi/frequenza/contatto
- Selezione dell'ingresso in corrente: 4...20 mA (attivo), 0/4...20 mA (passivo)
- Ingresso di stato

I valori tecnici corrispondono a quelli di uscite e ingressi descritti in questo paragrafo.

Segnale di allarme A seconda dell'interfaccia, le informazioni sul quasto sono visualizzate come seque:

## Uscita in corrente HART

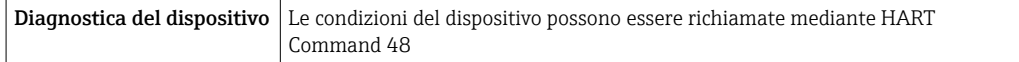

## PROFIBUS PA

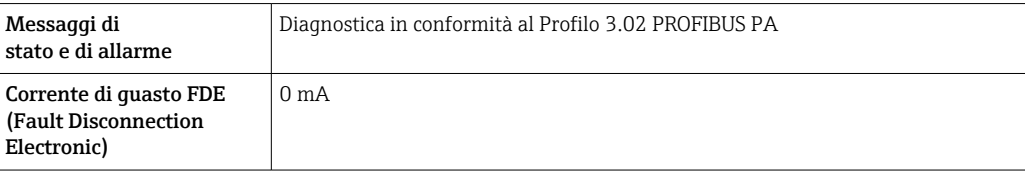

## PROFIBUS DP

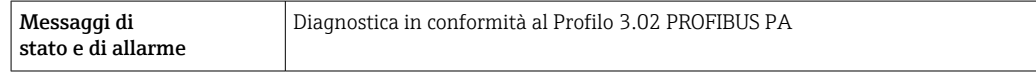

#### EtherNet/IP

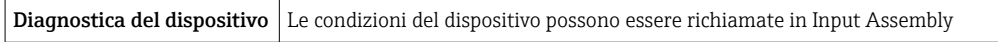

#### PROFINET

**Diagnostica del dispositivo** Secondo "Application Layer protocol for decentralized periphery", Versione 2.3

## PROFINET con Ethernet-APL

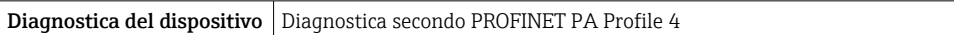

# FOUNDATION Fieldbus

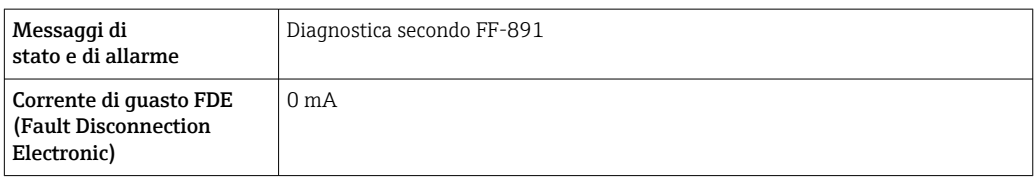

### Modbus RS485

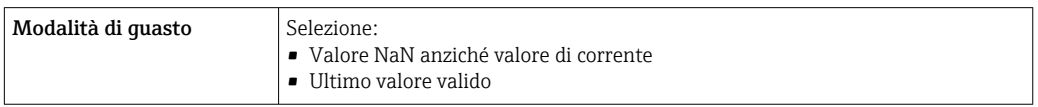

# Uscita in corrente 0/4...20 mA

# *4...20 mA*

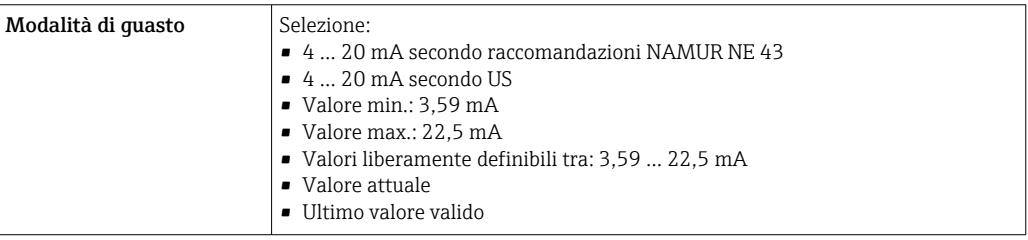

# *0...20 mA*

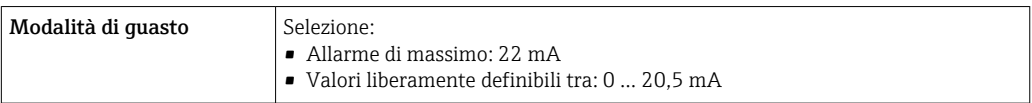

# Uscita impulsi/frequenza/contatto

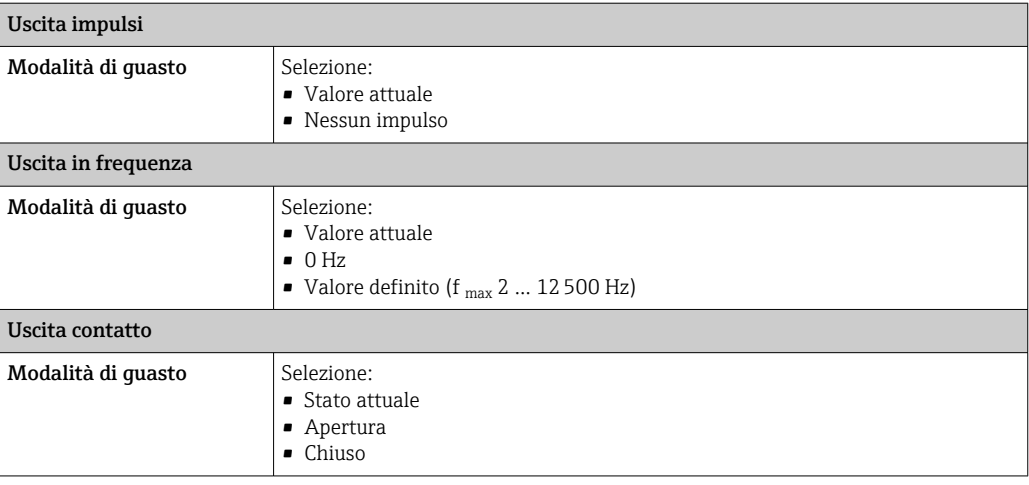

#### <span id="page-24-0"></span>Uscita a relè

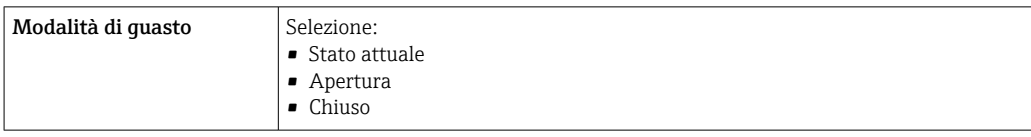

# Display locale

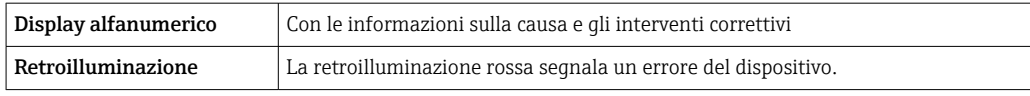

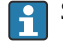

Segnale di stato secondo raccomandazione NAMUR NE 107

## Interfaccia/protocollo

- Mediante comunicazione digitale:
	- Protocollo HART
	- FOUNDATION Fieldbus
	- PROFIBUS PA
	- PROFIBUS DP
	- Modbus RS485
	- EtherNet/IP
	- PROFINET
	- PROFINET con Ethernet-APL
- Mediante interfaccia service
	- Interfaccia service CDI-RJ45
	- Interfaccia WLAN

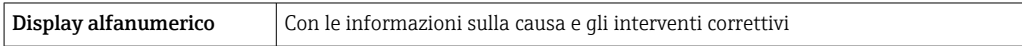

## Web browser

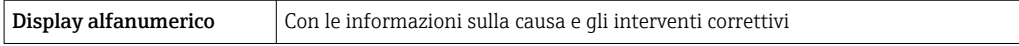

## Diodi a emissione di luce (LED)

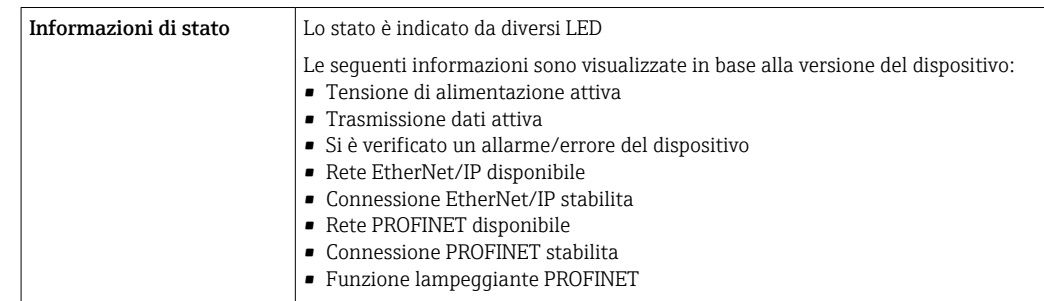

**Carico** Segnale di uscita  $\rightarrow \Box$  17

# <span id="page-25-0"></span>Dati della connessione Ex Valori correlati alla sicurezza

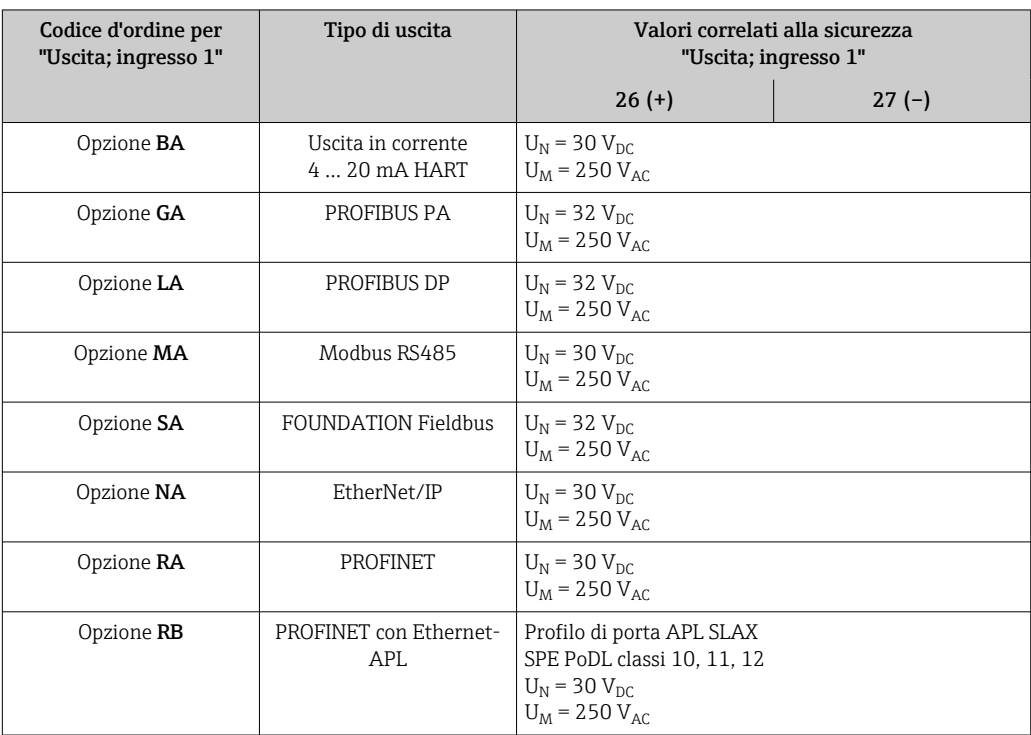

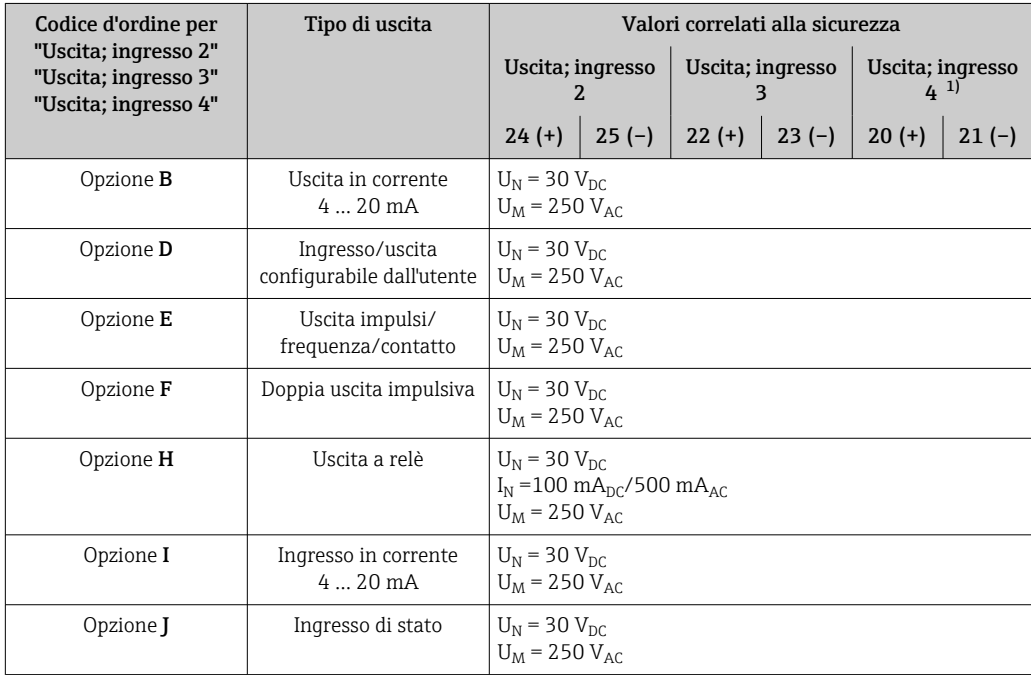

1) Il codice d'ordine "Uscita; ingresso 4" è disponibile solo per il trasmettitore Proline 500-digitale.

#### <span id="page-26-0"></span>Valori di sicurezza intrinseca

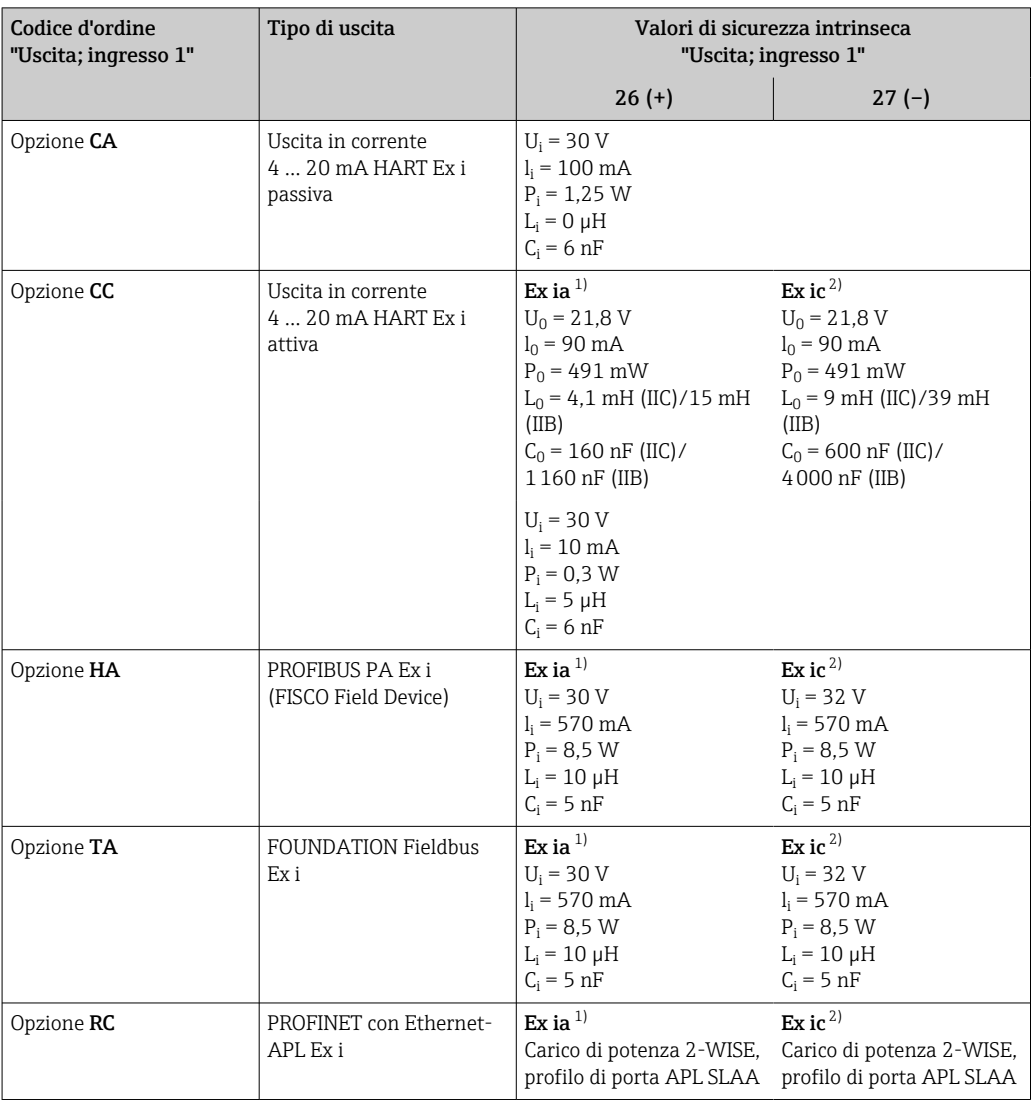

1) Disponibile solo per trasmettitore Proline 500 Zona 1; Classe I, Divisione 1.

2) Disponibile solo per trasmettitore Zona 2; Classe I, Divisione 2 e solo per trasmettitore Proline 500 – digitale

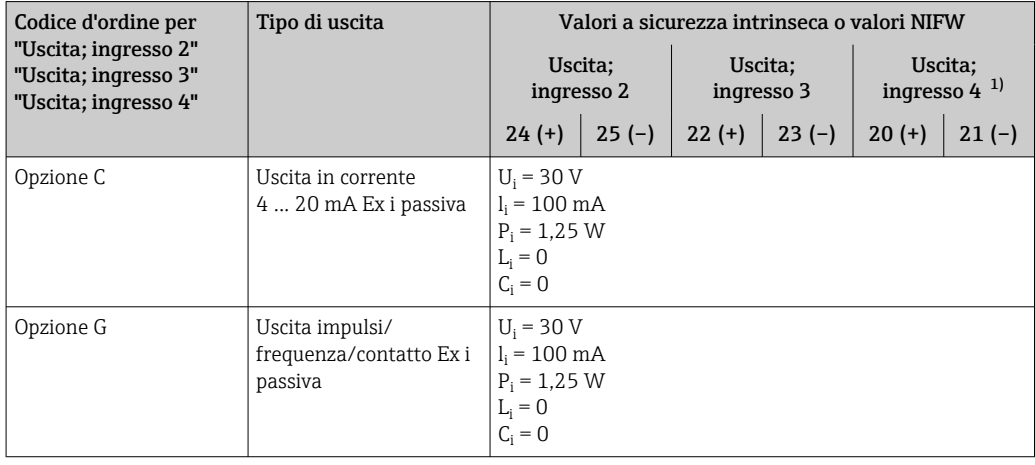

1) Il codice d'ordine "Uscita; ingresso 4" è disponibile solo per il trasmettitore Proline 500-digital.

Taglio bassa portata I punti di commutazione per il taglio bassa portata sono impostabili dall'utente.

- <span id="page-27-0"></span>Isolamento galvanico Le uscite sono isolate galvanicamente:
	- dall'alimentazione
	- tra di loro
	- dal morsetto equipotenziale (PE)

Dati specifici del protocollo HART

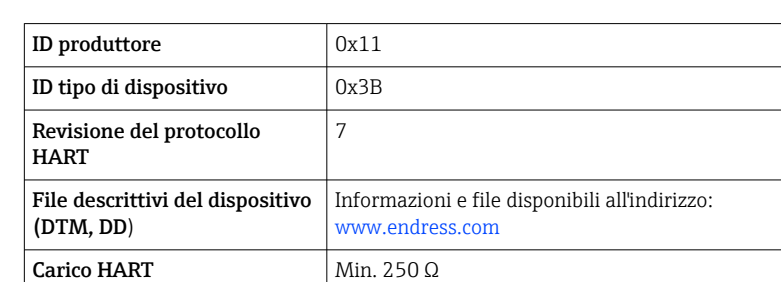

 $\rightarrow$   $\blacksquare$  118.

Integrazione di sistema Informazioni sull'integrazione del sistema: Istruzioni di funzionamento

• Funzionalità Burst Mode

• Variabili misurate mediante protocollo HART

# FOUNDATION Fieldbus

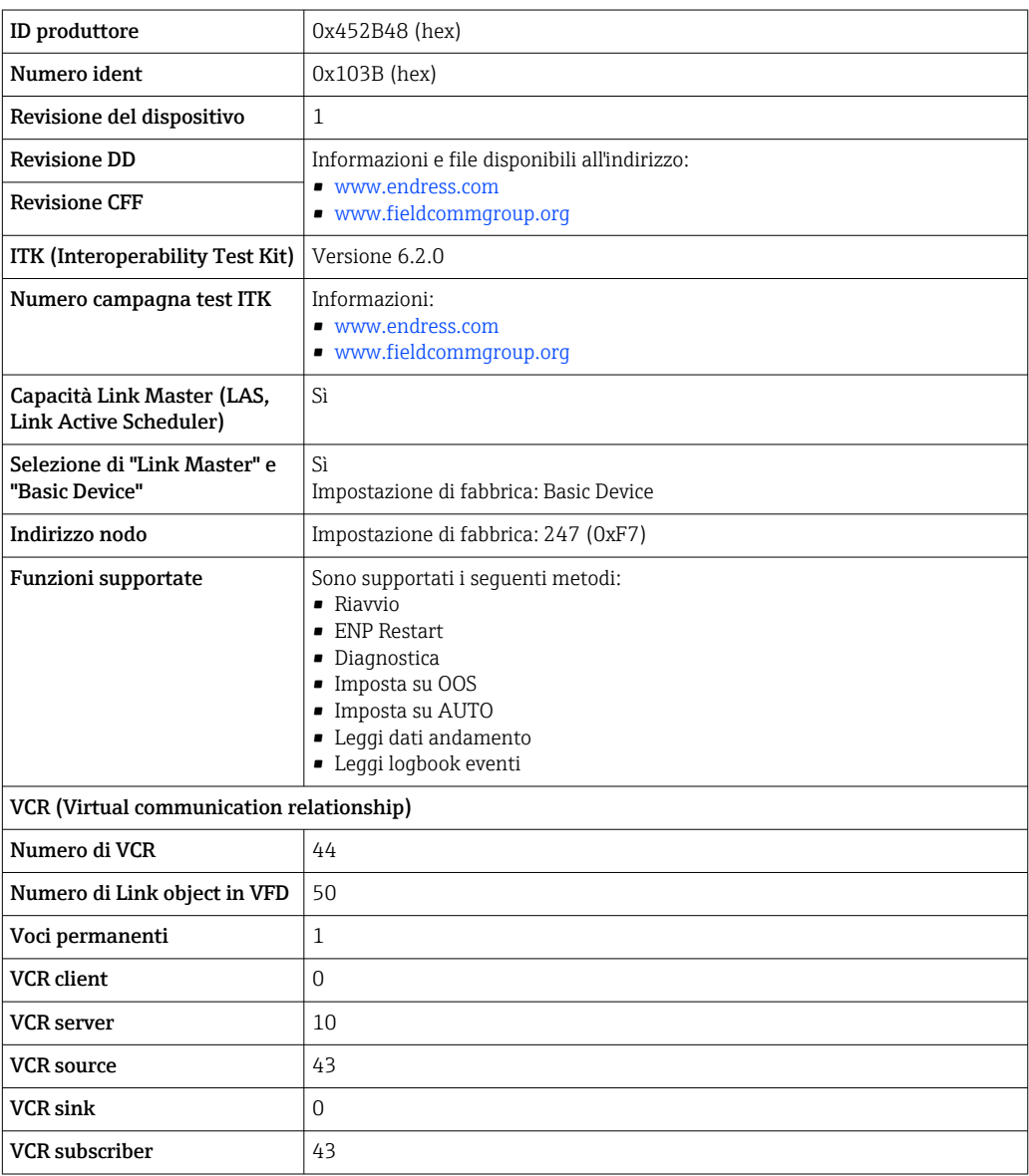

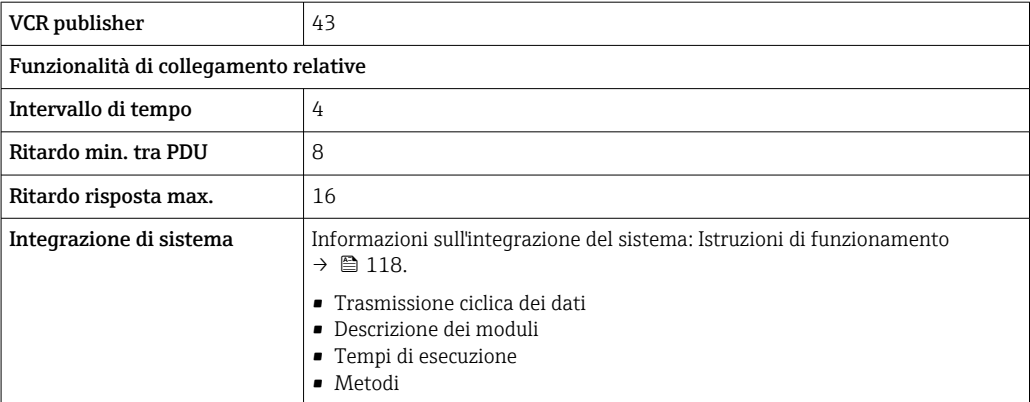

# PROFIBUS DP

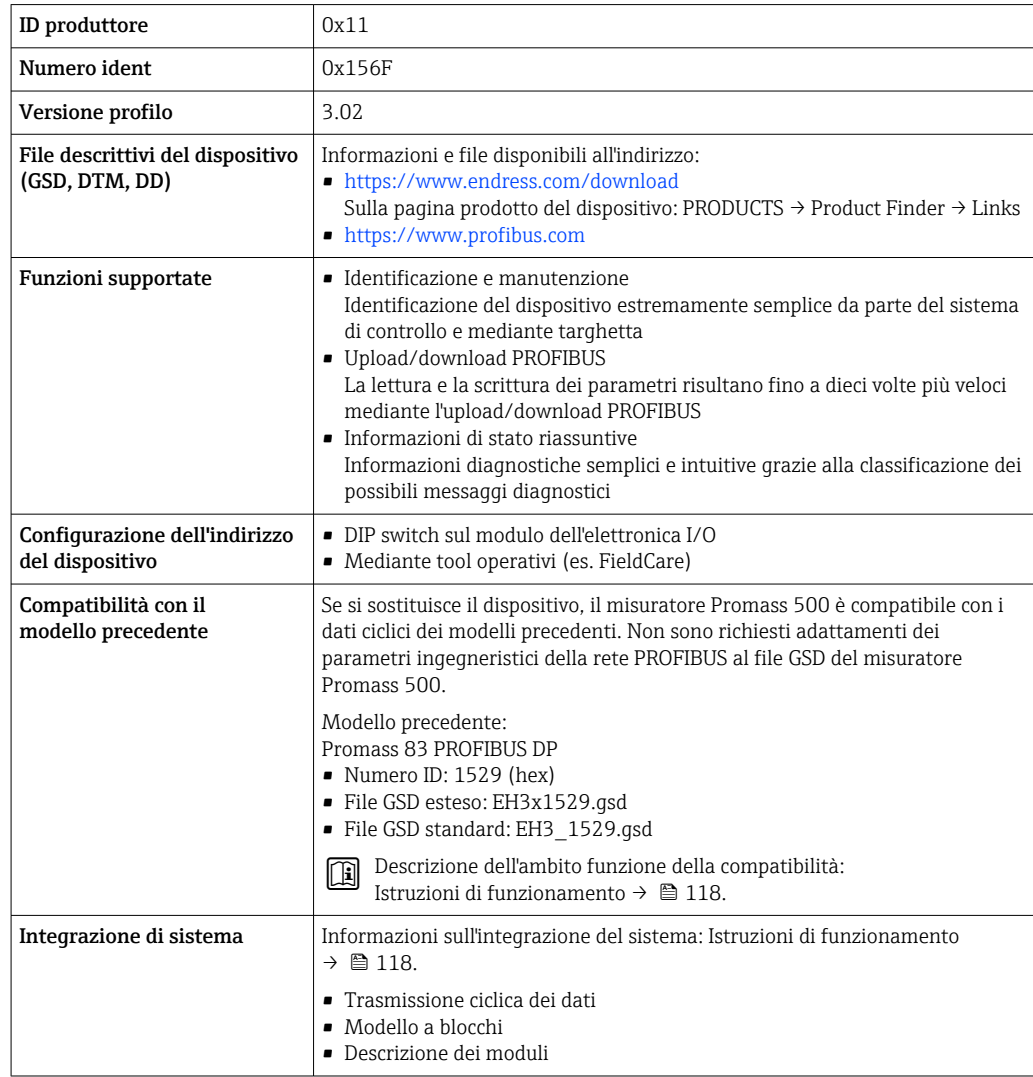

# PROFIBUS PA

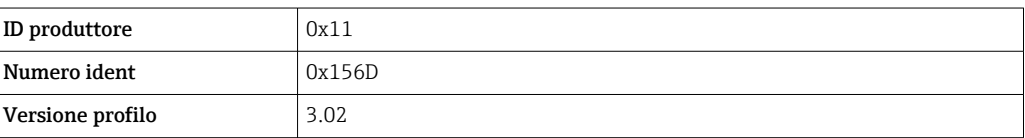

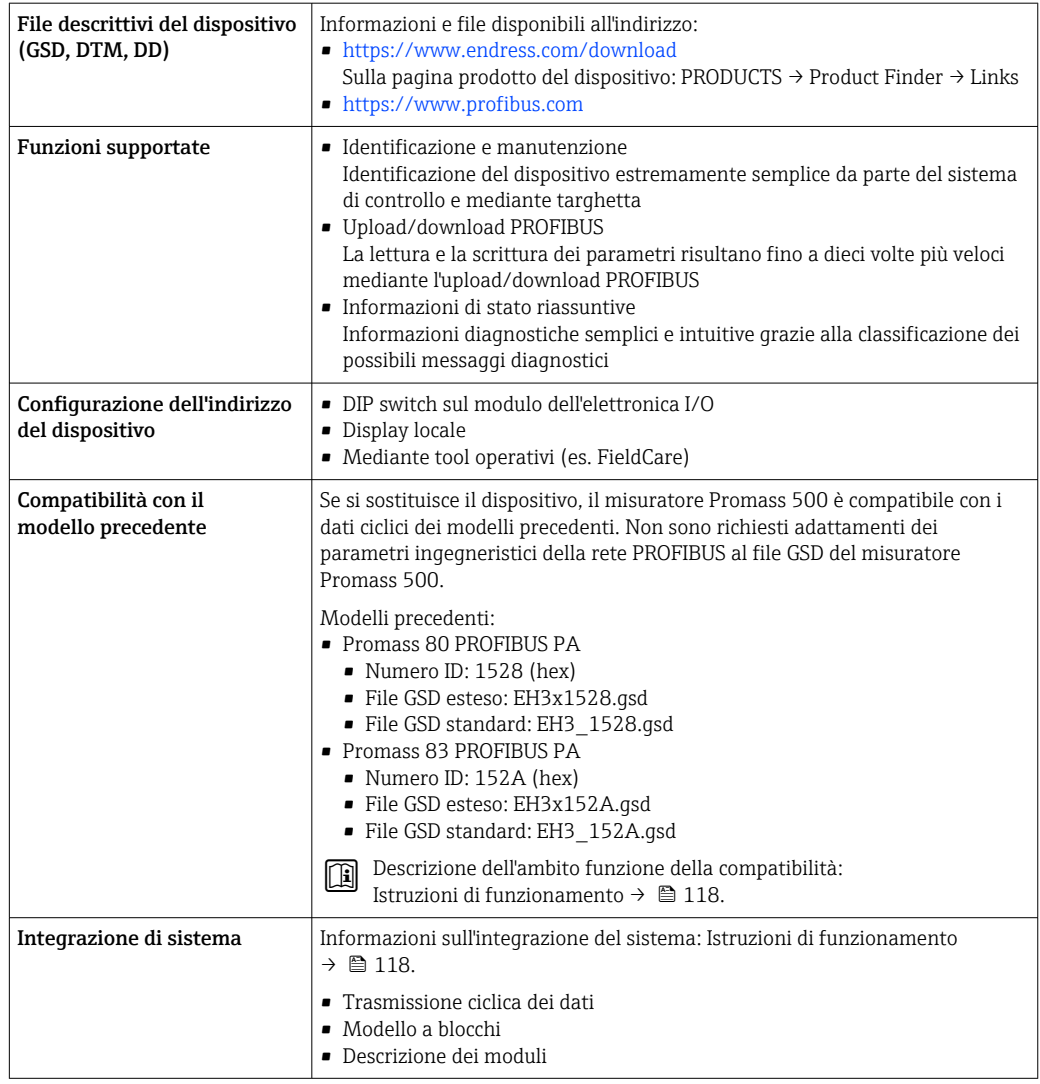

## Modbus RS485

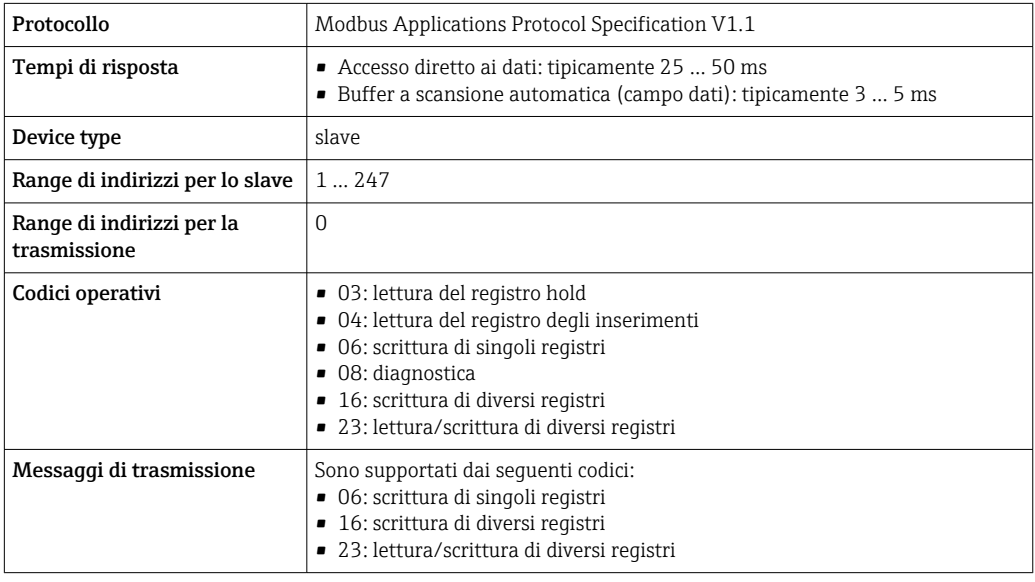

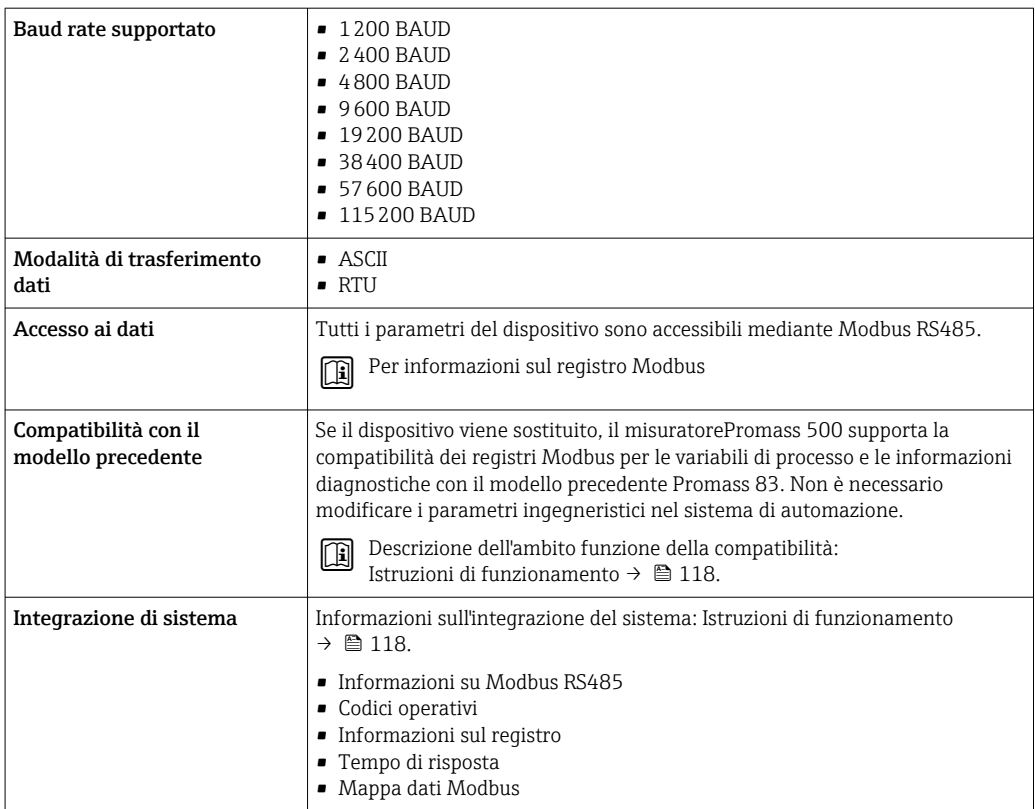

# EtherNet/IP

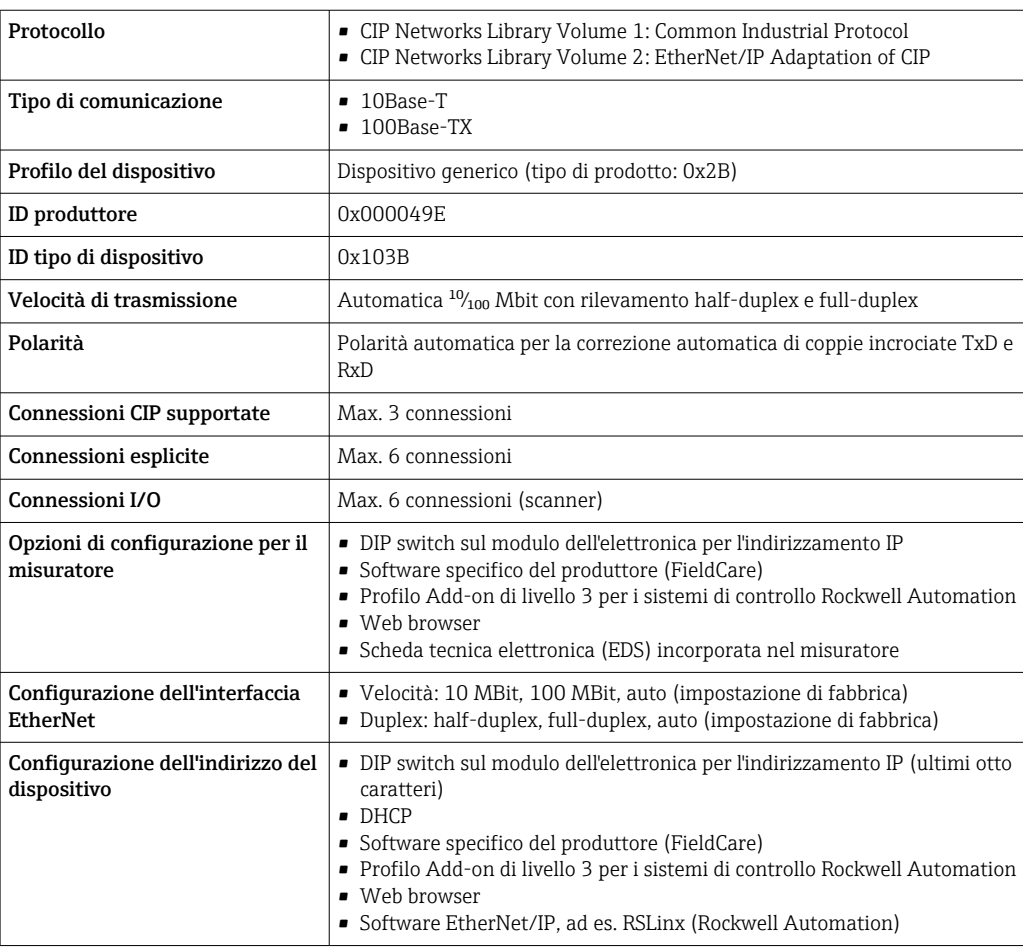

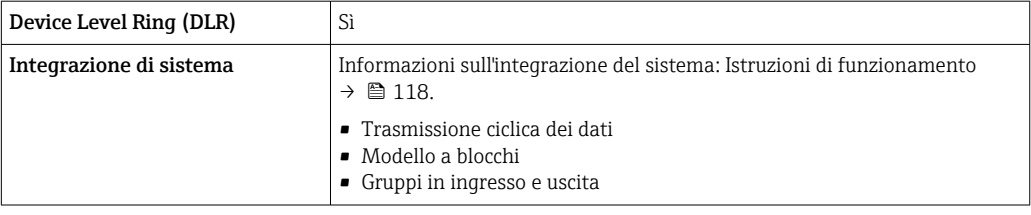

# PROFINET

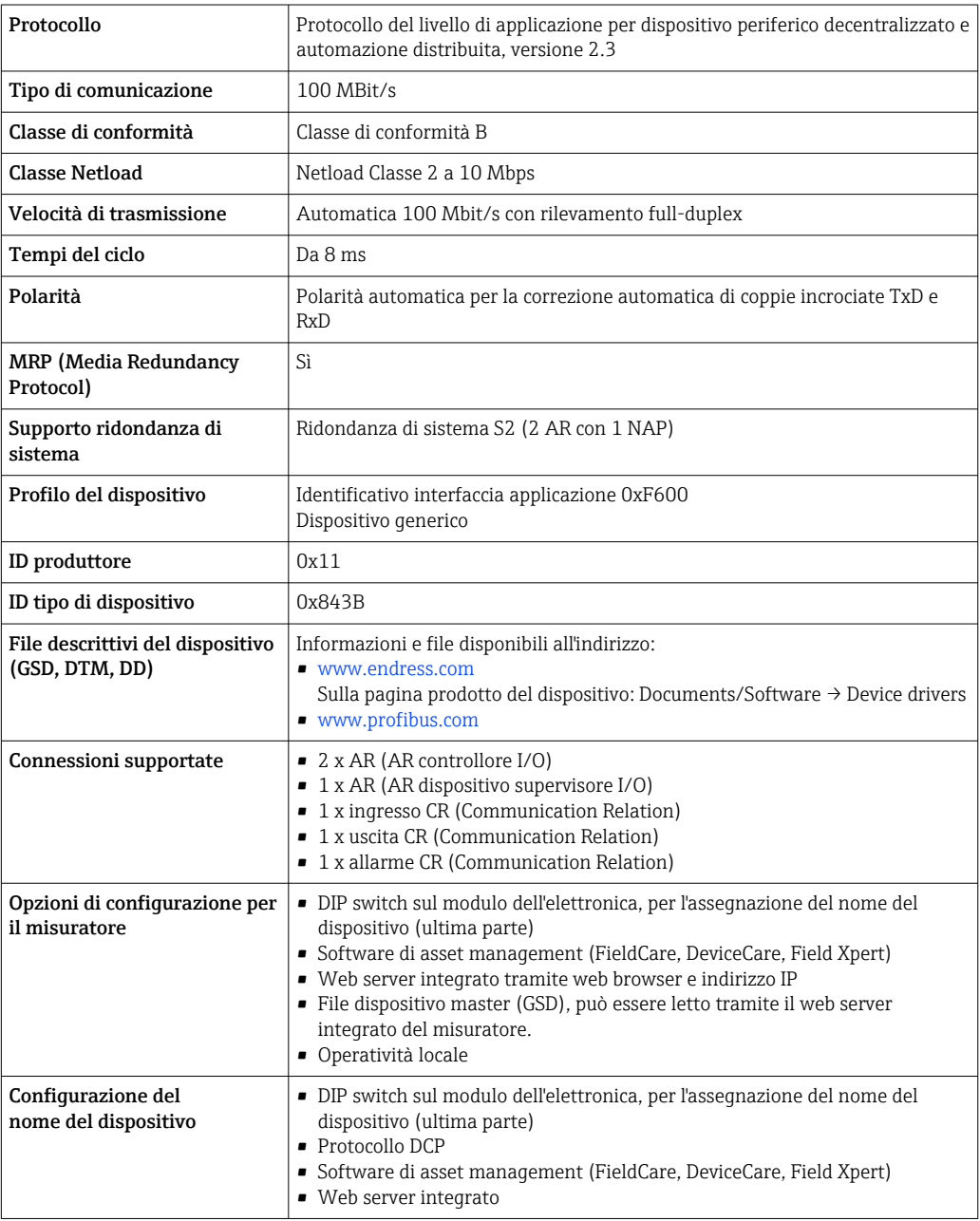

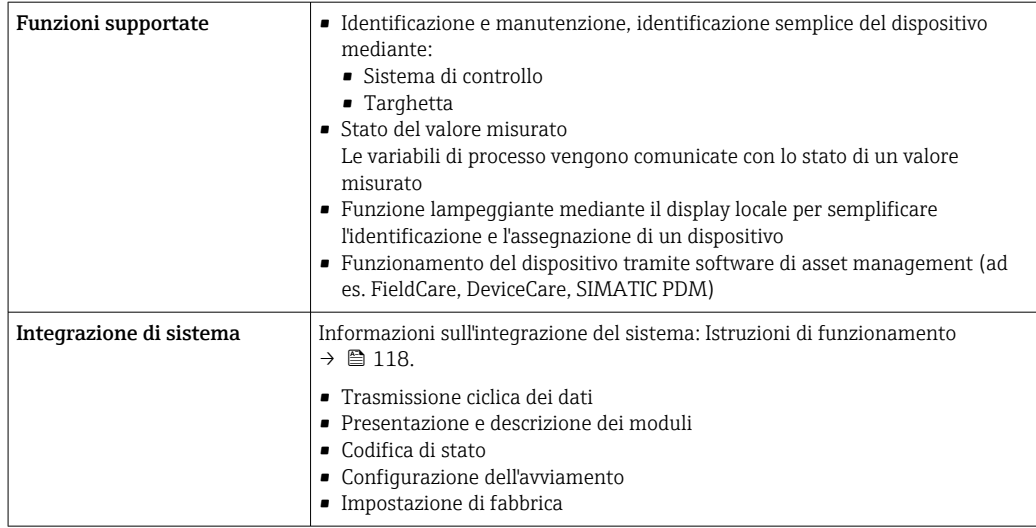

# PROFINET con Ethernet-APL

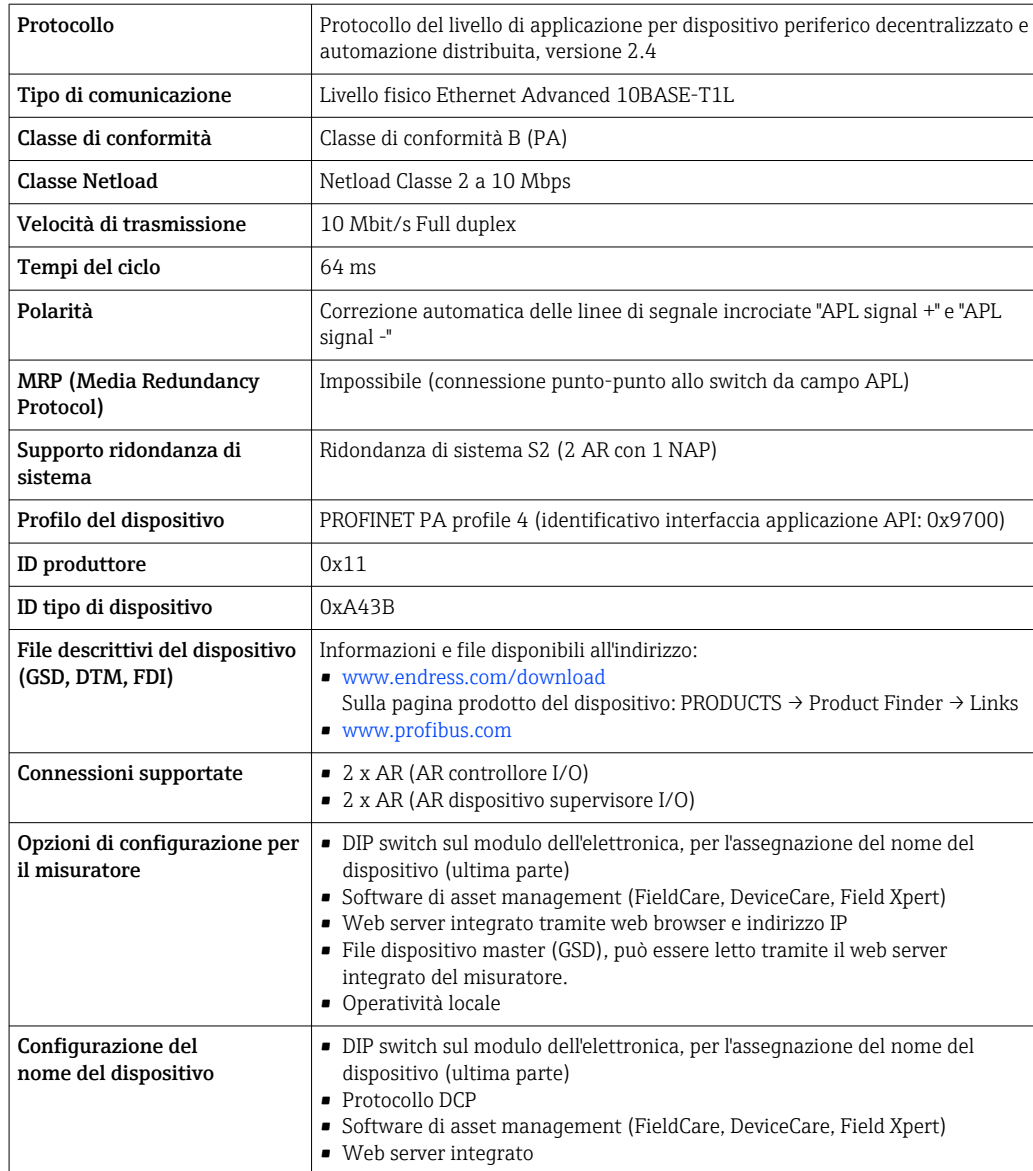

<span id="page-33-0"></span>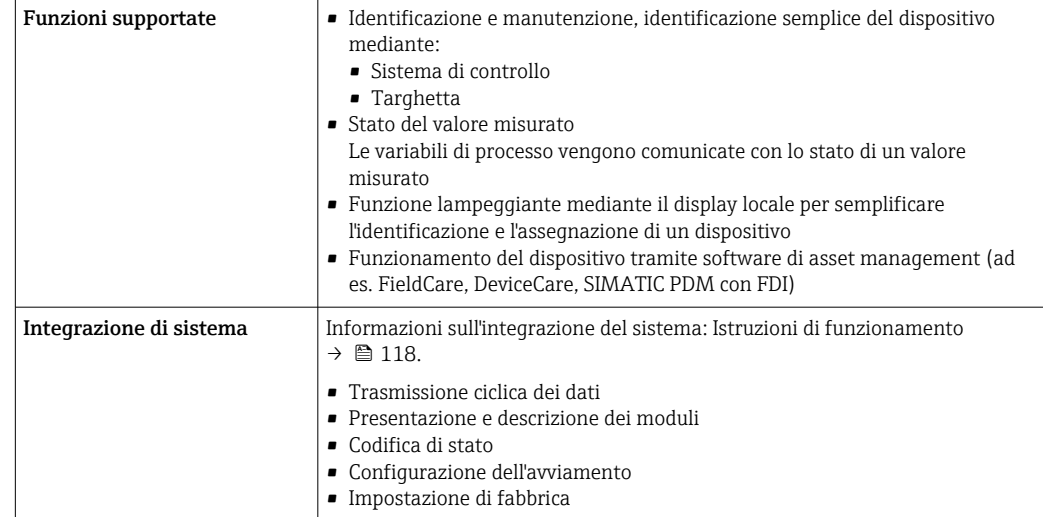

# Alimentazione

Assegnazione dei morsetti Trasmettitore: tensione di alimentazione, ingressi/uscite

*HART*

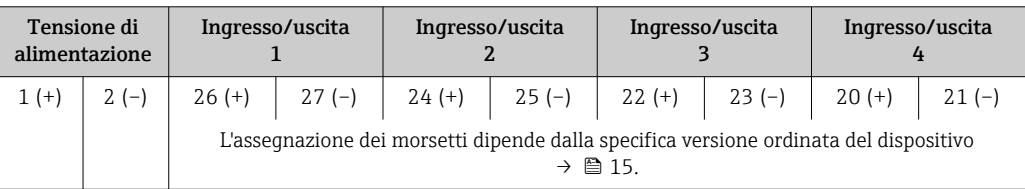

# *FOUNDATION Fieldbus*

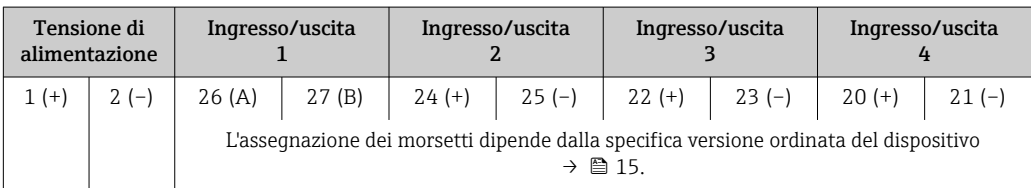

# *PROFIBUS DP*

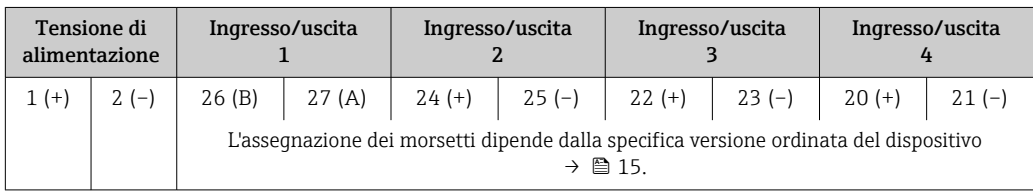

# *PROFIBUS PA*

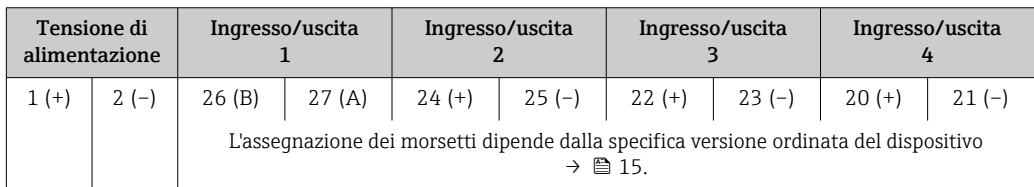

#### <span id="page-34-0"></span>*Modbus RS485*

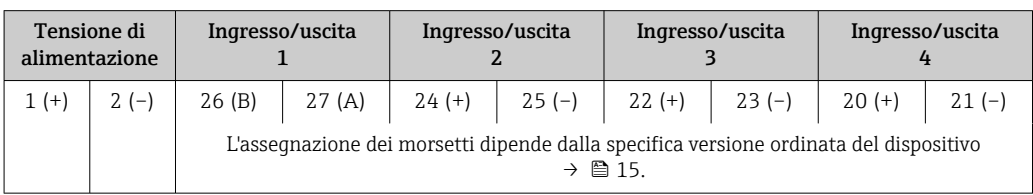

#### *EtherNet/IP*

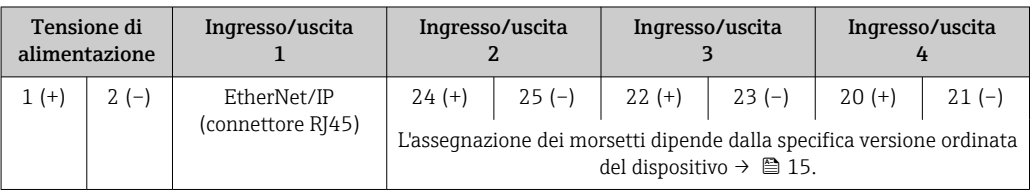

#### *PROFINET*

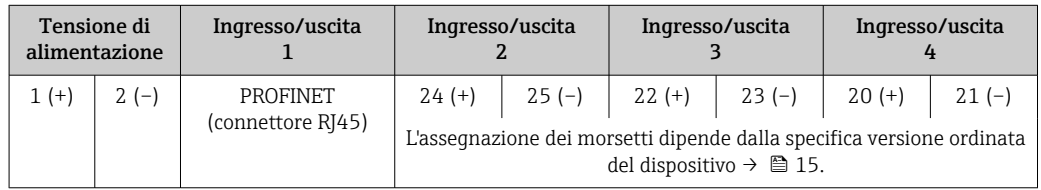

#### *PROFINET con Ethernet-APL*

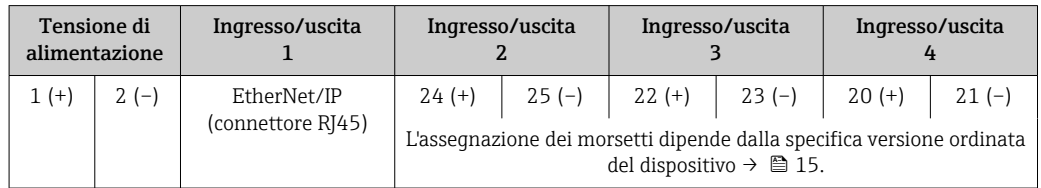

#### Vano collegamenti per trasmettitore e sensore: cavo di collegamento

Il sensore e il trasmettitore, che sono montati imposizioni separate, sono collegati tra loro per mezzo di un cavo di collegamento. Il cavo viene collegato attraverso il vano collegamenti del sensore e la custodia del trasmettitore.

Assegnazione dei morsetti e collegamento del cavo di collegamento:

- Proline 500 digital[e→ 39](#page-38-0)
- Proline  $500 \rightarrow \tilde{m}$  40

#### Connettori del dispositivo disponibili I connettori del dispositivo non possono essere utilizzati in area pericolosa! Connettori del dispositivo per sistemi con bus di campo: Codice d'ordine per "Ingresso; uscita 1" • Opzione SA "FOUNDATION Fieldbus"  $\rightarrow$   $\blacksquare$  36 • Opzione GA "PROFIBUS PA"  $\rightarrow$   $\approx$  36 • Opzione **NA** "EtherNet/IP"  $\rightarrow$  <sup>2</sup> 36 • Opzione RA "PROFINET"  $\rightarrow$  36 • Opzione RB "PROFINET con Ethernet-APL" [→ 36](#page-35-0) Connettore del dispositivo per la connessione all'interfaccia service: Codice d'ordine per "Accessorio installato" Opzione NB, adattatore RJ45 M12 (interfaccia service)  $\rightarrow \blacksquare$  38

## <span id="page-35-0"></span>Codice d'ordine per "Ingresso, uscita 1", opzione SA "FOUNDATION Fieldbus"

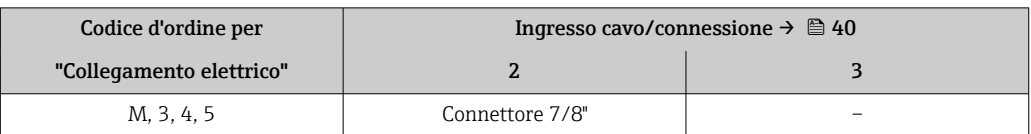

#### Codice d'ordine per "Ingresso, uscita 1", opzione GA "PROFIBUS PA"

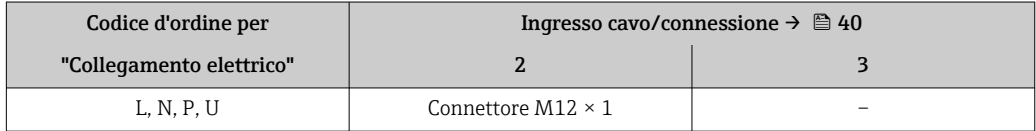

## Codice d'ordine per "Ingresso; uscita 1", opzione NA "EtherNet/IP"

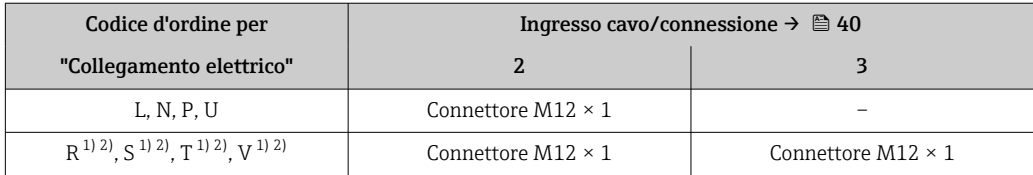

1) Non può essere combinato con un'antenna WLAN esterna (codice d'ordine per "Accessori compresi", opzione P8) di un adattatore RJ45 M12 per l'interfaccia service (codice d'ordine per "Accessori montati", opzione NB) o di un display separato con modulo operativo DKX001

2) Adatto per integrare il dispositivo in una topologia ad anello.

### Codice d'ordine per "Ingresso, uscita 1", opzione RA "PROFINET"

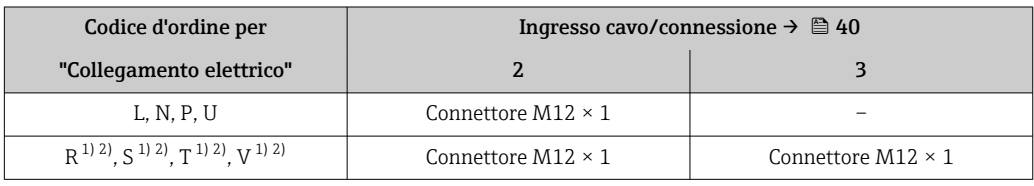

1) Non può essere combinato con un'antenna WLAN esterna (codice d'ordine per "Accessori compresi", opzione P8) di un adattatore RJ45 M12 per l'interfaccia service (codice d'ordine per "Accessori montati", opzione NB) o di un display separato con modulo operativo DKX001.

2) Adatto per integrare il dispositivo in una topologia ad anello.

#### Codice d'ordine per "Ingresso; uscita 1", opzione RB "PROFINET con Ethernet-APL"

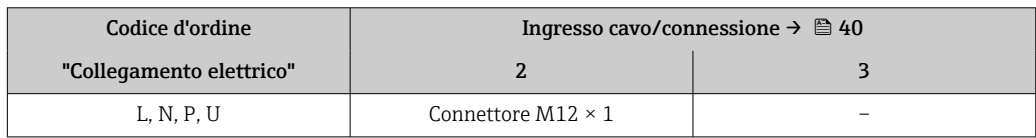

## Codice d'ordine per "Accessorio installato", opzione NB: "Adattatore RJ45 M12 (interfaccia service)"

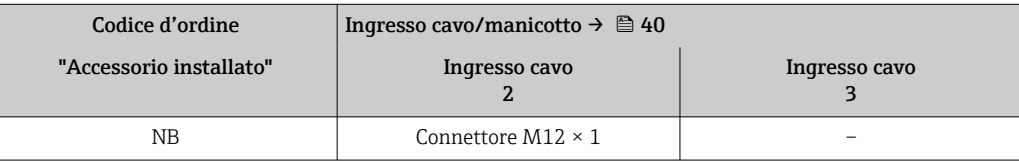
#### <span id="page-36-0"></span>Assegnazione dei pin, connettore del dispositivo

#### FOUNDATION Fieldbus

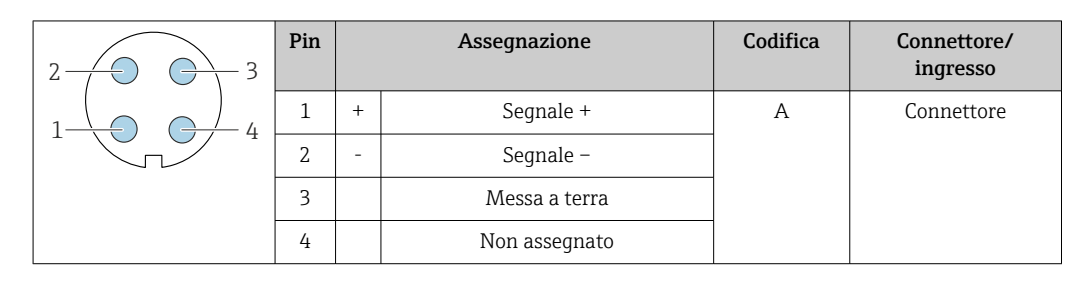

#### PROFIBUS PA

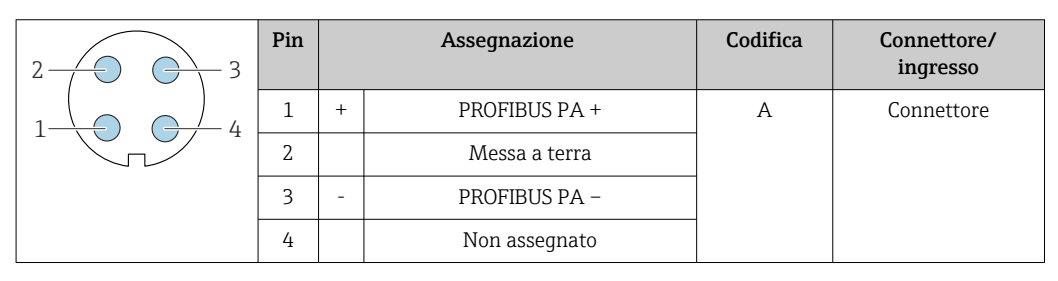

Connettore consigliato:

• Binder, serie 713, n. parte 99 1430 814 04

• Phoenix, cod. 1413934 SACC-FS-4QO SH PBPA SCO

#### PROFINET

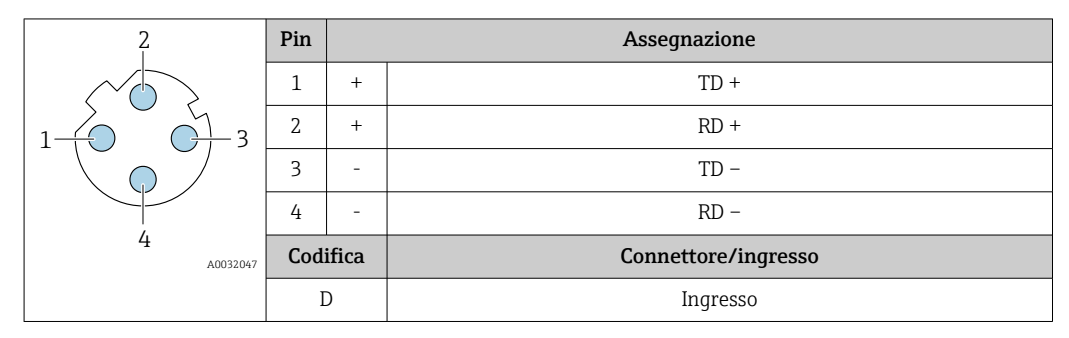

Connettore consigliato: • Binder, serie 825, n. parte 99 3729 810 04

• Phoenix, n. parte 1543223 SACC-M12MSD-4Q

#### PROFINET con Ethernet-APL

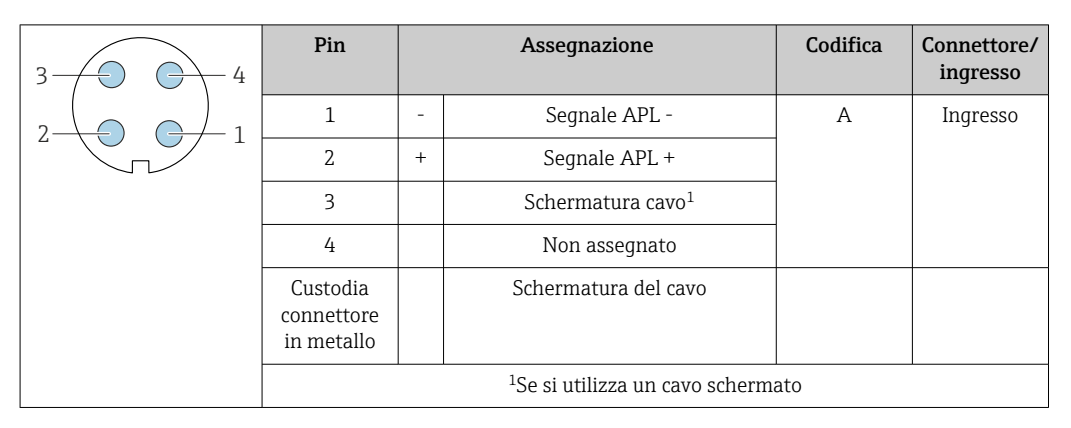

Connettore consigliato:

- Binder, serie 713, n. parte 99 1430 814 04
- Phoenix, cod. 1413934 SACC-FS-4QO SH PBPA SCO

#### <span id="page-37-0"></span>EtherNet/IP

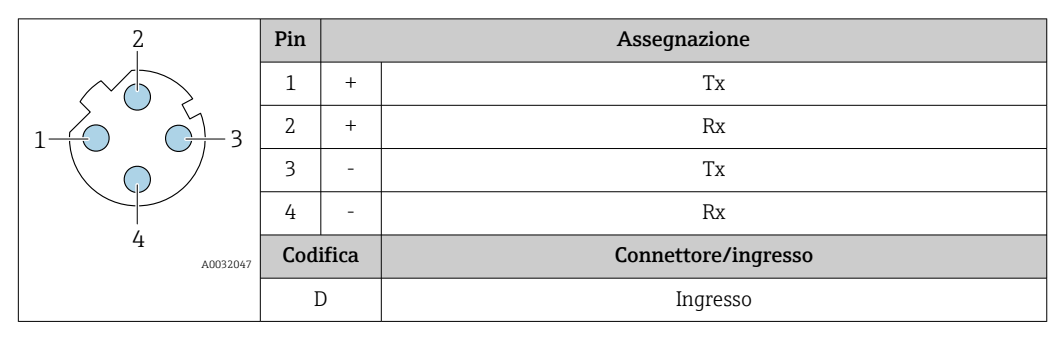

Connettore consigliato: • Binder, serie 763, n. parte 99 3729 810 04

• Phoenix, n. parte 1543223 SACC-M12MSD-4Q

#### Interfaccia service

Codice d'ordine per "Accessori installati", opzione NB: "Adattatore RJ45 M12 (interfaccia service)"

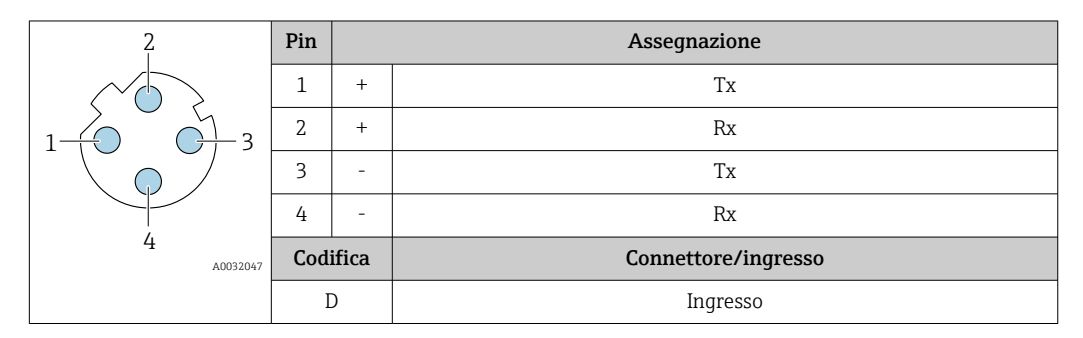

Connettore consigliato: • Binder, serie 763, n. parte 99 3729 810 04

• Phoenix, n. parte 1543223 SACC-M12MSD-4Q

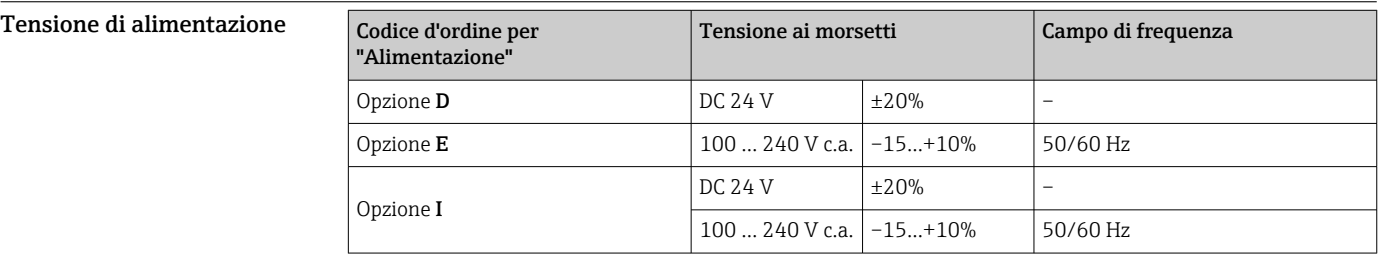

#### Potenza assorbita Trasmettitore

Max. 10 W (alimentazione attiva)

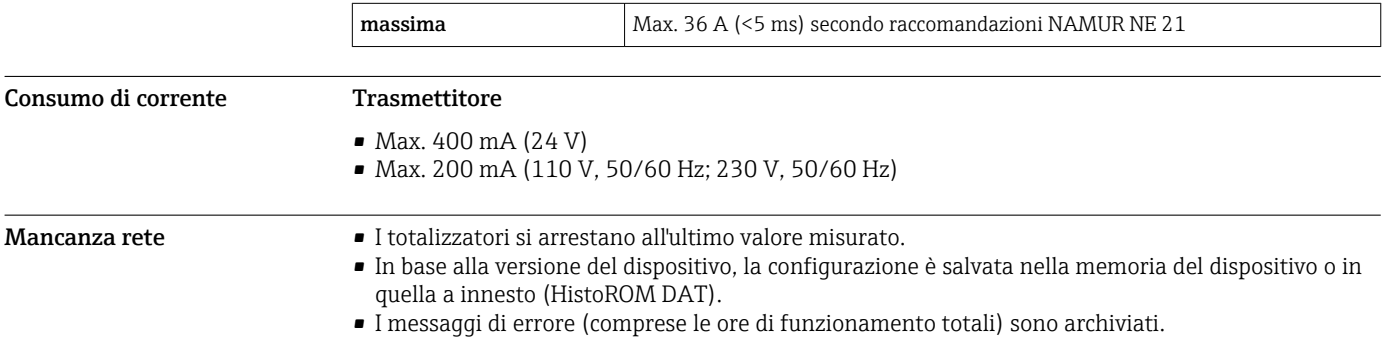

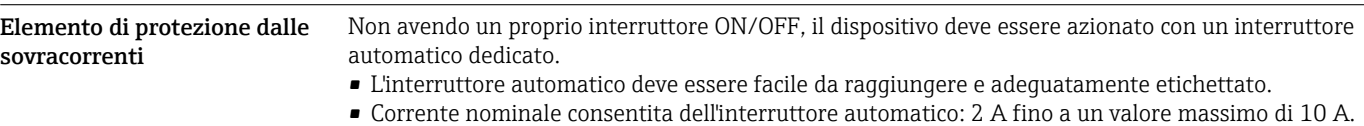

#### Connessione elettrica Connessione del cavo di collegamento: Proline 500 – digitale

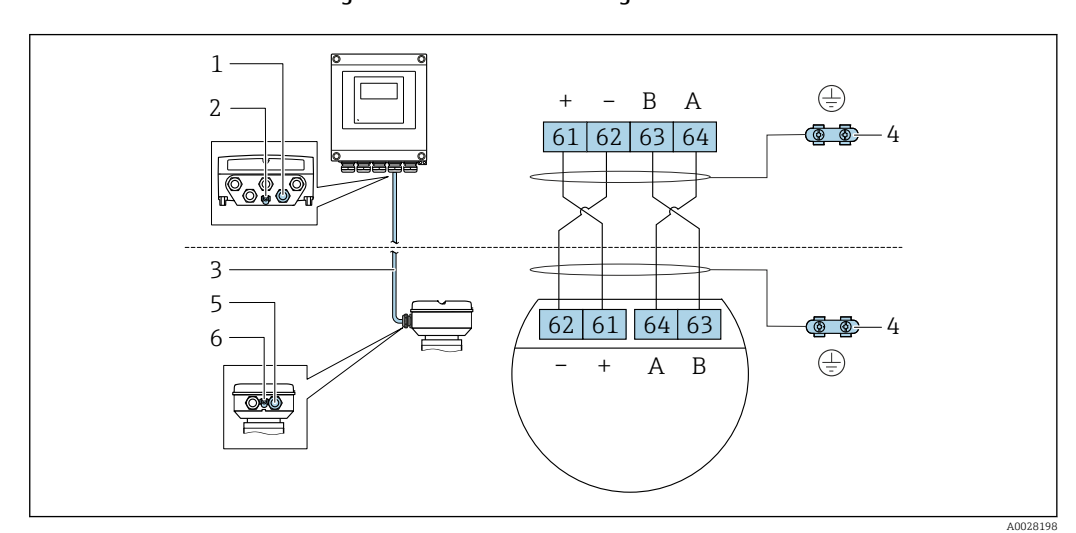

- *1 Ingresso cavo sulla custodia del trasmettitore*
- *2 Connessione del morsetto per equalizzazione di potenziale (PE)*
- *3 Cavo di collegamento comunicazione ISEM*
- *4 Messa a terra mediante connessione di terra: sulle versioni dotate di connettore per dispositivo, la messa a terra è assicurata dallo stesso connettore*
- *5 Ingresso cavo o connessione per connettore per dispositivo sul vano collegamenti del sensore*
- *6 Connessione del morsetto per equalizzazione di potenziale (PE)*

A seconda della versione del vano collegamenti del sensore, il cavo di collegamento può essere collegato mediante morsetti o connettori per dispositivo.

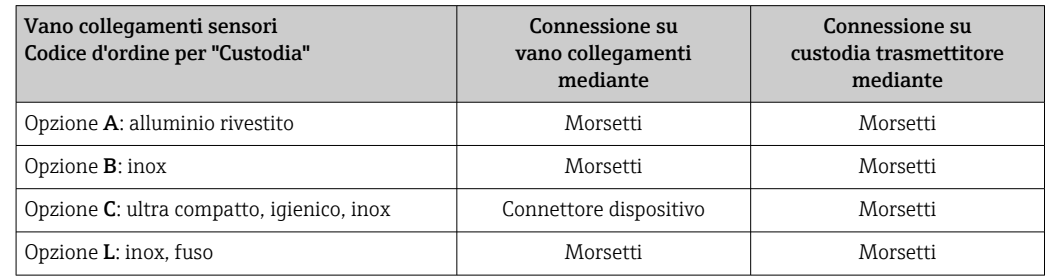

*Assegnazione dei pin, connettore del dispositivo*

I connettori sono disponibili solo per la versione dello strumento, codice d'ordine per "Custodia": Opzione C: ultra compatto, igienico, inox

Per connessione al vano collegamenti del sensore.

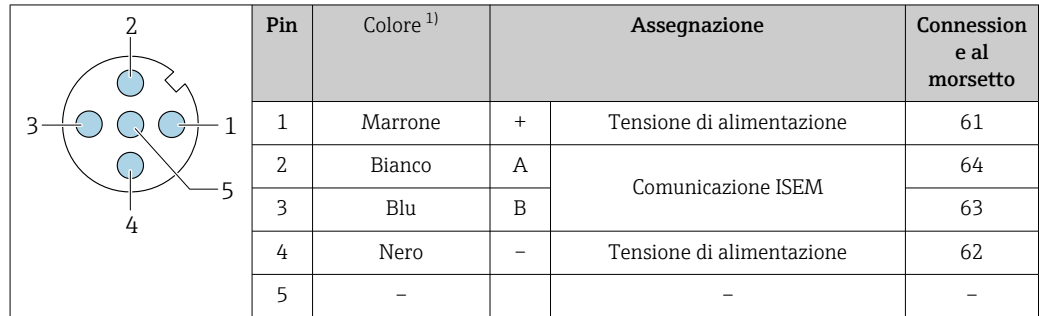

<span id="page-39-0"></span>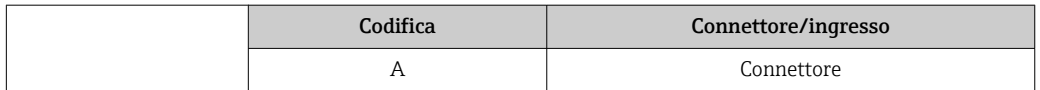

1) Colori del cavo di collegamento

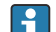

In opzione è disponibile un cavo di collegamento con connettore per dispositivo.

#### Connessione del cavo di collegamento: Proline 500

Il cavo di collegamento è collegato mediante morsetti.

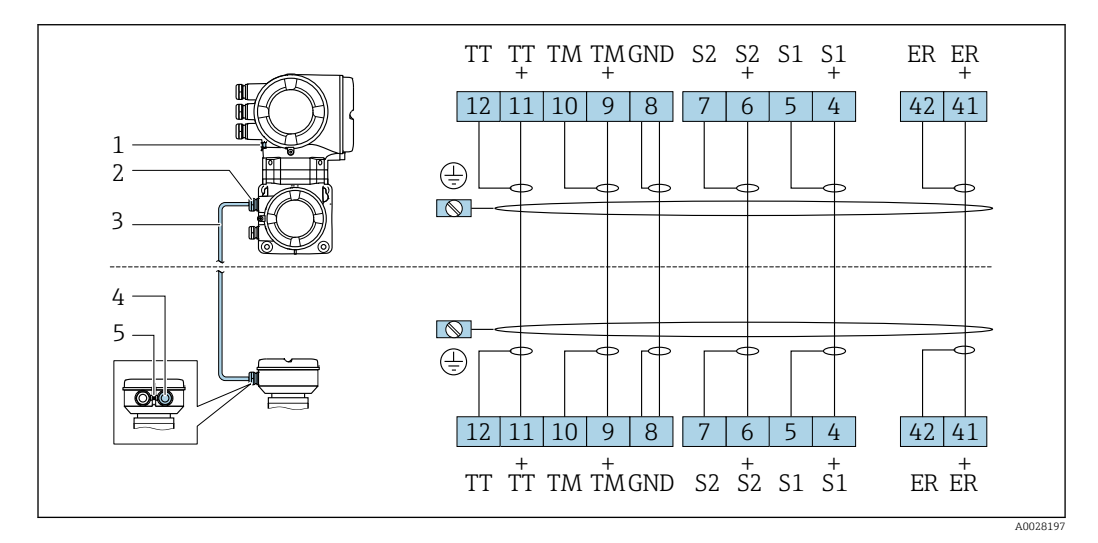

*1 Connessione del morsetto per equalizzazione di potenziale (PE)*

*2 Ingresso cavo per cavo di collegamento sul vano collegamenti del trasmettitore*

*3 Cavo di collegamento*

Ŀ

*4 Ingresso cavo per cavo di collegamento sul vano collegamenti del sensore*

*5 Connessione del morsetto per equalizzazione di potenziale (PE)*

Connessione al trasmettitore

• Assegnazione dei morsett[i→ 34](#page-33-0)

• Assegnazione dei pin del connettore per dispositiv[o→ 37](#page-36-0)

*Connessione al trasmettitore: Proline 500 – digitale*

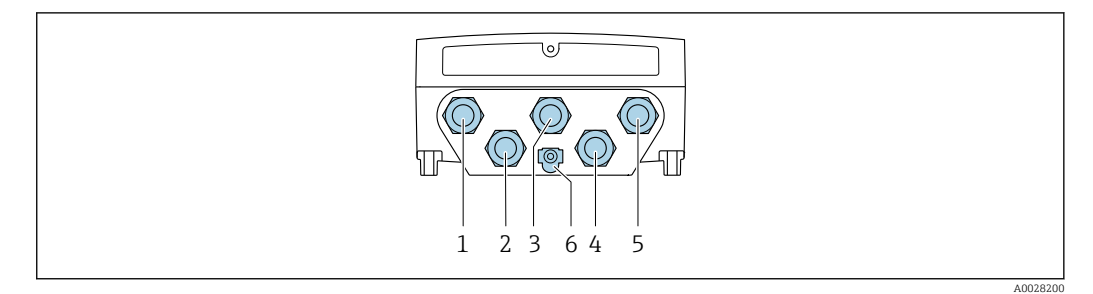

- *1 Connessione morsetti per tensione di alimentazione*
- *2 Connessione morsetti per trasmissione segnali, ingresso/uscita*
- *3 Connessione morsetti per trasmissione segnali, ingresso/uscita*
- *4 Connessione del morsetto per cavo di collegamento tra sensore e trasmettitore*
- *5 Connessione del morsetto per trasmissione del segnale, ingresso/uscita o morsetto per connessione di rete (client DHCP) mediante interfaccia service (CDI-RJ45); in opzione: connessione mediante morsetto per antenna WLAN esterna*
- *6 Connessione del morsetto per equalizzazione di potenziale (PE)*

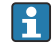

In opzione è disponibile un adattatore per RJ45 e connettore M12:

Codice d'ordine per "Accessori", opzione NB: "Adattatore RJ45 M12 (interfaccia service)"

L'adattatore collega l'interfaccia service (CDI-RJ45) a un connettore M12 montato nell'ingresso cavo. Di conseguenza, la connessione all'interfaccia service può essere realizzata mediante un connettore M12 senza aprire il dispositivo.

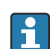

Connessione di rete (client DHCP) mediante interfaccia service (CDI-RJ45)  $\rightarrow \blacksquare 101$ 

*Connessione del trasmettitore: Proline 500*

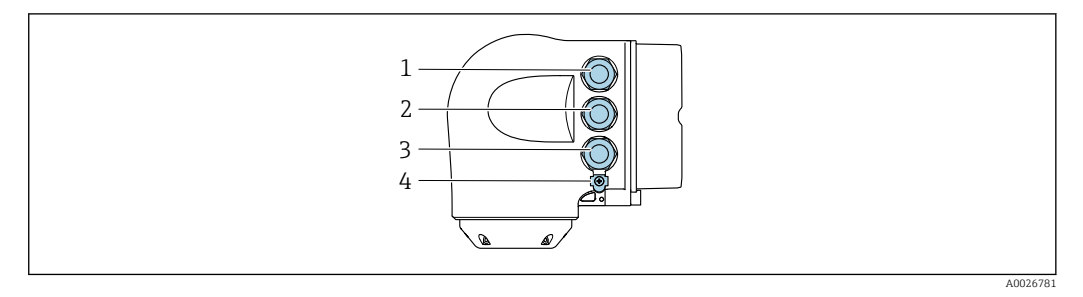

- *1 Connessione morsetti per tensione di alimentazione*
- *2 Connessione morsetti per trasmissione segnali, ingresso/uscita*

*3 Connessione del morsetto per trasmissione del segnale, ingresso/uscita o morsetto per connessione di rete (client DHCP) mediante interfaccia service (CDI-RJ45); in opzione: connessione mediante morsetto per antenna WLAN esterna*

*4 Connessione del morsetto per equalizzazione di potenziale (PE)*

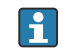

In opzione è disponibile un adattatore per RJ45 e connettore M12:

Codice d'ordine per "Accessori", opzione NB: "Adattatore RJ45 M12 (interfaccia service)"

L'adattatore collega l'interfaccia service (CDI-RJ45) a un connettore M12 montato nell'ingresso cavo. Di conseguenza, la connessione all'interfaccia service può essere realizzata mediante un connettore M12 senza aprire il dispositivo.

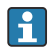

Morsetto per connessione di rete (client DHCP) mediante interfaccia service (CDI-RJ45)  $\rightarrow$   $\blacksquare$  101

*Collegamento in una topologia ad anello*

I dispositivi con protocolli di comunicazione EtherNet/IP e PROFINET possono essere integrato in una topologia ad anello. Il dispositivo è integrato tramite il collegamento del morsetto per i segnali di trasmissione (uscita 1) e il collegamento all'interfaccia service (CDI-RJ45).

I trasmettitori con approvazione Ex de non possono essere collegati mediante l'interfaccia service (CDI-RJ45)!

Codice d'ordine per "Approvazione trasmettitore + sensore", opzioni (Ex de): BB, C2, GB, MB, NB

Integrare il trasmettitore in una topologia ad anello:

- EtherNet/IP
- PROFINET

I÷

*Trasmettitore: Proline 500 – digitale*

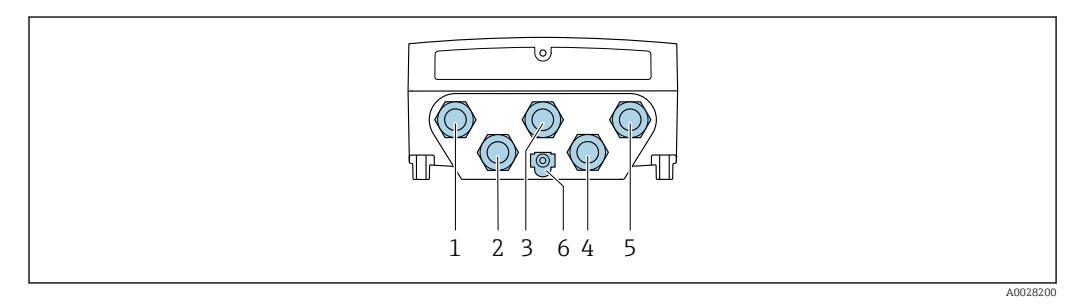

- *1 Connessione morsetti per tensione di alimentazione*
- *2 Connessione morsetti per trasmissione segnali, ingresso/uscita*
- *2 Collegamento del morsetto per la trasmissione dei segnali: PROFINET o EtherNet/IP (connettore RJ45)*
- *4 Connessione del morsetto per cavo di collegamento tra sensore e trasmettitore*
- *5 Collegamento all'interfaccia service mediante morsetto (CDI-RJ45)*
- *6 Connessione del morsetto per equalizzazione di potenziale (PE)*

*Trasmettitore: Proline 500*

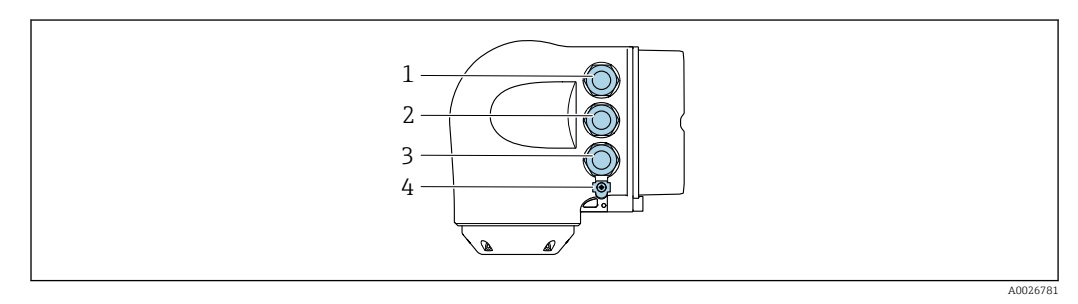

- *1 Connessione morsetti per tensione di alimentazione*
- *2 Collegamento del morsetto per la trasmissione dei segnali: PROFINET o EtherNet/IP (connettore RJ45)*
- *3 Collegamento all'interfaccia service mediante morsetto (CDI-RJ45)*
- *4 Connessione del morsetto per equalizzazione di potenziale (PE)*

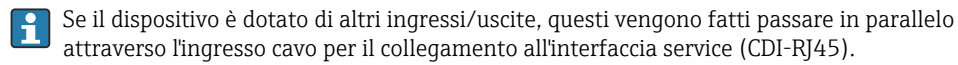

#### Esempi di connessione

*Uscita in corrente 4 ... 20 mA HART*

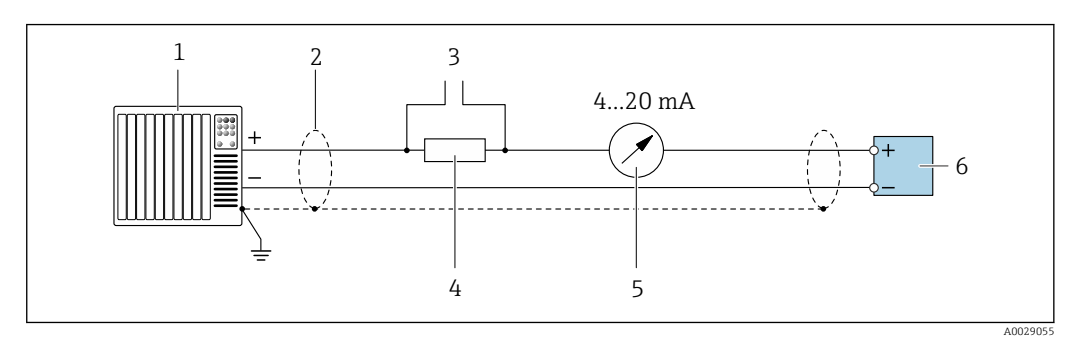

 *2 Esempio di connessione per uscita in corrente 4 ... 20 mA HART (attiva)*

- *1 Sistema di automazione con ingresso in corrente (ad es. PLC)*
- *2 Schermatura del cavo presente a un'estremità. La schermatura del cavo deve essere messa a terra da entrambe le estremità per la conformità ai requisiti EMC; rispettare le specifiche del cavo [→ 52](#page-51-0)*
- *3 Connessione per dispositivi operativi HART [→ 95](#page-94-0)*
- *4 Resistore per comunicazione HART (≥ 250 Ω): non superare il carico massimo di [→ 17](#page-16-0)*
- *5 Display analogico: rispettare il carico massimo* → 17<br>*6 Trasmettitore*
- *6 Trasmettitore*

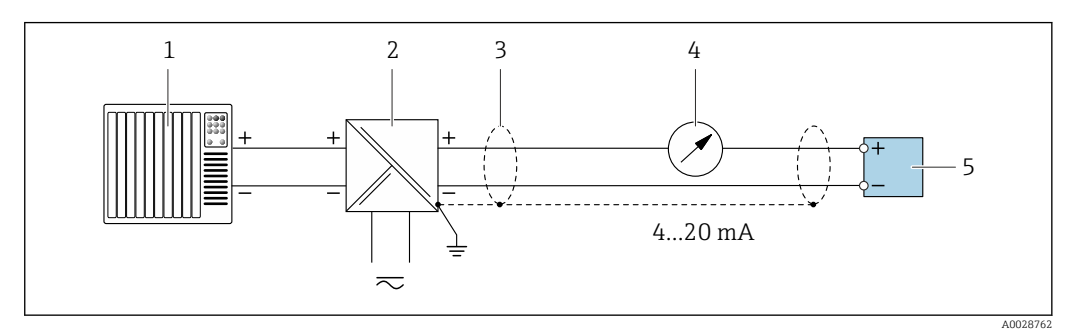

 *3 Esempio di connessione per uscita in corrente 4 ... 20 mA HART (passiva)*

- *1 Sistema di automazione con ingresso in corrente (ad es. PLC)*
- *2 Alimentazione*
- *3 Schermatura del cavo presente a un'estremità. La schermatura del cavo deve essere messa a terra da entrambe le estremità per la conformità ai requisiti EMC; rispettare le specifiche del cavo [→ 52](#page-51-0)*
- *4 Display analogico: rispettare il carico massimo* → **■** 17<br>*5 Trasmettitore*
- *5 Trasmettitore*

#### *Ingresso HART*

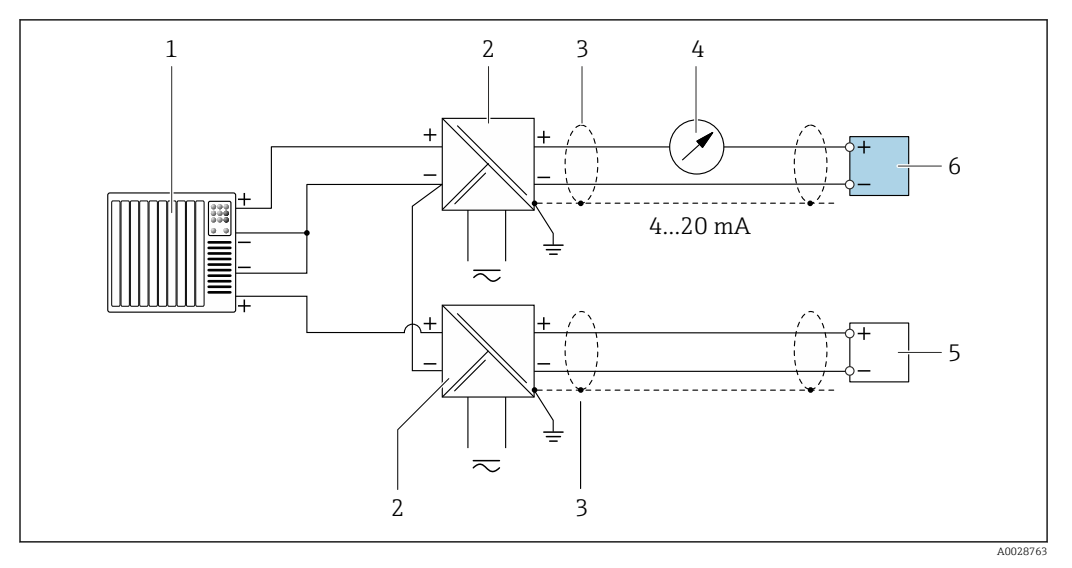

 *4 Esempio di connessione per ingresso HART con negativo comune (passivo)*

- *Sistema di automazione con uscita HART (ad es. PLC)*
- *Barriera attiva per l'alimentazione (ad es. RN221N)*
- *Schermatura del cavo presente a un'estremità. La schermatura del cavo deve essere messa a terra da entrambe le estremità per la conformità ai requisiti EMC; rispettare le specifiche del cavo*
- *Display analogico: rispettare il carico massimo [→ 17](#page-16-0)*
- *Trasmettitore di pressione (ad es. Cerabar M, Cerabar S): vedere i requisiti*
- *Trasmettitore*

#### *PROFIBUS PA*

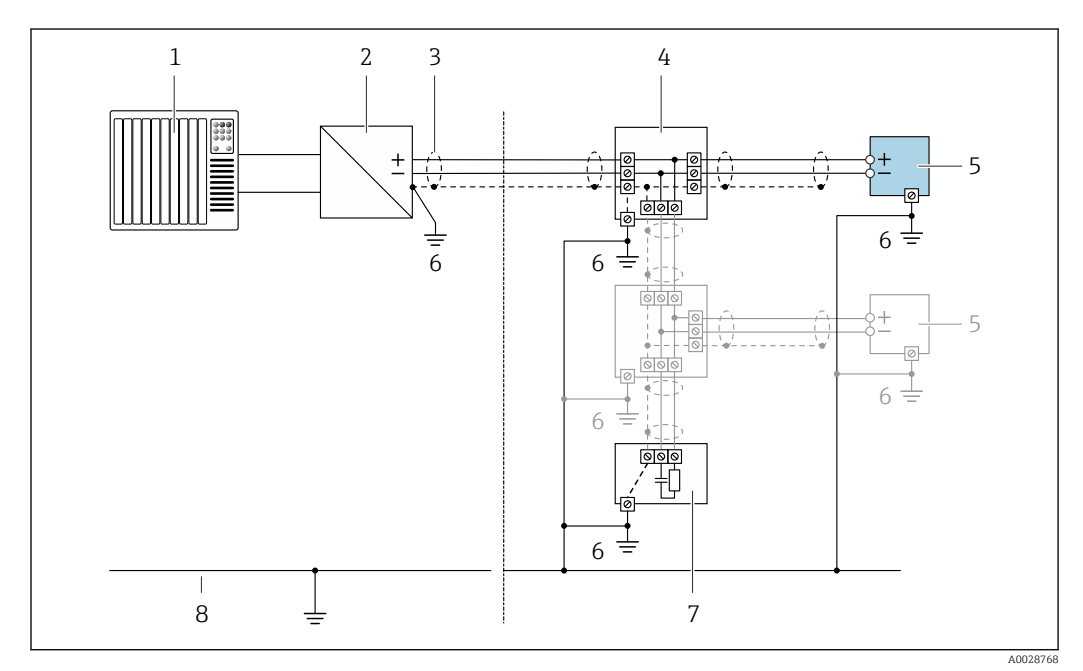

#### *5 Esempio di connessione per PROFIBUS PA*

- *Sistema di controllo (ad es. PLC)*
- *Accoppiatore di segmento PROFIBUS PA*
- *Schermatura del cavo presente a un'estremità. La schermatura del cavo deve essere messa a terra da entrambe le estremità per la conformità ai requisiti EMC; rispettare le specifiche del cavo*
- *T-box*
- *Misuratore*
- *Messa a terra locale*
- *Terminazione bus*
- *Collegamento di equipotenzialità*

*PROFIBUS DP*

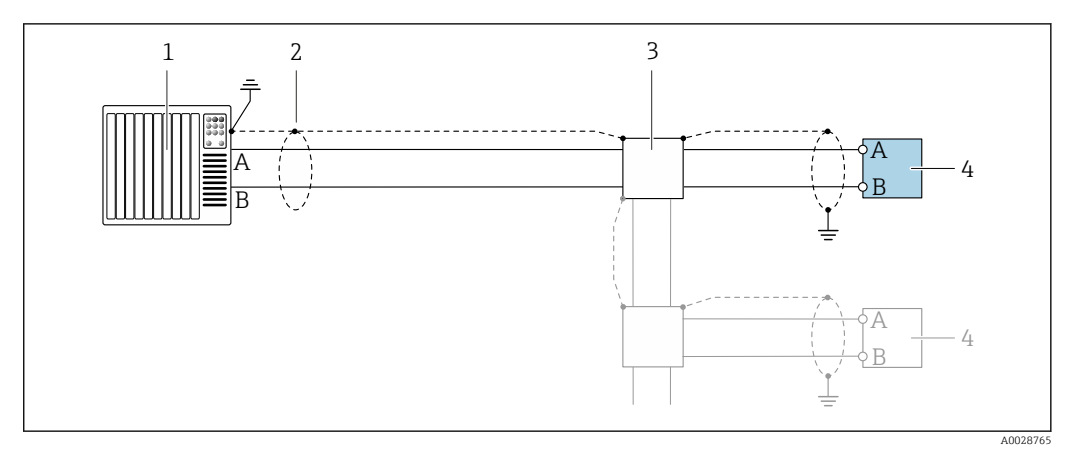

 *6 Esempio di connessione per PROFIBUS DP, area sicura e Zona 2/Div. 2*

- 
- *1 Sistema di controllo (ad es. PLC) 2 Schermatura del cavo presente a un'estremità. La schermatura del cavo deve essere messa a terra da entrambe le estremità per la conformità ai requisiti EMC; rispettare le specifiche del cavo*
- *3 Scatola di distribuzione*
- *4 Trasmettitore*

Con velocità di trasmissione > 1,5 MBaud, si deve utilizzare un ingresso cavo EMC e la  $|1 \rangle$ schermatura del cavo deve estendersi fino al morsetto, se possibile.

#### *EtherNet/IP*

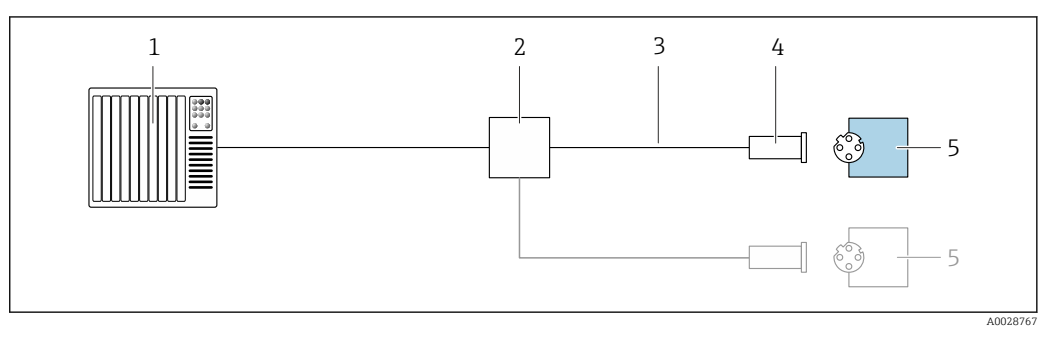

- *7 Esempio di connessione per EtherNet/IP*
- *1 Sistema di controllo (ad es. PLC)*
- *2 Switch Ethernet*
- *3 Rispettare le specifiche del cavo*
- *4 Connettore dispositivo*
- *5 Trasmettitore*

*EtherNet/IP: DLR (Device Level Ring)*

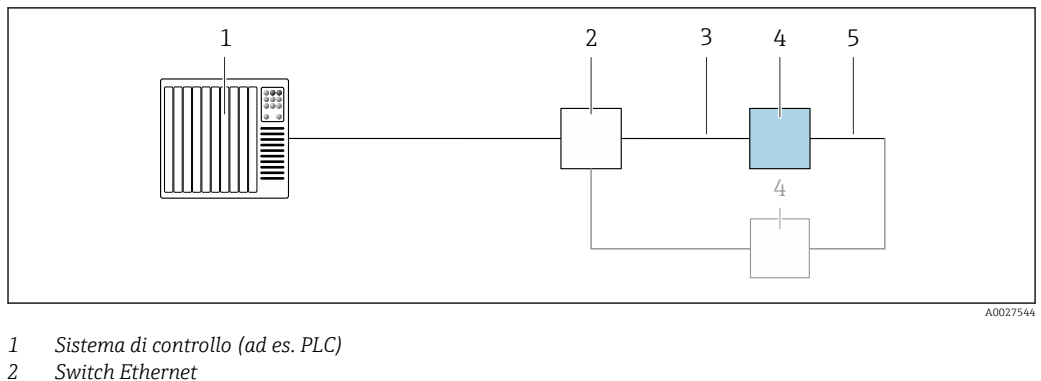

- 
- *Switch Ethernet Rispettare le specifiche del cavo [→ 52](#page-51-0)*
- *Trasmettitore*
- *Cavo di collegamento tra i due trasmettitori*

#### *PROFINET*

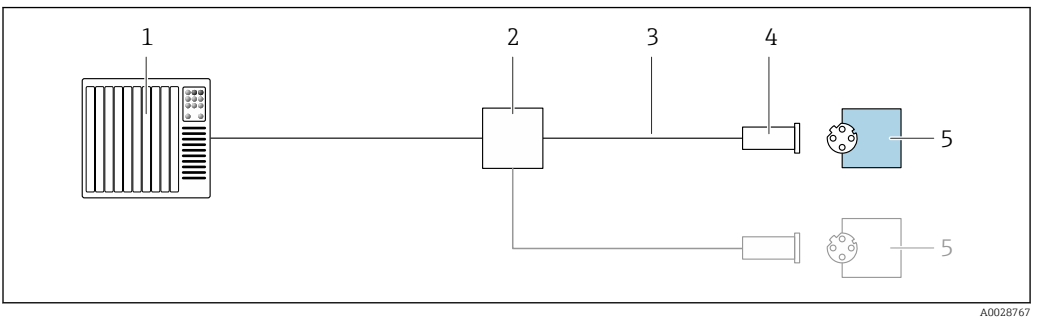

- *8 Esempio di collegamento per PROFINET*
- *Sistema di controllo (ad es. PLC)*
- *Switch Ethernet*
- *Rispettare le specifiche del cavo*
- *Connettore dispositivo*
- *Trasmettitore*

#### *PROFINET con Ethernet-APL*

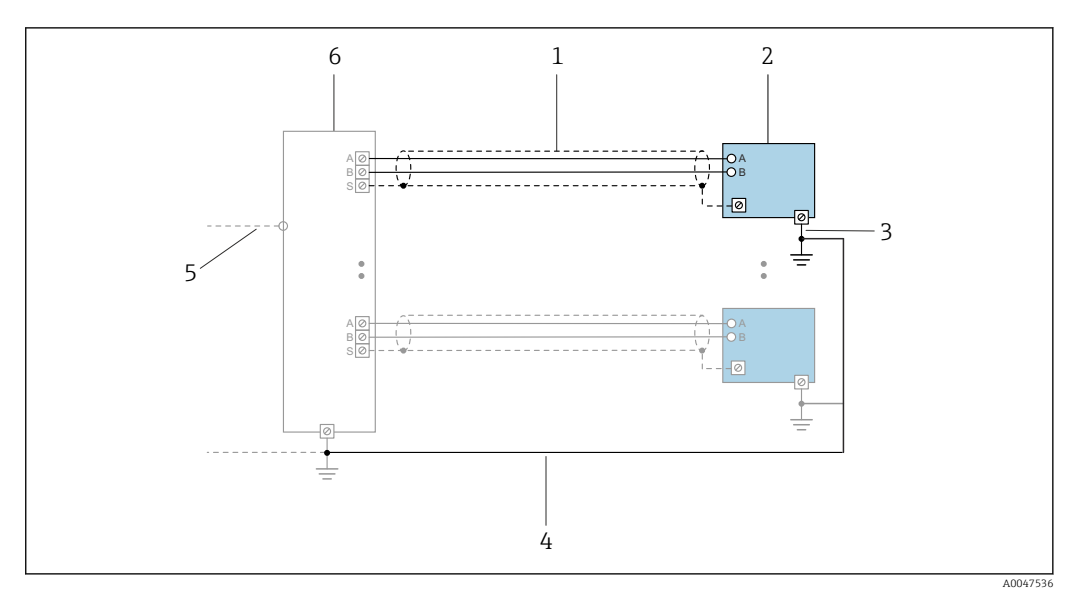

 *9 Esempio di connessione per PROFINET con Ethernet-APL*

- *1 Schermatura del cavo*
- *2 Misuratore*
- *3 Messa a terra locale*
- *4 Equalizzazione del potenziale*
- *5 Dorsale o TCP*
- *6 Switch da campo*

#### *PROFINET: MRP (Media Redundancy Protocol)*

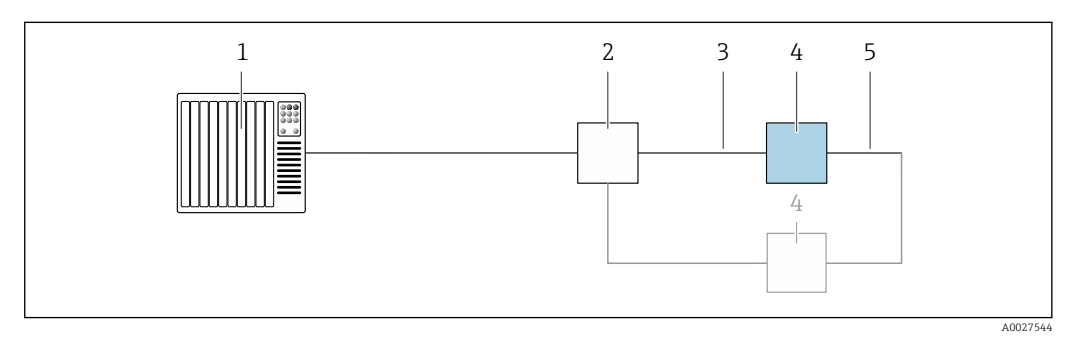

- *1 Sistema di controllo (ad es. PLC)*
- *2 Switch Ethernet*
- *3 Rispettare le specifiche del cavo [→ 52](#page-51-0)*
- *4 Trasmettitore*
- *5 Cavo di collegamento tra i due trasmettitori*

*PROFINET: ridondanza di sistema S2*

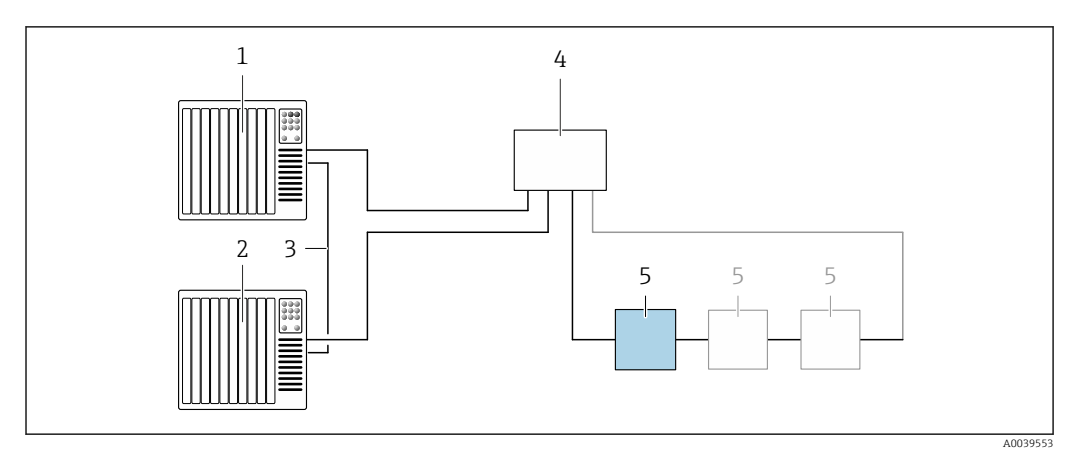

 *10 Esempio di connessione per ridondanza di sistema S2*

- *Sistema di controllo 1 (ad es. PLC)*
- *Sincronizzazione dei sistemi di controllo*
- *Sistema di controllo 2 (ad es. PLC)*
- *Switch per Ethernet industriale gestito*
- *Trasmettitore*

#### *FOUNDATION Fieldbus*

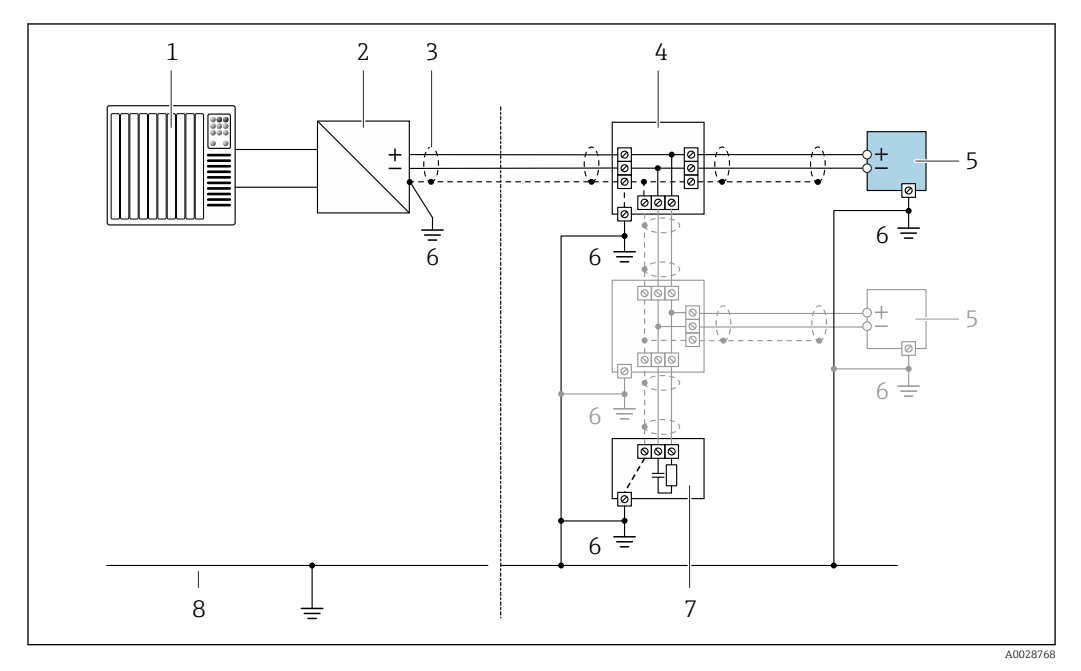

 *11 Esempio di connessione per FOUNDATION Fieldbus*

- *Sistema di controllo (ad es. PLC)*
- *Stabilizzatore di corrente (FOUNDATION Fieldbus)*
- *Schermatura del cavo presente a un'estremità. La schermatura del cavo deve essere messa a terra da entrambe le estremità per la conformità ai requisiti EMC; rispettare le specifiche del cavo*
- *T-box*
- *Misuratore*
- *Messa a terra locale*
- *Terminazione bus*
- *Collegamento di equipotenzialità*

*Modbus RS485*

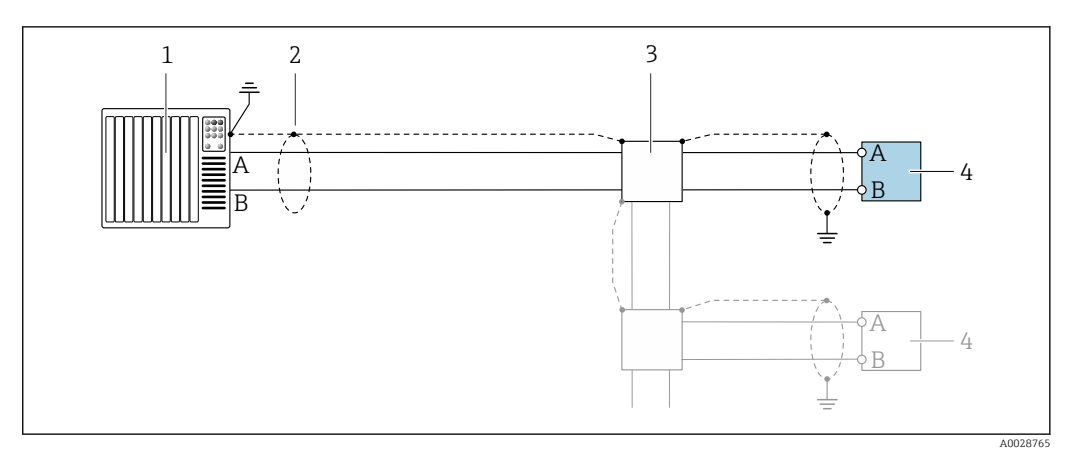

 *12 Esempio di connessione per Modbus RS485, area sicura e Zona 2; Classe I, Divisione 2*

- *1 Sistema di controllo (ad es. PLC)*
- *2 Schermatura del cavo presente a un'estremità. La schermatura del cavo deve essere messa a terra da entrambe le estremità per la conformità ai requisiti EMC; rispettare le specifiche del cavo*
- *3 Scatola di distribuzione*
- *4 Trasmettitore*

*Uscita in corrente 4-20 mA*

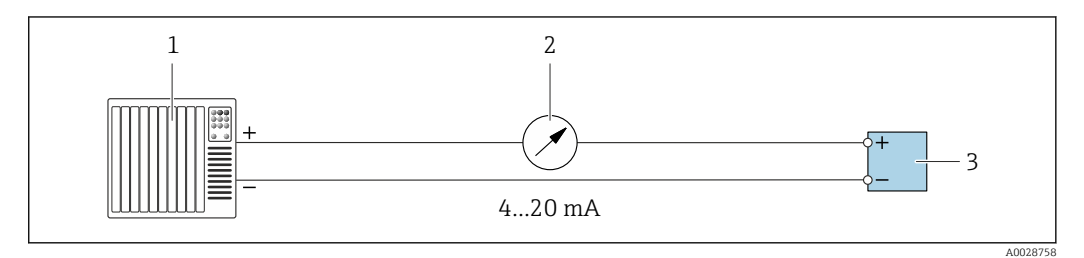

- *13 Esempio di connessione per uscita in corrente 4-20 mA (attiva)*
- *1 Sistema di automazione con ingresso in corrente (ad es. PLC)*
- *2 Display analogico: rispettare il carico massimo* → 17<br>*3 Trasmettitore*
- *3 Trasmettitore*

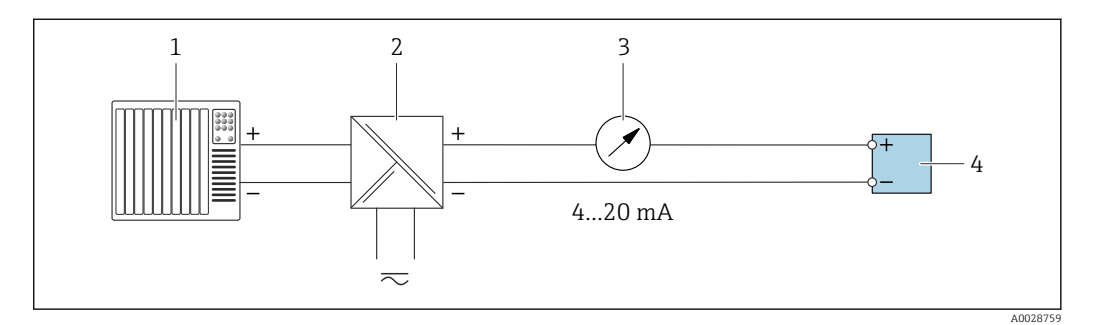

 *14 Esempio di connessione per l'uscita in corrente 4-20 mA (passiva)*

- *1 Sistema di automazione con ingresso in corrente (ad es. PLC)*
- *2 Barriera attiva per l'alimentazione (ad es. RN221N)*
- *3 Display analogico: rispettare il carico massimo [→ 17](#page-16-0)*
- *4 Trasmettitore*

#### *Uscitaimpulsi/frequenza*

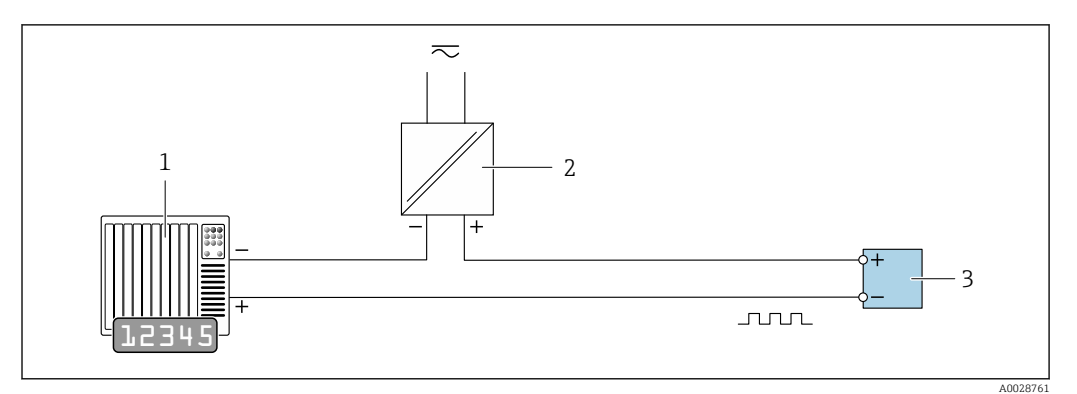

 *15 Esempio di connessione per uscita impulsi/frequenza (passiva)*

- *Sistema di automazione con ingresso a impulsi/frequenza (ad es. PLC con resistenza di pull-up o pull-down da 10 kΩ)*
- *Alimentazione*
- *Trasmettitore: osservare i valori di ingresso [→ 20](#page-19-0)*

#### *Uscita contatto*

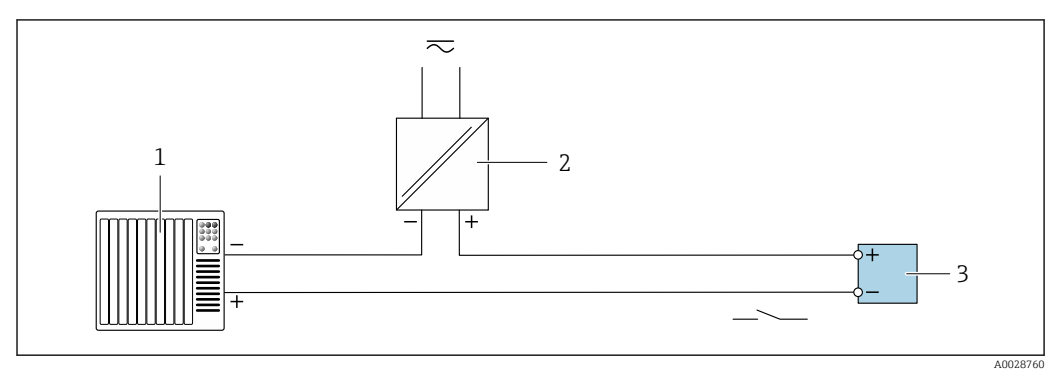

 *16 Esempio di connessione per uscita contatto (passiva)*

- *Sistema di automazione con ingresso switch (ad es. PLC con resistenza di pull-up o pull-down da 10 kΩ)*
- *Alimentazione*
- *Trasmettitore: osservare i valori di ingresso [→ 20](#page-19-0)*

*Doppia uscita impulsiva*

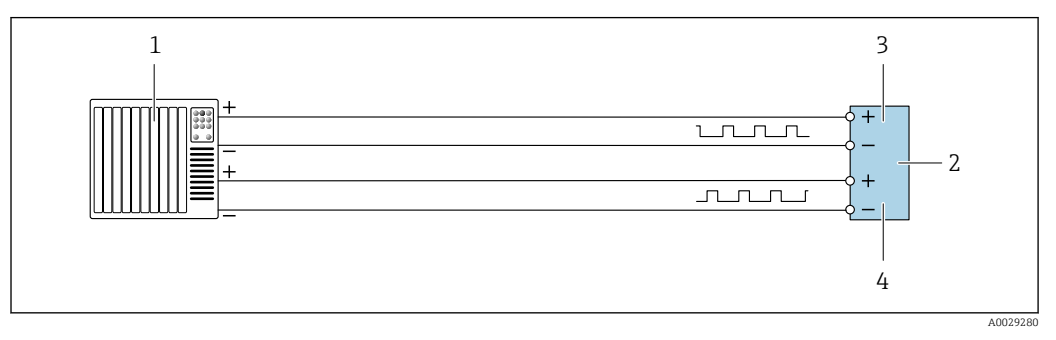

 *17 Esempio di connessione per doppia uscita impulsiva (attiva)*

- *Sistema di automazione con doppio ingresso impulsivo (ad es. PLC)*
- *2 Trasmettitore: osservare i valori di ingresso* → **■** 22<br>*3 Donnia uscita impulsiva*
- *Doppia uscita impulsiva*
- *Doppia uscita impulsiva (slave), con sfasamento*

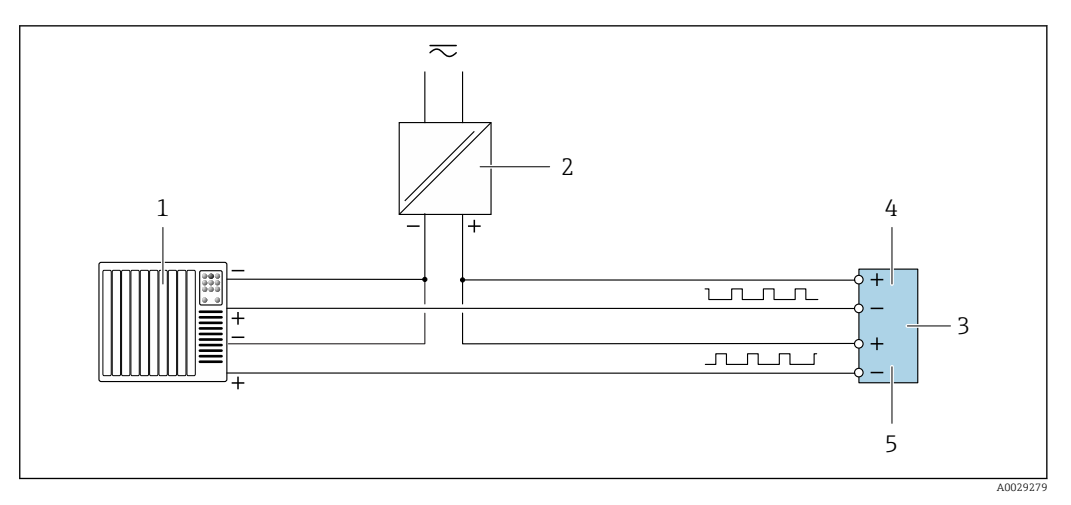

 *18 Esempio di connessione per doppia uscita impulsiva (passiva)*

- *Sistema di automazione con doppio ingresso impulsivo (ad es. PLC con resistenza di pull-up o pull-down da 10 kΩ)*
- *Alimentazione*
- *Trasmettitore: osservare i valori di ingresso [→ 22](#page-21-0)*
- *Doppia uscita impulsiva*
- *Doppia uscita impulsiva (slave), con sfasamento*

#### *Uscita a relè*

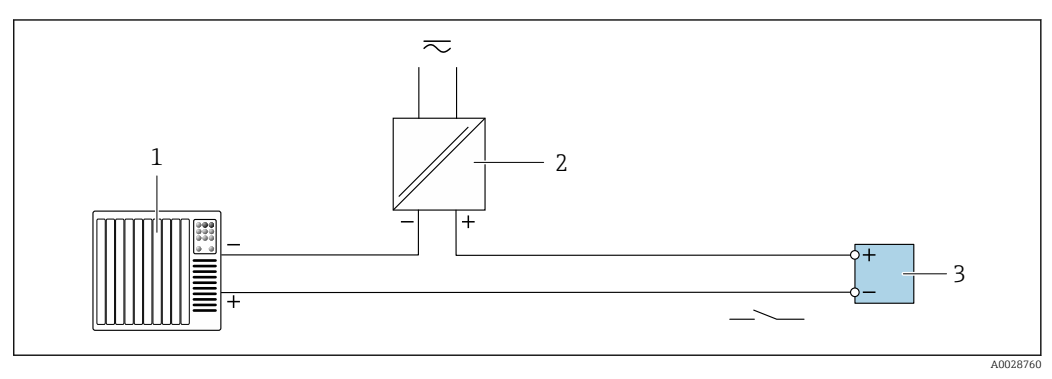

 *19 Esempio di connessione per uscita a relè (passiva)*

- *Sistema di automazione con ingresso a relè (ad es. PLC)*
- *Alimentazione*
- *Trasmettitore: osservare i valori di ingresso [→ 22](#page-21-0)*

#### *Ingresso in corrente*

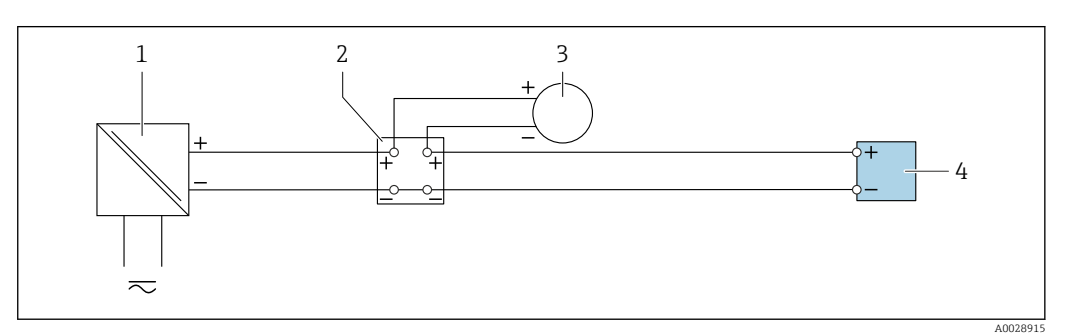

 *20 Esempio di connessione per ingresso in corrente 4 ... 20 mA*

- *Alimentazione*
- 
- *Custodia della morsettiera Misuratore esterno (per la lettura di temperatura o pressione, a titolo di esempio)*
- *Trasmettitore*

#### *Ingresso di stato*

<span id="page-51-0"></span>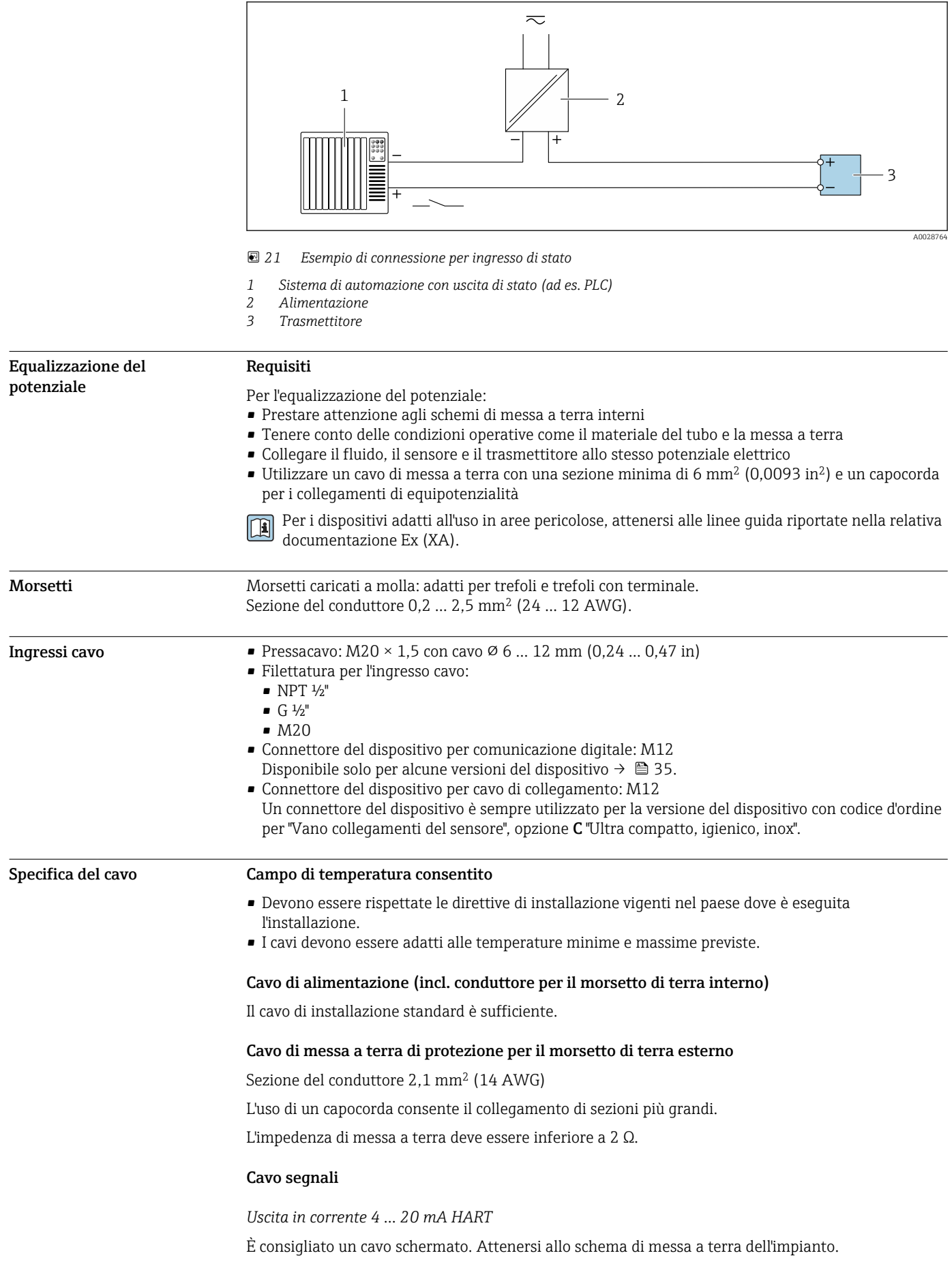

#### *PROFIBUS PA*

Cavo schermato a due fili intrecciati. Si consiglia il cavo tipo A .

Per maggiori informazioni su progettazione e installazione di segmenti PROFIBUS consultare: m

- Istruzioni di funzionamento "PROFIBUS DP/PA: Direttive per la progettazione e la messa in servizio" (BA00034S)
- Direttiva PNO 2.092 "Direttive per l'installazione e per l'utente PROFIBUS PA"
- IEC 61158-2 (MBP)

#### *PROFIBUS DP*

Lo standard IEC 61158 specifica per la linea del bus due tipi di cavo (A e B), che possono essere utilizzati per qualsiasi velocità di trasmissione. Si consiglia il cavo tipo A.

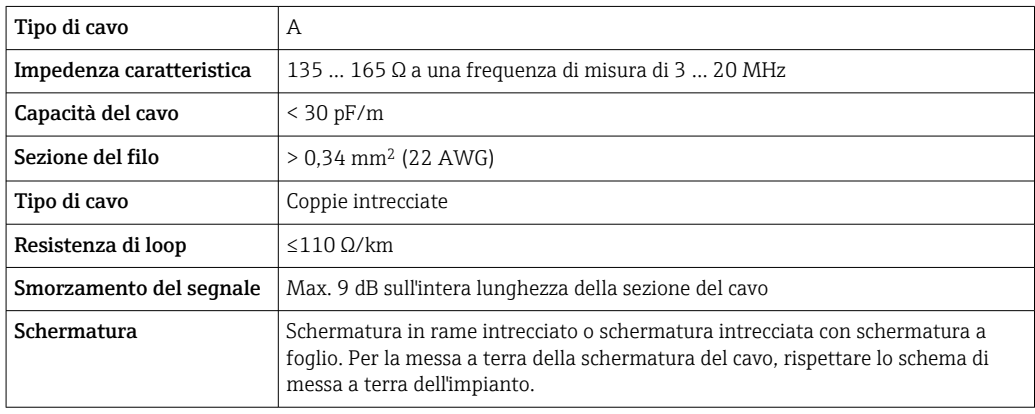

Per maggiori informazioni su progettazione e installazione di segmenti PROFIBUS consultare:  $\mathbf{r}$ 

- Istruzioni di funzionamento "PROFIBUS DP/PA: Direttive per la progettazione e la messa in servizio" (BA00034S)
- Direttiva PNO 2.092 "Direttive per l'installazione e per l'utente PROFIBUS PA"
- IEC 61158-2 (MBP)

#### *EtherNet/IP*

Lo standard ANSI/TIA/EIA-568 Allegato B.2 indica CAT 5 come categoria minima per un cavo utilizzato per EtherNet/IP. CAT 5e e CAT 6 sono le categorie consigliate.

Per maggiori informazioni su pianificazione e installazione di reti EtherNet/IP, consultare la  $\sqrt{1}$ documentazione "Media Planning and Installation Manual. EtherNet/IP" dell'organizzazione ODVA

#### *PROFINET*

Lo standard IEC 61156-6 specifica CAT 5 come categoria minima del cavo utilizzato per PROFINET. CAT 5e e CAT 6 sono le categorie consigliate.

Per maggiori informazioni su pianificazione e installazione di reti PROFINET, consultare:  $|\mathbb{R}|$ "PROFINET Cabling and Interconnection Technology", linea guida per PROFINET

#### *PROFINET con Ethernet-APL*

Il tipo di cavo di riferimento per i segmenti APL è il cavo per bus di campo di tipo A, MAU tipo 1 e 3 (specificato in IEC 61158-2). Questo cavo risponde ai requisiti per le applicazioni a sicurezza intrinseca secondo IEC TS 60079-47 e può essere utilizzato anche in applicazioni non a sicurezza intrinseca.

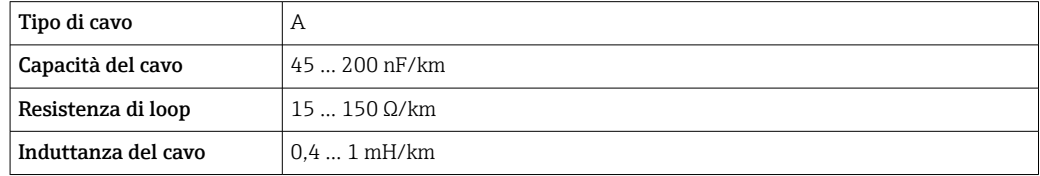

Ulteriori dettagli sono forniti in "Linee guida di sviluppo di Ethernet-APL" (https://www.ethernet-apl.org).

*FOUNDATION Fieldbus*

Cavo schermato a due fili intrecciati.

Per maggiori informazioni su progettazione e installazione di reti FOUNDATION Fieldbus consultare:

- Istruzioni di funzionamento "Panoramica FOUNDATION Fieldbus" (BA00013S)
- **Direttiva FOUNDATION Fieldbus**
- IEC 61158-2 (MBP)

#### *Modbus RS485*

Lo standard EIA/TIA-485 specifica due tipi di cavo (A e B) per la linea del bus, che possono essere utilizzati per qualsiasi velocità di trasmissione. Si consiglia il cavo tipo A.

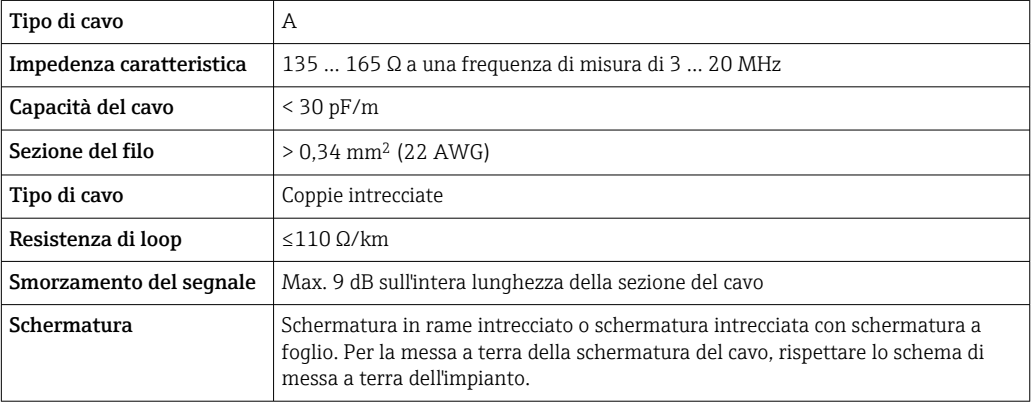

*Uscita in corrente 0/4 ... 20 mA*

È sufficiente il cavo di installazione standard

*Impulsi /frequenza /uscita id commutazione*

È sufficiente il cavo di installazione standard

*Doppia uscita impulsiva*

È sufficiente il cavo di installazione standard

*Uscita a relè*

Il cavo di installazione standard è sufficiente.

*Ingresso in corrente 0/4 ... 20 mA*

È sufficiente il cavo di installazione standard

*Ingresso di stato*

È sufficiente il cavo di installazione standard

#### Scelta del cavo di collegamento tra il trasmettitore e il sensore

Dipende dal tipo di trasmettitore e dalle zone di installazione

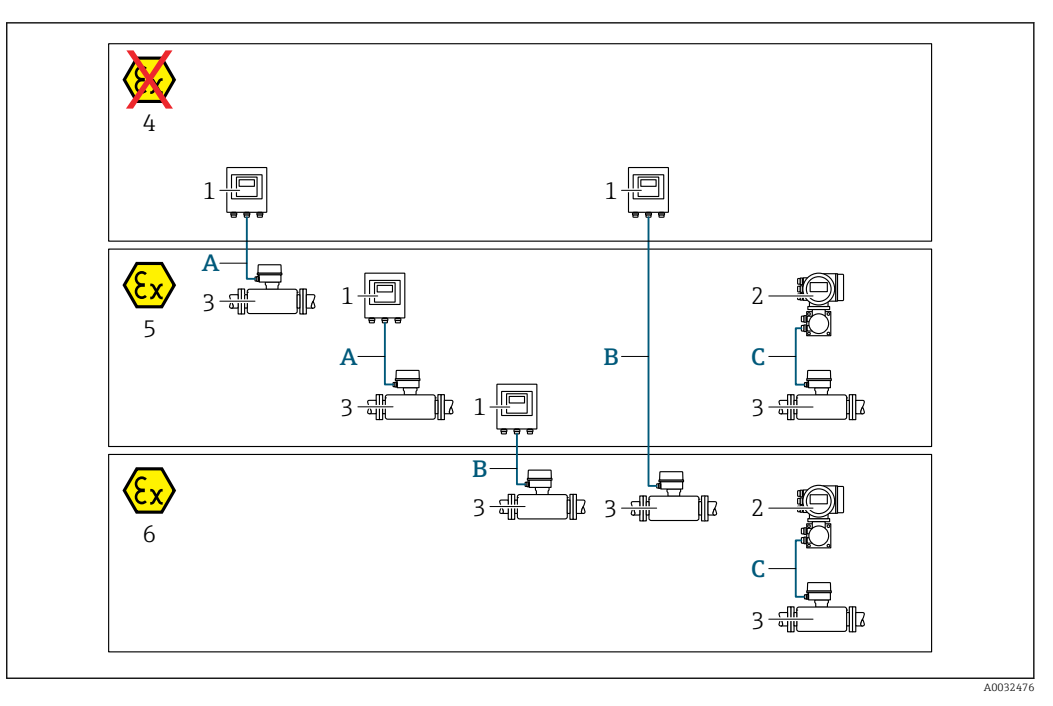

- *1 Trasmettitore digitale Proline 500*
- *2 Trasmettitore Proline 500*
- *3 Sensore Cubemass*
- *4 Area sicura*
- *5 Area pericolosa: Zona 2; Classe I, Divisione 2*
- *6 Area pericolosa: Zona 1; Classe I, Divisione 1*
- *A Cavo standard a trasmettitore digitale 500 → 55 Trasmettitore installato in area sicura o area pericolosa: Zona 2; Classe I, Divisione 2 / sensore installato in area pericolosa: Zona 2; Classe I, Divisione 2*
- *B Cavo standard a trasmettitore digitale 500 [→ 56](#page-55-0) Trasmettitore installato in area pericolosa: Zona 2; Classe I, Divisione 2 / sensore installato in area pericolosa: Zona 1; Classe I, Divisione 1*
- *C Cavo segnali a trasmettitore 50[0→ 58](#page-57-0) Trasmettitore e sensore installati in area pericolosa: Zona 2; Classe I, Divisione 2 oppure Zona 1; Classe I, Divisione 1*

*A: cavo di collegamento tra sensore e trasmettitore: Proline 500 – digitale*

*Cavo standard*

Come cavo di collegamento è possibile utilizzare un cavo standard con le seguenti specifiche.

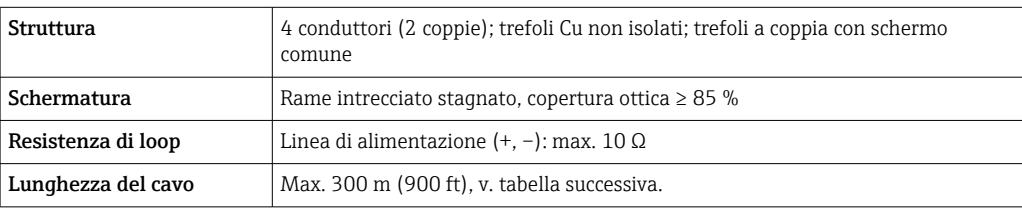

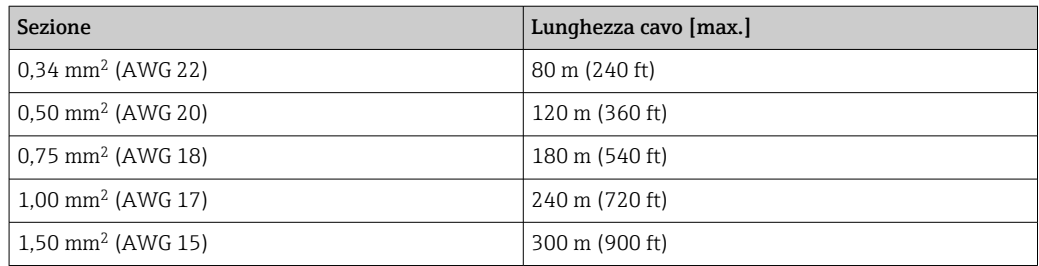

<span id="page-55-0"></span>*Cavo di collegamento disponibile in opzione*

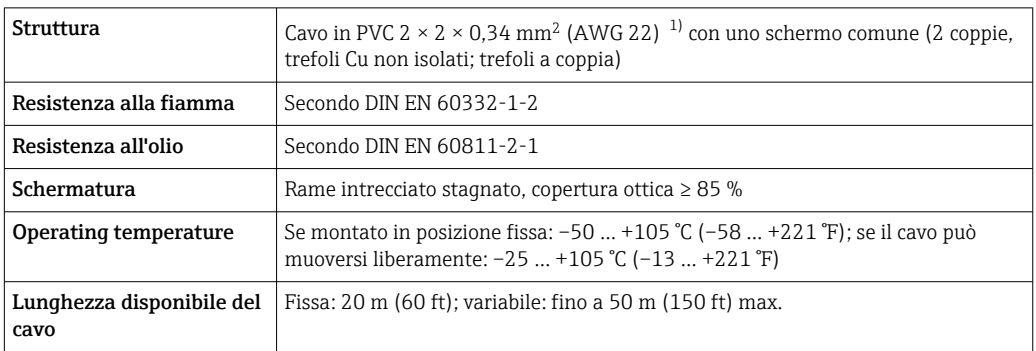

1) Le radiazioni UV possono danneggiare la guaina esterna del cavo. Se possibile, proteggere il cavo dalla luce solare diretta.

*B: cavo di collegamento tra sensore e trasmettitore: Proline 500 - digitale*

#### *Cavo standard*

Come cavo di collegamento è possibile utilizzare un cavo standard con le seguenti specifiche.

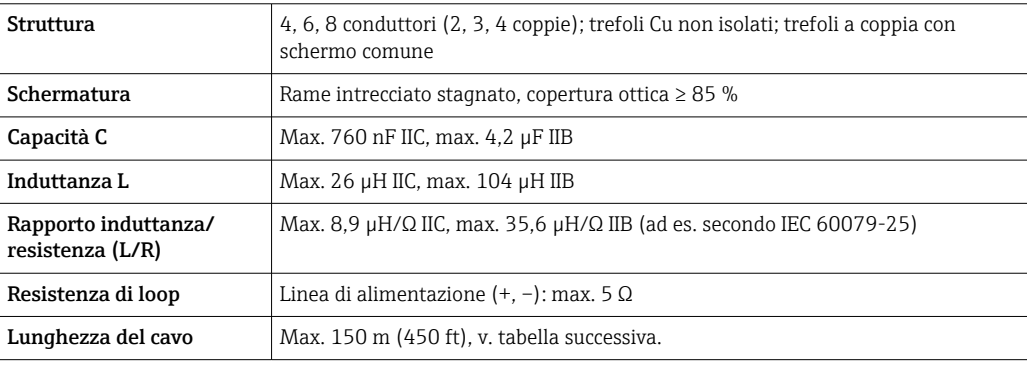

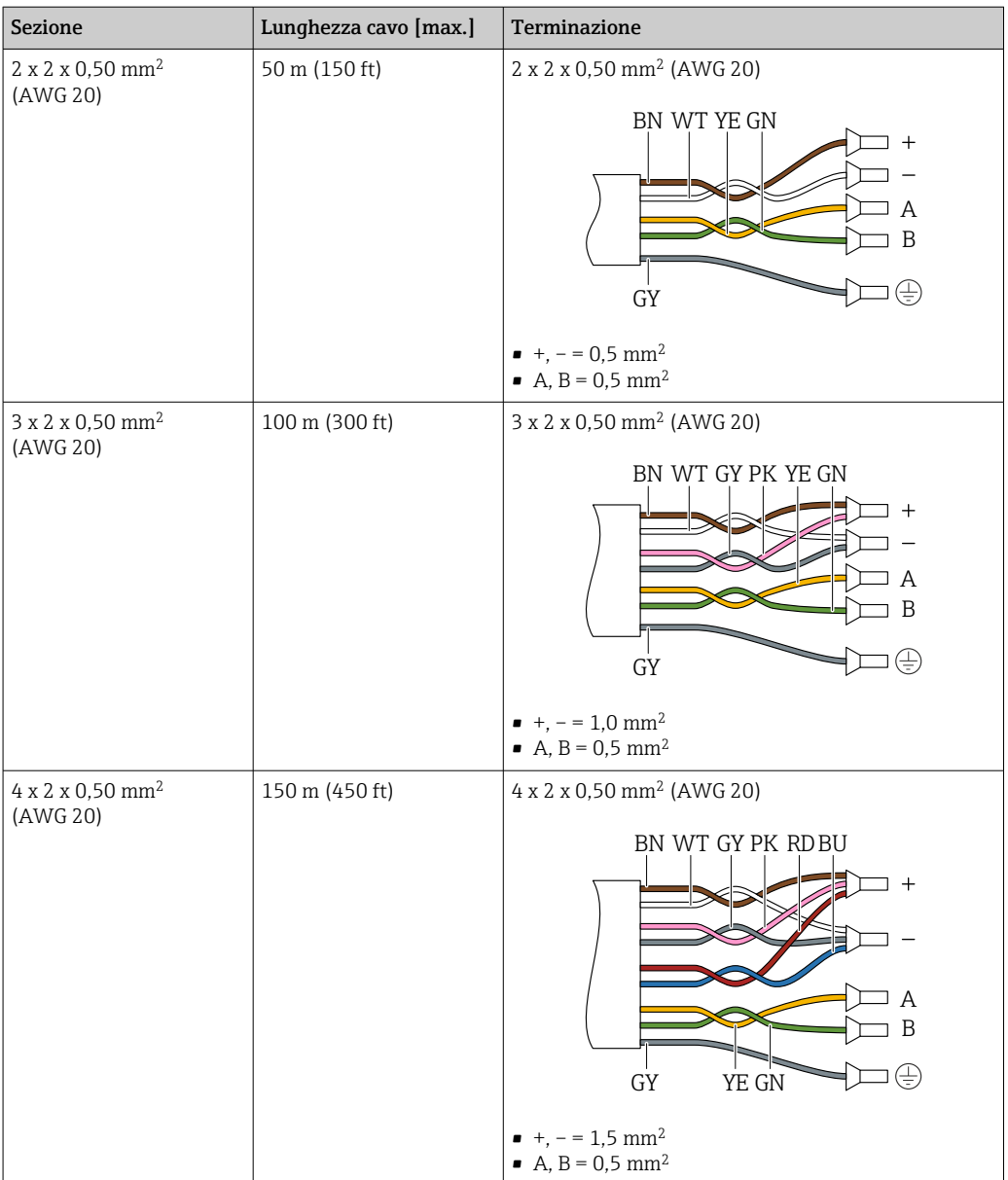

*Cavo di collegamento disponibile in opzione*

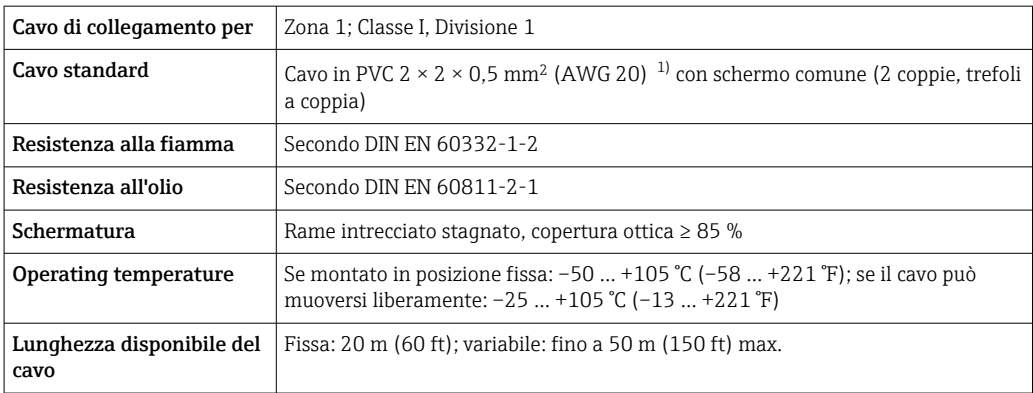

1) Le radiazioni UV possono danneggiare la guaina esterna del cavo. Se possibile, proteggere il cavo dalla luce diretta del sole.

╕

<span id="page-57-0"></span>*C: cavo di collegamento tra sensore e trasmettitore: Proline 500*

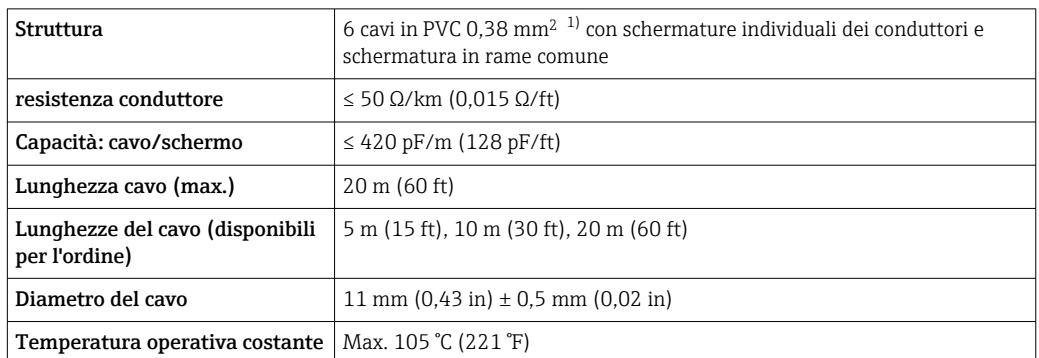

1) Le radiazioni UV possono danneggiare la guaina esterna del cavo. Se possibile, proteggere il cavo dalla luce solare diretta

### Protezione da sovratensione  $\overline{\phantom{a}}$

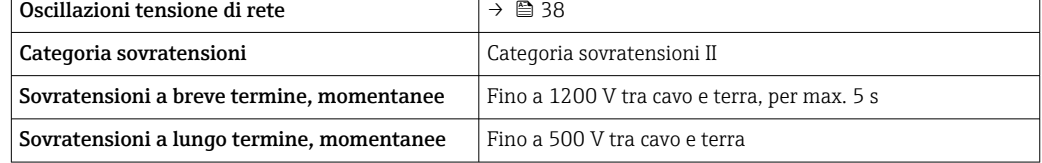

# Caratteristiche operative

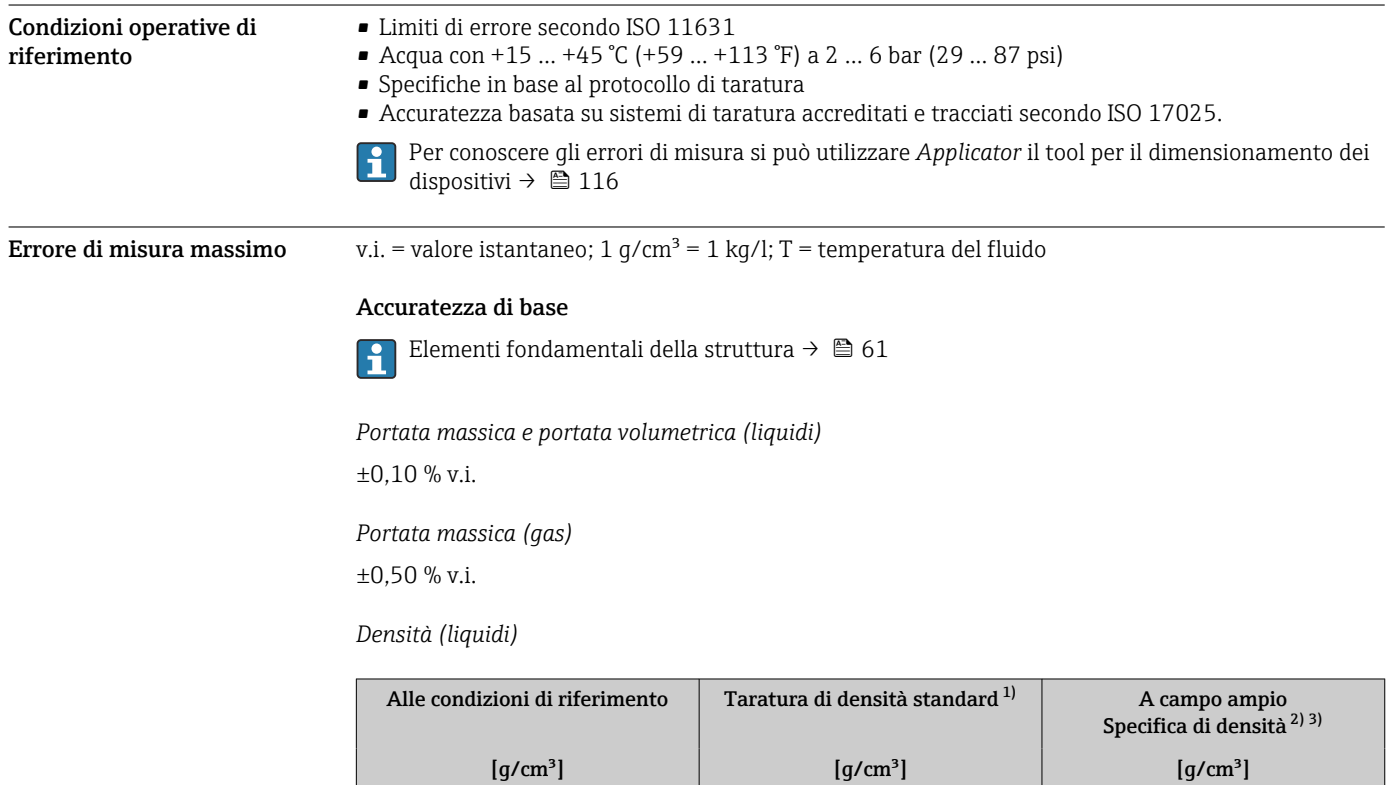

1) Valida sull'intero campo di temperatura e densità<br>2) Campo valido per la taratura di densità speciale: 0 2) Campo valido per la taratura di densità speciale:  $0 \dots 2$  g/cm<sup>3</sup>,  $+5 \dots +80$  °C ( $+41 \dots +176$  °F)<br>3) Codice d'ordine per "Pacchetto applicativo", opzione EE "Densità speciale"

 $\pm 0,0005$   $\pm 0,02$   $\pm 0,002$ 

3) Codice d'ordine per "Pacchetto applicativo", opzione EE "Densità speciale"

*Temperatura*

 $\pm 0.5$  °C  $\pm$  0.005  $\cdot$  T °C ( $\pm 0.9$  °F  $\pm$  0.003  $\cdot$  (T – 32) °F)

#### Stabilità punto di zero

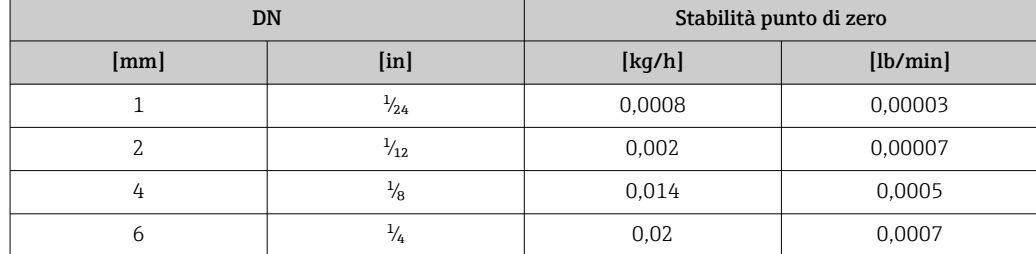

#### Valori di portata

Valori di portata come parametri di turndown in base al diametro nominale.

*Unità ingegneristiche SI*

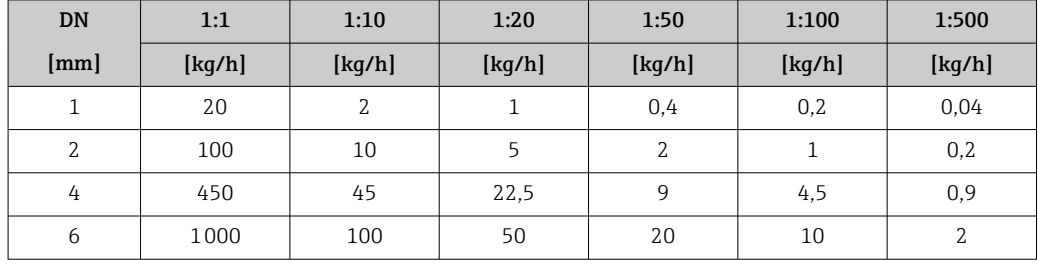

#### *Unità ingegneristiche US*

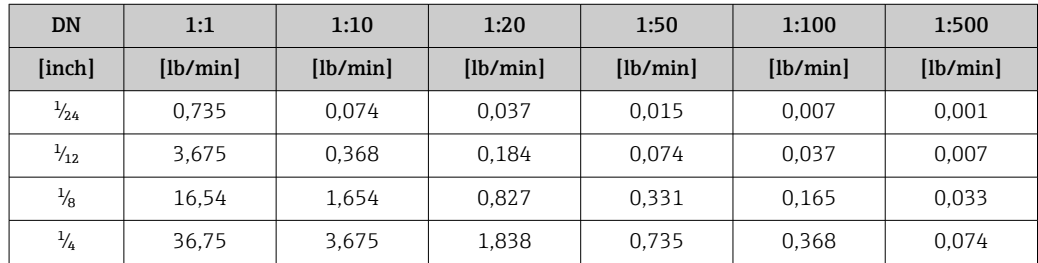

#### Accuratezza delle uscite

Le uscite hanno le seguenti specifiche di base per l'accuratezza.

*Uscita in corrente*

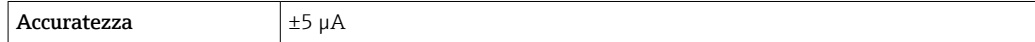

*Uscita impulsi/frequenza*

v.i. = valore istantaneo

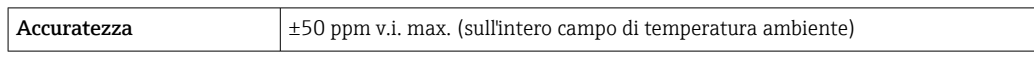

**Ripetibilità** v.i. = valore istantaneo; 1  $g/cm^3 = 1$  kg/l; T = temperatura del fluido

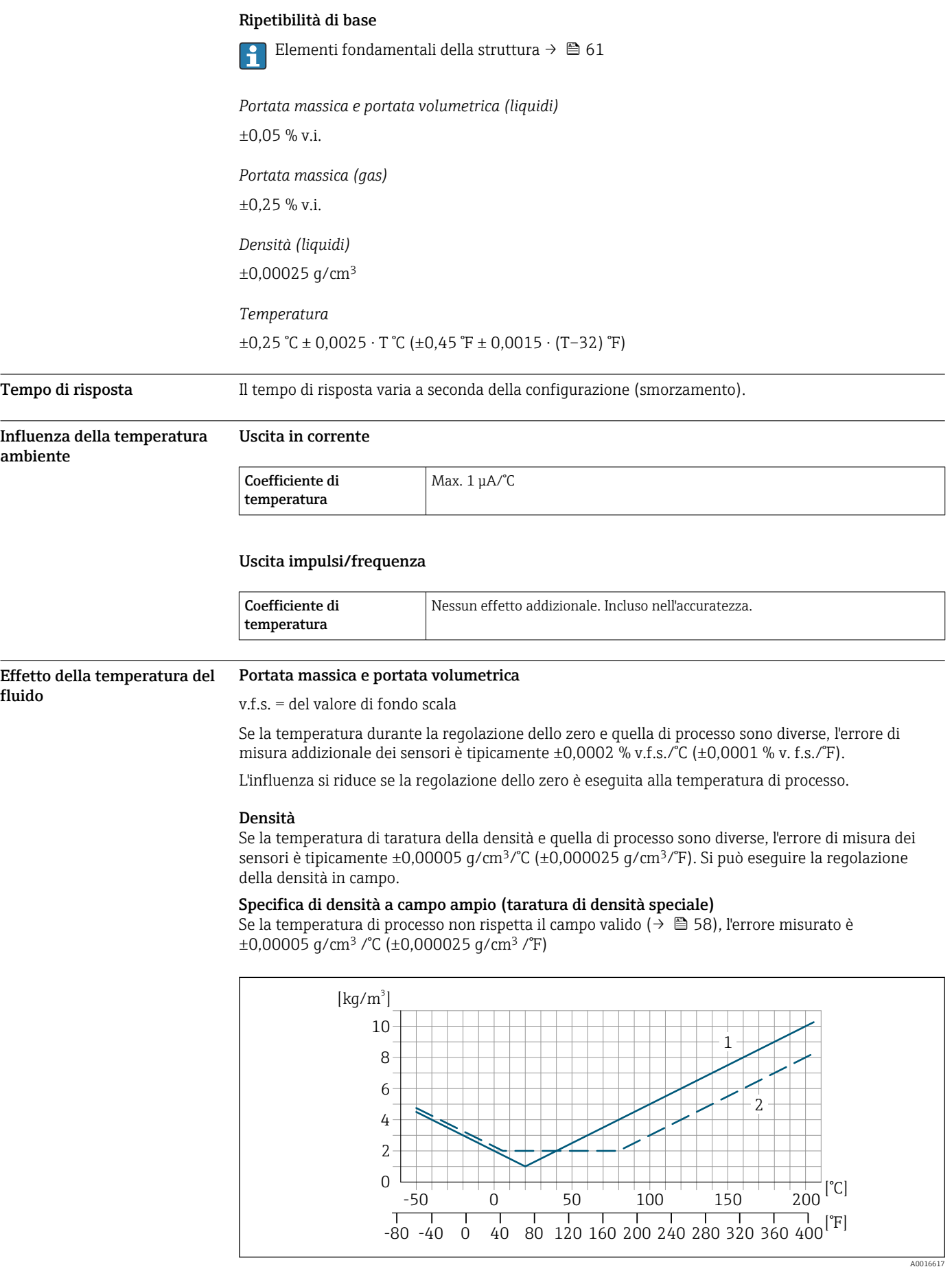

*1 Regolazione della densità in campo, ad es. a +20 °C (+68 °F)*

*2 Taratura di densità speciale*

<span id="page-60-0"></span>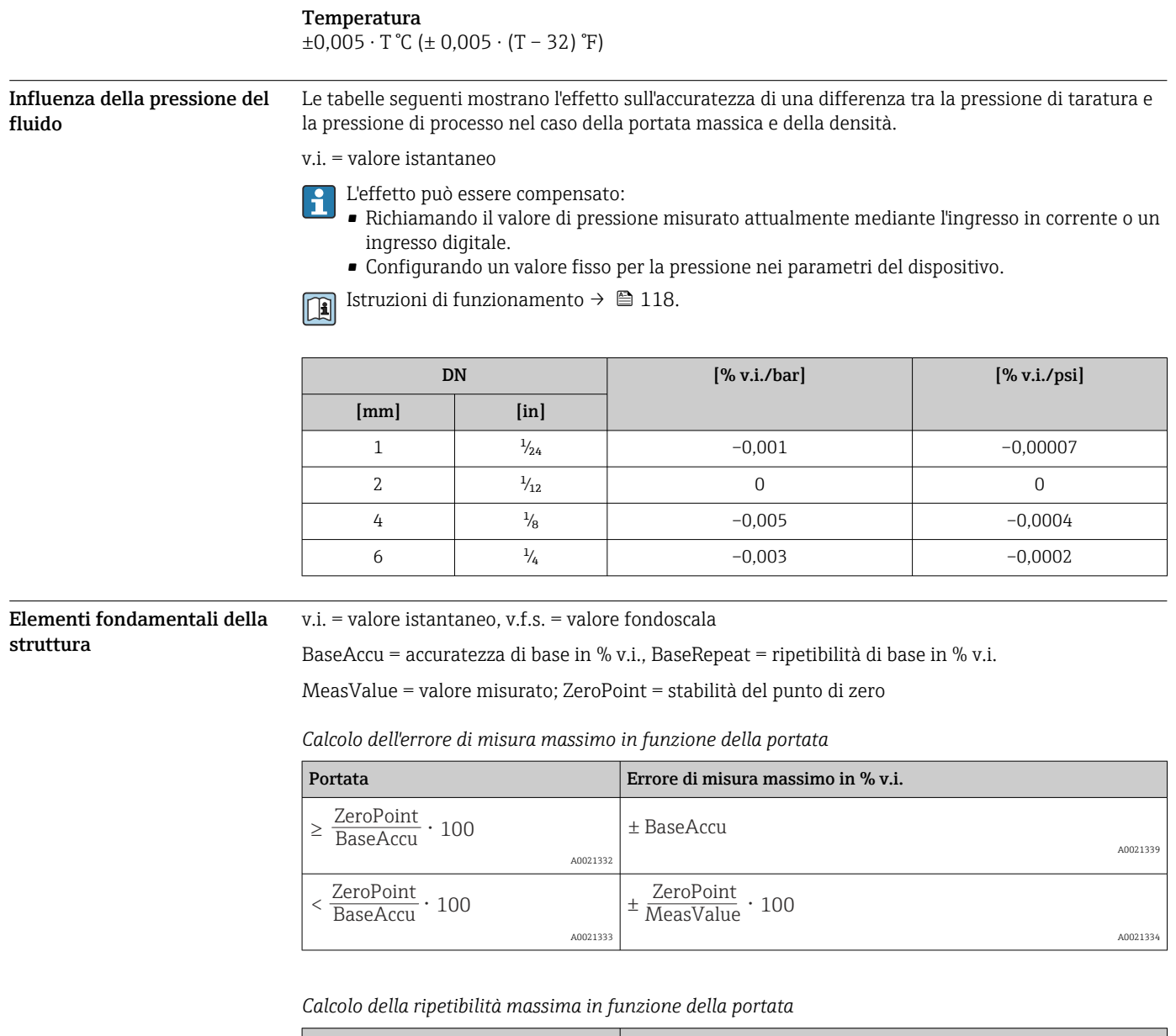

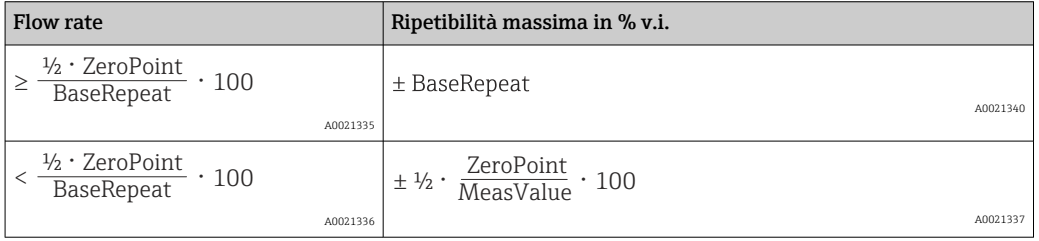

#### Esempio di errore di misura massimo

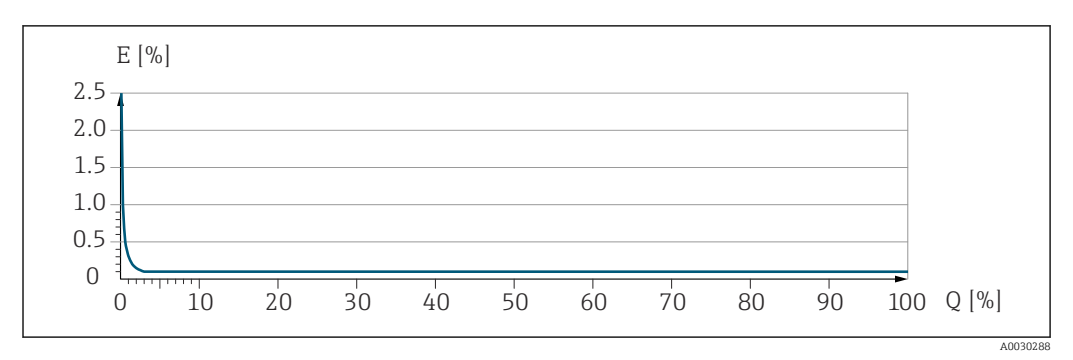

*E Errore di misura massimo in % v.i. (esempio)*

*Q Portata in % del valore di fondo scala massimo*

# Installazione

#### Posizione di montaggio

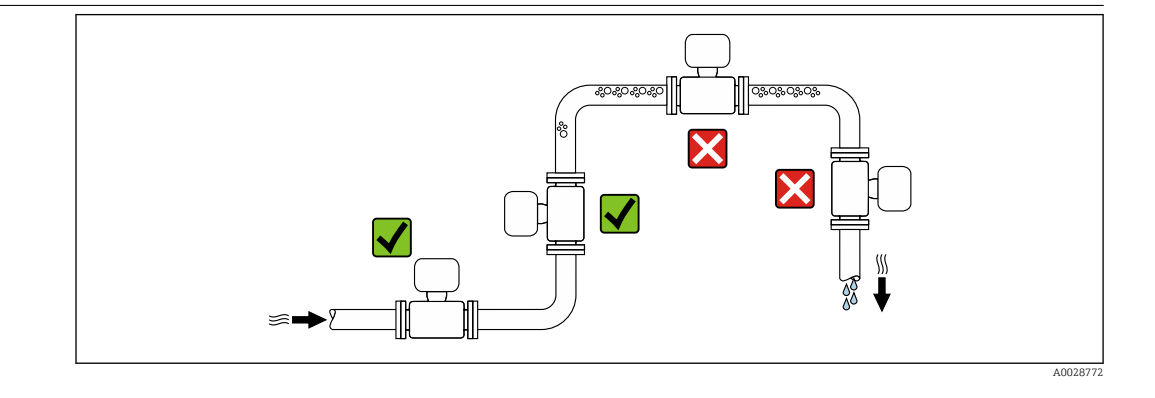

Per evitare errori di misura derivanti dall'accumulo di bolle di gas nel tubo di misura, evitare le seguenti posizioni di montaggio nella tubazione:

- Punto più alto della tubazione.
- Direttamente a monte di uno scarico libero della tubazione in un tubo a scarico libero.

#### Installazione in tubi a scarico libero

I seguenti accorgimenti, tuttavia, consentono l'installazione anche in tubazioni verticali aperte. Una restrizione del tubo o l'impiego di un orifizio con sezione inferiore al diametro nominale evita il funzionamento a vuoto del sensore durante l'esecuzione delle misure.

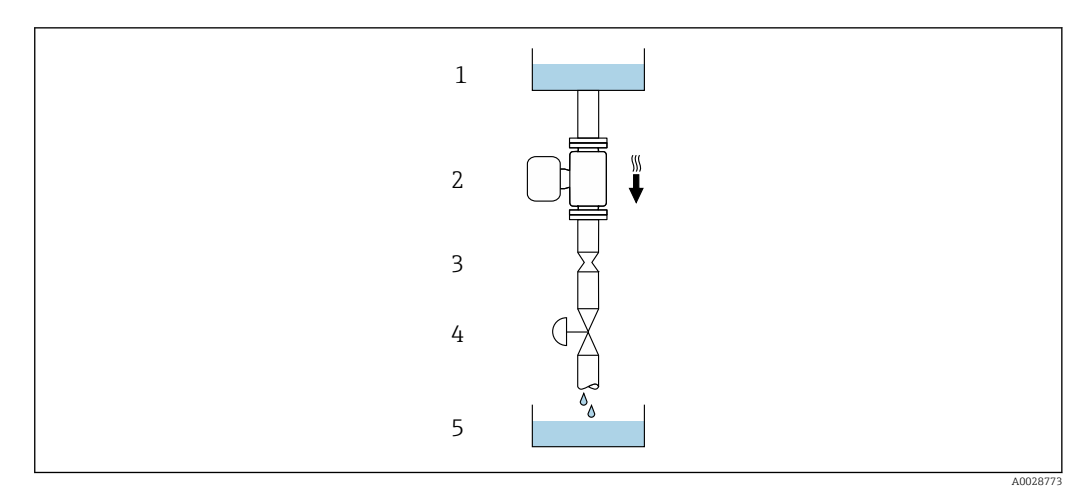

 *22 Installazione in un tubo a scarico libero (ad es. per applicazioni di dosaggio)*

*1 Serbatoio di alimentazione*

*2 Sensore*

*3 Orifizio, restrizione nel tubo*

*4 Valvola*

*5 Serbatoio di transito*

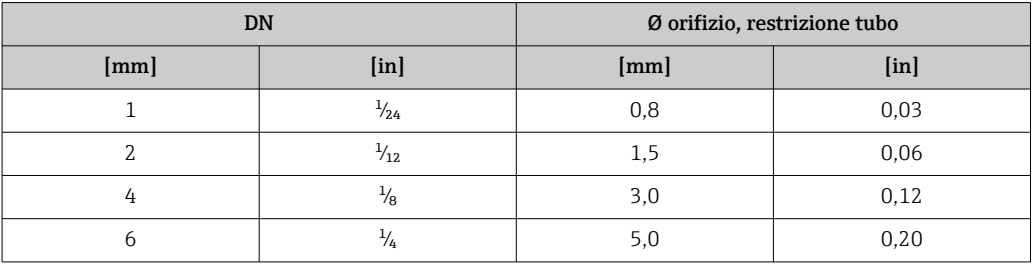

Orientamento La direzione della freccia sulla targhetta del sensore aiuta ad installare il sensore in base alla direzione del flusso (direzione del fluido che scorre attraverso la tubazione).

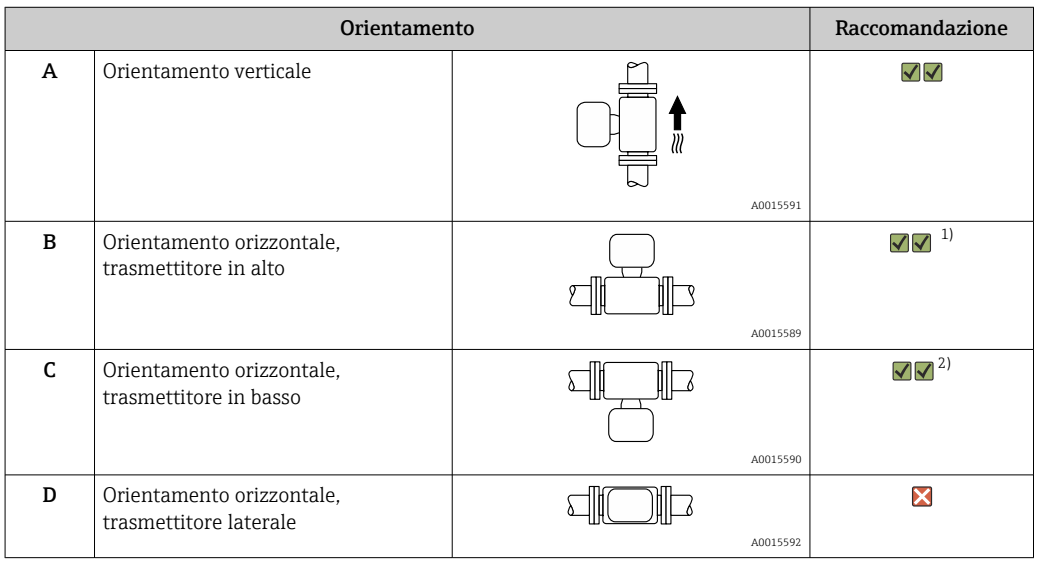

1) Le applicazioni con basse temperature di processo possono ridurre la temperatura ambiente. Questo orientamento è consigliato per mantenere la temperatura ambiente minima, tollerata dal trasmettitore.

2) Le applicazioni con alte temperature di processo possono incrementare la temperatura ambiente. Questo orientamento è consigliato per non superare la temperatura ambiente massima tollerata dal trasmettitore.

Tratti rettilinei in entrata e in uscita

Non sono richiesti speciali accorgimenti per gli elementi che causano turbolenza, quali valvole, gomiti o giunzioni a T, a patto che non si verifichino cavitazioni →  $\mathfrak{g}$  72.

#### Montaggio della custodia del trasmettitore Trasmettitore Proline 500-digitale

#### *Montaggio su palina*

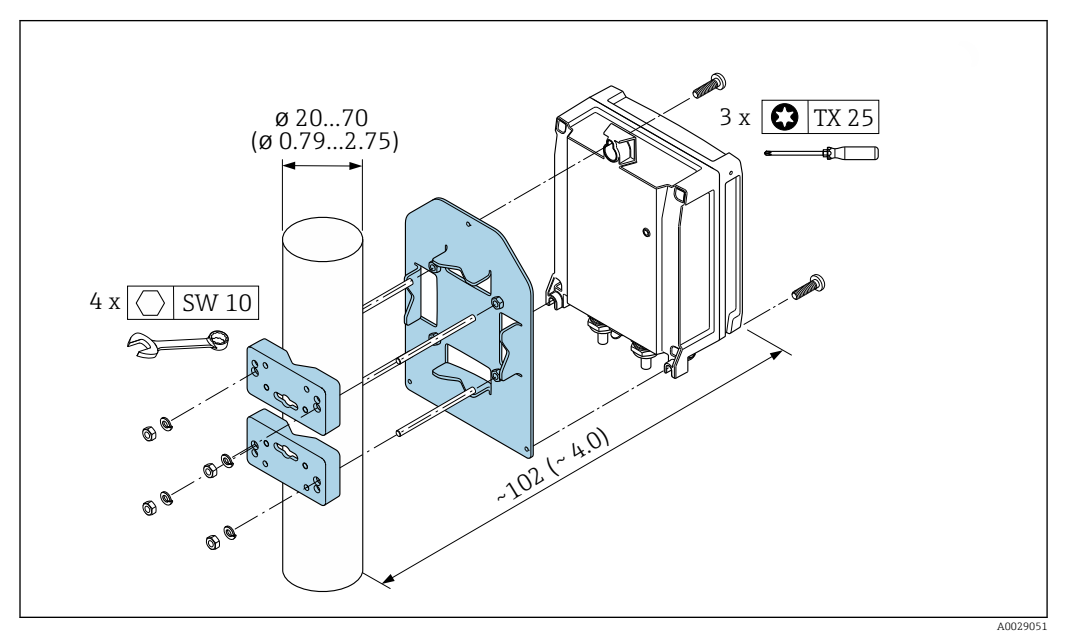

 *23 Unità ingegneristica, mm (in)*

*Montaggio a parete*

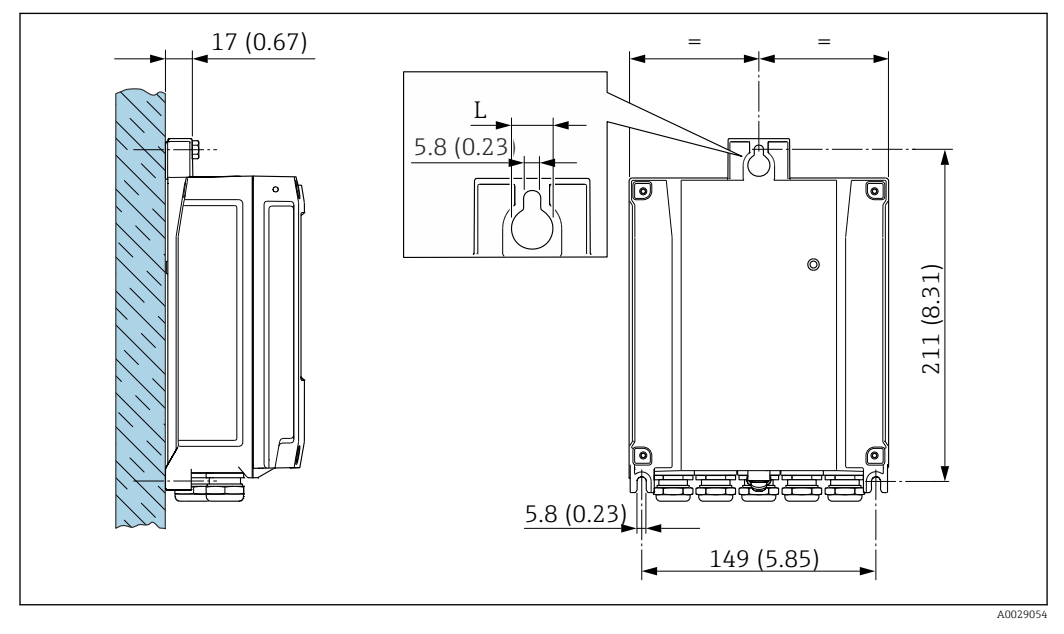

 *24 Unità ingegneristica, mm (in)*

*L Dipende dal codice d'ordine per "Custodia del trasmettitore"*

Codice d'ordine per "Custodia del trasmettitore"

- Opzione **A**, alluminio, rivestito:  $L = 14$  mm (0,55 in)
- Opzione **D**, policarbonato:  $L = 13$  mm (0,51 in)

#### <span id="page-64-0"></span>Trasmettitore Proline 500

*Montaggio su palina*

#### **A**NVERTENZA

#### Codice d'ordine per "Custodia del trasmettitore", opzione L "Pressofusa, inox": i trasmettitori pressofusi sono molto pesanti.

Se non vengono montati su una palina fissa, ben assicurata, possono essere instabili.

‣ Il trasmettitore deve essere montato esclusivamente su una palina fissa ben assicurata su una superficie stabile.

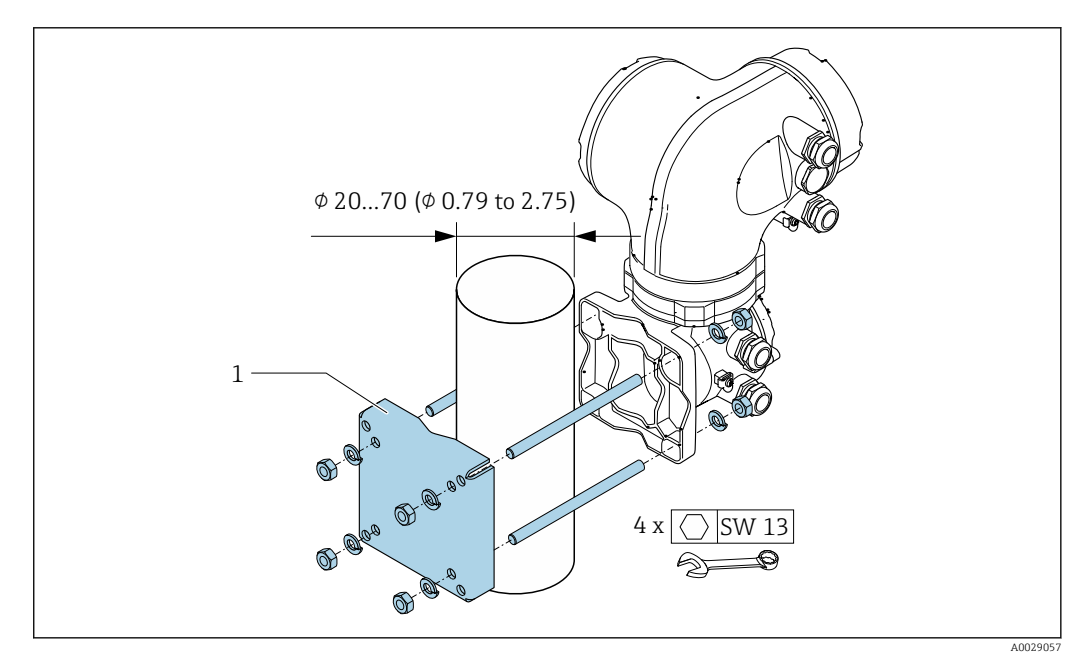

 *25 Unità ingegneristica, mm (in)*

#### *Montaggio a parete*

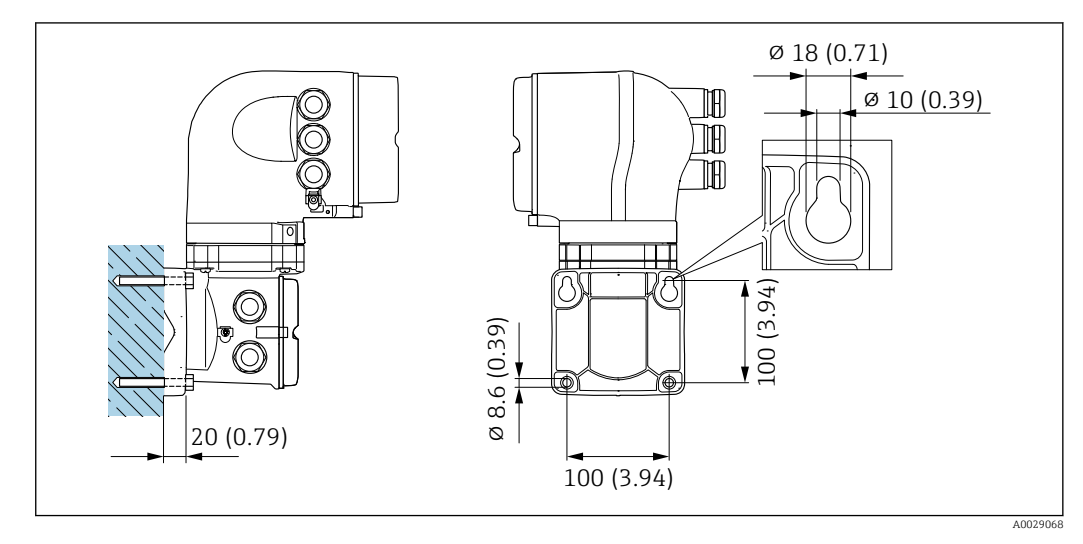

 *26 Unità ingegneristica, mm (in)*

Istruzioni di montaggio speciali

#### Compatibilità igienica

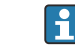

Quando installato in applicazioni igieniche, considerare le informazioni riportate nella sezione "Certificati e approvazioni/compatibilità igienica"

#### Disco di rottura

Informazioni relative al processo:  $\rightarrow$  ■ 72.

#### **A** AVVERTENZA

#### Pericolo dovuto a perdite di fluido!

Perdite di fluido in pressione possono causare lesioni personali e danni materiali.

- ‣ Prendere le dovute precauzioni per evitare danni personali e materiali se si attiva il disco di rottura.
- ‣ Osservare le informazioni riportate sull'adesivo del disco di rottura.
- ‣ Verificare che il funzionamento e il controllo del disco di rottura non siano ostacolati dall'installazione del dispositivo.
- ‣ Non usare una camicia riscaldante.
- ‣ Non rimuovere il disco di rottura.

La posizione del disco di rottura è indicata sull'adesivo affisso a fianco.

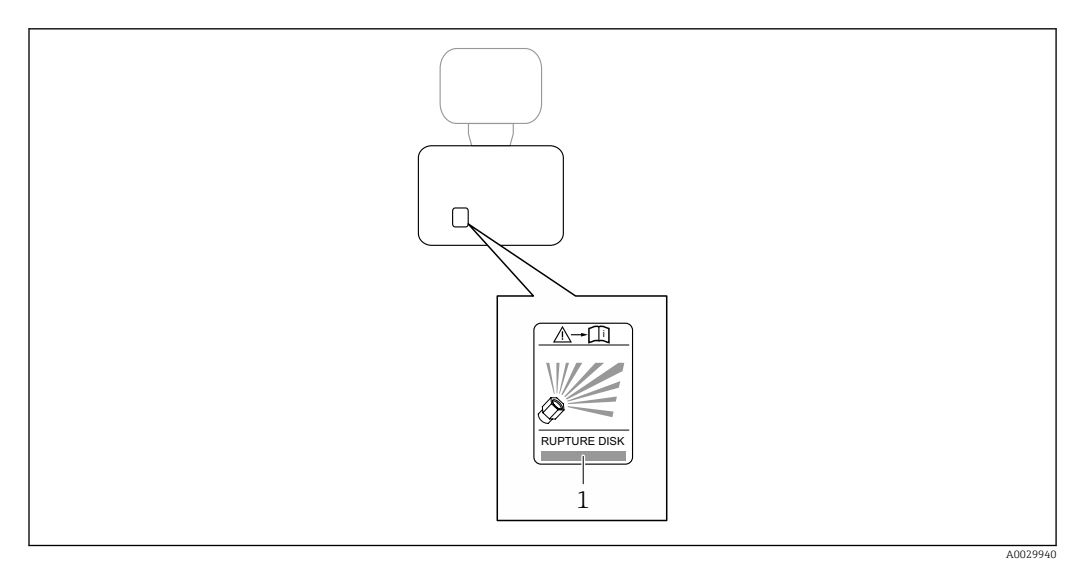

*1 Etichetta del disco di rottura*

#### Montaggio a parete

#### **A** AVVERTENZA

#### Montaggio del sensore non corretto

Pericolo di lesioni personali se si rompe il tubo di misura

- ‣ Il sensore non deve essere mai installato liberamente sospeso in un tubo
- ‣ Utilizzando la piastra di base, montare il sensore direttamente sul pavimento, alla parete o al soffitto.
- ‣ Sostenere il sensore su una base di supporto saldamente montata (ad es. staffa ad angolo).

Per l'installazione sono consigliate le seguenti versioni di montaggio.

#### Verticale

- Montaggio direttamente a parete utilizzando la piastra di base o
- dispositivo sostenuto su una staffa ad angolo montata a parete

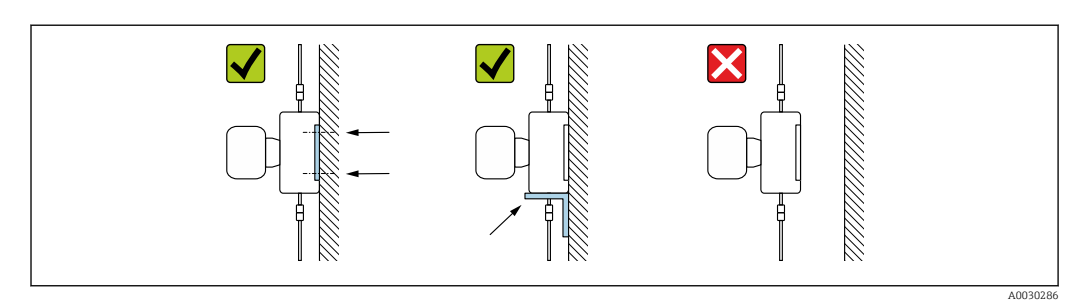

#### **Orizzontale**

Dispositivo su una solida base di supporto

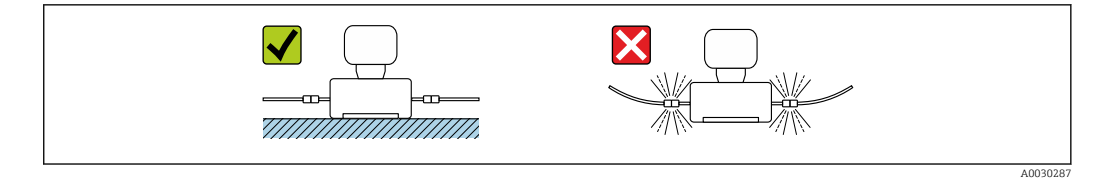

#### Piastra di montaggio

La piastra di montaggio universale può essere utilizzata per fissare o posizionare il dispositivo su una superficie piana (codice d'ordine per "Accessori", opzione PA).

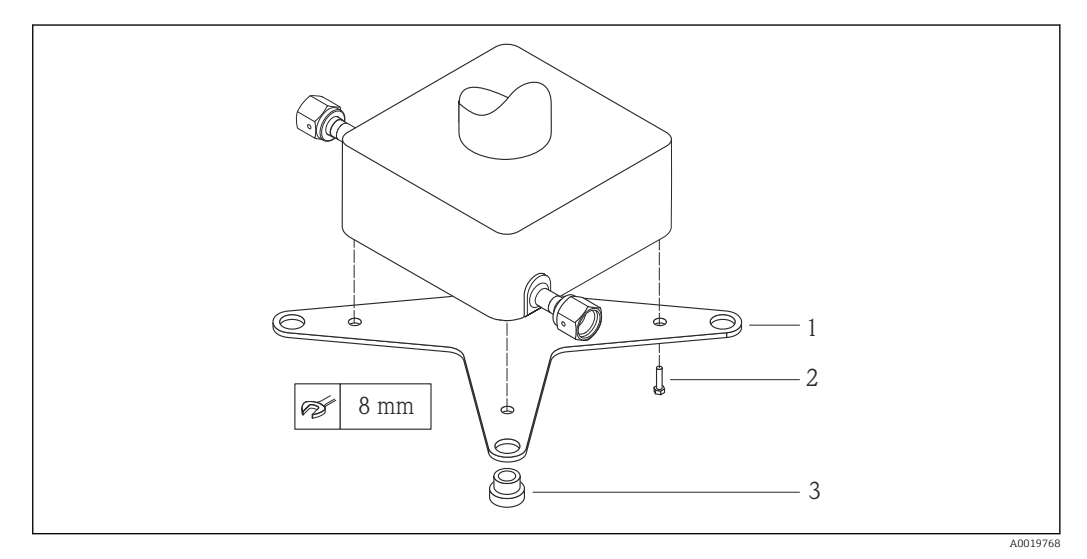

 *27 Kit di montaggio per piastra di montaggio per Cubemass*

- *1 1 piastra di montaggio per Cubemass*
- *2 4 viti M5 x 8*
- *3 4 anelli di tenuta*

#### Tettuccio di protezione dalle intemperie

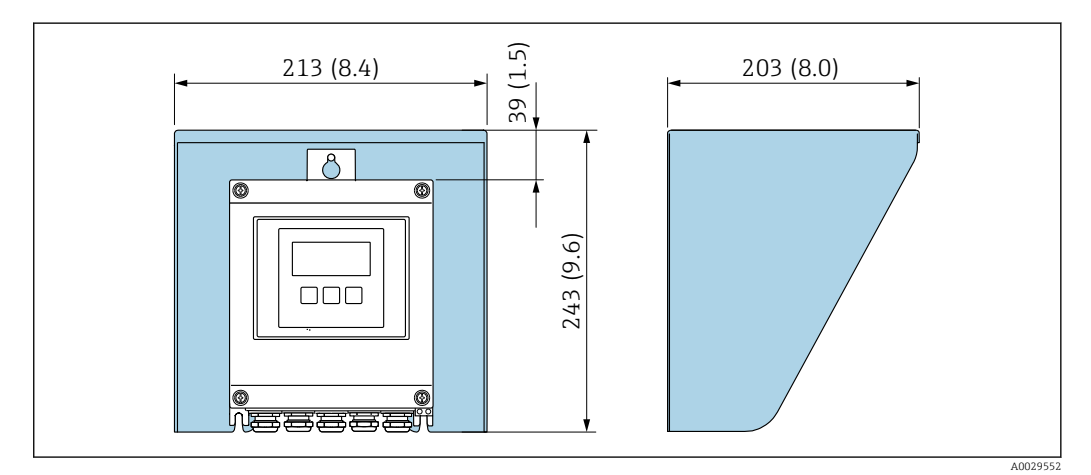

 *28 Tettuccio di protezione dalle intemperie per Proline 500 – digitale; unità ingegneristica mm (in)*

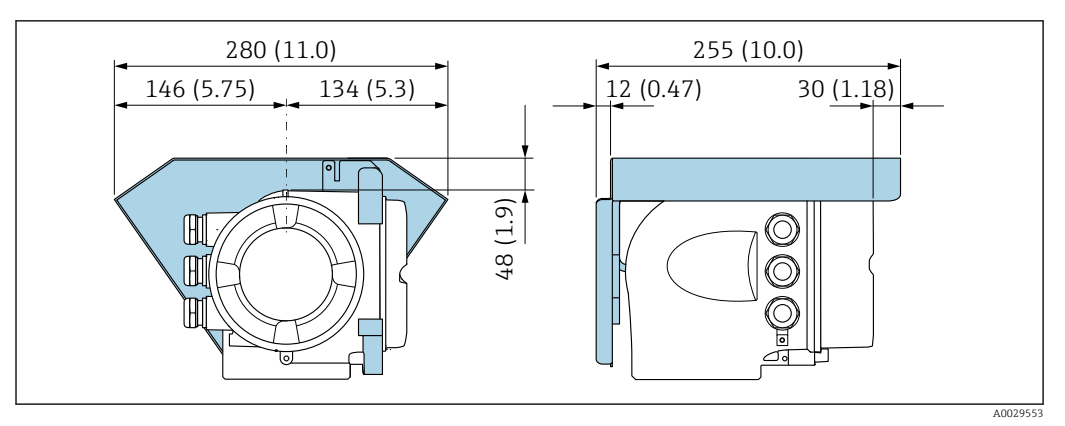

 *29 Tettuccio di protezione dalle intemperie per Proline 500; unità ingegneristica mm (in)*

# Ambiente

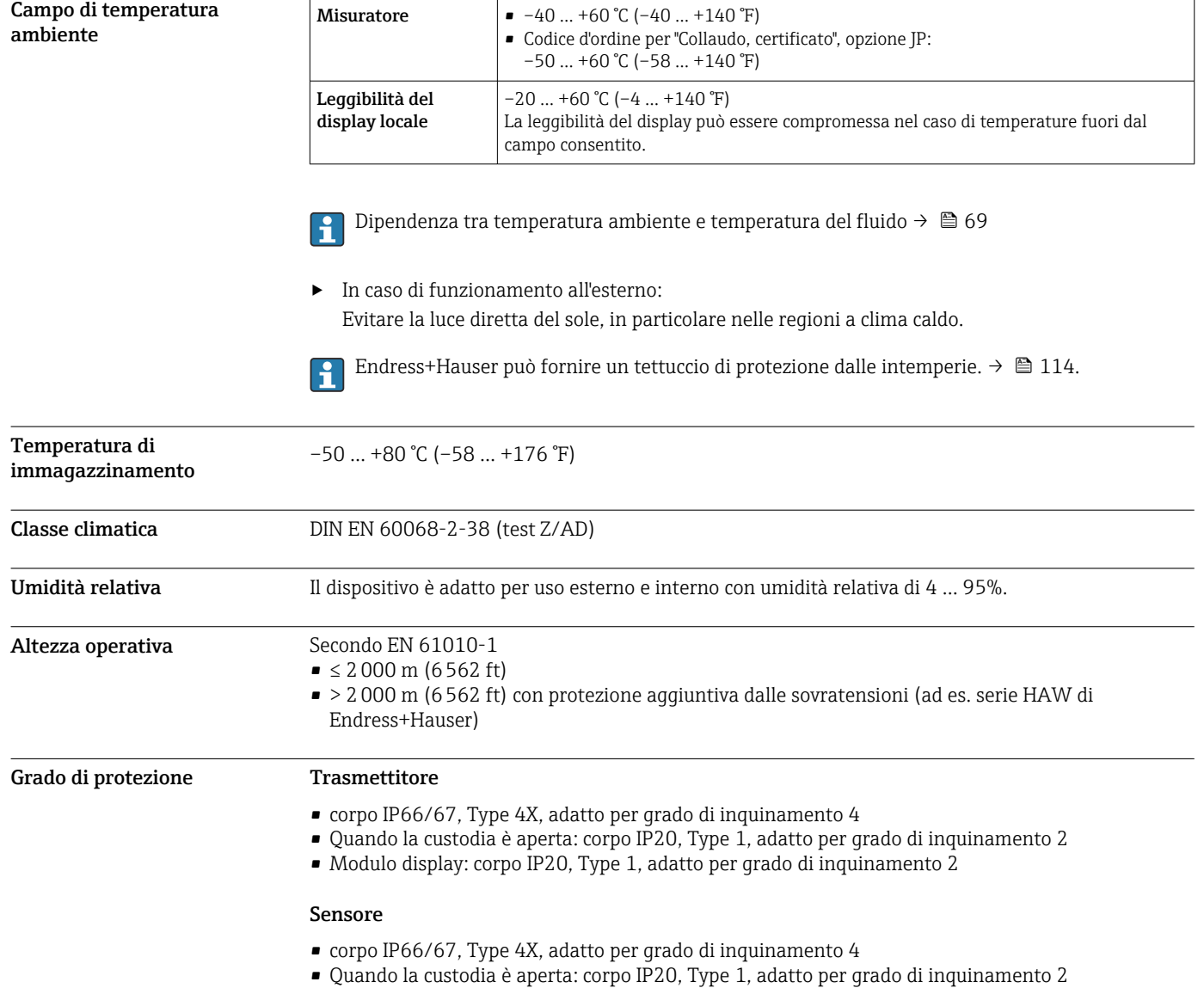

*In opzione*

Antenna WLAN esterna

<span id="page-68-0"></span>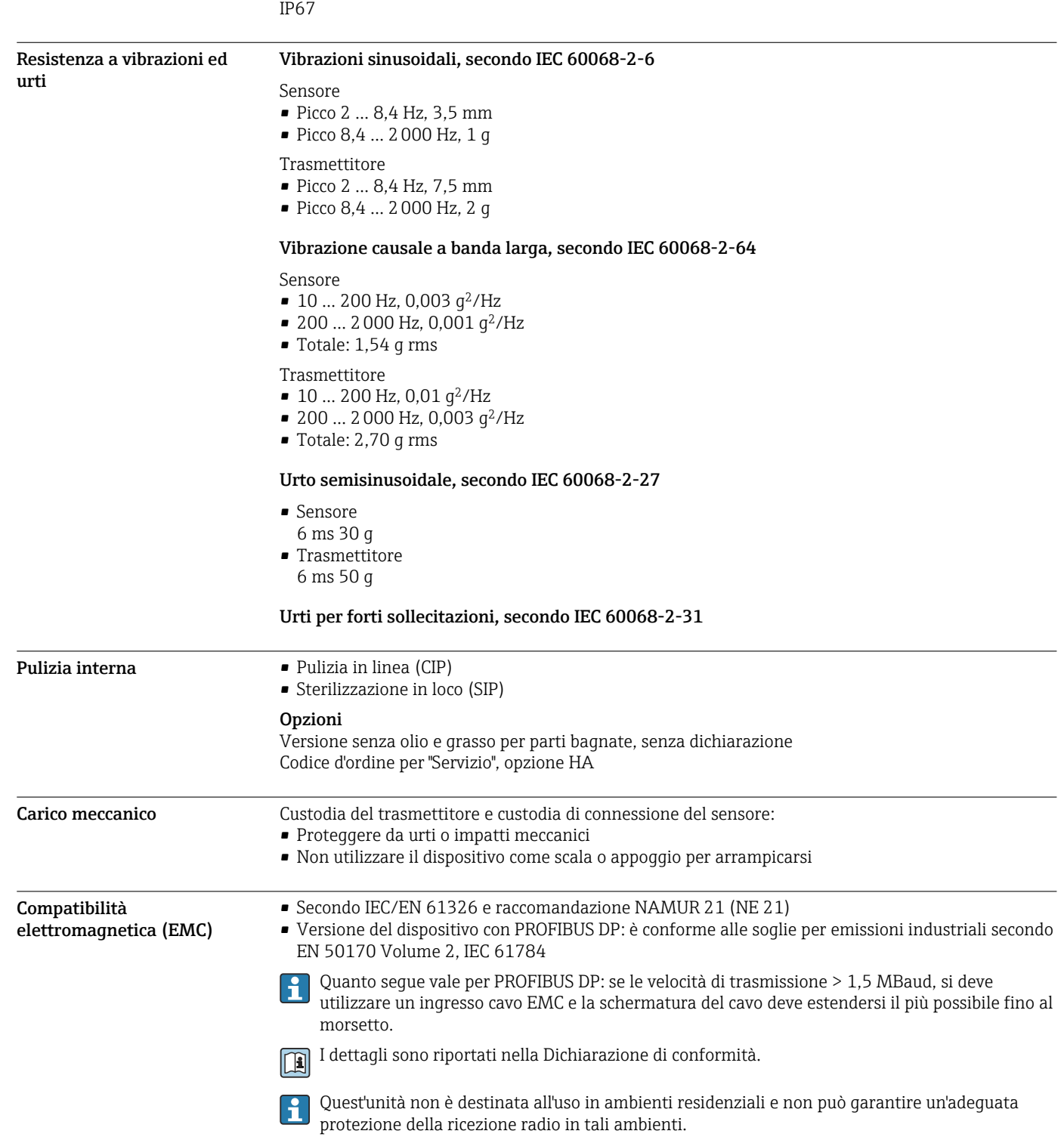

# Processo

Campo di temperatura del fluido  $-50$  ...  $+205$  °C ( $-58$  ...  $+401$  °F)

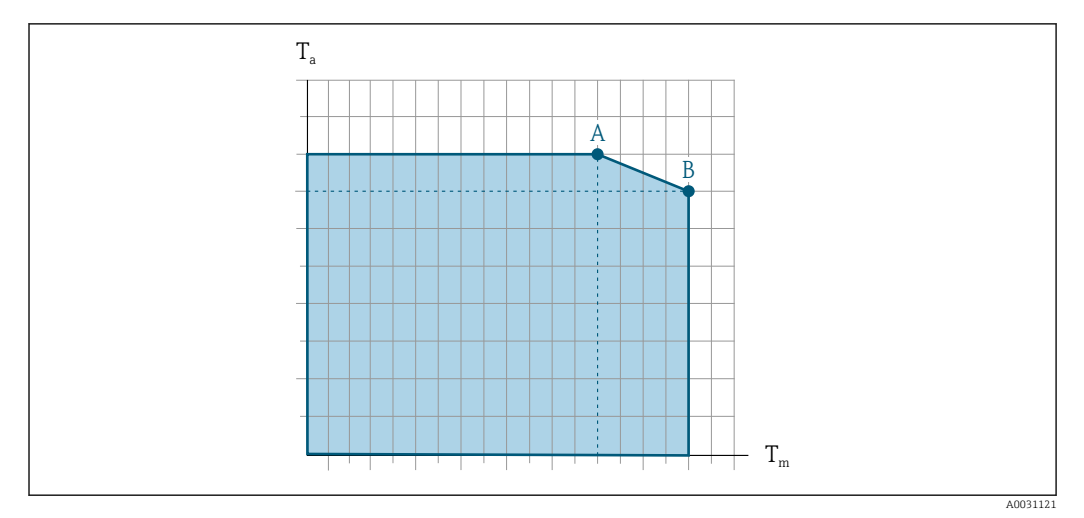

#### Dipendenza tra temperatura ambiente e temperatura del fluido

 *30 Rappresentazione esemplificativa, valori nella tabella sottostante.*

- *T<sup>a</sup> Temperatura ambiente*
- *T<sup>m</sup> Temperatura del fluido*

Guarnizioni

- *A Temperatura del fluido massima consentita Tm con Ta max = 60 °C (140 °F); temperature del fluido superiori T<sup>m</sup> richiedono una temperatura ambiente ridotta T<sup>a</sup>*
- *B Temperatura ambiente massima consentita T<sup>a</sup> per la temperatura del fluido massima specificata Tm del sensore*

Valori per i dispositivi impiegati in area pericolosa: H Documentazione Ex separata (XA) per il dispositivo  $\Rightarrow$   $\blacksquare$  118.

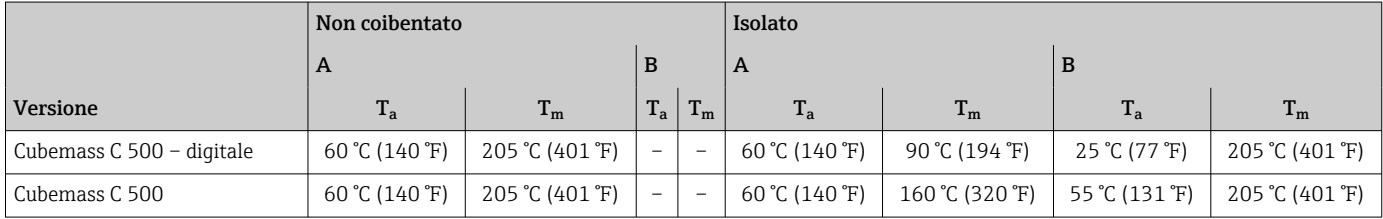

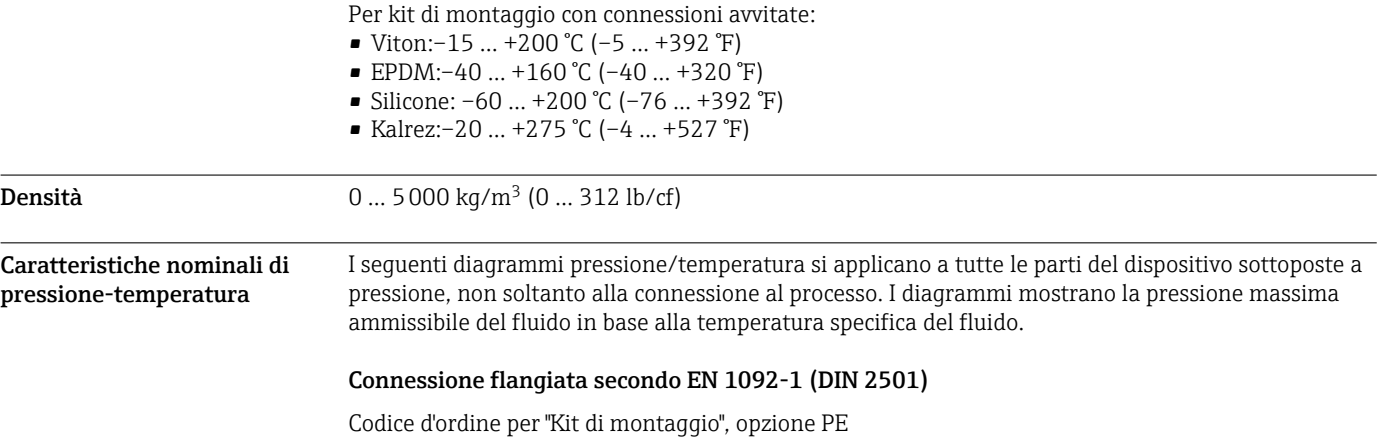

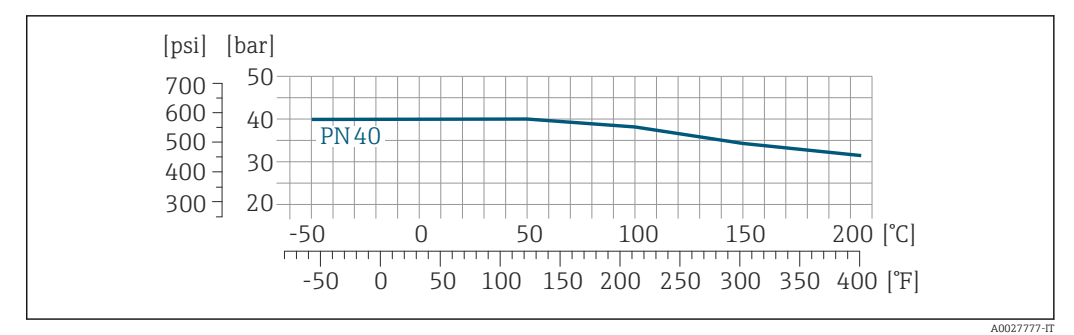

 *31 Con materiale flangia: 1.4539 (904L), Alloy C22; flange scorrevoli (non a contatto con il fluido) 1.4404 (316/316L)*

#### Connessione flangiata secondo ASME B16.5

Codice d'ordine per "Kit di montaggio", opzione PF, PG

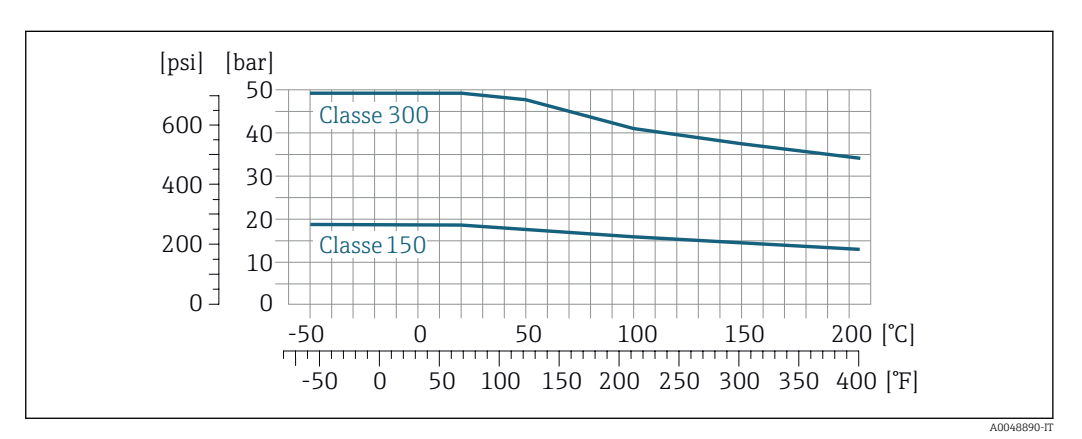

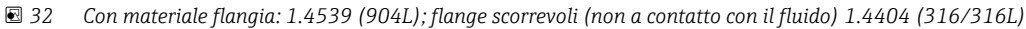

#### Connessione flangiata secondo JIS B2220

Codice d'ordine per "Kit di montaggio", opzione PH

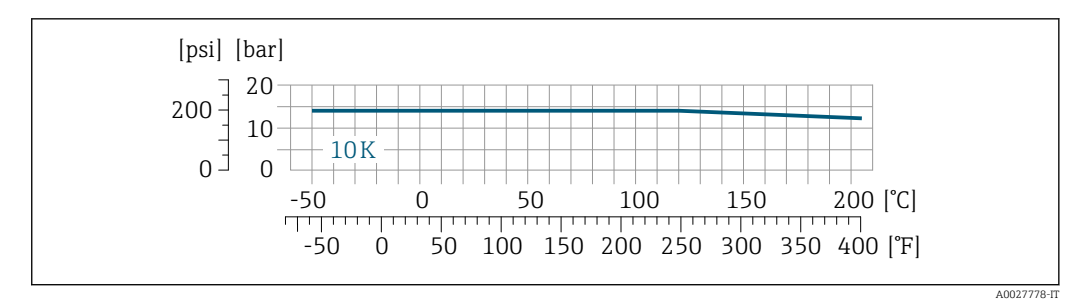

 *33 Con materiale flangia: 1.4539 (904L); flange scorrevoli (non a contatto con il fluido): 1.4404 (316/316L)*

#### Connessione al processo 4-VCO-4, ¼ NPTF (DN 1 ... 4); 8-VCO-4, ½ NPTF (DN 6)

Codice d'ordine per "Kit di montaggio", opzione PC, PD

<span id="page-71-0"></span>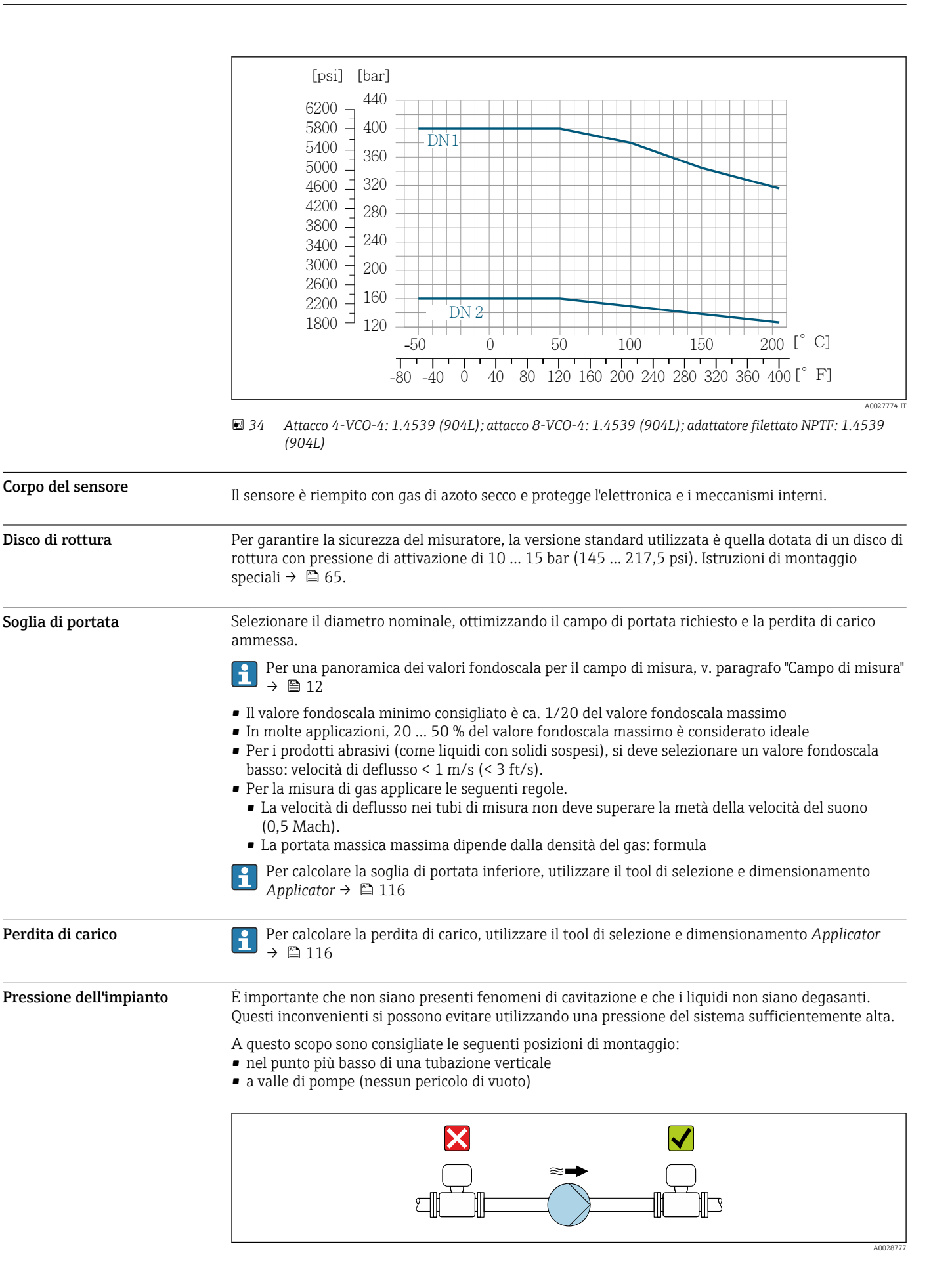

72 Endress+Hauser
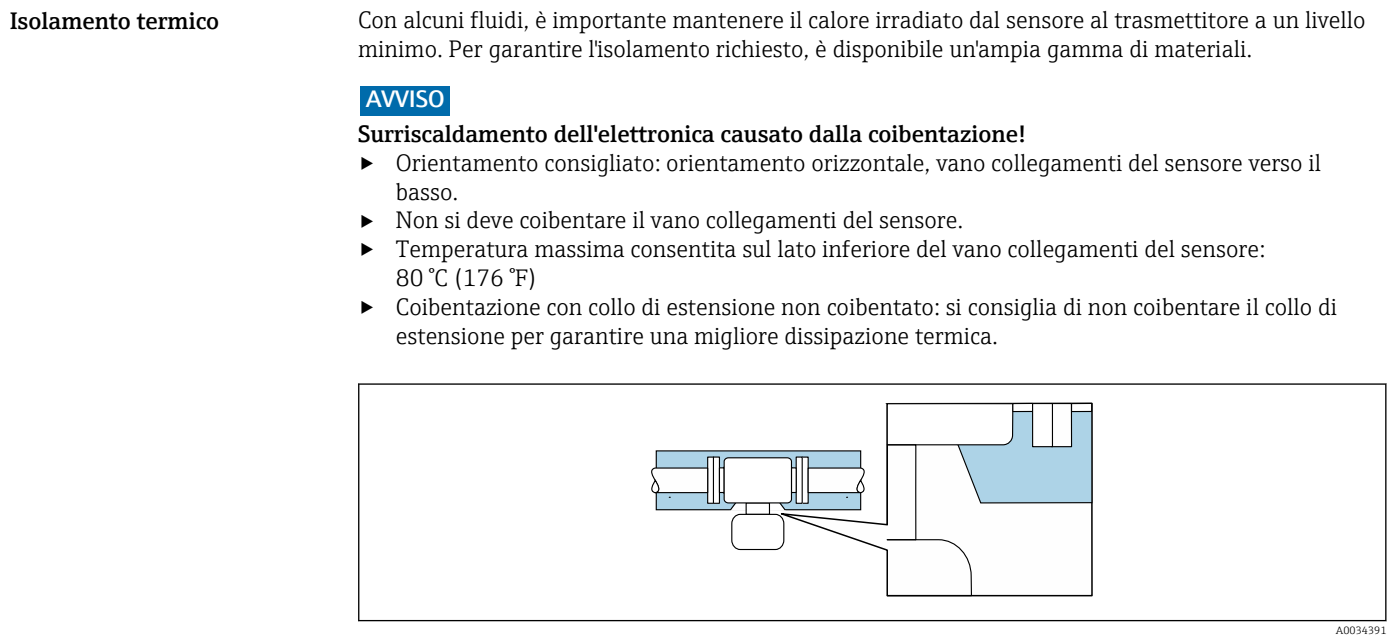

 *35 Coibentazione con collo di estensione non coibentato*

Riscaldamento Alcuni fluidi richiedono adatti accorgimenti per evitare perdite di calore in prossimità del sensore.

### Opzioni di riscaldamento

- $\bullet$  Riscaldamento elettrico, ad esempio con riscaldatori a fascia elettrici<sup>1)</sup>
- Mediante tubi che trasportano acqua calda o vapore
- Mediante camice riscaldanti

# **AVVISO**

### Rischio di surriscaldamento in fase di riscaldamento

- ‣ Accertarsi che la temperatura all'estremità inferiore della custodia del trasmettitore non superi 80 °C (176 °F).
- ‣ Garantire che vi sia sufficiente convezione sul collo del trasmettitore.
- ‣ Garantire che rimanga esposta una superficie sufficientemente ampia del collo del trasmettitore. La parte libera serve da radiatore e protegge l'elettronica dal surriscaldamento e dall'eccessivo raffreddamento.
- ‣ Se impiegato in atmosfera potenzialmente esplosiva, rispettare le informazioni riportate nella documentazione Ex specifica del dispositivo. Per maggiori informazioni sulle tabelle di temperatura, consultare la documentazione separata "Istruzioni di sicurezza" (XA) del dispositivo.

Vibrazioni L'alta frequenza di oscillazione dei tubi di misura assicura che il funzionamento sia corretto ed il sistema di misura non sia influenzato dalle vibrazioni dello stabilimento.

<sup>1)</sup> In genere si consiglia l'uso di riscaldatori a fascia elettrici paralleli (flusso di elettricità bidirezionale). Occorre effettuare particolari osservazioni se è necessario usare un cavo di riscaldamento monofilo. Ulteriori informazioni sono fornite nel documento EA01339D "Istruzioni di installazione per sistemi di riscaldamento elettrici superficiali" → ■ 119

# Costruzione meccanica

Dimensioni in unità ingegneristiche SI

# Custodia di Proline 500 – trasmettitore digitale

# Area sicura o area pericolosa: Zona 2; Classe I, Divisione 2

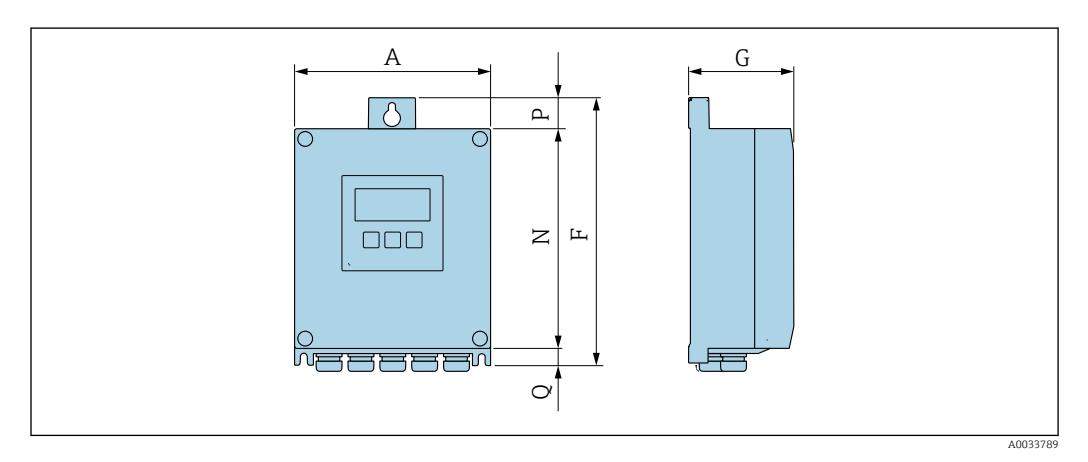

*Codice d'ordine per "Custodia trasmettitore", opzione A "Alluminio, rivestito" e codice d'ordine per "Elettronica ISEM integrata", opzione A "Sensore"*

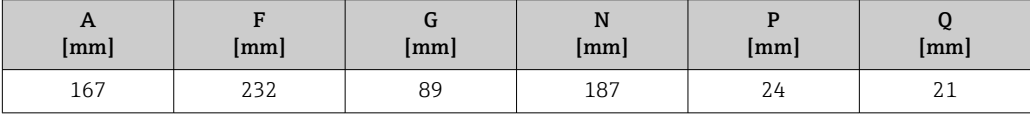

*Codice d'ordine per "Custodia trasmettitore", opzione D "Policarbonato" e codice d'ordine per "Elettronica ISEM integrata", opzione A "Sensore"*

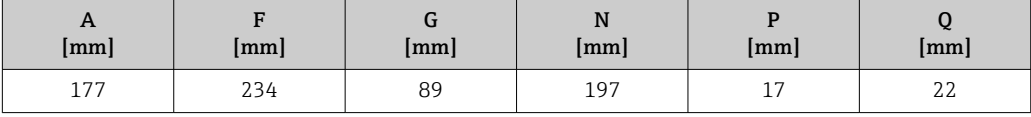

### Custodia del trasmettitore Proline 500

Area pericolosa: Zona 2; Classe I, Divisione 2 o Zona 1; Classe I, Divisione 1

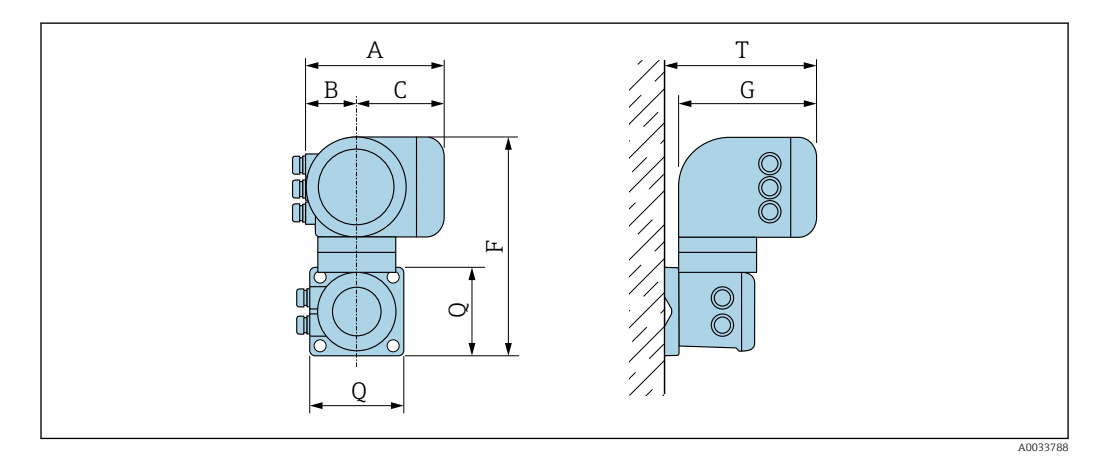

*Codice d'ordine per "Custodia trasmettitore", opzione A "Alluminio, rivestito" e codice d'ordine per "Elettronica ISEM integrata", opzione B "Trasmettitore"*

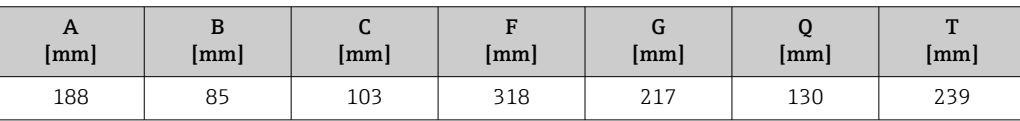

*Codice d'ordine per "Custodia trasmettitore", opzione L "Inox, fuso" e codice d'ordine per "Elettronica ISEM integrata", opzione B "Trasmettitore"*

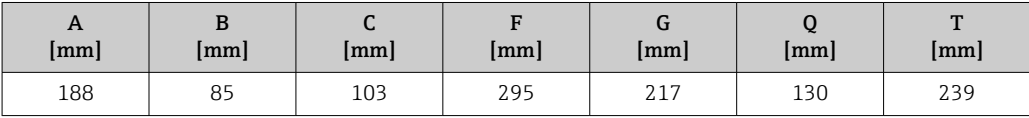

# Vano collegamenti del sensore

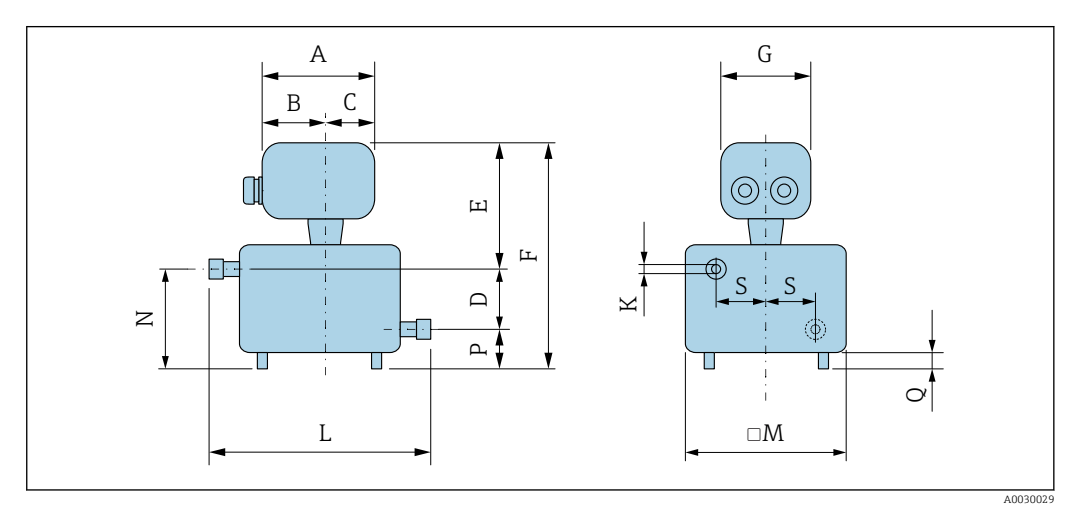

| <b>DN</b> | D    | $\bf K$ | M    | N    | P            | Q    | S                    | L    |
|-----------|------|---------|------|------|--------------|------|----------------------|------|
| [mm]      | [mm] | [mm]    | [mm] | [mm] | ${\rm [mm]}$ | [mm] | $\lceil$ mm $\rceil$ | [mm] |
| 1         | 30   | 1.4     | 121  | 52   | 22           | 10   | 42.9                 | 175  |
| 2         | 30   | 2,5     | 121  | 52   | 22           | 10   | 42.9                 | 175  |
| 4         | 30   | 3,9     | 121  | 52   | 22           | 10   | 42.9                 | 175  |
| 6         | 30   | 5,35    | 121  | 52   | 22           | 10   | 42.9                 | 175  |

*Codice d'ordine per "Vano collegamenti sensore", opzione A "Alluminio, rivestito"*

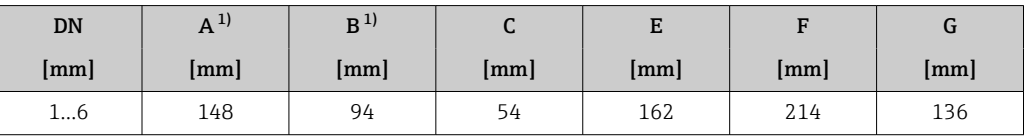

1) Dipende dal pressacavo utilizzato: valori fino a + 30 in

*Codice d'ordine per "Vano collegamenti sensore", opzione B "Inox, igienico"*

| DN   | $A^{1}$ |               |    | E            | п   |      |
|------|---------|---------------|----|--------------|-----|------|
| [mm] | mm      | $\mathsf{mm}$ | mm | $\lfloor$ mm | mm  | [mm] |
| 16   | 137     | 78            | 59 | 158          | 210 | 134  |

1) Dipende dal pressacavo utilizzato: valori fino a + 30 in

|      |         | ┘                  |    |              | $\sim$<br>ຼ  |      |
|------|---------|--------------------|----|--------------|--------------|------|
| DN   | $A^{1}$ |                    |    | c            |              | U    |
| [mm] | [mm]    | $\vert$ mm $\vert$ | mm | $\lfloor$ mm | $\lfloor$ mm | [mm] |
| 1…6  | 124     | 68                 | 56 | 157          | 209          | 112  |

*Codice d'ordine per "Vano collegamenti sensore", opzione C "Ultra compatto, igienico, inox"*

1) Dipende dal pressacavo utilizzato: valori fino a + 30 in

*Codice d'ordine per "Vano collegamenti sensore", opzione L, "Pressofuso, inox"*

| DN   | 1)<br>A                |    |    | E   | F            | u                      |
|------|------------------------|----|----|-----|--------------|------------------------|
| [mm] | $\mathsf{m}\mathsf{m}$ | mm | mm | mm  | $\lfloor$ mm | $\lfloor$ mm $\rfloor$ |
| 16   | 145                    | 86 | 59 | 185 | 237          | 136                    |

1) Dipende dal pressacavo utilizzato: valori fino a + 30 in

# Raccordi

*Attacco filettato VCO*

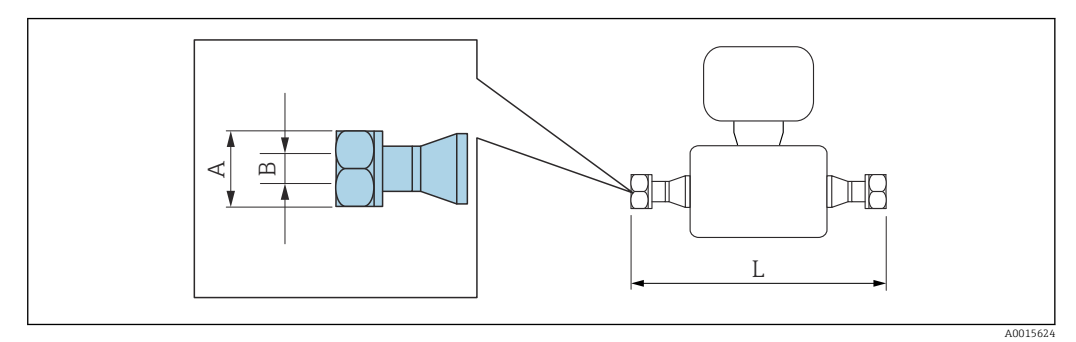

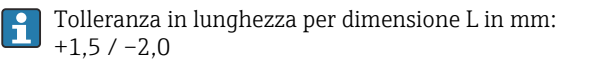

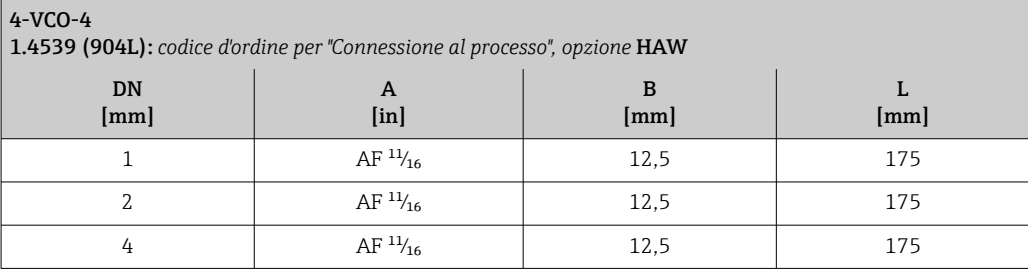

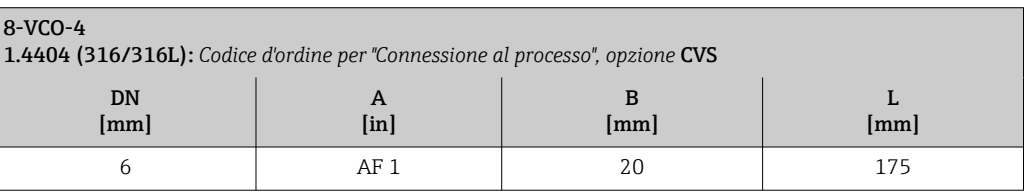

# Adattatore

*Adattatore, tra flangia DN 15 e VCO*

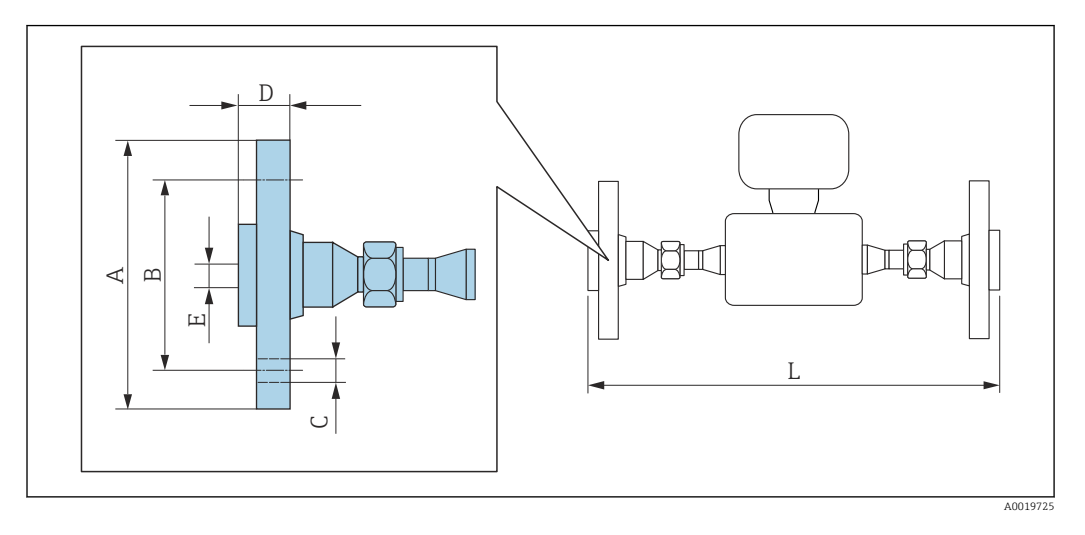

Tolleranza in lunghezza per dimensione L in mm:  $\vert \mathbf{f} \vert$  $+1.5 / -2.0$ 

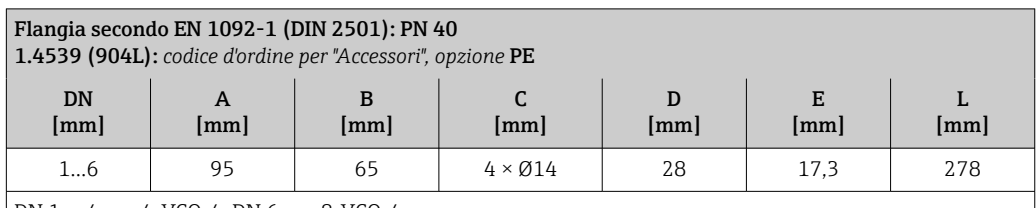

DN 1 ... 4 con 4-VCO-4, DN 6 con 8-VCO-4

Flange scorrevoli (non a contatto con il fluido) in acciaio inox 1.4404 (316/316L)

Set di tenuta: codice d'ordine per "Accessorio incluso", opzione P1 (Viton), P2 (EPDM), P3 (silicone), P4 (Kalrez)

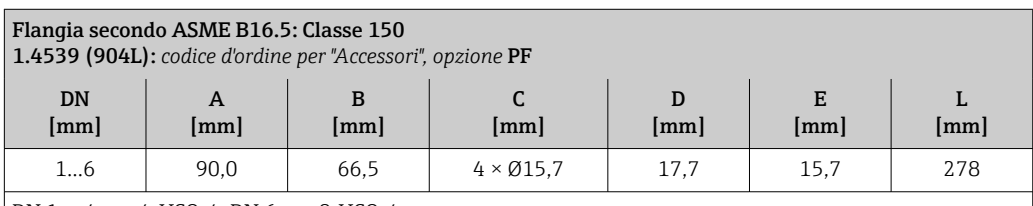

DN 1 ... 4 con 4-VCO-4, DN 6 con 8-VCO-4

Flange scorrevoli (non a contatto con il fluido) in acciaio inox 1.4404 (316/316L)

Set di tenuta: codice d'ordine per "Accessorio incluso", opzione P1 (Viton), P2 (EPDM), P3 (silicone), P4 (Kalrez)

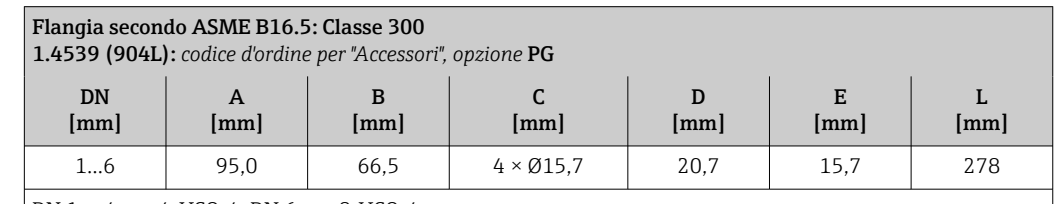

DN 1 ... 4 con 4-VCO-4, DN 6 con 8-VCO-4

Flange scorrevoli (non a contatto con il fluido) in acciaio inox 1.4404 (316/316L)

Set di tenuta: codice d'ordine per "Accessorio incluso", opzione P1 (Viton), P2 (EPDM), P3 (silicone), P4 (Kalrez)

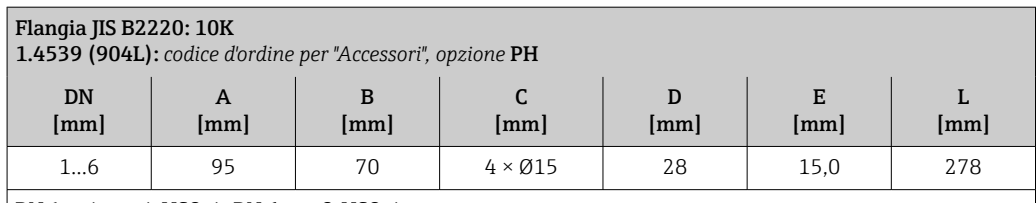

DN 1 ... 4 con 4-VCO-4, DN 6 con 8-VCO-4

Flange scorrevoli (non a contatto con il fluido) in acciaio inox 1.4404 (316/316L)

Set di tenuta: codice d'ordine per "Accessorio incluso", opzione P1 (Viton), P2 (EPDM), P3 (silicone), P4 (Kalrez)

# *Adattatore, tra NPTF e VCO*

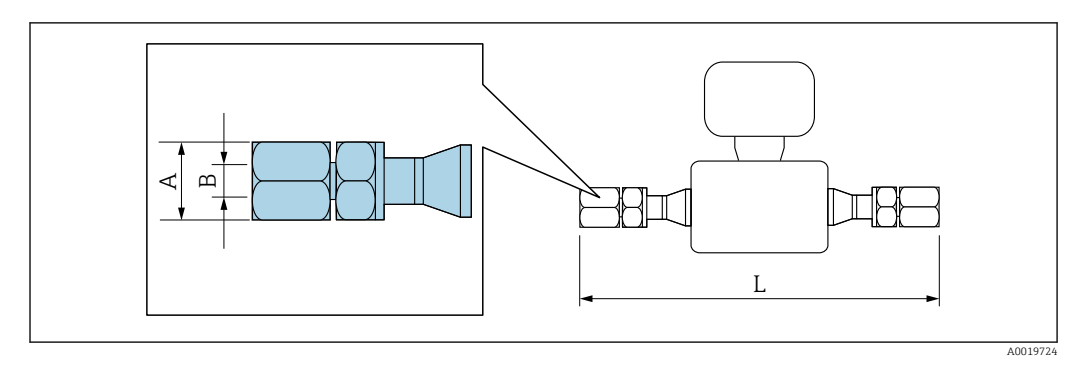

E Tolleranza in lunghezza per dimensione L in mm: +1,5 / –2,0

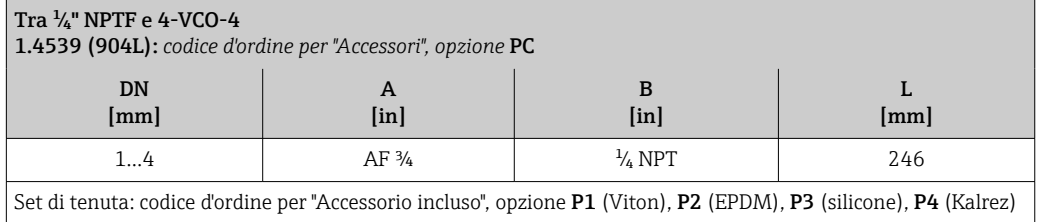

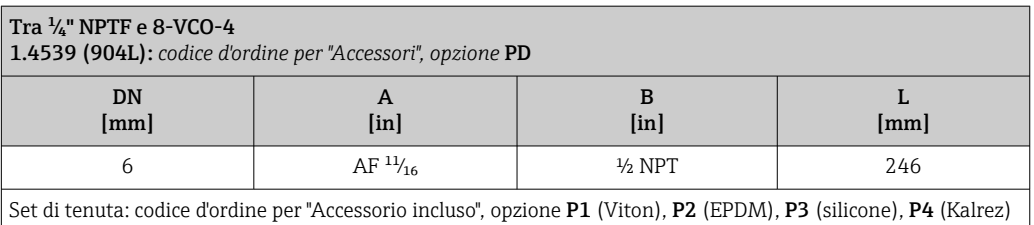

### Accessori

*Tettuccio di protezione dalle intemperie*

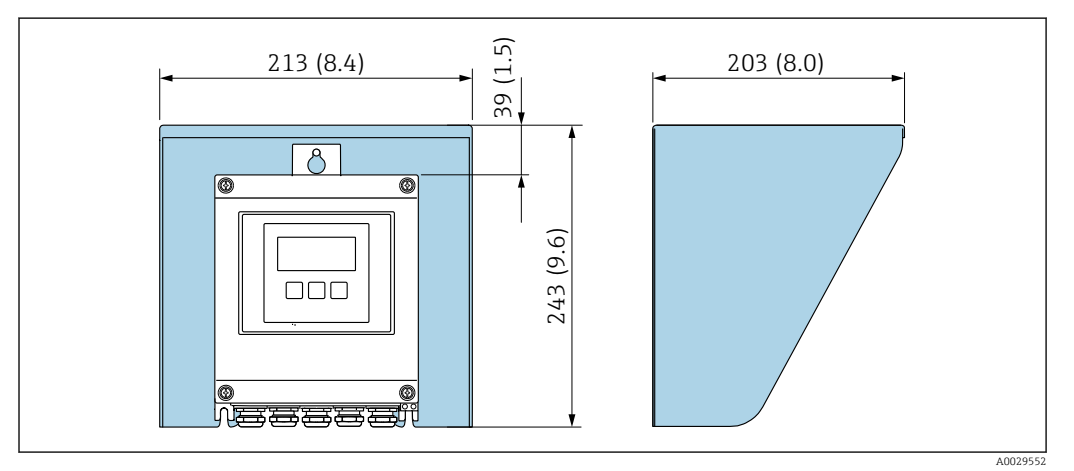

 *36 Tettuccio di protezione dalle intemperie per Proline 500 – digitale; unità ingegneristica mm (in)*

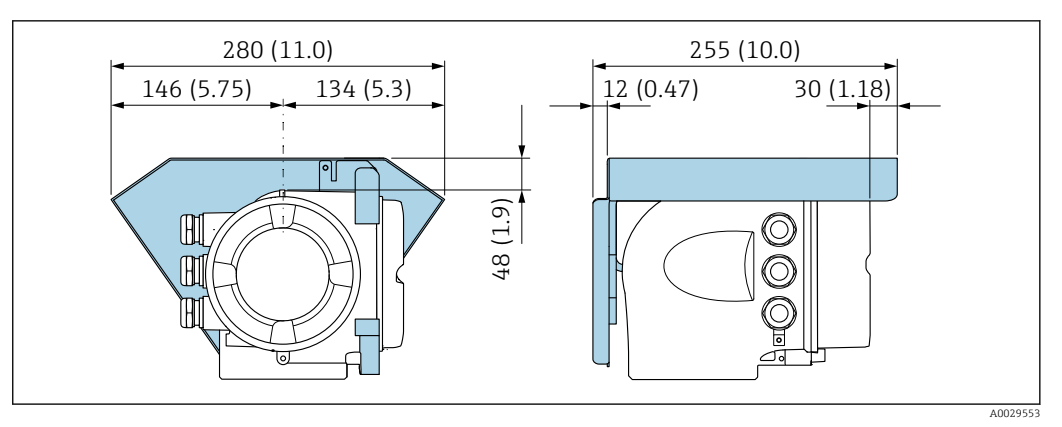

 *37 Tettuccio di protezione dalle intemperie per Proline 500; unità ingegneristica mm (in)*

*Antenna WLAN esterna*

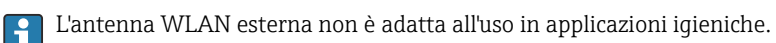

*Proline 500 – digitale*

*Antenna WLAN esterna montata sul dispositivo*

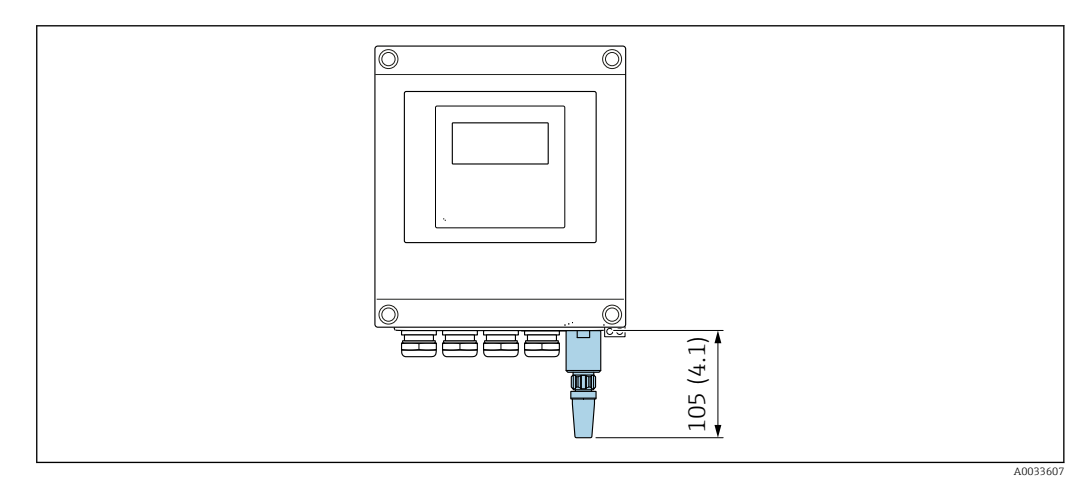

 *38 Unità ingegneristica, mm (in)*

*Antenna WLAN esterna montata con cavo*

L'antenna WLAN esterna può essere montata separatamente dal trasmettitore se le condizioni di trasmissione/ricezione nella posizione di montaggio del trasmettitore sono scadenti.

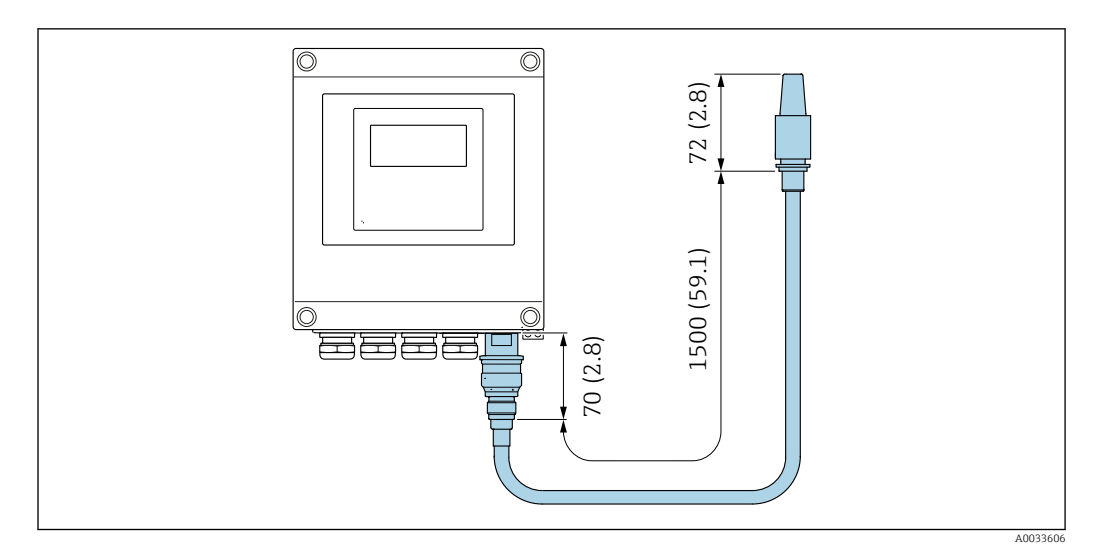

 *39 Unità ingegneristica, mm (in)*

### *Proline 500*

*Antenna WLAN esterna montata sul dispositivo*

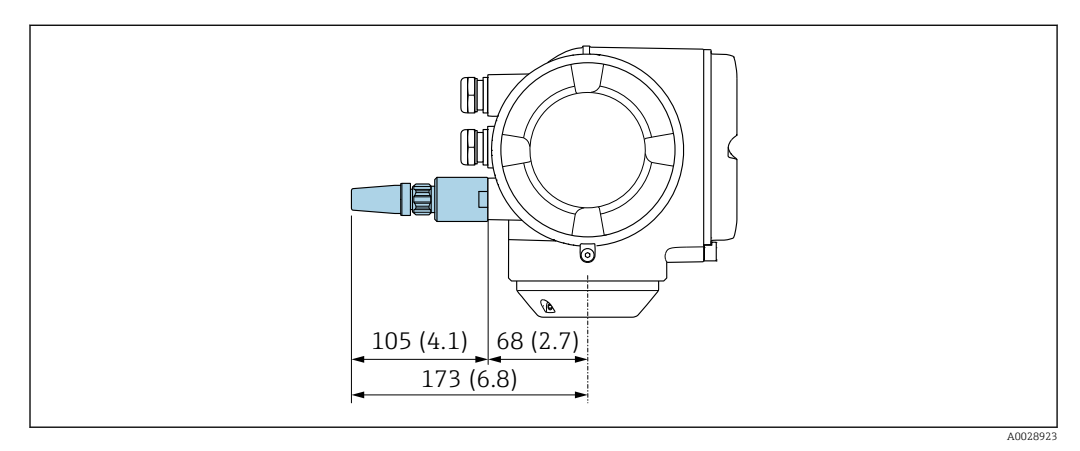

 *40 Unità ingegneristica, mm (in)*

# *Antenna WLAN esterna montata con cavo*

L'antenna WLAN esterna può essere montata separatamente dal trasmettitore se le condizioni di trasmissione/ricezione nella posizione di montaggio del trasmettitore sono scadenti.

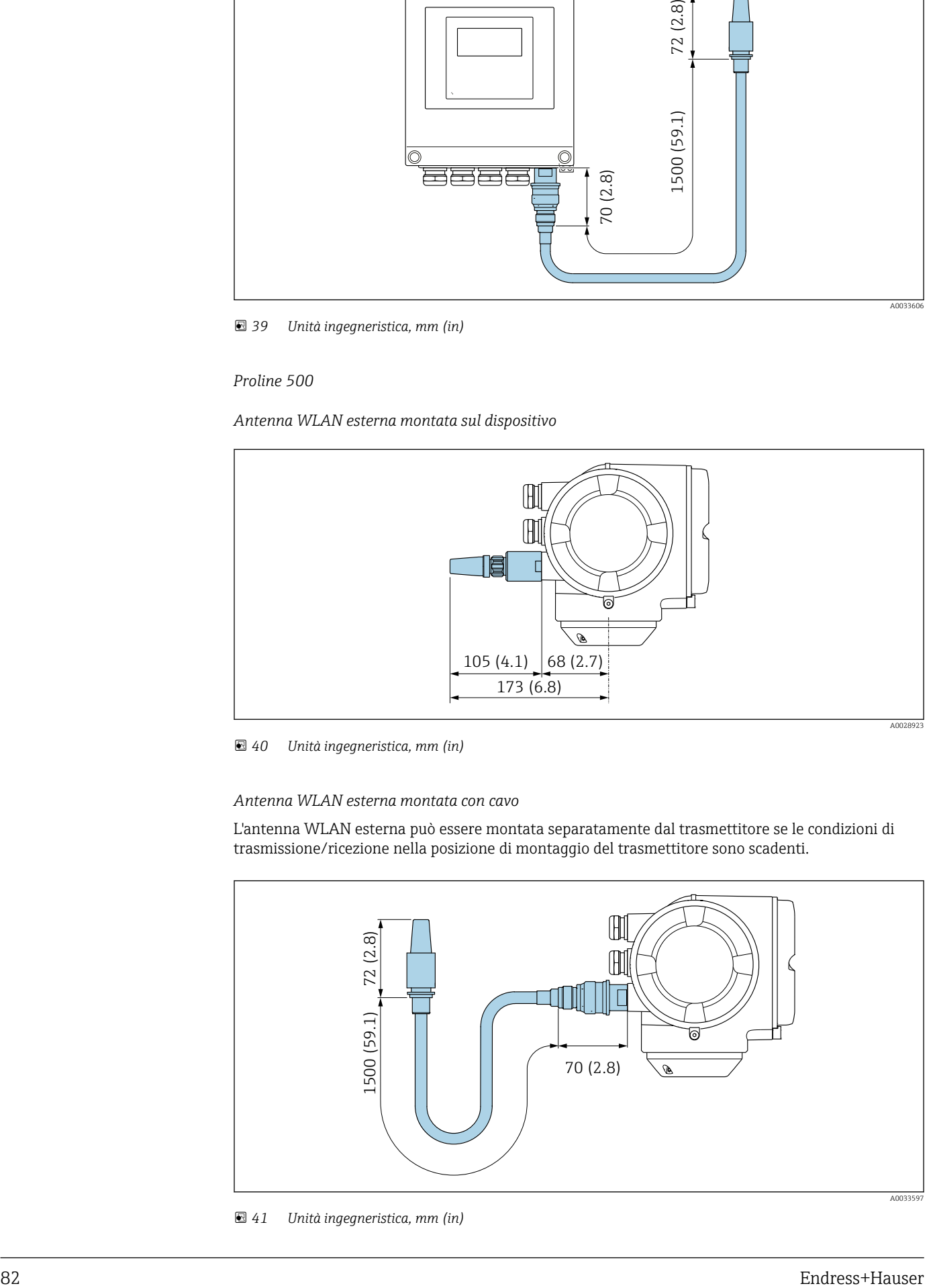

 *41 Unità ingegneristica, mm (in)*

# Dimensioni in unità ingegneristiche US

# Custodia di Proline 500 – trasmettitore digitale

Area sicura o area pericolosa: Zona 2; Classe I, Divisione 2

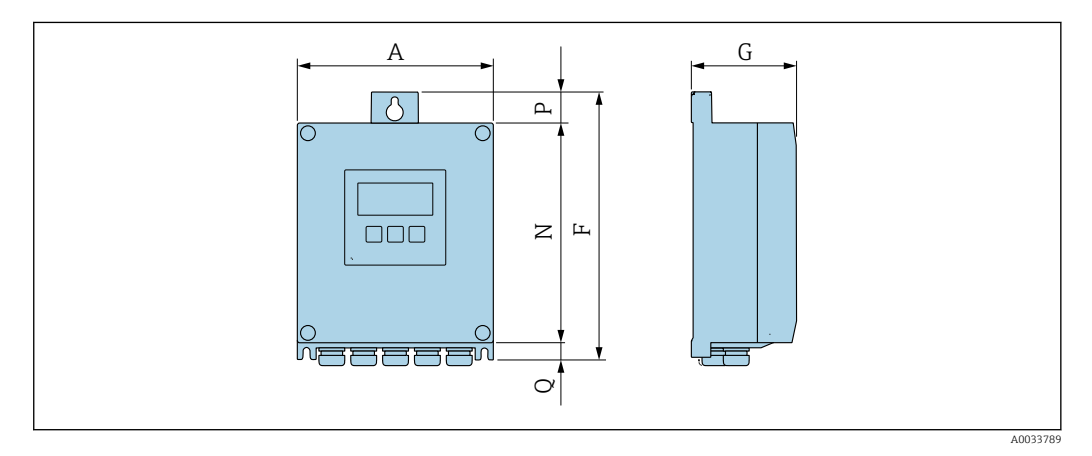

*Codice d'ordine per "Custodia trasmettitore", opzione A "Alluminio, rivestito" e codice d'ordine per "Elettronica ISEM integrata", opzione A "Sensore"*

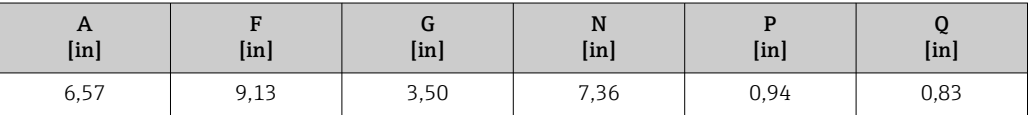

*Codice d'ordine per "Custodia trasmettitore", opzione D "Policarbonato" e codice d'ordine per "Elettronica ISEM integrata", opzione A "Sensore"*

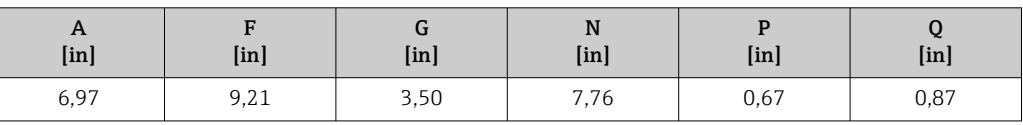

Custodia del trasmettitore Proline 500

Area pericolosa: Zona 2; Classe I, Divisione 2 o Zona 1; Classe I, Divisione 1

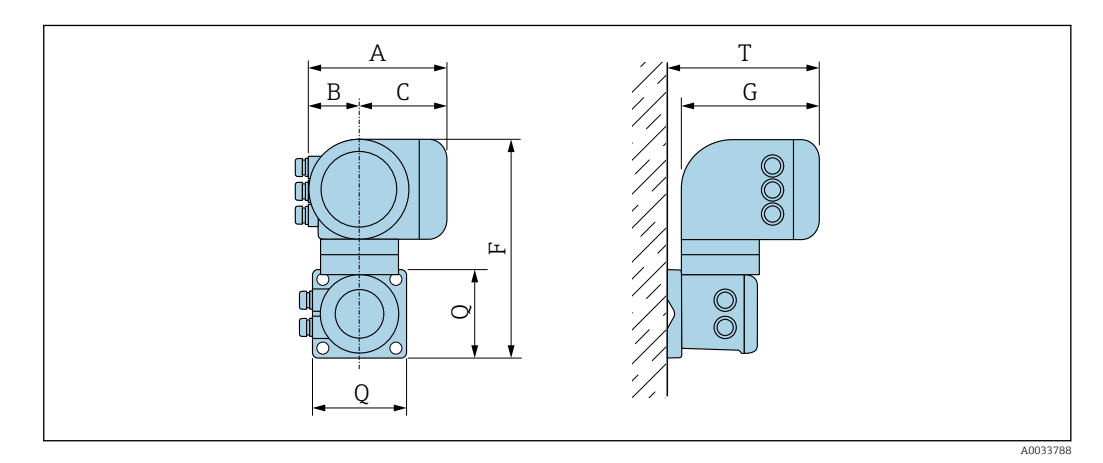

*Codice d'ordine per "Custodia trasmettitore", opzione A "Alluminio, rivestito" e codice d'ordine per "Elettronica ISEM integrata", opzione B "Trasmettitore"*

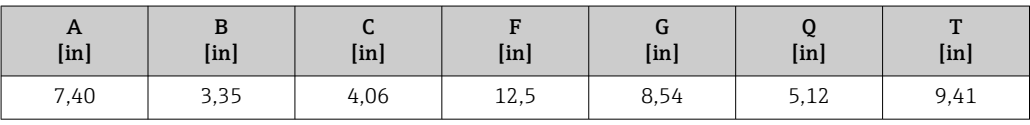

*Codice d'ordine per "Custodia trasmettitore", opzione L "Inox, fuso" e codice d'ordine per "Elettronica ISEM integrata", opzione B "Trasmettitore"*

| $\mathbf{u}$<br>[ <i>in</i> ] | ָט<br>[ <sub>in</sub> ] | $\sqrt{ }$<br>ັ<br>[ <sub>in</sub> ] | [ <sub>in</sub> ] | u<br>[ <sub>in</sub> ] | [ <i>in</i> ] | $\mathbf{r}$<br>[ <i>in</i> ] |
|-------------------------------|-------------------------|--------------------------------------|-------------------|------------------------|---------------|-------------------------------|
| 7,40                          | 3,35                    | 4,06                                 | 11,6              | 8,54                   | 5,12          | 9,41                          |

# Vano collegamenti del sensore

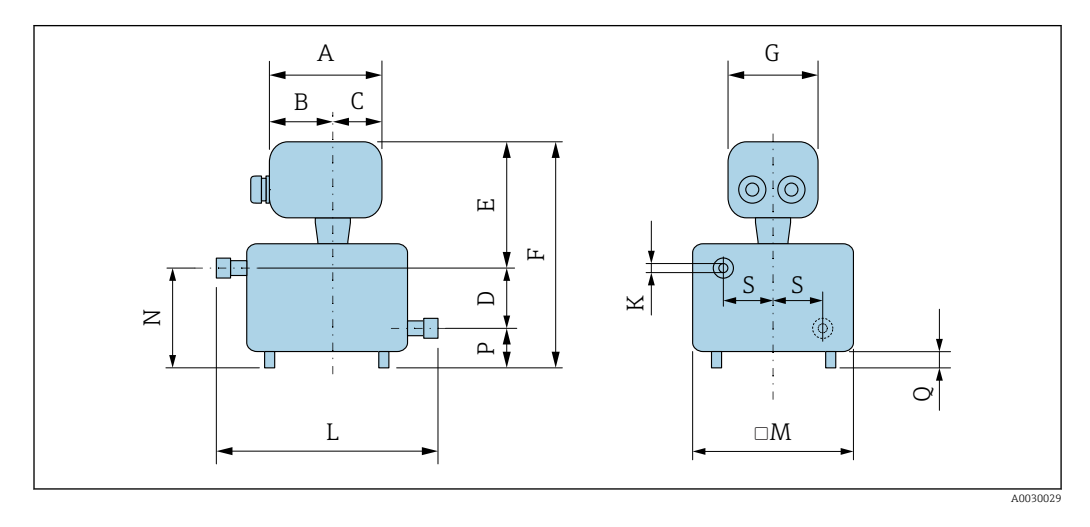

| <b>DN</b>         | D             | K                 | M                 | N             | P                 | Q             | S             | L             |
|-------------------|---------------|-------------------|-------------------|---------------|-------------------|---------------|---------------|---------------|
| [ <sub>in</sub> ] | [ <i>in</i> ] | [ <sub>in</sub> ] | [ <sub>in</sub> ] | [ <i>in</i> ] | [ <sub>in</sub> ] | [ <i>in</i> ] | [ <i>in</i> ] | [ <i>in</i> ] |
| $\frac{1}{24}$    | 1.18          | 0,06              | 4.76              | 2,05          | 0.87              | 0.39          | 1,69          | 6,89          |
| $\frac{1}{12}$    | 1,18          | 0.10              | 4.76              | 2,05          | 0.87              | 0.39          | 1.69          | 6,89          |
| $\frac{1}{8}$     | 1.18          | 0,15              | 4.76              | 2,05          | 0.87              | 0.39          | 1,69          | 6,89          |
| $\frac{1}{4}$     | 1,18          | 0,211             | 4,76              | 2,05          | 0,87              | 0,39          | 1,69          | 6,89          |

*Codice d'ordine per "Vano collegamenti sensore", opzione A "Alluminio, rivestito"*

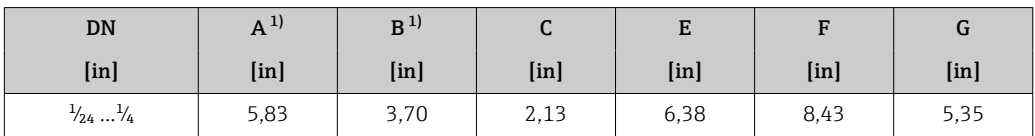

1) Dipende dal pressacavo utilizzato: valori fino a +1,18 in

*Codice d'ordine per "Vano collegamenti sensore", opzione B "Inox, igienico"*

| DN                           | $\Delta^{1}$  | в                 |                   |                   | F                 |              |
|------------------------------|---------------|-------------------|-------------------|-------------------|-------------------|--------------|
| [ <sub>in</sub> ]            | [ <i>in</i> ] | [ <sub>in</sub> ] | [ <sub>in</sub> ] | [ <sub>in</sub> ] | [ <sub>in</sub> ] | $[{\rm in}]$ |
| $\frac{1}{24}$ $\frac{1}{4}$ | 5,39          | 3,07              | 2,32              | 6,22              | 8,27              | 5,28         |

1) Dipende dal pressacavo utilizzato: valori fino a +1,18 in

*Codice d'ordine per "Vano collegamenti sensore", opzione C "Ultra compatto, igienico, inox"*

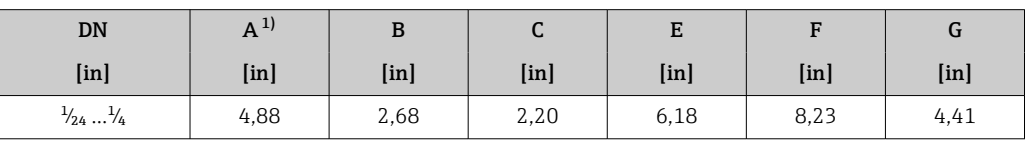

1) Dipende dal pressacavo utilizzato: valori fino a +1,18 in

*Codice d'ordine per "Vano collegamenti sensore", opzione L, "Pressofuso, inox"*

| DN                           | $A^{\nu}$  | D                 |                   | ы                 |                   |                   |
|------------------------------|------------|-------------------|-------------------|-------------------|-------------------|-------------------|
| $[$ in $]$                   | $[$ in $]$ | [ <sub>in</sub> ] | [ <sub>in</sub> ] | [ <sub>in</sub> ] | [ <sub>in</sub> ] | [ <sub>in</sub> ] |
| $\frac{1}{24}$ $\frac{1}{4}$ | 5,71       | 3,39              | 2,32              | 7,28              | 9,33              | 5,35              |

1) Dipende dal pressacavo utilizzato: valori fino a +1,18 in

# Raccordi

*Attacco filettato VCO*

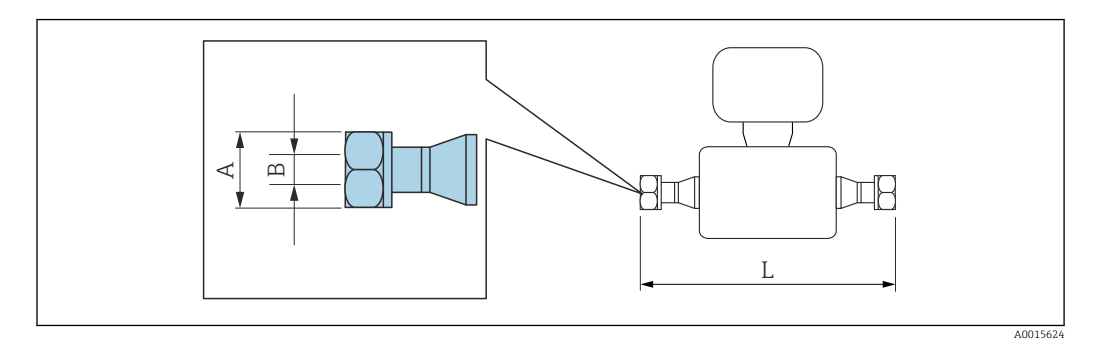

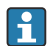

Tolleranza in lunghezza per dimensione L in inch: +0,06 / –0,08

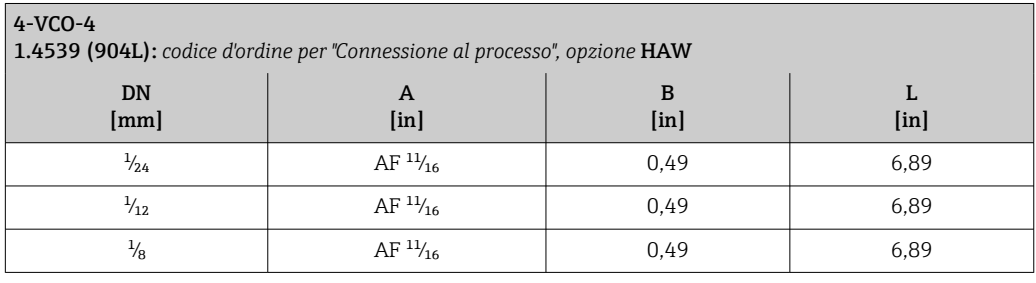

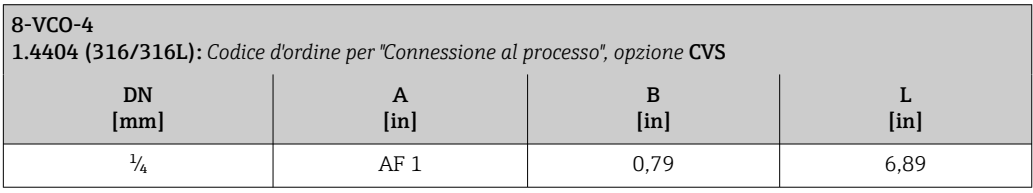

# Adattatore

*Adattatore, tra flangia DN 15 e VCO*

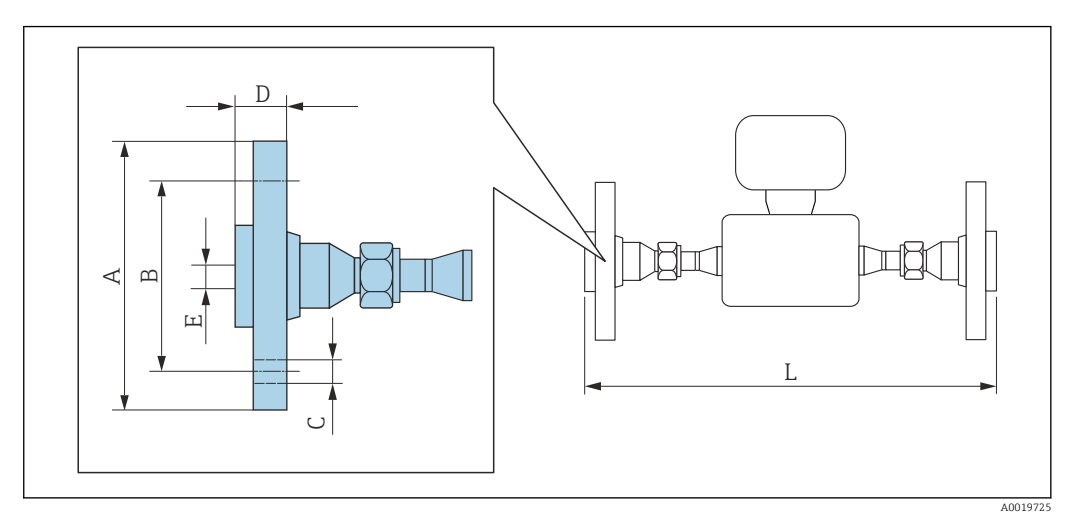

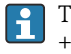

Tolleranza in lunghezza per dimensione L in inch: +0,06 / –0,08

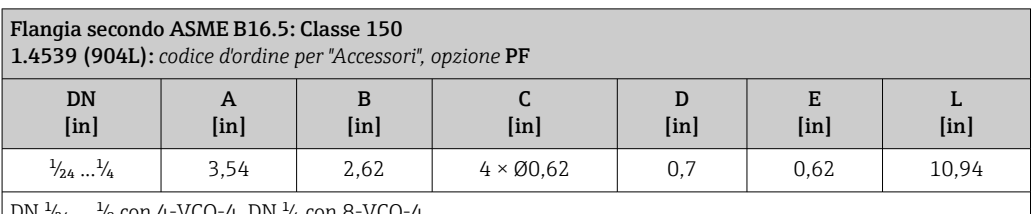

DN ½4 ... ⅓ con 4-VCO-4, DN ¼ con 8-VCO-4

Flange scorrevoli (non a contatto con il fluido) in acciaio inox 1.4404 (316/316L)

Set di tenuta: codice d'ordine per "Accessorio incluso", opzione P1 (Viton), P2 (EPDM), P3 (silicone), P4 (Kalrez)

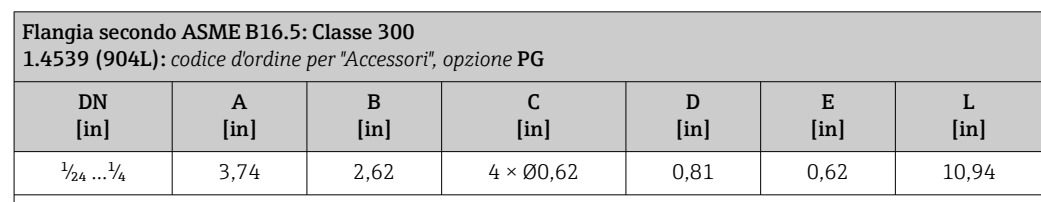

 $\big|$  DN  $\frac{1}{24}$  ...  $\frac{1}{8}$  con 4-VCO-4, DN  $\frac{1}{4}$  con 8-VCO-4

Flange scorrevoli (non a contatto con il fluido) in acciaio inox 1.4404 (316/316L)

Set di tenuta: codice d'ordine per "Accessorio incluso", opzione P1 (Viton), P2 (EPDM), P3 (silicone), P4 (Kalrez)

# *Adattatore, tra NPTF e VCO*

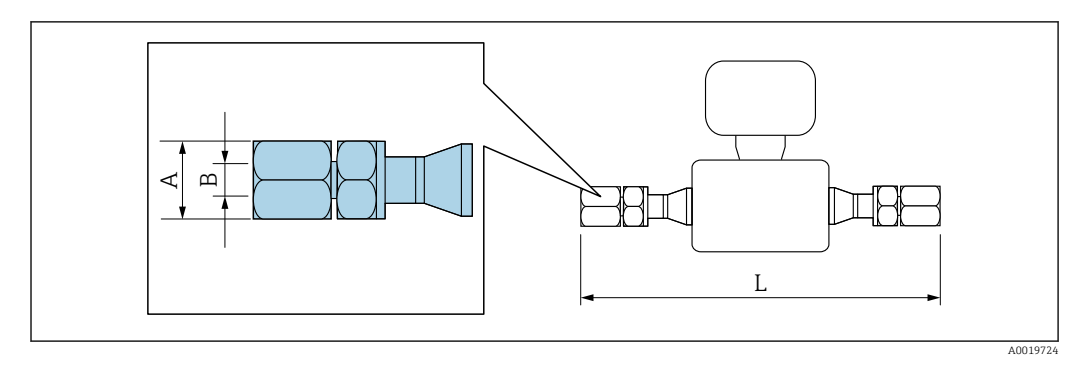

Tolleranza in lunghezza per dimensione L in inch:  $\mathsf{R}% _{T}$ +0,06 / –0,08

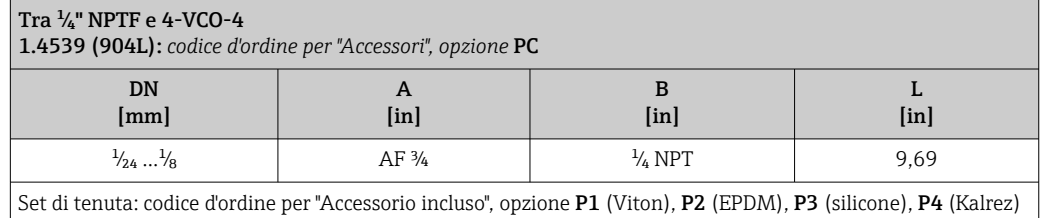

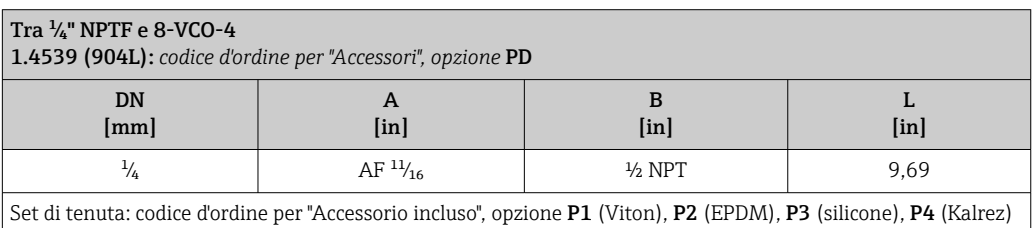

# Accessori

*Tettuccio di protezione dalle intemperie*

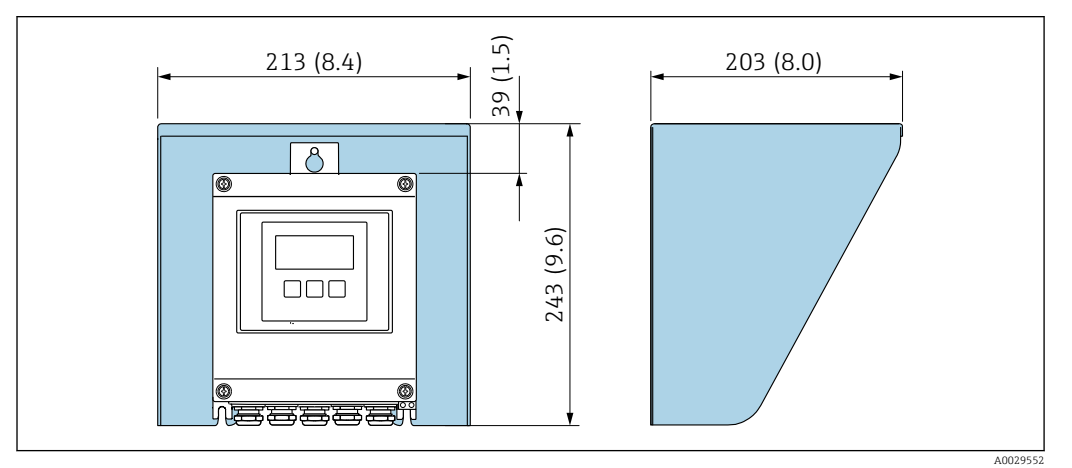

 *42 Tettuccio di protezione dalle intemperie per Proline 500 – digitale; unità ingegneristica mm (in)*

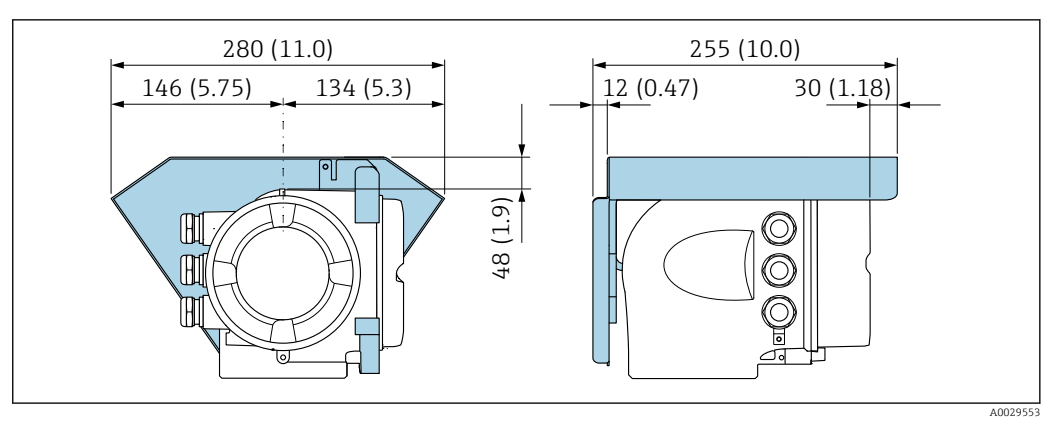

 *43 Tettuccio di protezione dalle intemperie per Proline 500; unità ingegneristica mm (in)*

*Antenna WLAN esterna*

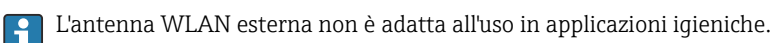

*Proline 500 – digitale*

*Antenna WLAN esterna montata sul dispositivo*

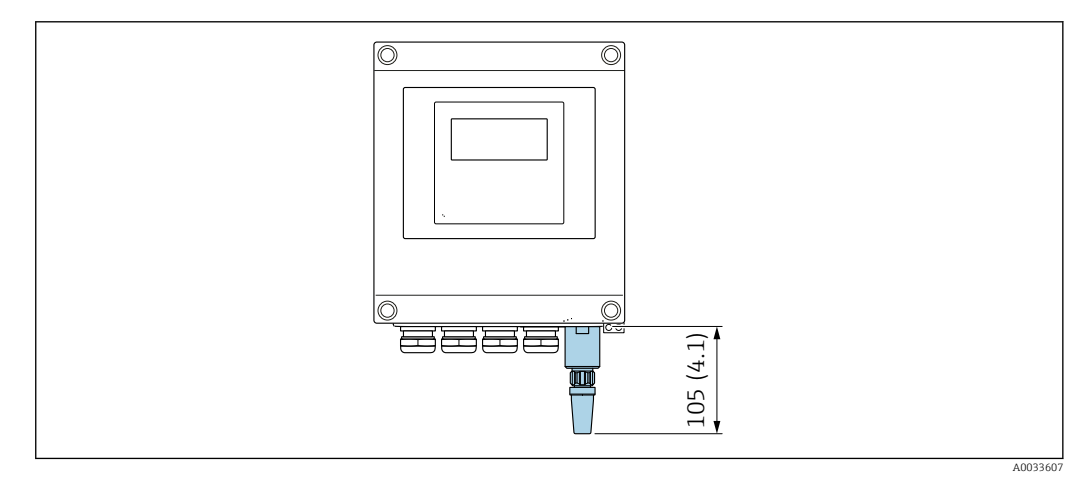

 *44 Unità ingegneristica, mm (in)*

*Antenna WLAN esterna montata con cavo*

L'antenna WLAN esterna può essere montata separatamente dal trasmettitore se le condizioni di trasmissione/ricezione nella posizione di montaggio del trasmettitore sono scadenti.

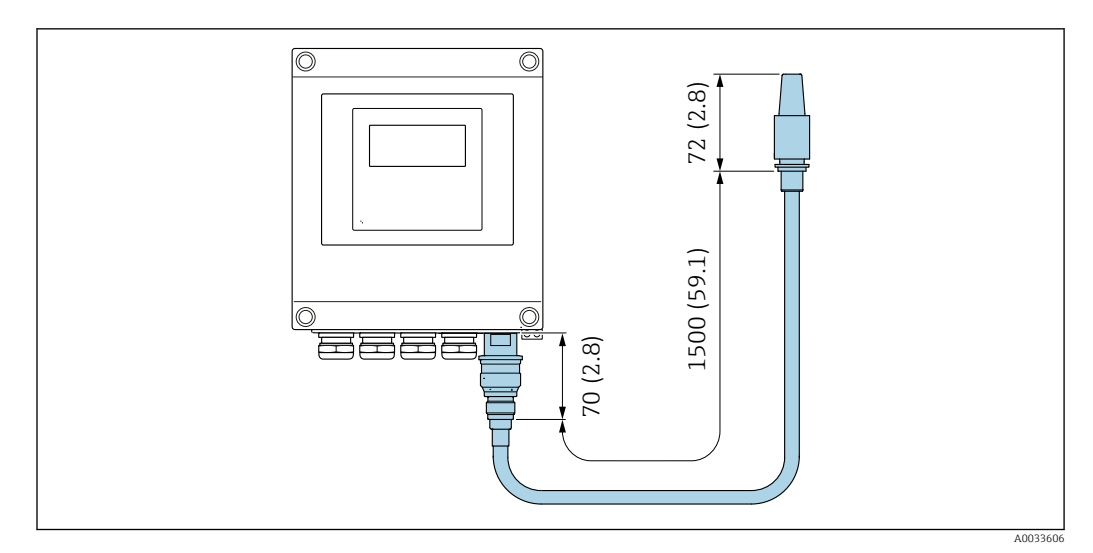

 *45 Unità ingegneristica, mm (in)*

### *Proline 500*

*Antenna WLAN esterna montata sul dispositivo*

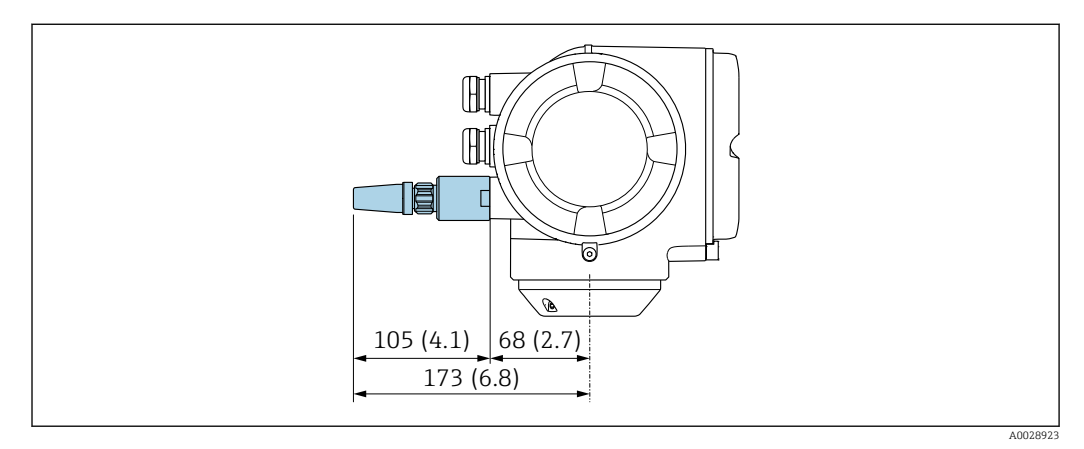

 *46 Unità ingegneristica, mm (in)*

# *Antenna WLAN esterna montata con cavo*

L'antenna WLAN esterna può essere montata separatamente dal trasmettitore se le condizioni di trasmissione/ricezione nella posizione di montaggio del trasmettitore sono scadenti.

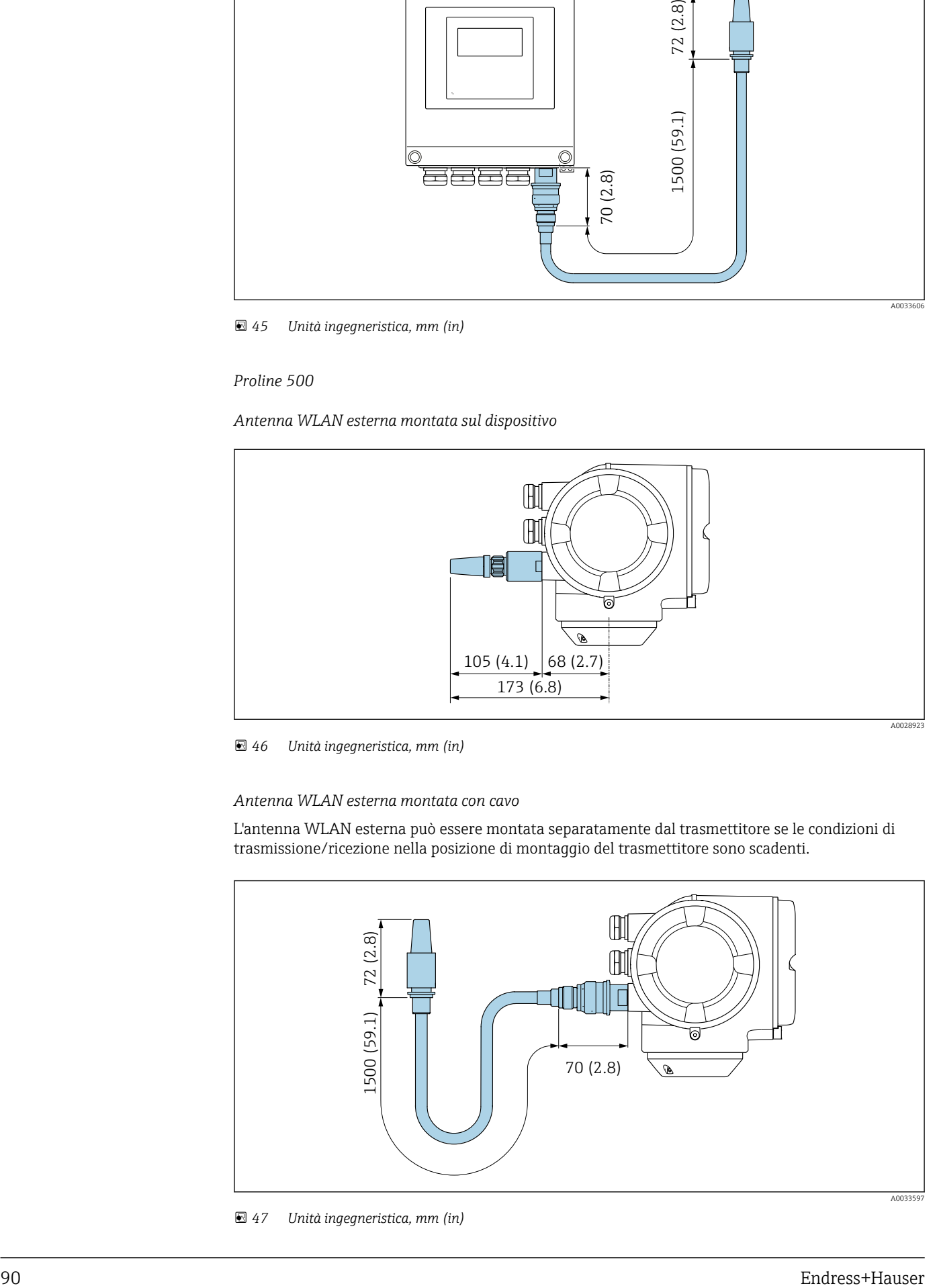

 *47 Unità ingegneristica, mm (in)*

Peso Tutti i valori (peso al netto del materiale d'imballaggio) si riferiscono a dispositivi con attacchi filettati VCO.

### **Trasmettitore**

- Proline 500-digitale, policarbonato: 1,4 kg (3,1 lbs)
- Proline 500-digitale, alluminio: 2,4 kg (5,3 lbs)
- Proline 500 alluminio: 6,5 kg (14,3 lbs)
- Proline 500 pressofuso, inox: 15,6 kg (34,4 lbs)

### Sensore

- Sensore con versione del vano collegamenti pressofusa, inox: +3,7 kg (+8,2 lbs)
- Sensore con versione vano collegamenti in alluminio:

### Peso in unità ingegneristiche SI

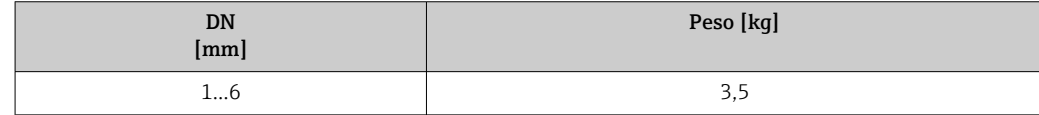

### Peso in unità ingegneristiche US

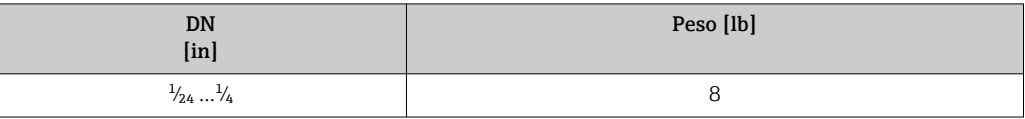

# Materiali Custodia del trasmettitore

*Custodia di Proline 500 – trasmettitore digitale*

Codice d'ordine per "Custodia del trasmettitore":

- Opzione A "Alluminio rivestito": alluminio, AlSi10Mg, rivestito
- Opzione D "Policarbonato": policarbonato

### *Custodia del trasmettitore Proline 500*

Codice d'ordine per "Custodia del trasmettitore":

- Opzione A "Alluminio rivestito": alluminio, AlSi10Mg, rivestito
- Opzione L "Pressofuso, inox": pressofuso, acciaio inox, 1.4409 (CF3M) simile a 316L

### *Materiale della finestra*

Codice d'ordine per "Custodia del trasmettitore":

- Opzione A "Alluminio, rivestito": vetro
- Opzione D "Policarbonato": plastica
- Opzione L "Pressofuso, inox": vetro

*Componenti di fissaggio per montaggio su palina*

- Viti, bulloni filettati, rondelle, dadi: acciaio inox A2 (acciaio al cromo-nichel)
- Piastre di metallo: acciaio inox, 1.4301 (304)

## Vano collegamenti del sensore

Codice d'ordine per "Vano collegamenti del sensore":

• Opzione A "Alluminio rivestito": alluminio, AlSi10Mg, rivestito

- Opzione B "Inox":
	- Acciaio inox 1.4301 (304)
	- In opzione: codice d'ordine per "Caratteristica del sensore", opzione CC "Versione igienica, per massima resistenza alla corrosione": acciaio inox, 1.4404 (316L)
- Opzione C "Ultra compatto, inox":
	- Acciaio inox 1.4301 (304)
	- In opzione: codice d'ordine per "Caratteristica del sensore", opzione CC "Versione igienica, per massima resistenza alla corrosione": acciaio inox, 1.4404 (316L)
- Opzione L "Pressofuso, inox": 1.4409 (CF3M) simile a 316L

# Ingressi cavo/pressacavi

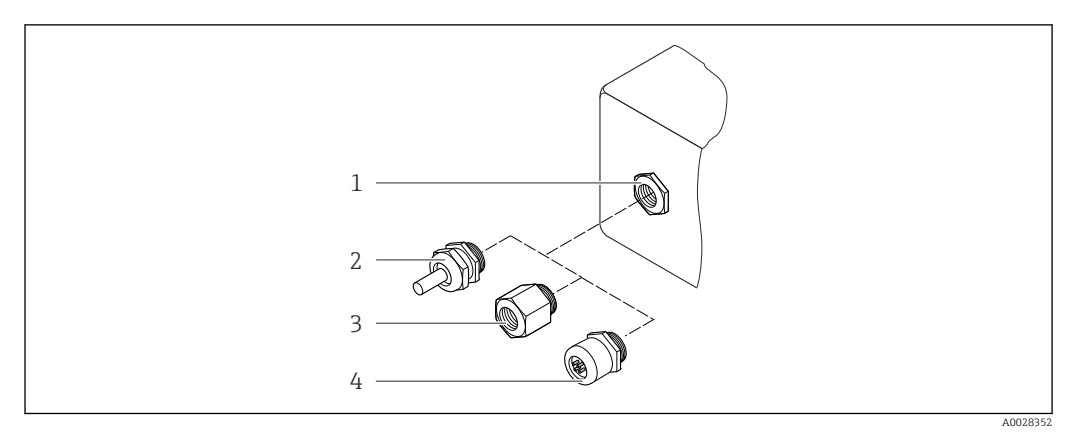

# *48 Possibilità di ingressi cavo/pressacavi*

- *1 Filettatura femmina M20 × 1,5*
- *2 Pressacavo M20 × 1,5*
- *3 Adattatore per ingresso cavo con filettatura femmina G ½" o NPT ½"*
- *4 Connettore del dispositivo*

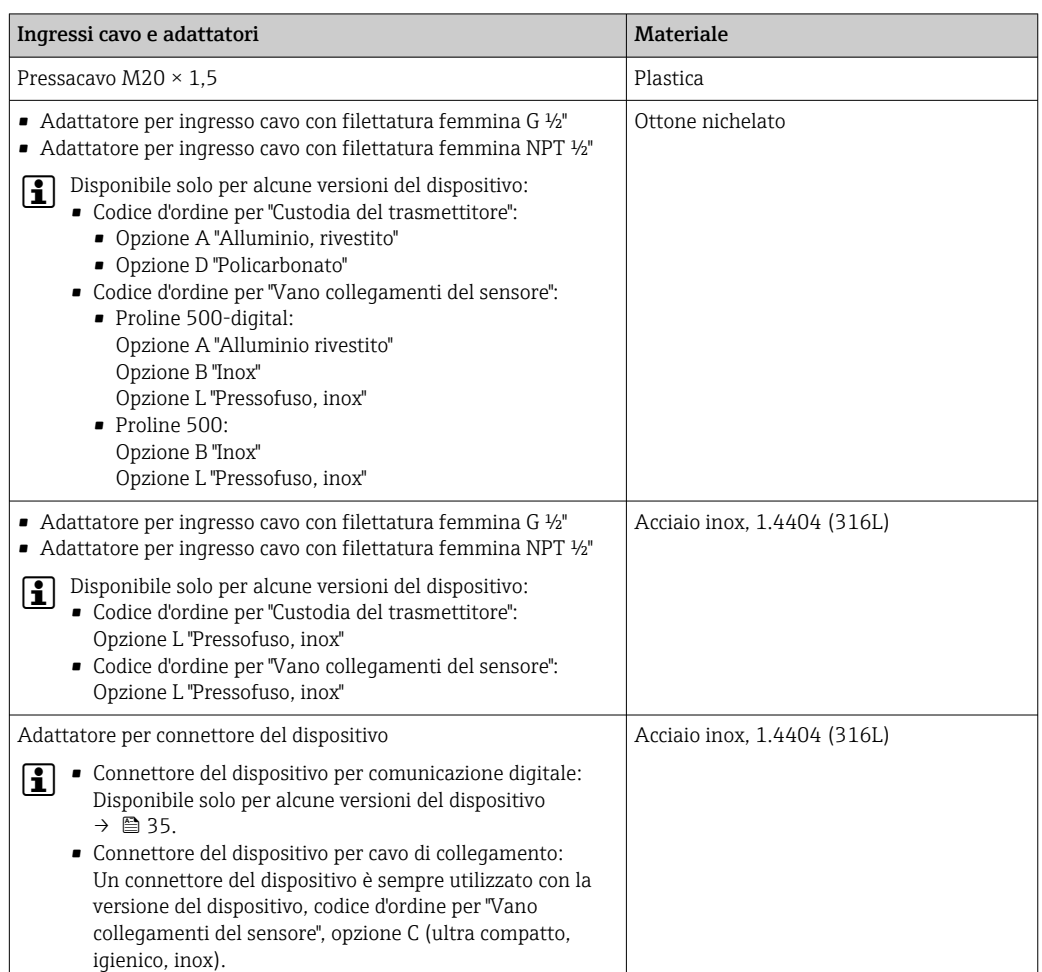

# Connettore del dispositivo

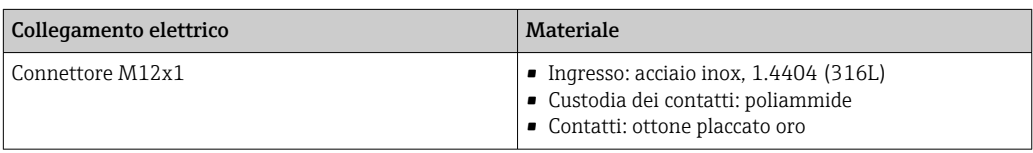

# <span id="page-92-0"></span>Cavo di collegamento

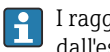

I raggi UV possono danneggiare la guaina esterna del cavo. Proteggere il più possibile il cavo dall'esposizione ai raggi solari.

*Cavo di collegamento per sensore - trasmettitore Proline 500-digitale*

Cavo in PVC con schermatura in rame

*Cavo di collegamento per sensore - trasmettitore Proline 500*

Cavo in PVC con schermatura in rame

### Corpo del sensore

- Superficie esterna resistente ad acidi e alcali
- Acciaio inox 1.4301 (304)

### Tubi di misura

Acciaio inox, 1.4539 (904L)

### Connessioni al processo

Attacco filettato VCO: Attacco filettato VCO: acciaio inox, 1.4539 (904L)

Adattatore per flangia DN 15 secondo EN 1092-1 (DIN2501) / secondo ASME B 16.5 / secondo JIS B2220: Acciaio inox, 1.4539 (904L) Adattatore NPTF:

Acciaio inox, 1.4539 (904L)

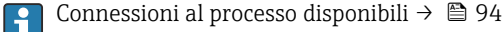

### Guarnizioni

Attacchi al processo saldati senza guarnizioni interne

### Guarnizioni per kit di montaggio

- Viton
- EPDM
- Silicone
- Kalrez

# Accessori

*Custodia protettiva*

Acciaio inox, 1.4404 (316L)

*Antenna WLAN esterna*

- Antenna: plastica ASA (acrilonitrile stirene estere acrilico) e ottone nichelato
- Adattatore: acciaio inox e ottone nichelato
- Cavo: polietilene
- Connettore: ottone nichelato
- Staffa ad angolo: acciaio inox

<span id="page-93-0"></span>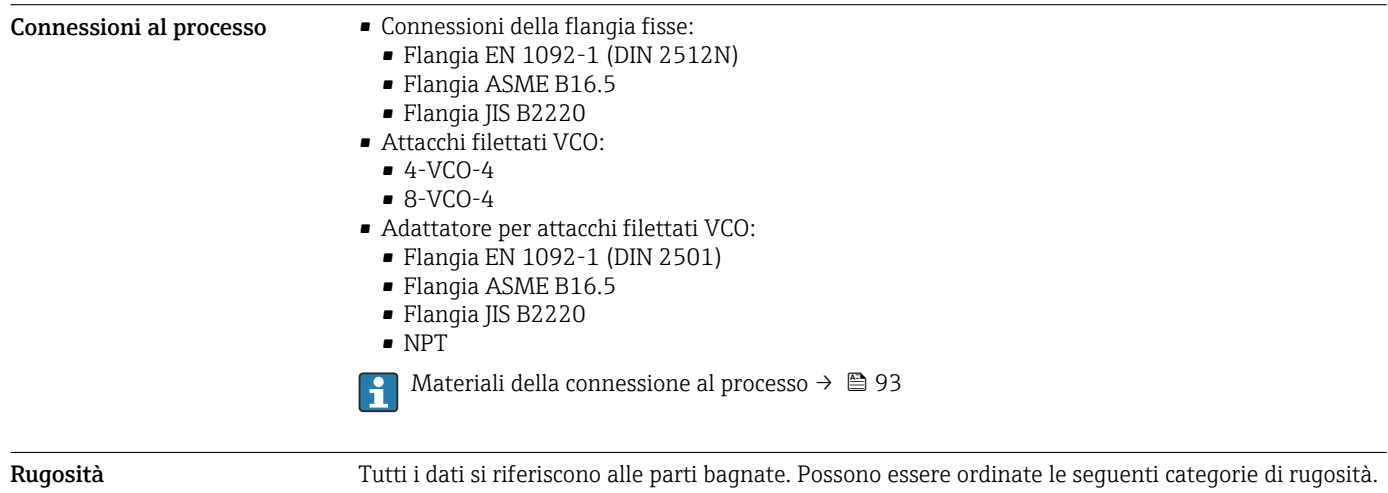

Non lucidate

# Interfaccia operatore

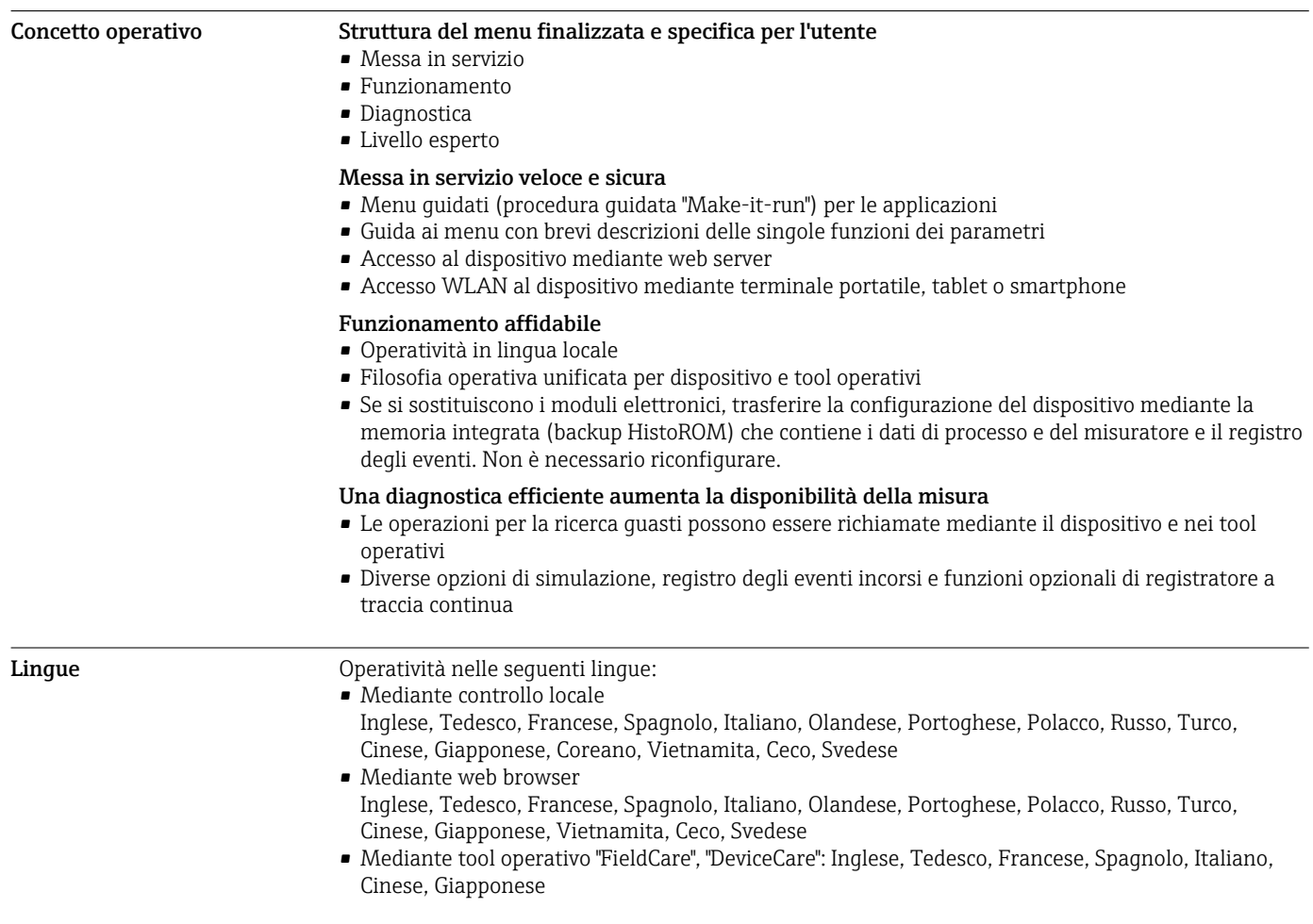

# Operatività locale Mediante modulo display

Accessori:

- Codice d'ordine per "Display; funzionamento", opzione F "Display grafico a 4 righe, retroilluminato; Touch Control"
- Codice d'ordine per "Display; funzionamento", opzione G "Display grafico a 4 righe, retroilluminato; Touch Control + WLAN"

Informazioni sull'interfaccia WLAN  $\rightarrow$   $\blacksquare$  102  $\vert$  -  $\vert$ 

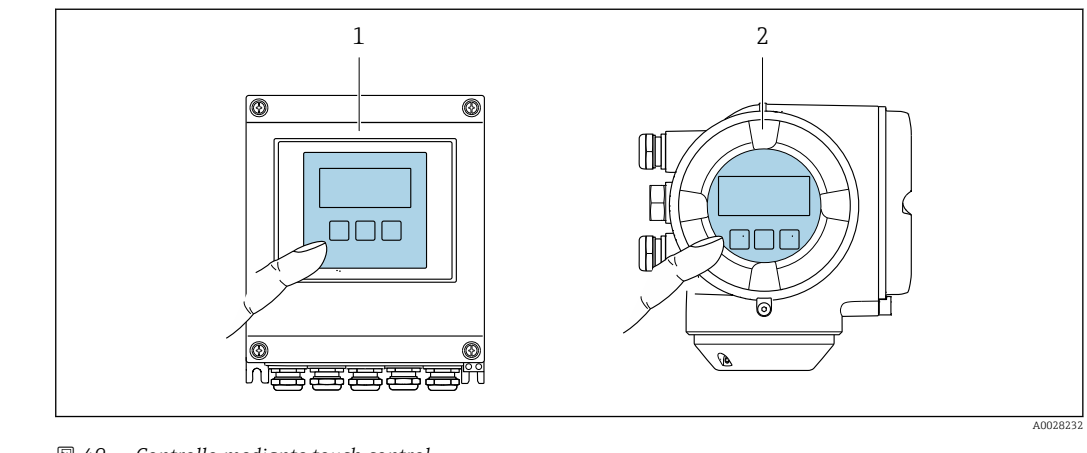

 *49 Controllo mediante touch control*

*1 Proline 500 – digitale*

*2 Proline 500*

### *Elementi del display*

- Display grafico a 4 righe, illuminato
- Retroilluminazione bianca; diventa rossa nel caso di errori del dispositivo
- Il formato per visualizzare le variabili misurate e quelle di stato può essere configurato caso per caso
- **•** Temperatura ambiente consentita per il display:  $-20$  ...  $+60$  °C ( $-4$  ...  $+140$  °F) La leggibilità del display può essere compromessa nel caso di temperature fuori dal campo consentito.

*Elementi operativi*

- Controllo esterno mediante Touch Control (3 tasti ottici) senza aprire la custodia:  $\boxplus$ ,  $\boxminus$ ,  $\boxminus$
- Gli elementi operativi sono accessibili anche nelle varie zone dell'area pericolosa

Funzionalità a distanza Mediante protocollo HART

Questa interfaccia di comunicazione è disponibile nelle versioni del dispositivo con uscita HART.

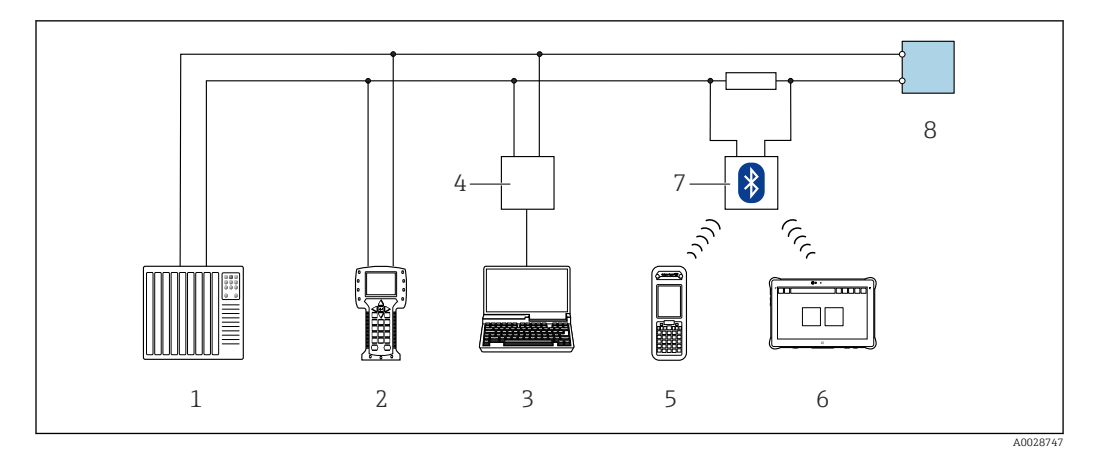

 *50 Opzioni per funzionamento a distanza mediante protocollo HART (attivo)*

- *Sistema di controllo (ad es. PLC)*
- *Field Communicator 475*
- *Computer con web browser (ad es. Internet Explorer) per accedere al web server integrato nel dispositivo o al computer con tool operativo (ad es. FieldCare, DeviceCare, AMS Device Manager, SIMATIC PDM) e con COM DTM "CDI Communication TCP/IP"*
- *Commubox FXA195 (USB)*
- *Field Xpert SFX350 o SFX370*
- *Field Xpert SMT70*
- *Modem VIATOR Bluetooth con cavo di collegamento*
- *Trasmettitore*

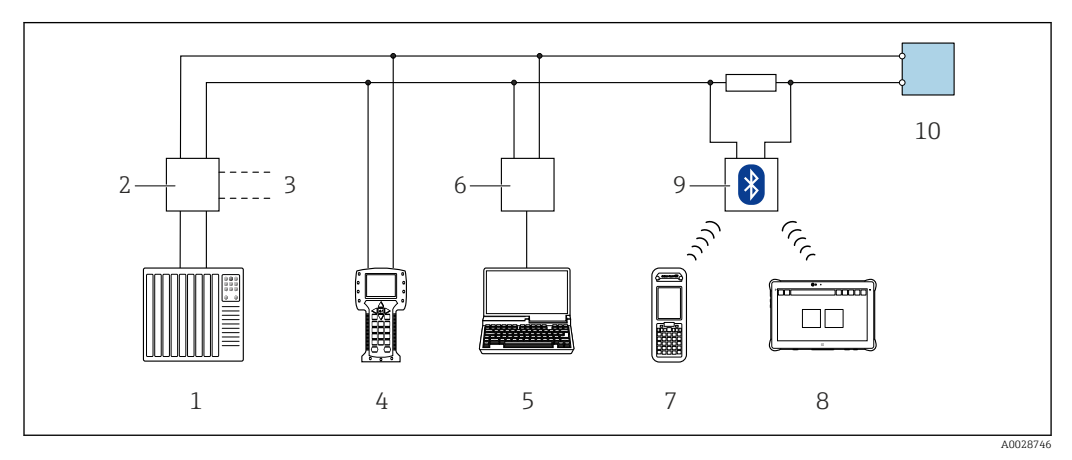

 *51 Opzioni per funzionamento a distanza mediante protocollo HART (passivo)*

- *Sistema di controllo (ad es. PLC)*
- *Alialimentatore del trasmettitore, ad es. RN221N (con resistore di comunicazione)*
- *Connessione per Commubox FXA195 e Field Communicator 475*
- *Field Communicator 475*
- *Computer con web browser (ad es. Internet Explorer) per accedere al web server integrato nel dispositivo o al computer con tool operativo (ad es. FieldCare, DeviceCare, AMS Device Manager, SIMATIC PDM) e con COM DTM "CDI Communication TCP/IP"*
- *Commubox FXA195 (USB)*
- *Field Xpert SFX350 o SFX370*
- *Field Xpert SMT70*
- *Modem VIATOR Bluetooth con cavo di collegamento*
- *Trasmettitore*

### Mediante rete FOUNDATION Fieldbus

Questa interfaccia di comunicazione è disponibile nelle versioni del dispositivo con FOUNDATION Fieldbus.

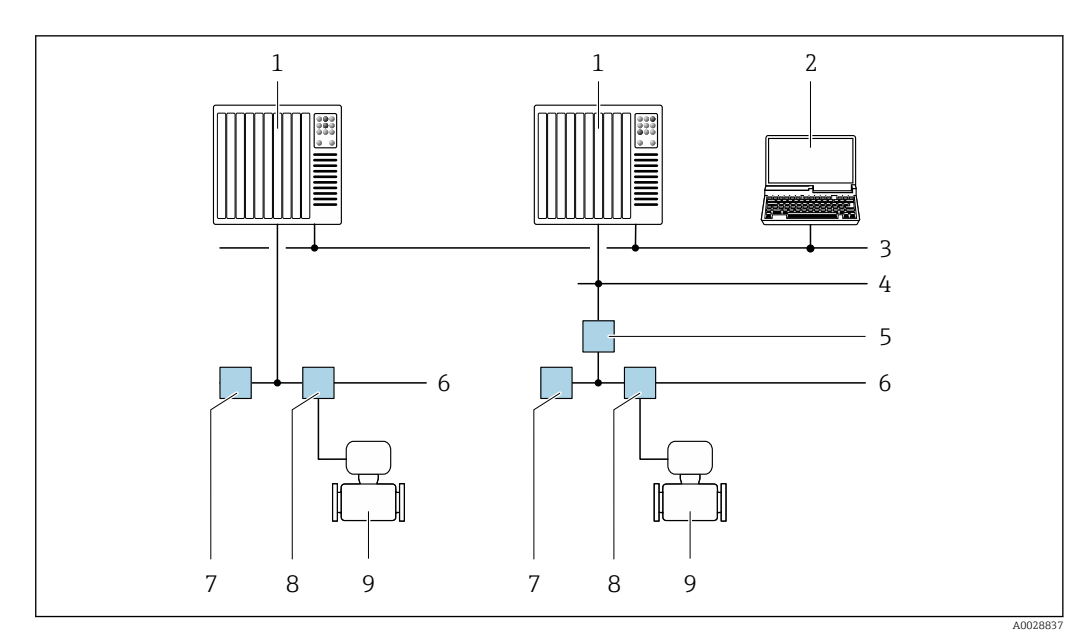

 *52 Opzioni per il funzionamento a distanza mediante rete FOUNDATION Fieldbus*

- 
- *Sistema di automazione Computer con scheda di rete FOUNDATION Fieldbus*
- 
- *Rete dell'industria Rete FF-HSE (High Speed Ethernet)*
- *Accoppiatore di segmento FF-HSE/FF-H1*
- *Rete FOUNDATION Fieldbus FF-H1*
- *Alimentazione della rete FF-H1*
- *T-box*
- *Misuratore*

### Mediante rete PROFIBUS DP

Questa interfaccia di comunicazione è disponibile nelle versioni del dispositivo con PROFIBUS DP.

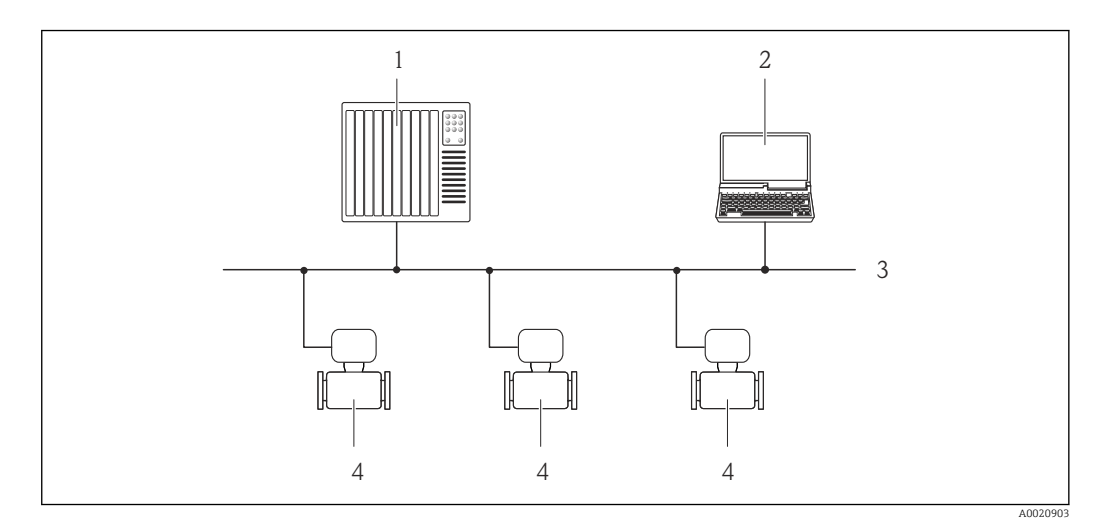

 *53 Opzioni per il funzionamento a distanza mediante rete PROFIBUS DP*

- *Sistema di automazione*
- *Computer con scheda di rete PROFIBUS*
- *Rete PROFIBUS DP*
- *Misuratore*

### Mediante rete PROFIBUS PA

Questa interfaccia di comunicazione è disponibile nelle versioni del dispositivo con PROFIBUS PA.

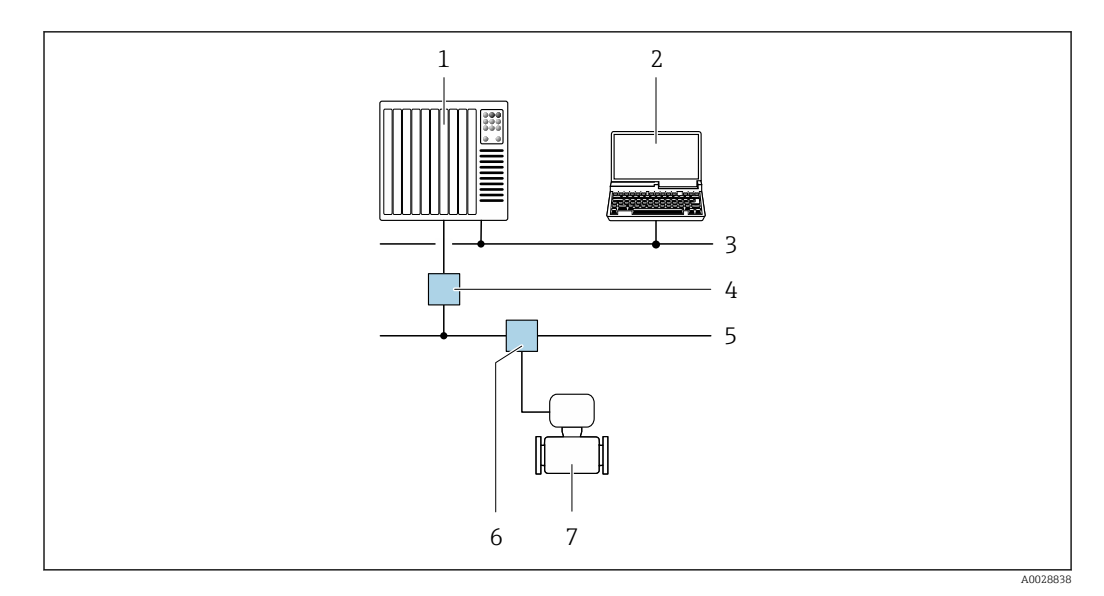

 *54 Opzioni per il funzionamento a distanza mediante rete PROFIBUS PA*

- *1 Sistema di automazione*
- *2 Computer con scheda di rete PROFIBUS*
- *3 Rete PROFIBUS DP*
- *4 Accoppiatore di segmento PROFIBUS DP/PA*
- *5 Rete PROFIBUS PA*
- *6 T-box*
- *7 Misuratore*

# Mediante protocollo Modbus RS485

Questa interfaccia di comunicazione è disponibile nelle versioni del dispositivo con uscita Modbus RS485.

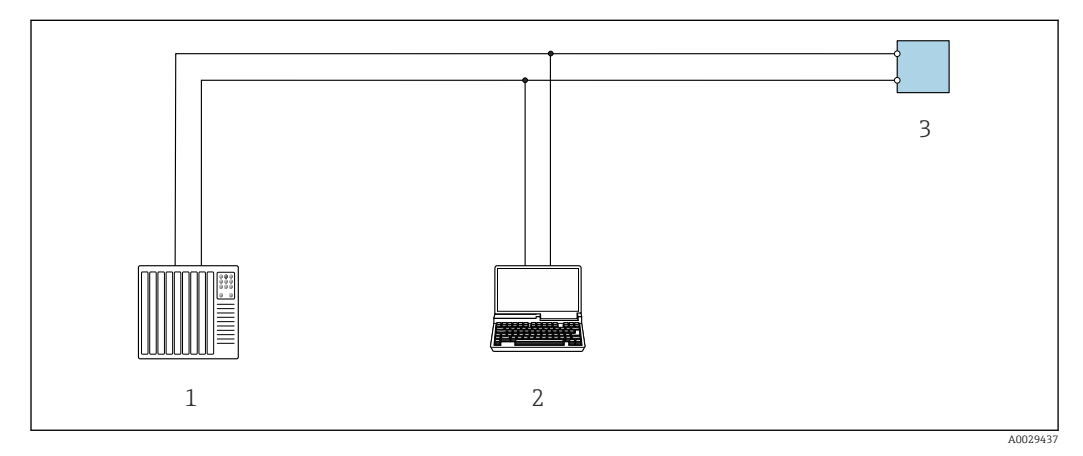

 *55 Opzioni per funzionamento a distanza mediante protocollo Modbus RS485 (attivo)*

- *1 Sistema di controllo (ad es. PLC)*
- *2 Computer con web browser (ad es. Internet Explorer) per accedere al web server integrato nel dispositivo o con tool operativo (ad es. FieldCare, DeviceCare) con COM DTM "CDI Communication TCP/IP" o Modbus DTM*
- *3 Trasmettitore*

# Mediante rete EtherNet/IP

Questa interfaccia di comunicazione è disponibile nelle versioni del dispositivo con EtherNet/IP.

### *Topologia a stella*

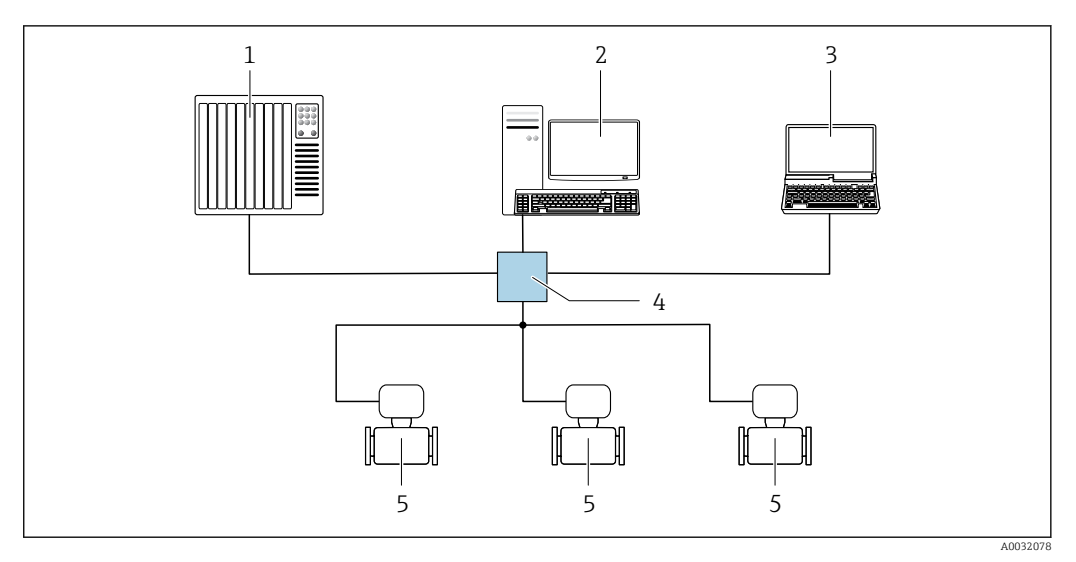

 *56 Opzioni per il funzionamento a distanza mediante rete EtherNet/IP: topologia a stella*

- *1 Sistema di automazione, ad es. "RSLogix" (Rockwell Automation)*
- *2 Postazione per il controllo del misuratore: con profilo Custom Add-On per "RSLogix 5000" (Rockwell Automation) o con Electronic Data Sheet (EDS)*
- *3 Computer con web browser (ad es. Internet Explorer) per accedere al web server integrato o computer con tool operativo (ad es. FieldCare, DeviceCare) con COM DTM "CDI Communication TCP/IP"*
- *4 Switch Ethernet standard, ad es. Scalance X204 (Siemens)*
- *5 Misuratore*

### *Topologia ad anello*

L'integrazione del dispositivo è eseguita collegando il morsetto per la trasmissione del segnale (uscita 1) e l'interfaccia service (CDI-RJ45).

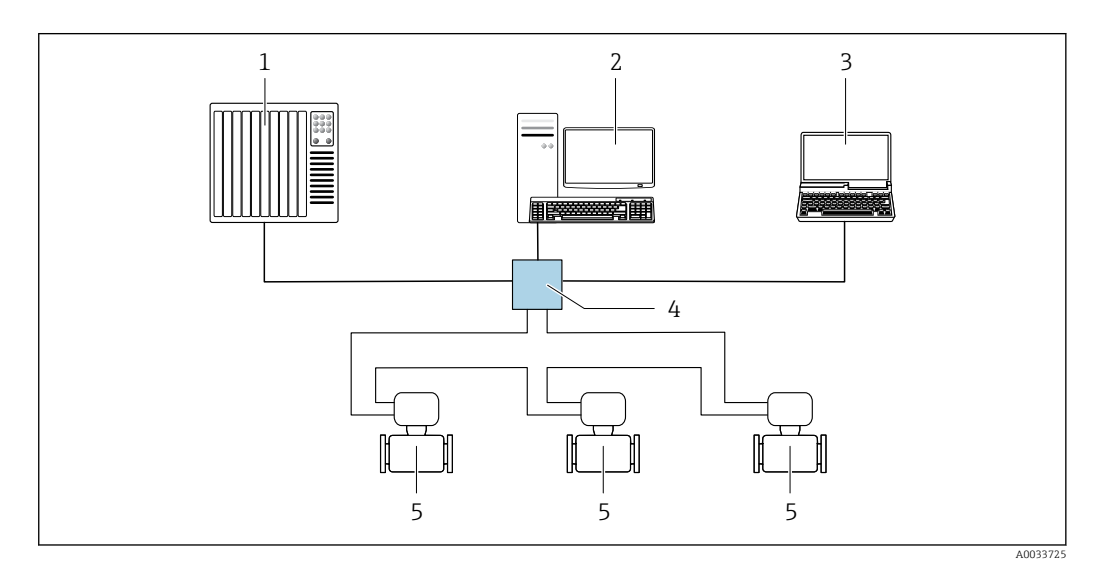

 *57 Opzioni per funzionamento a distanza mediante rete EtherNet/IP: topologia ad anello*

- *1 Sistema di automazione, ad es. "RSLogix" (Rockwell Automation)*
- *2 Postazione per il controllo del misuratore: con profilo Custom Add-On per "RSLogix 5000" (Rockwell Automation) o con Electronic Data Sheet (EDS)*
- *3 Computer con web browser (ad es. Internet Explorer) per accedere al web server integrato o computer con tool operativo (ad es. FieldCare, DeviceCare) con COM DTM "CDI Communication TCP/IP"*
- *4 Switch Ethernet standard, ad es. Scalance X204 (Siemens)*
- *5 Misuratore*

### Mediante rete PROFINET

Questa interfaccia di comunicazione è disponibile nelle versioni del dispositivo con PROFINET.

# *Topologia a stella*

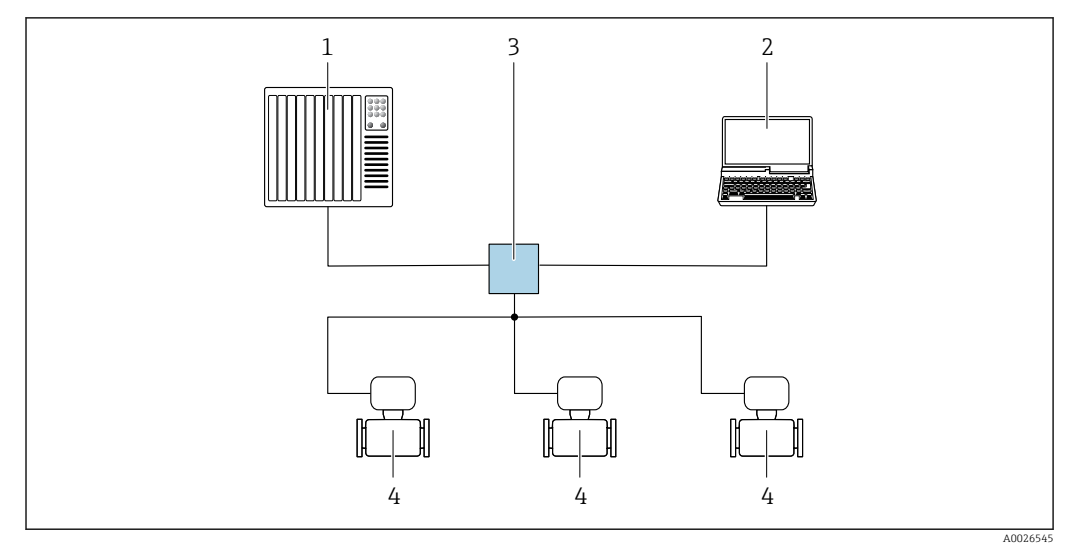

 *58 Opzioni per il funzionamento a distanza mediante rete PROFINET: topologia a stella*

- *1 Sistema di automazione, ad es. Simatic S7 (Siemens)*
- *2 Computer con web browser (ad es. Internet Explorer) per accedere al web server integrato o computer con tool operativo (ad es. FieldCare, DeviceCare, SIMATIC PDM) con COM DTM "CDI Communication TCP/IP"*
- *3 Switch Ethernet standard, ad es. Scalance X204 (Siemens)*
- *4 Misuratore*

# *Topologia ad anello*

L'integrazione del dispositivo è eseguita collegando il morsetto per la trasmissione del segnale (uscita 1) e l'interfaccia service (CDI-RJ45).

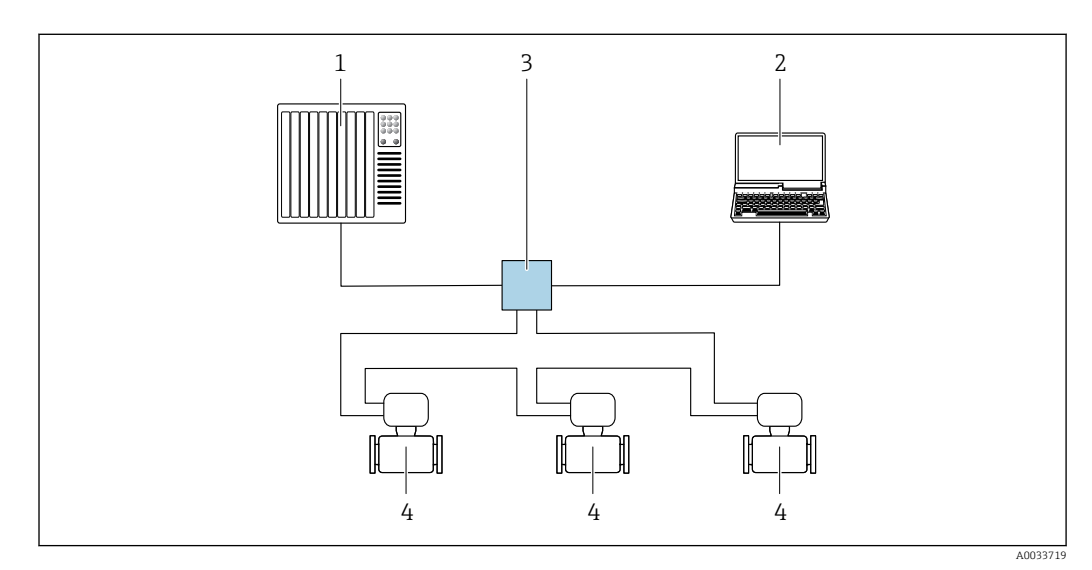

 *59 Opzioni per il funzionamento a distanza mediante rete PROFINET: topologia ad anello*

- *1 Sistema di automazione, ad es. Simatic S7 (Siemens)*
- *2 Computer con web browser (ad es. Internet Explorer) per accedere al web server integrato o computer con tool operativo (ad es. FieldCare, DeviceCare, SIMATIC PDM) con COM DTM "CDI Communication TCP/IP"*
- *3 Switch Ethernet standard, ad es. Scalance X204 (Siemens)*
- *4 Misuratore*

### Mediante rete APL

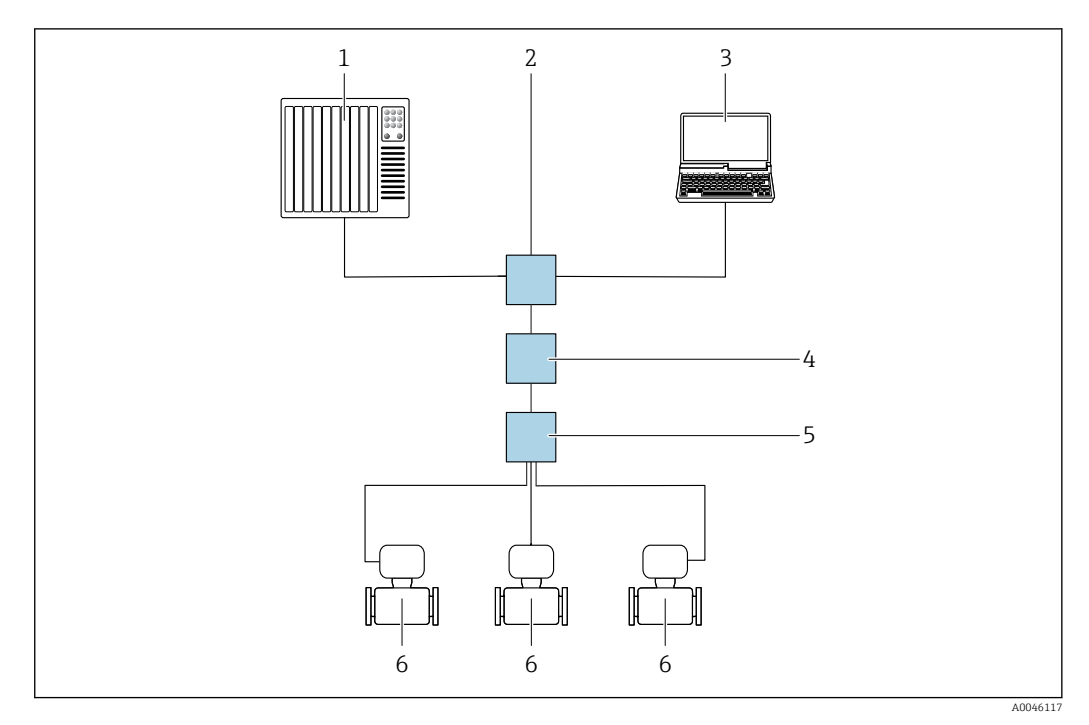

 *60 Opzioni per il funzionamento a distanza mediante rete APL*

- *1 Sistema di automazione, ad es. Simatic S7 (Siemens)*
- *2 Switch Ethernet, ad es. Scalance X204 (Siemens)*
- *3 Computer con web browser (ad es. Internet Explorer) per accedere al web server integrato o computer con tool operativo (ad es. FieldCare o DeviceCare con PROFINET COM DTM o SIMATIC PDM con FDI) 4 Switch di potenza APL (opzionale)*
- 
- *5 Switch da campo APL 6 Misuratore*

### Interfaccia service Mediante interfaccia service (CDI-RJ45)

È possibile stabilire una connessione punto-punto attraverso la configurazione del dispositivo sul posto. Con la custodia aperta, la connessione viene stabilita direttamente tramite l'interfaccia service (CDI-RJ45) del dispositivo.

In opzione è disponibile un adattatore per connettore RJ45 - M12:

Codice d'ordine per "Accessori", opzione NB: "Adattatore RJ45 M12 (interfaccia service)"

L'adattatore collega l'interfaccia service (CDI-RJ45) a un connettore M12 montato nell'ingresso cavo. La connessione all'interfaccia service può essere realizzata mediante un connettore M12 senza aprire il dispositivo.

# <span id="page-101-0"></span>*Trasmettitore Proline 500-digitale*

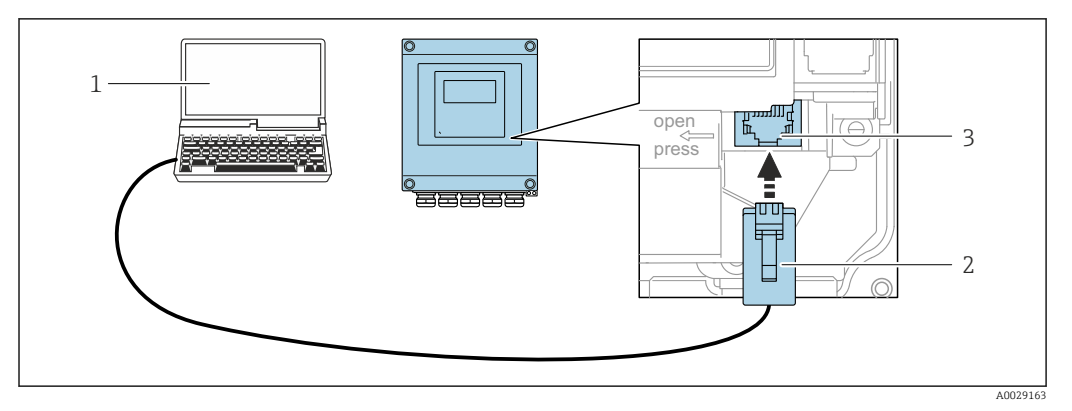

 *61 Connessione mediante interfaccia service (CDI-RJ45)*

- *1 Computer con web browser (ad es. Microsoft Internet Explorer, Microsoft Edge) per accedere al web server integrato o con tool operativo "FieldCare", "DeviceCare" con COM DTM "CDI Communication TCP/IP" o Modbus DTM*
- *2 Cavo di collegamento Ethernet standard con connettore RJ45*
- *3 Interfaccia service (CDI-RJ45) del misuratore con accesso al web server integrato*

### *Trasmettitore Proline 500*

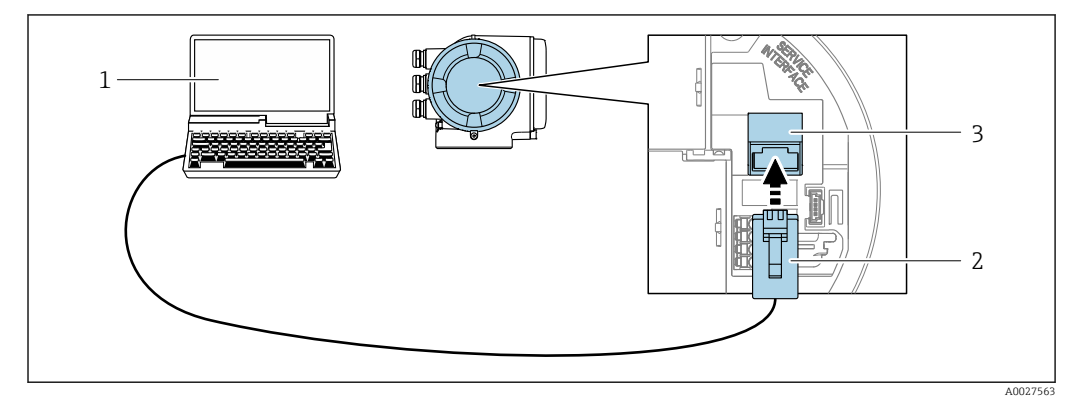

 *62 Connessione mediante interfaccia service (CDI-RJ45)*

- *1 Computer con web browser (ad es. Microsoft Internet Explorer, Microsoft Edge) per accedere al web server integrato o con tool operativo "FieldCare", "DeviceCare" con COM DTM "CDI Communication TCP/IP" o Modbus DTM*
- *2 Cavo di collegamento Ethernet standard con connettore RJ45*
- *3 Interfaccia service (CDI-RJ45) del misuratore con accesso al web server integrato*

### Mediante interfaccia WLAN

L'interfaccia WLAN opzionale è disponibile sulla seguente versione del dispositivo: Codice d'ordine per "Display; funzionamento", opzione G "A 4 righe, illum.; Touch Control +WLAN"

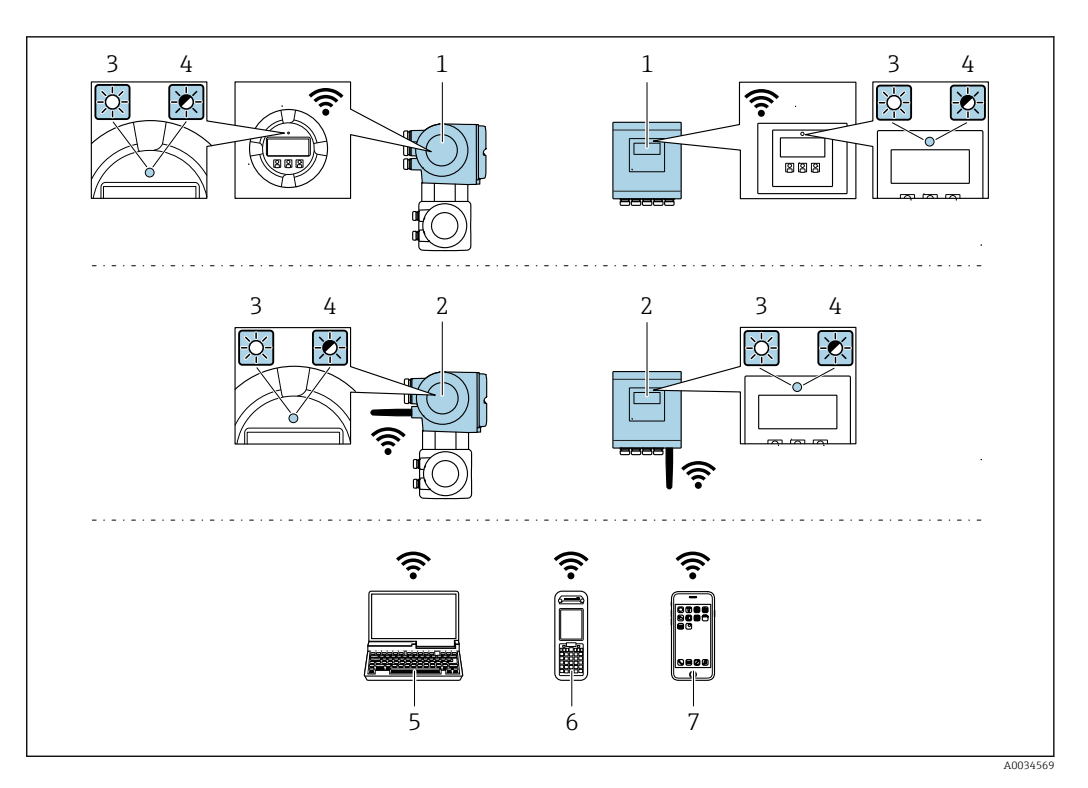

- *1 Trasmettitore con antenna WLAN integrata*
- *2 Trasmettitore con antenna WLAN esterna*
- *3 LED sempre acceso: ricezione WLAN abilitata sul misuratore*
- *4 LED lampeggiante: connessione WLAN realizzata tra unità di controllo e misuratore*
- *5 Computer con interfaccia WLAN e web browser (ad es. Microsoft Internet Explorer, Microsoft Edge) per accedere al web server integrato del dispositivo o con tool operativo (ad es. FieldCare, DeviceCare)*
- *6 Terminale portatile con interfaccia WLAN e web browser (ad es. Microsoft Internet Explorer, Microsoft Edge) per accedere al web server integrato del dispositivo o tool operativo (ad es. FieldCare, DeviceCare)*
- *7 Smartphone o tablet (ad es. Field Xpert SMT70)*

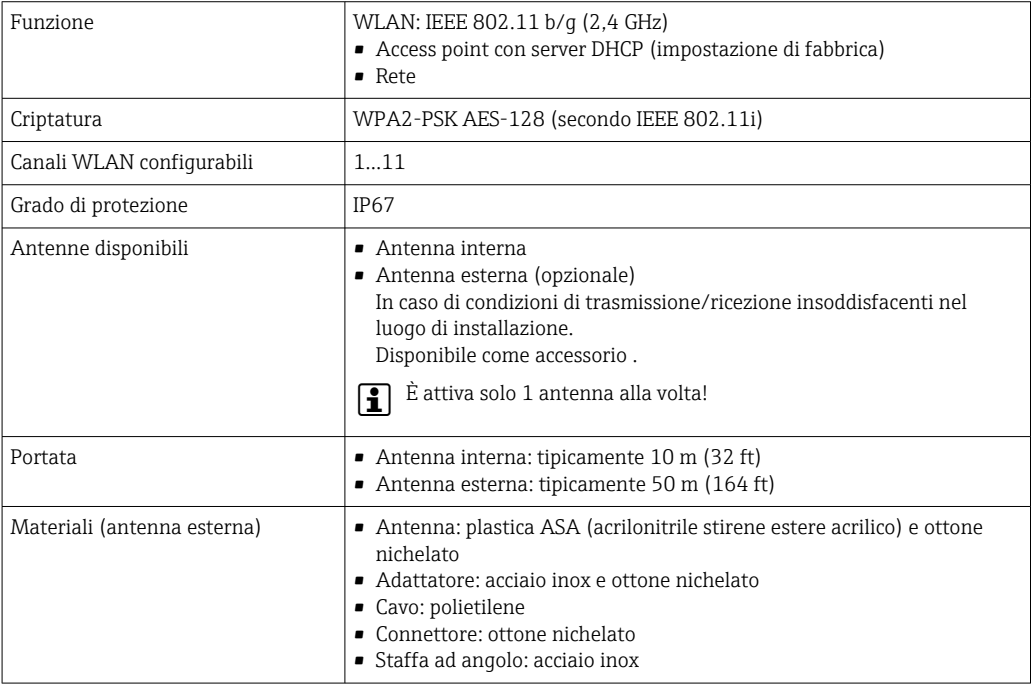

Integrazione in rete **L'integrazione in rete è disponibile solo per il protocollo di comunicazione HART.** 

Con il pacchetto applicativo opzionale "OPC-UA-Server", il dispositivo può essere integrato in una rete Ethernet tramite l'interfaccia service (CDI-RJ45 e WLAN) e comunicare con i client OPC-UA. Se il dispositivo viene utilizzato in questo modo, deve essere considerata la sicurezza IT.

I trasmettitori con approvazione Ex de non possono essere collegati mediante l'interfaccia service (CDI-RJ45)!

Codice d'ordine per "Approvazione trasmettitore + sensore", opzioni (Ex de): BB, C2, GB, MB, NB

Per l'accesso permanente ai dati del dispositivo e per la configurazione del dispositivo tramite web server, il dispositivo viene integrato direttamente in una rete tramite l'interfaccia service (CDI-RI45). In questo modo, è possibile accedere al dispositivo in qualsiasi momento dalla stazione di controllo. I valori misurati vengono elaborati separatamente tramite gli ingressi e le uscite attraverso il sistema di automazione.

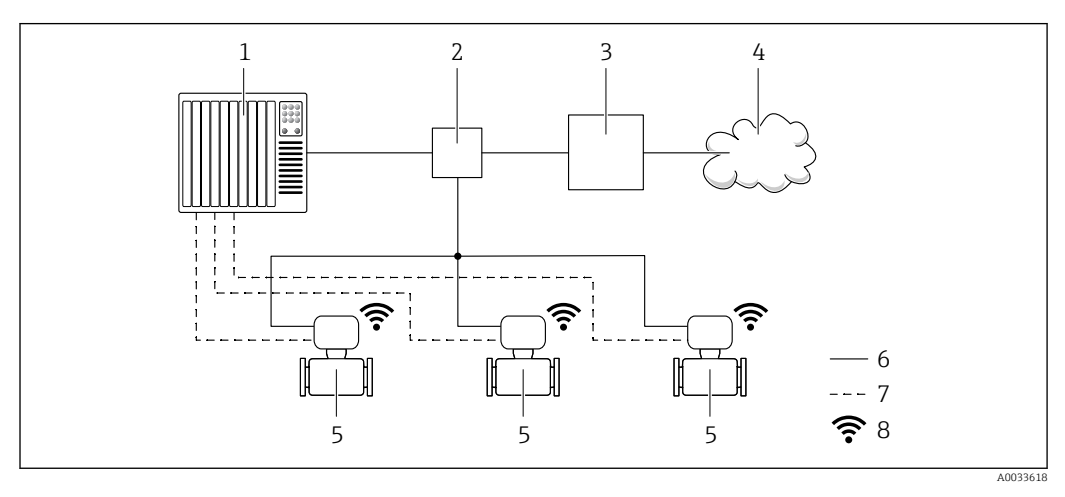

- *1 Sistema di automazione, ad es. Simatic S7 (Siemens)*
- *2 Switch Ethernet*
- *3 Edge Gateway*
- *4 Cloud*
- *5 Misuratore*
- *6 Rete Ethernet*
- *7 Valori misurati tramite ingressi e uscite*
- *8 Interfaccia WLAN opzionale*

L'interfaccia WLAN opzionale è disponibile sulla seguente versione del dispositivo: H Codice d'ordine per "Display; funzionamento", opzione G "Display grafico a 4 righe, retroilluminato; Touch Control + WLAN"

Documentazione speciale del pacchetto applicativo OPC-UA Server →  $\triangleq$  118.  $\sqrt{1}$ 

Tool operativi supportati Per l'accesso locale o a distanza al misuratore, possono essere utilizzati diversi tool operativi. In base al tool operativo utilizzato, l'accesso è possibile con diverse unità di controllo e un'ampia gamma di interfacce.

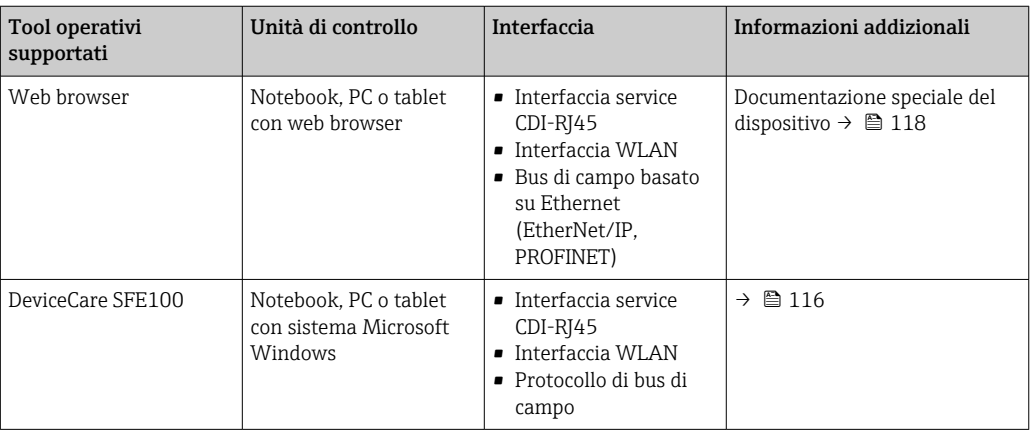

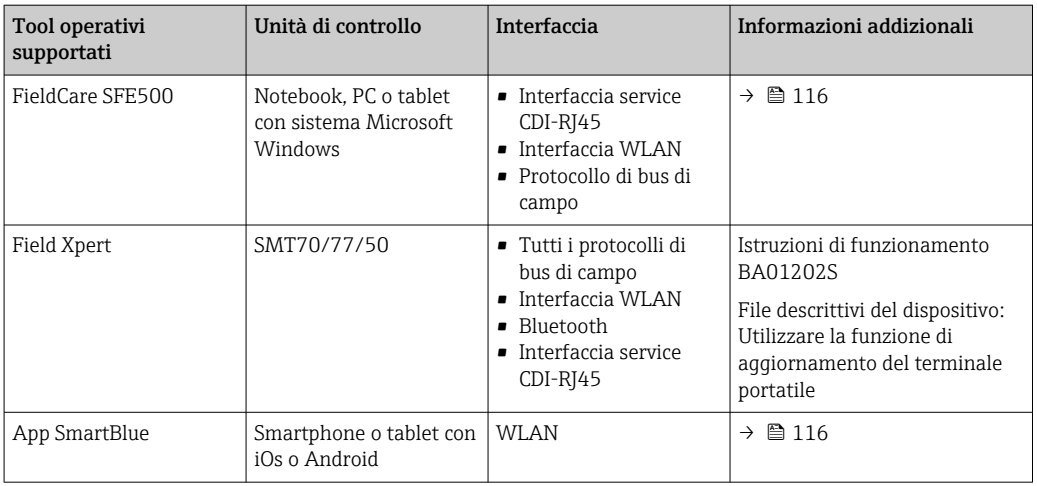

Per il controllo del dispositivo possono essere utilizzati altri tool operativi basati su tecnologia FDT con un driver del dispositivo come DTM/iDTM o DD/EDD. Questi tool operativi sono reperibili dai singoli produttori. È supportata l'integrazione a titolo di esempio nei seguenti tool operativi:

- FactoryTalk AssetCentre (FTAC) di Rockwell Automation → www.rockwellautomation.com
- Process Device Manager (PDM) di Siemens → www.siemens.com
- Asset Management Solutions (AMS) di Emerson → www.emersonprocess.com
- FieldCommunicator 375/475 di Emerson → www.emersonprocess.com
- Field Device Manager (FDM) di Honeywell → www.process.honeywell.com
- FieldMate di Yokogawa → www.yokogawa.com
- PACTWare → www.pactware.com

Sono disponibili i file con le descrizioni dei dispositivi: www.endress.com → Downloads

### Web server

Grazie al web server integrato, il dispositivo può essere controllato e configurato mediante un web browser e attraverso l'interfaccia service (CDI-RJ45) o attraverso l'interfaccia WLAN. La struttura del menu operativo è la stessa del display locale. Oltre ai valori misurati, vengono visualizzate anche le informazioni sullo stato del dispositivo, consentendo agli utenti di monitorare lo stato del dispositivo. Inoltre, si possono gestire i dati del dispositivo e configurare i parametri della rete.

Per la connessione WLAN, è richiesto un dispositivo con interfaccia WLAN (disponibile in opzione): codice d'ordine per "Display; funzionamento", opzione G "A 4 righe, retroilluminato; Touch Control + WLAN". Il dispositivo serve da Punto di accesso e consente la comunicazione tra computer o terminale portatile.

### *Funzioni supportate*

Scambio dati tra unità di controllo (ad. es. notebook) e misuratore:

- Caricare la configurazione dal misuratore (formato XML, backup della configurazione)
- Salvare la configurazione nel misuratore (formato XML, ripristinare la configurazione)
- Esportare l'elenco degli eventi (file .csv)
- Esportare le impostazioni dei parametri (file .csv o PDF, documentare la configurazione dei punti di misura)
- Esportare il registro di verifica Heartbeat (file PDF, disponibile solo con il pacchetto applicativo "Heartbeat Verification")
- Versione flash firmware per l'aggiornamento del firmware del dispositivo, a titolo di esempio
- Download del driver per l'integrazione del sistema
- Visualizzazione di fino a 1000 valori misurati salvati (disponibile solo con il pacchetto applicativo Extended HistoROM $\rightarrow$   $\boxplus$  112)

Documentazione speciale del web server→ ■ 118 m

Gestione dati HistoROM Il misuratore offre la funzione di gestione dati della memoria HistoROM. La gestione dati della memoria HistoROM comprende sia l'archiviazione, sia l'importazione/esportazione dei dati

importanti per dispositivo e processo, aggiungendo affidabilità, sicurezza ed efficienza al funzionamento.

Alla consegna del dispositivo, le impostazioni di fabbrica dei dati configurativi sono salvate H come backup nella memoria del dispositivo. Questa memoria può essere sovrascritta con un record di dati aggiornato, ad es. al termine della messa in servizio.

### Informazioni addizionali sul concetto di archiviazione dati

*Sono presenti tre tipi diversi di unità di archiviazione dati, nelle quali sono salvati i dati utilizzati dal dispositivo:*

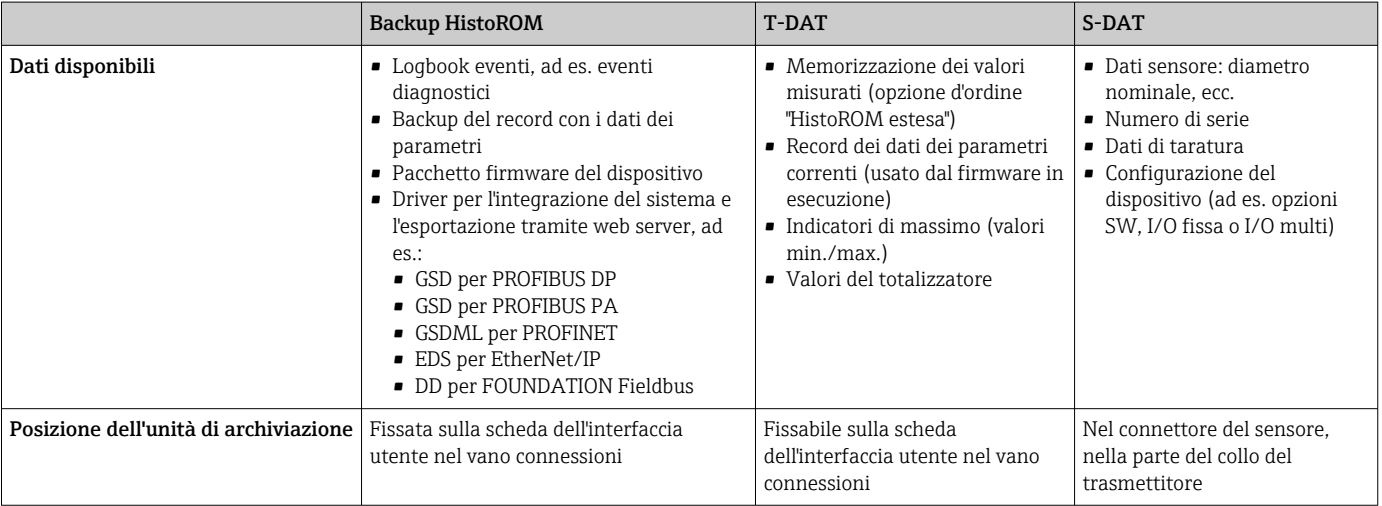

### Backup dei dati

### Automatica

- I dati più importanti del dispositivo (sensore e trasmettitore) sono salvati automaticamente nei moduli DAT
- Se si sostituisce il trasmettitore o il misuratore: non appena si sostituisce la memoria T-DAT con i dati precedenti del dispositivo, il nuovo misuratore è pronto a riprendere subito il funzionamento e senza errori
- Se si sostituisce il sensore: non appena si sostituisce il sensore, i dati del nuovo sensore sono trasferiti dalla memoria S-DAT al misuratore e il misuratore è pronto a riprendere subito il funzionamento e senza errori
- Se si sostituisce il modulo dell'elettronica (ad es. il modulo dell'elettronica I/O): una volta sostituito il modulo dell'elettronica, il software del modulo viene confrontato con il firmware del dispositivo attuale. Se necessario, il software del modulo viene aggiornato o declassato. Il modulo dell'elettronica può essere utilizzato subito dopo, senza problemi di compatibilità.

### Manuale

Record addizionale con i dati dei parametri (impostazioni dei parametri complete) nella memoria integrata nel dispositivo HistoROM Backup per:

- Funzione di backup dati
	- Backup e successivo ripristino di una configurazione del dispositivo nella memoria del dispositivo HistoROM Backup
- Funzione di confronto dati
	- Confronto della configurazione corrente del dispositivo con quella salvata nella memoria del dispositivo HistoROM Backup

# Trasmissione dati

### Manuale

- Trasferimento di una configurazione del dispositivo a un altro dispositivo utilizzando la funzione di esportazione dello specifico tool operativo, ad es. con FieldCare, DeviceCare o web server: per duplicare la configurazione o per salvarla in un archivio (ad es. a scopo di backup)
- Trasmissione dei driver per l'integrazione del sistema mediante Web server, es.:
	- GSD per PROFIBUS DP
	- GSD per PROFIBUS PA
	- GSDML per PROFINET
	- EDS per EtherNet/IP
	- DD per FOUNDATION Fieldbus

# Elenco degli eventi

### Automatic

- Visualizzazione cronologica di fino a 20 messaggi di evento nell'elenco degli eventi
- Se è abilitato il pacchetto applicativo HistoROM estesa (opzione d'ordine): sono visualizzati fino a 100 messaggi di evento nell'elenco degli eventi con marcatura oraria, descrizioni in chiaro e rimedi
- L'elenco degli eventi può essere esportato e visualizzato mediante diverse interfacce e tool operativi, ad es. DeviceCare, FieldCare o web server

### Data logging

### manuale

Se è abilitato il pacchetto applicativo Extended HistoROM (opzione d'ordine):

- Registrazione di fino a 1000 valori misurati mediante 1...4 canali
- Intervallo di registrazione configurabile dall'utente
- Registrazione di fino a 250 valori misurati ognuno dei 4 canali di memoria
- Esportazione del registro dei valori misurati mediante diverse interfacce e tool operativi, ad es. FieldCare, DeviceCare o web server

# Certificati e approvazioni

I certificati e le approvazioni attuali, disponibili per il prodotto, sono selezionabili tramite il Configuratore prodotto all'indirizzo www.endress.com:

- 1. Selezionare il prodotto utilizzando i filtri e il campo di ricerca.
- 2. Aprire la pagina del prodotto.
- 3. Selezionare Configuration.

Marchio CE Il dispositivo è conforme ai requisiti legali delle direttive UE applicabili. Queste sono elencate, insieme agli standard applicati, nella relativa Dichiarazione di conformità EU. Endress+Hauser conferma che il misuratore ha superato tutte le prove apponendo il marchio CE. Marcatura UKCA Il dispositivo soddisfa i requisiti legali delle normative UK applicabili (Statutory Instruments). Questi sono elencati nella Dichiarazione di conformità UKCA insieme ai relativi standard. Selezionando l'opzione d'ordine per la marcatura UKCA, Endress+Hauser conferma che il dispositivo ha superato con successo la valutazione ed il collaudo esponendo il marchio UKCA. Indirizzo per contattare Endress+Hauser UK: Endress+Hauser Ltd. Floats Road Manchester M23 9NF Regno Unito www.uk.endress.com Marchio RCM Il sistema di misura è conforme ai requisiti di compatibilità elettromagnetica della ACMA (Australian Communications and Media Authority). Approvazione Ex I dispositivi sono certificati per l'uso in aree pericolose e le relative istruzioni di sicurezza sono contenute nel documento "Istruzioni di sicurezza" (XA). I riferimenti a questo documento sono contenuti nella targhetta. La documentazione Ex (XA) a parte, contenente tutti i dati relativi alla protezione antideflagrante è disponibile presso la rappresentanza Endress+Hauser.

Proline 500 – digitale

### *ATEX/IECEx*

Per l'impiego in aree pericolose sono disponibili attualmente le seguenti versioni:

# *Ex ia*

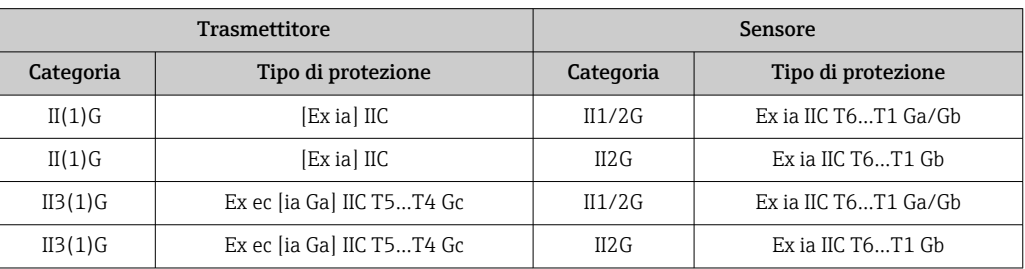

# *Ex tb*

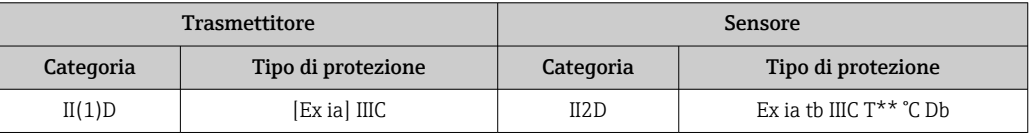

### *Area sicura / Ex ec*

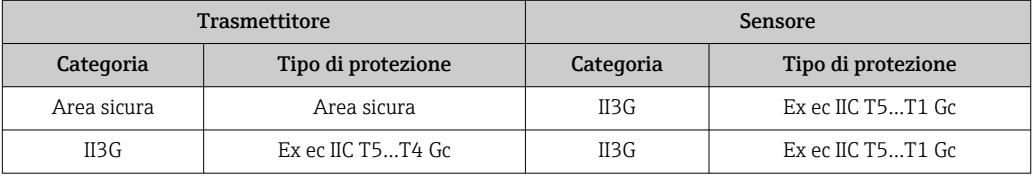

# *<sup>C</sup>CSAUS*

Per l'impiego in aree pericolose sono disponibili attualmente le seguenti versioni:

# *IS (Ex nA, Ex i)*

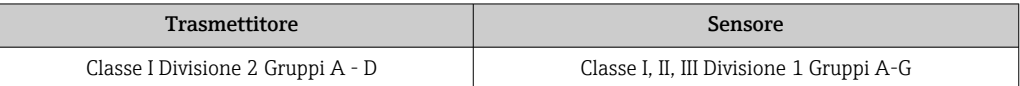

# *NI (Ex nA)*

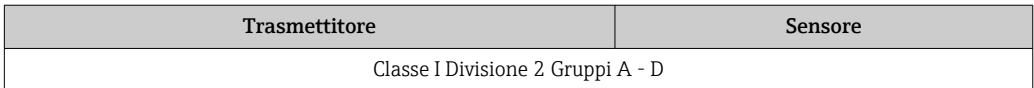

# *Ex nA / Ex i*

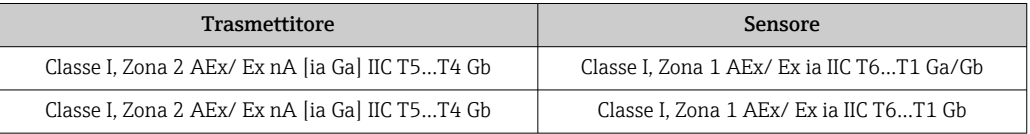

# *Ex nA*

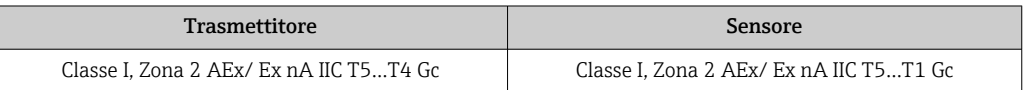

# *Ex tb*

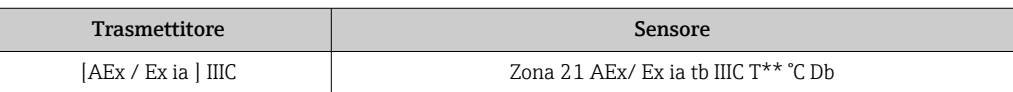
### Proline 500

### *ATEX/IECEx*

Per l'impiego in aree pericolose sono disponibili attualmente le seguenti versioni:

### *Ex db eb*

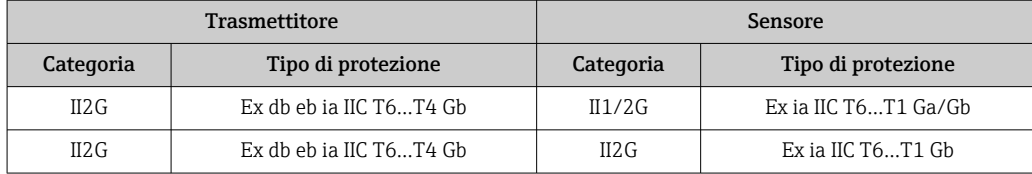

### *Ex db*

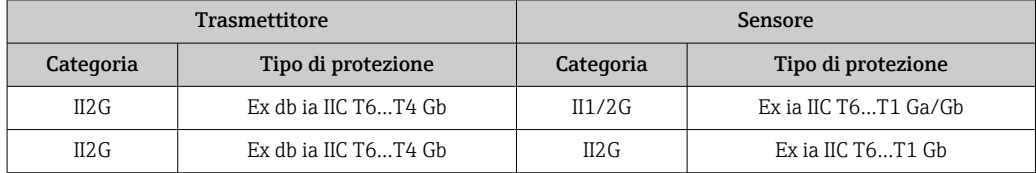

### *Ex tb*

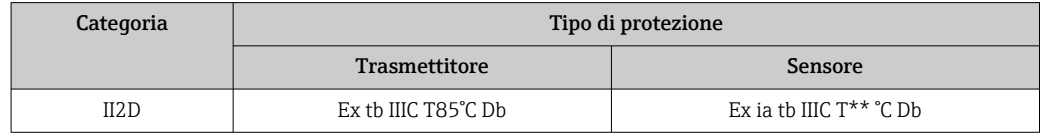

#### *Ex ec*

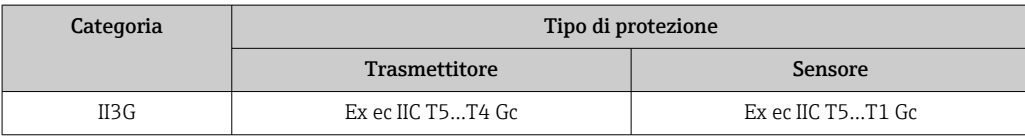

### *<sup>C</sup>CSAUS*

Per l'impiego in aree pericolose sono disponibili attualmente le seguenti versioni:

### *IS (Ex i) e XP (Ex d)*

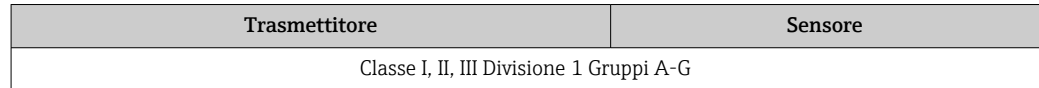

### *NI (Ex nA)*

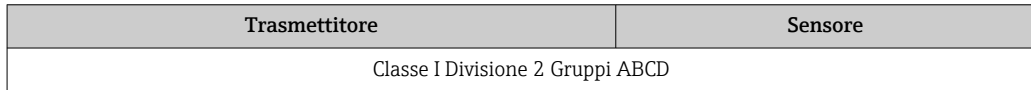

### *Ex de*

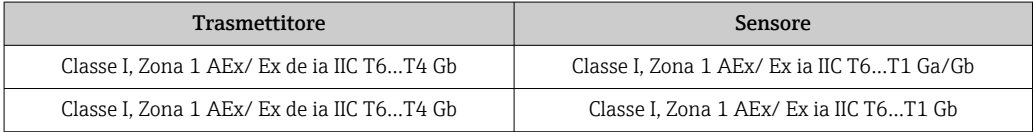

### *Ex d*

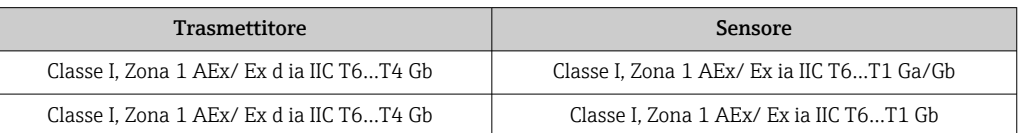

### *Ex nA*

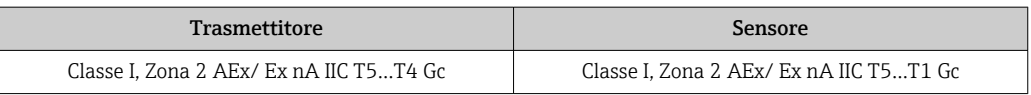

### *Ex tb*

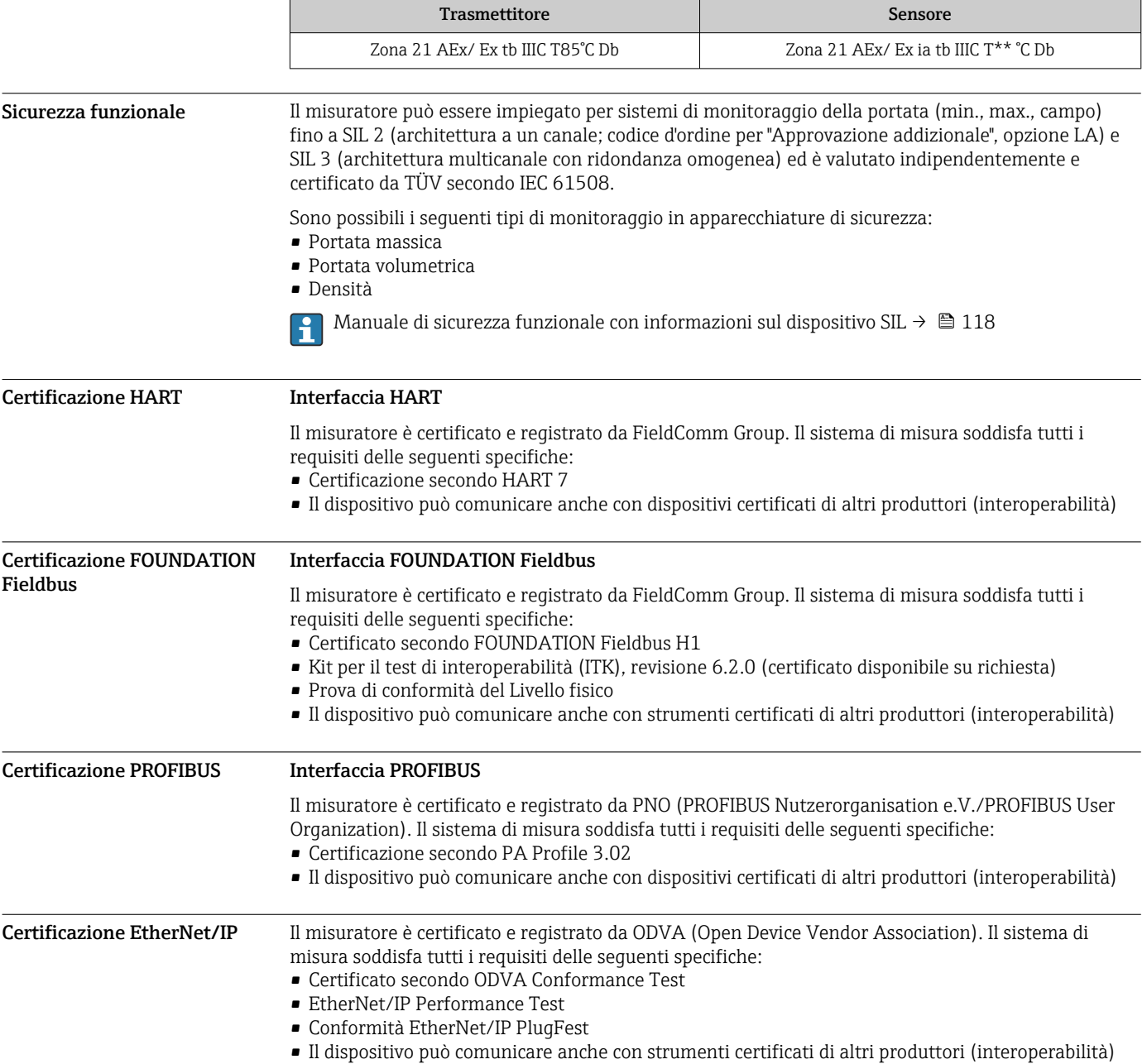

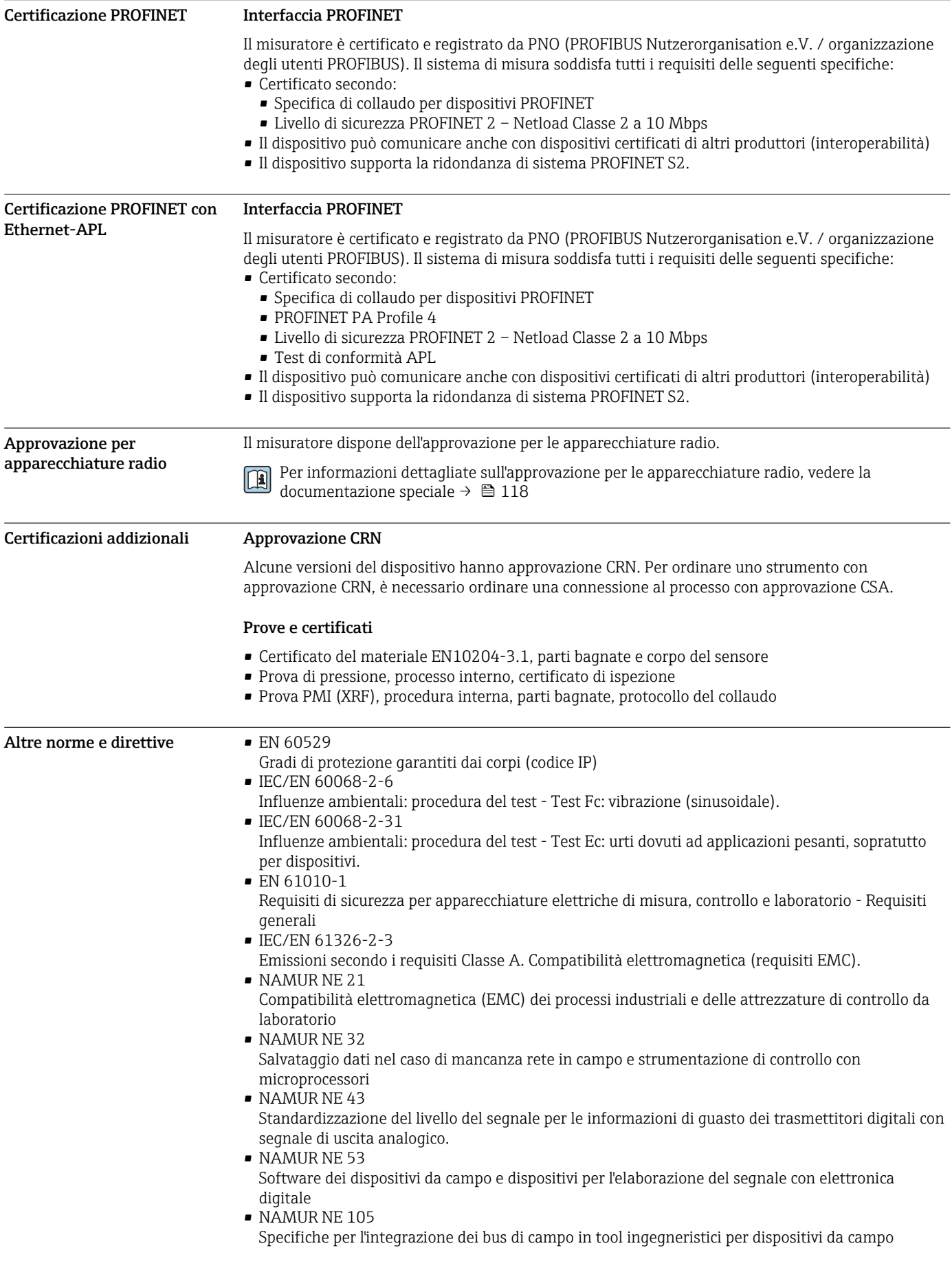

- NAMUR NE 107
- Automonitoraggio e diagnostica dei dispositivi da campo
- NAMUR NE 131 Requisiti per dispositivi da campo in applicazioni standard
- NAMUR NE 132 Misuratore massico Coriolis

## Informazioni per l'ordine

Informazioni dettagliate per l'ordine possono essere richieste all'Ufficio commerciale locale www.addresses.endress.com o reperite nel Configuratore prodotto all'indirizzo www.endress.com:

- 1. Selezionare il prodotto utilizzando i filtri e il campo di ricerca.
- 2. Aprire la pagina del prodotto.
- 3. Selezionare Configuration.

Configuratore di prodotto - lo strumento per la configurazione del singolo prodotto

- Dati di configurazione più recenti
	- A seconda del dispositivo: inserimento diretto di informazioni specifiche sul punto di misura come il campo di misura o la lingua operativa
	- Verifica automatica dei criteri di esclusione
	- Creazione automatica del codice d'ordine e sua scomposizione in formato output PDF o Excel
	- Possibilità di ordinare direttamente nel negozio online di Endress+Hauser

# Pacchetti applicativi

Sono disponibili numerosi pacchetti applicativi per ampliare le funzionalità del dispositivo. Possono essere utili per gestire aspetti legati alla sicurezza o requisiti applicativi specifici.

I pacchetti applicativi possono essere ordinati a Endress+Hauser con il dispositivo o in un secondo tempo. Informazioni dettagliate sul relativo codice d'ordine possono essere richieste all'Ufficio commerciale Endress+Hauser locale o reperite sulla pagina del prodotto del sito Endress+Hauser: [www.endress.com.](http://www.endress.com)

Maggiori informazioni sui pacchetti applicativi:  $\boxed{1}$ Documentazione speciale del dispositivo  $\rightarrow \blacksquare$  118

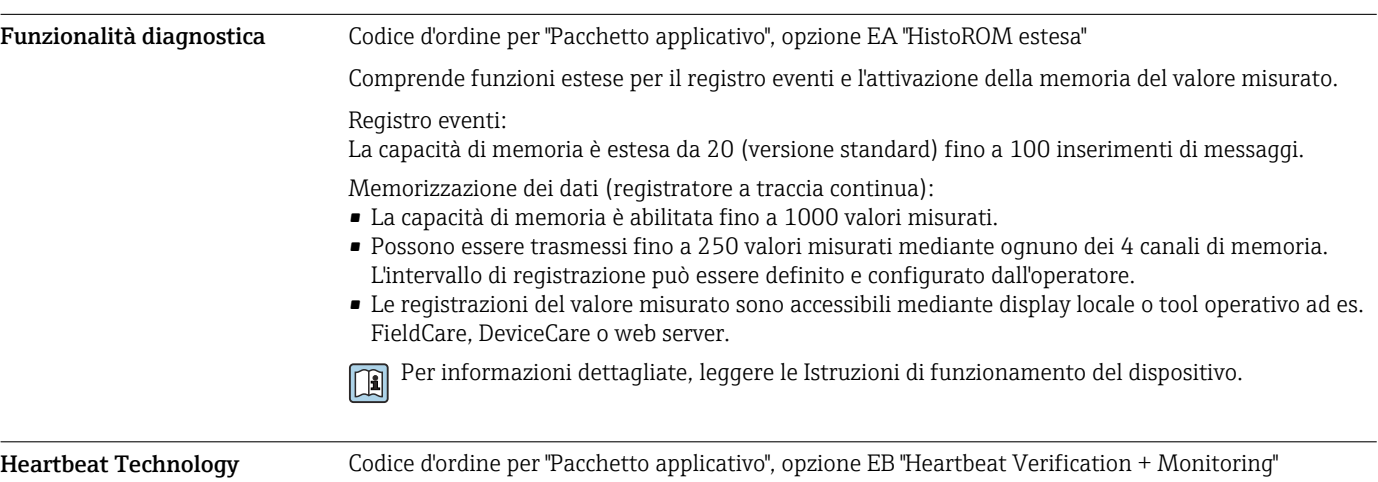

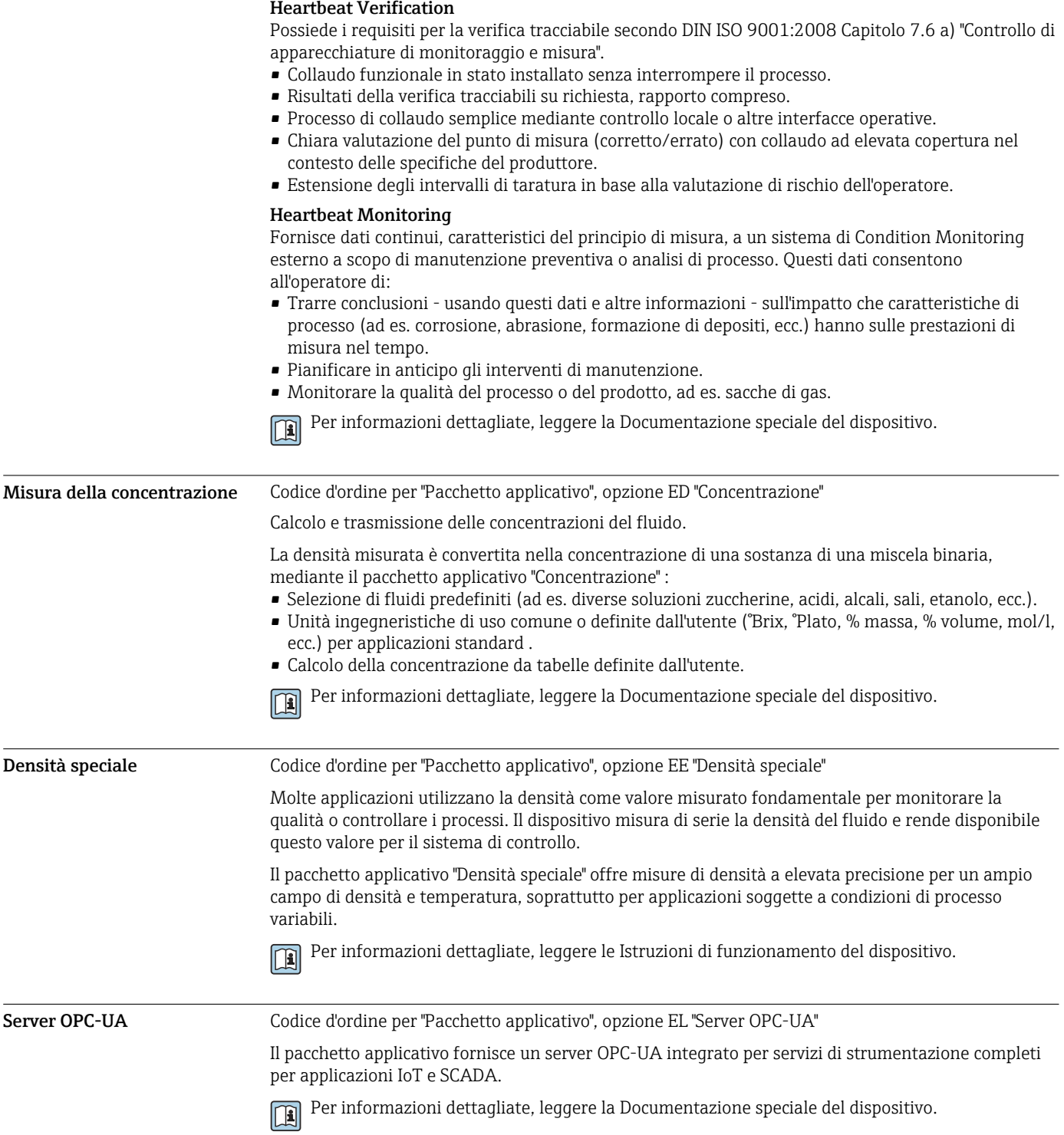

# Accessori

Sono disponibili diversi accessori Endress+Hauser che possono essere ordinati con il dispositivo o in un secondo tempo. Informazioni dettagliate sul relativo codice d'ordine possono essere richieste all'Ufficio commerciale Endress+Hauser locale o reperite sulla pagina del prodotto del sito Endress +Hauser: [www.it.endress.com.](https://www.endress.com)

### <span id="page-113-0"></span>Accessori specifici del dispositivo

### Per il trasmettitore

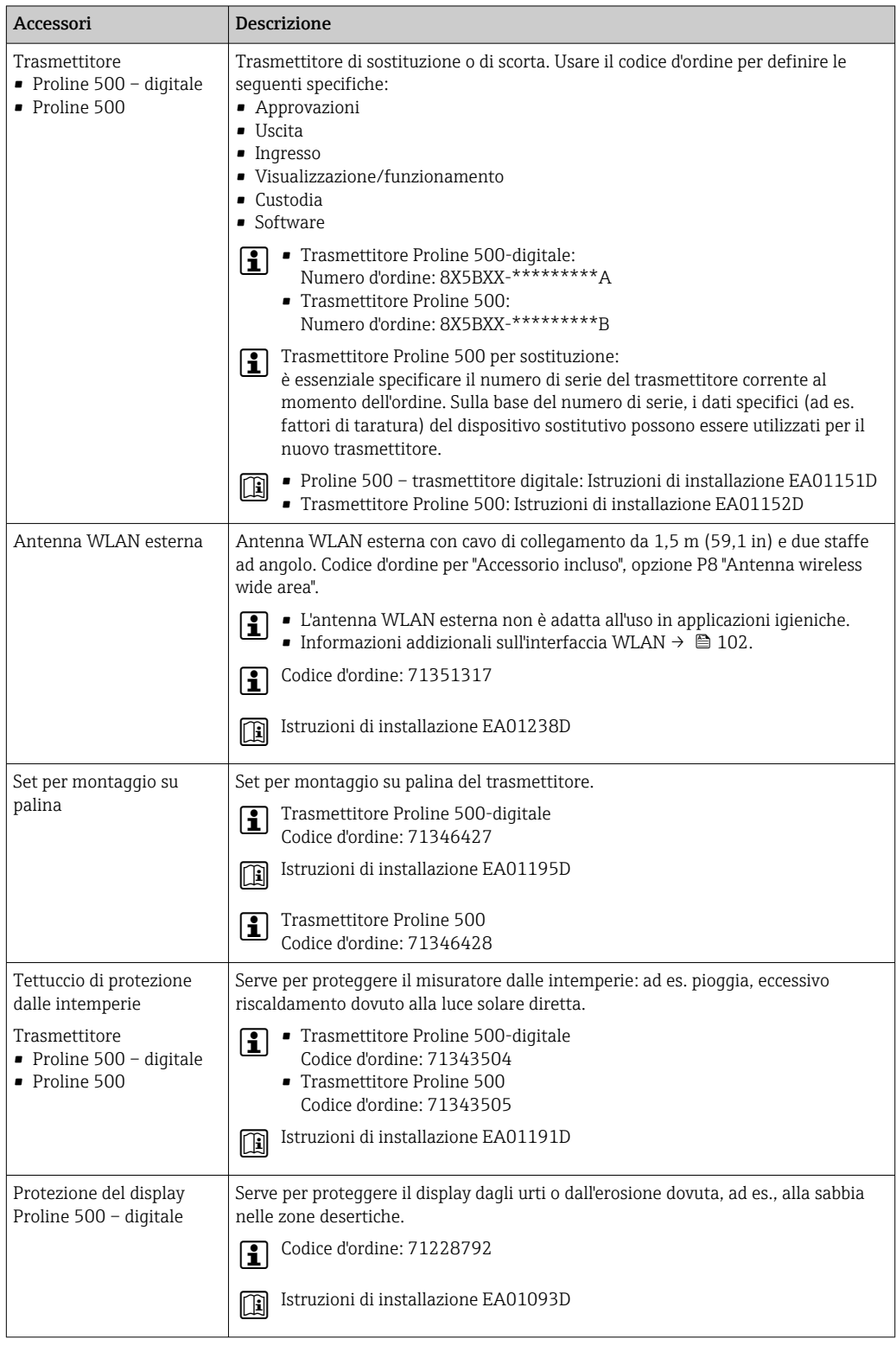

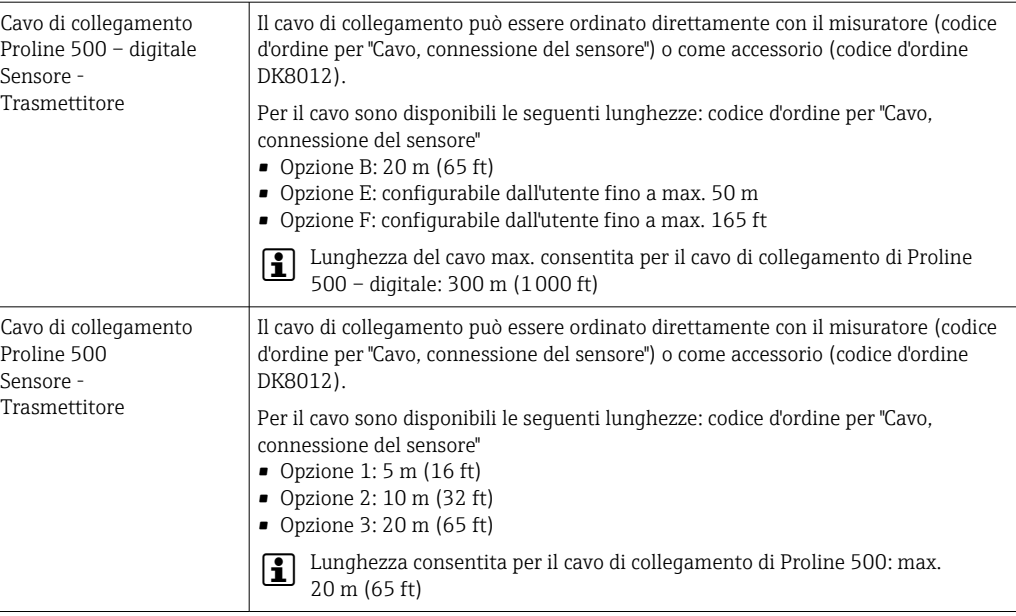

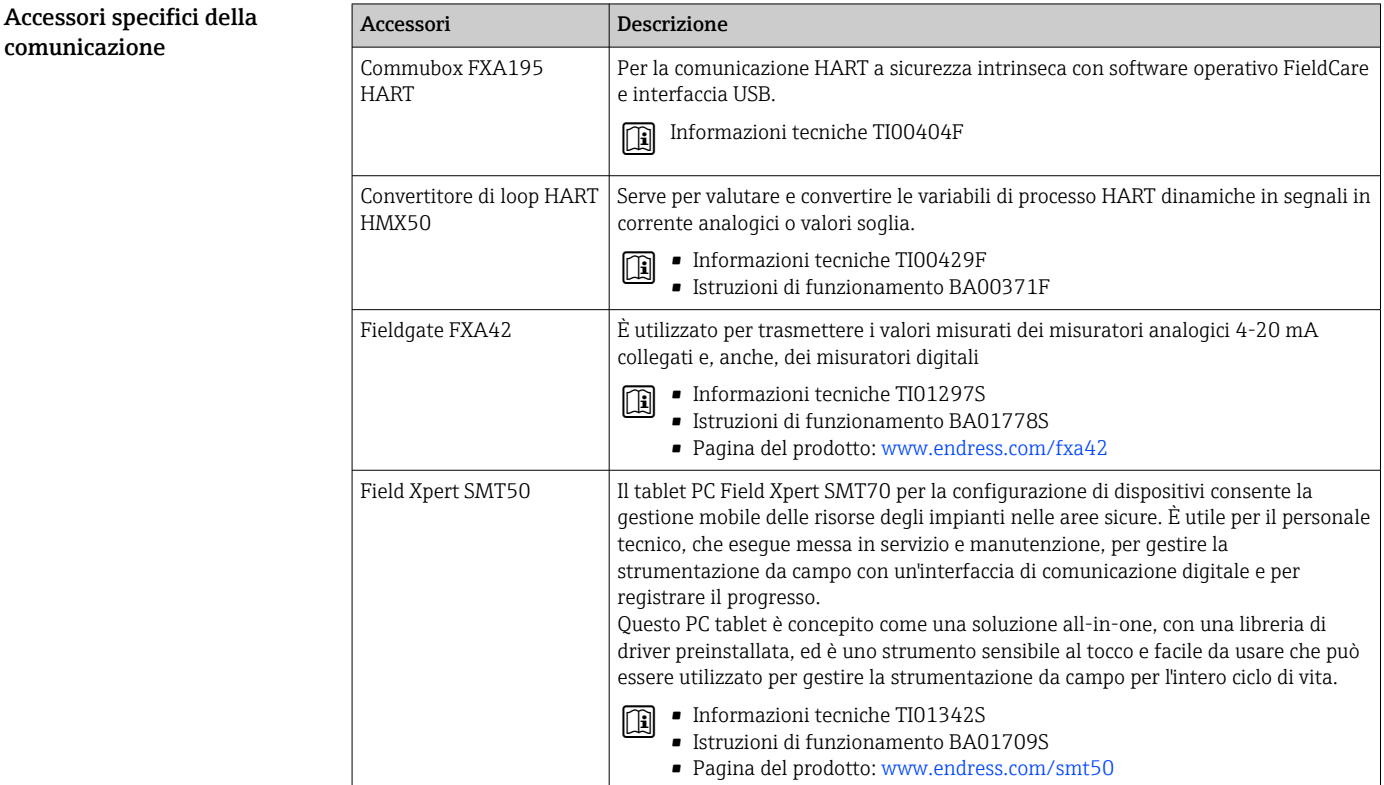

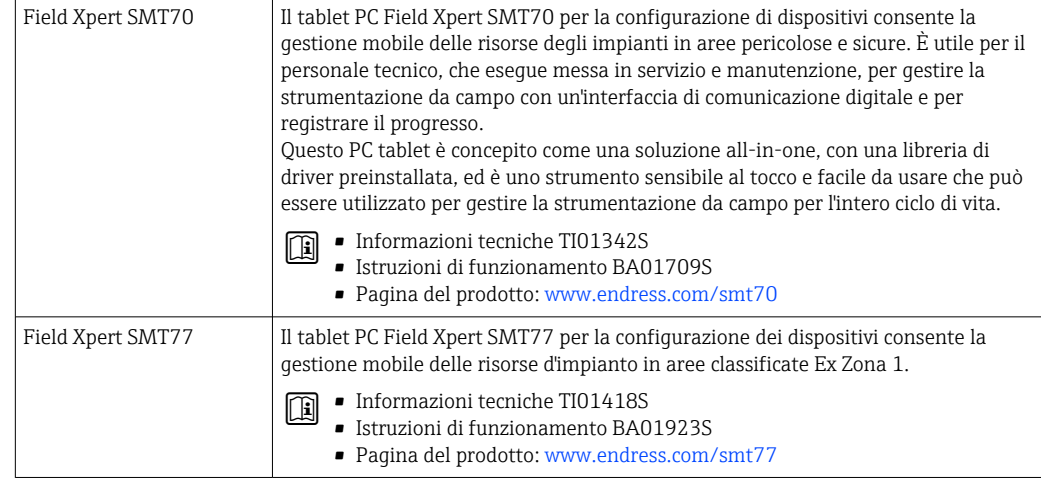

### Accessori specifici per

l'assistenza

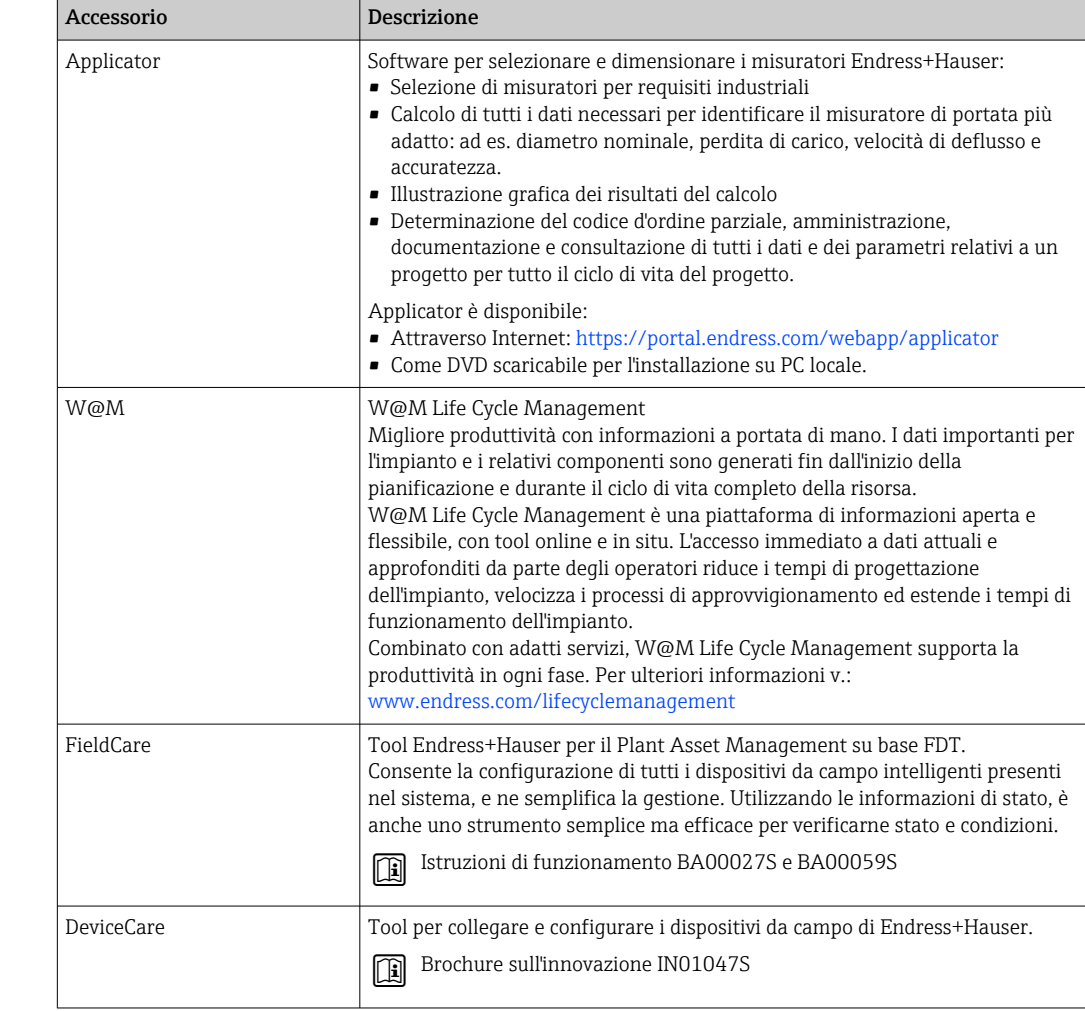

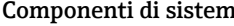

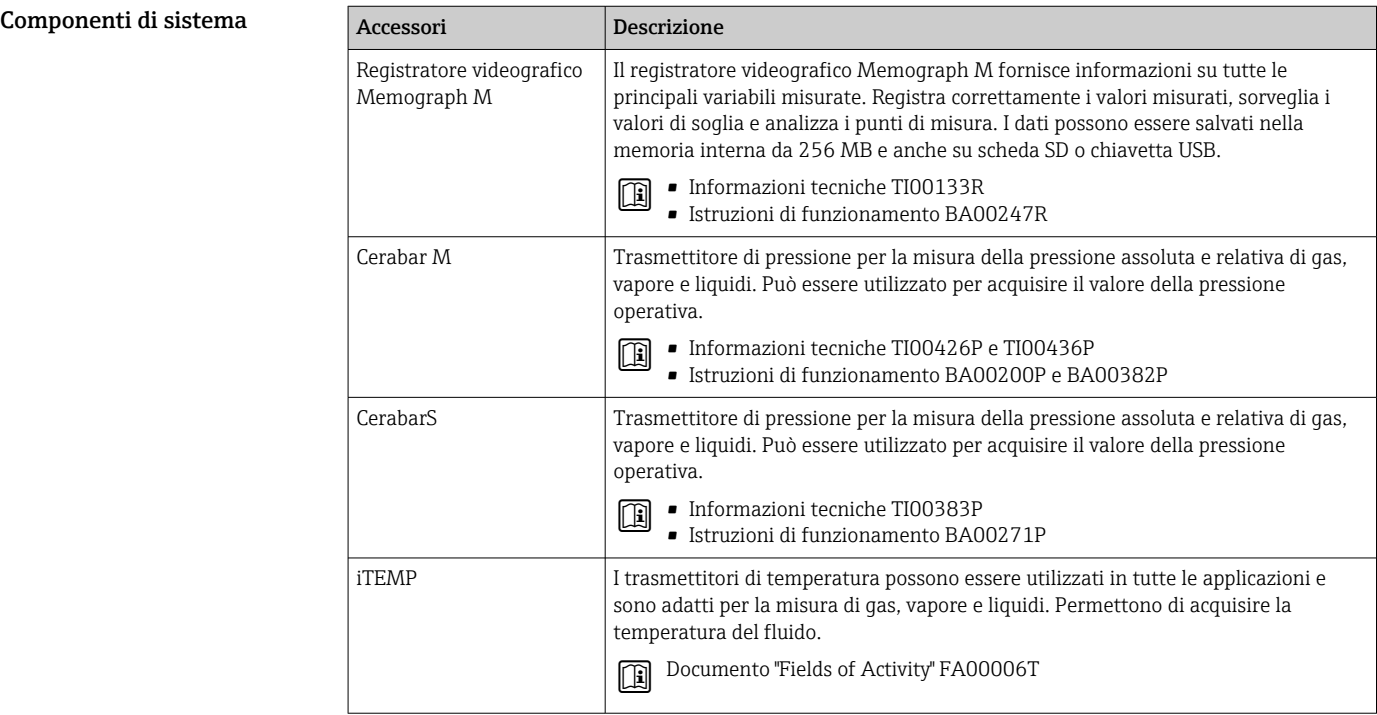

## Documentazione

Per una descrizione del contenuto della documentazione tecnica associata, consultare: H

- *Device Viewer* ([www.endress.com/deviceviewer](https://www.endress.com/deviceviewer)): inserire il numero di serie riportato sulla targhetta.
	- *Endress+Hauser Operations app*: inserire il numero di serie indicato sulla targhetta oppure effettuare la scansione del codice matrice presente sulla targhetta.

Documentazione standard Istruzioni di funzionamento brevi

*Istruzioni di funzionamento brevi per il sensore*

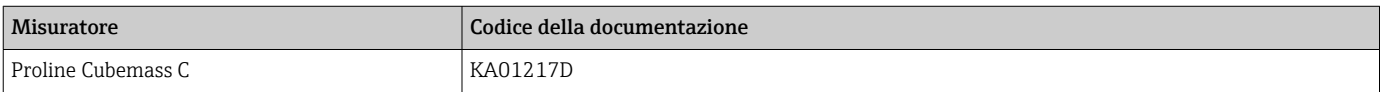

*Istruzioni di funzionamento brevi per il trasmettitore*

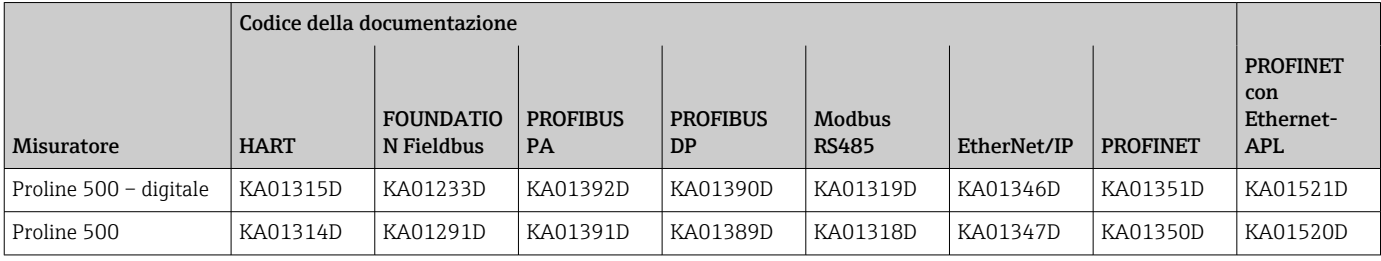

### Istruzioni di funzionamento

<span id="page-117-0"></span>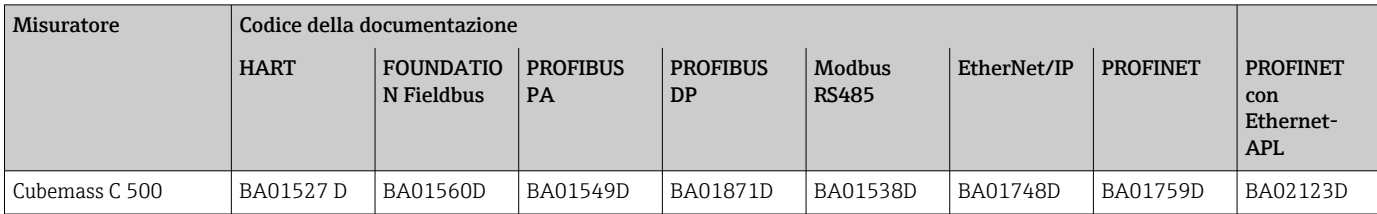

### Descrizione dei parametri dello strumento

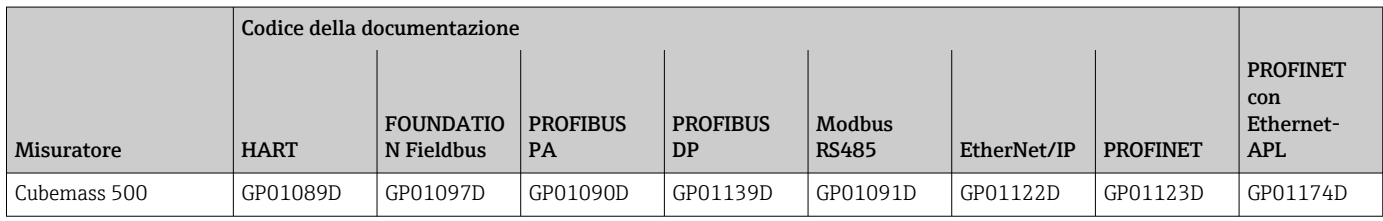

### Documentazione supplementare in base al tipo di dispositivo

Istruzioni di sicurezza

Istruzioni di sicurezza per dispositivi elettrici in aree con pericolo d'esplosione.

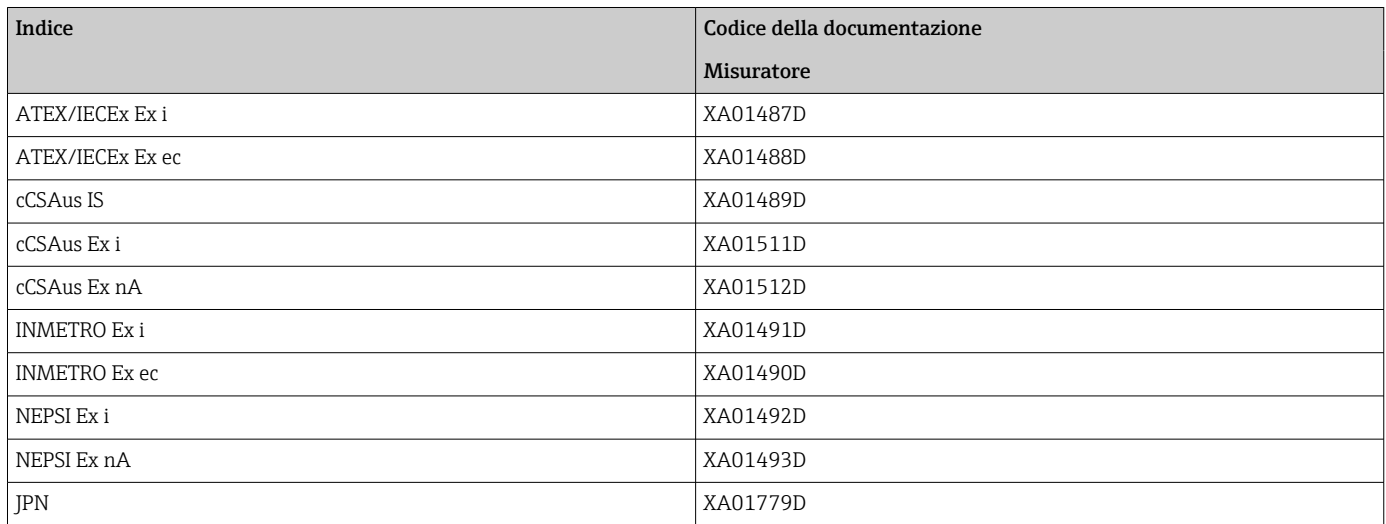

### Manuale di sicurezza funzionale

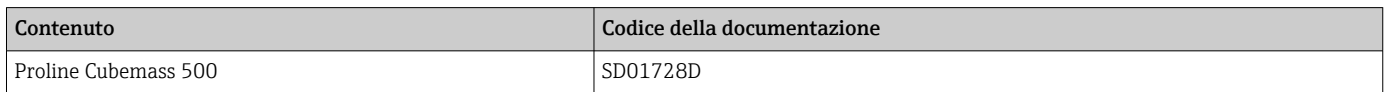

### Documentazione speciale

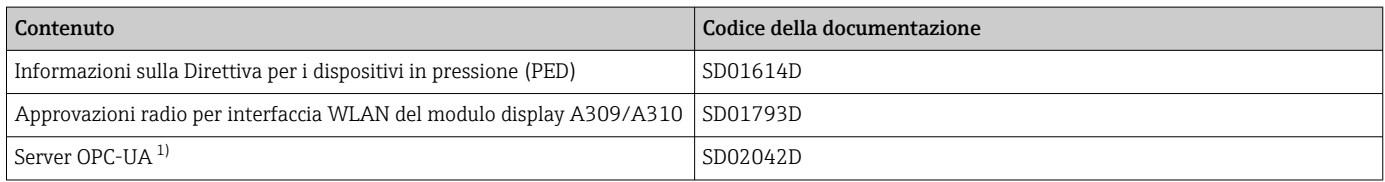

1) Questa documentazione speciale è disponibile solo per i dispositivi con uscita HART.

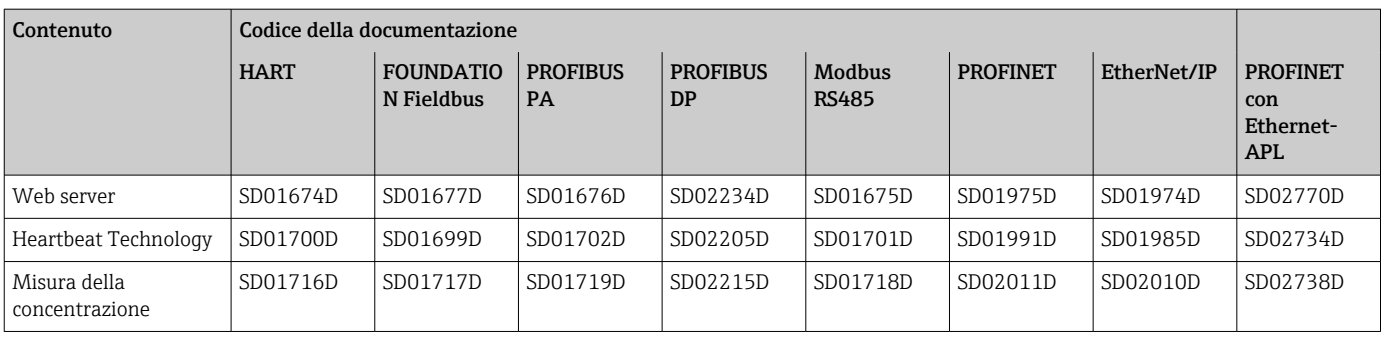

### Istruzioni di installazione

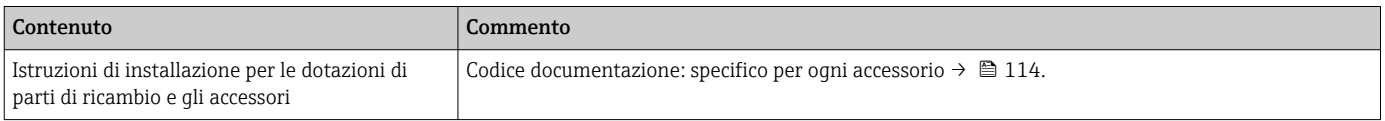

# Marchi registrati

HART®

Marchio registrato da FieldComm Group, Austin, Texas, USA

### PROFIBUS®

Marchio registrato di PROFIBUS Nutzerorganisation e.V. (organizzazione degli utenti PROFIBUS), Karlsruhe, Germania

### FOUNDATION™ Fieldbus

Marchio in corso di registrazione di FieldComm Group, Austin, Texas, USA

### Modbus®

Marchio registrato di SCHNEIDER AUTOMATION, INC.

### EtherNet/IP™

Marchio registrato di ODVA, Inc.

### Ethernet-APL™

Marchio registrato di PROFIBUS Nutzerorganisation e.V. (organizzazione degli utenti PROFIBUS), Karlsruhe, Germania

### PROFINET®

Marchio registrato di PROFIBUS Nutzerorganisation e.V. (organizzazione degli utenti PROFIBUS), Karlsruhe, Germania

### TRI-CLAMP®

Marchio registrato di Ladish & Co., Inc., Kenosha, USA

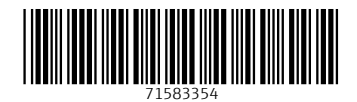

www.addresses.endress.com

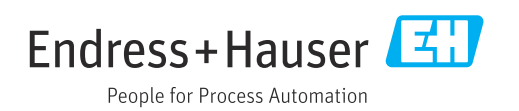